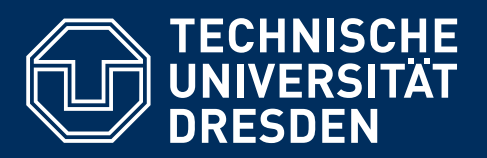

**<https://tu-dresden.de/cd>**

TUD -KOMA -Script v2.05b basierend auf KOMA -Script

# **EIN LATEX 2**ε**-BUNDLE FÜR DOKUMENTE IM NEUEN CORPORATE DESIGN DER TECHNISCHEN UNIVERSITÄT DRESDEN**

**Benutzerhandbuch\***

Falk Hanisch†

9. September 2016

\*Druckversion

# **VORWORT**

Die im Folgenden beschriebenen Klassen und Pakete wurden für das Erstellen von LATEX-Doku-menten im Corporate Design der Technischen Universität Dresden entwickelt.<sup>[1](#page-2-0)</sup> Diese basieren auf den gerade im deutschsprachigen Raum häufig verwendeten KOMA-Script-Klassen, welche eine Vielzahl von Einstellmöglichkeiten bieten, die weit über die Möglichkeiten der LAT-X-Standardklassen hinausgehen. Zusätzlich bietet das hier dokumentierten TUD-KOMA-Script-Bundle weitere, insbesondere das Dokumentlayout betreffende Auswahlmöglichkeiten.

Es sei angemerkt, dass die hier beschriebenen Klassen eine Abweichung vom Corporate Design der Technischen Universität Dresden zulassen, da dieses gerade unter typografischen Gesichtspunkten durchaus als diskussionswürdig zu erachten ist. Prinzipiell ist es mit den entsprechenden Einstellungen möglich, auf das standardmäßige Layout der KOMA-Script-Klassen zurückzuschalten. Ohne die gezielte Verwendung dieser Optionen durch den Anwender werden per Voreinstellung alle Vorgaben des Corporate Designs umgesetzt.

In diesem Handbuch werden dem Anwender Hinweise für eine einfache Installation der benötigten Schriften des Corporate Designs sowie eine Beschreibung der zusätzlich zu den KOMA-Script-Klassen nutzbaren Optionen und Befehle gegeben. Dabei werden Grundkenntnisse in der Verwendung von LATEX 2 $_{\epsilon}$  vorausgesetzt. Sollten diese nicht vorhanden sein, wird das Lesen der LATEX 2<sub>6</sub>-Kurzbeschreibung [l2kurz.pdf](http://mirrors.ctan.org/info/lshort/german/l2kurz.pdf)<sup>[2](#page-2-1)</sup> dringend empfohlen. Für den stärker vertieften Einstieg in LATEX gibt es eine [Workshop-Reihe](http://www.fadi-semmo.de/latex/workshop/)<sup>[3](#page-2-2)</sup> von Fadi Semmo. Außerdem stellt Nicola L. C. Tal-bot sehr ausführliche Tutorials für LA[TEX-Novizen](http://www.dickimaw-books.com/latex/novices/)<sup>[4](#page-2-3)</sup> und [Dissertationen](http://www.dickimaw-books.com/latex/thesis/)<sup>[5](#page-2-4)</sup> zur freien Verfügung. Außerdem werden in [Teil II](#page-77-0) dieses Handbuchs Minimalbeispiele sowie etwas ausführlichere Tutorials angeboten.

Des Weiteren sollte jeder Anwender das LATEX 2<sub>E</sub>-Sündenregister [l2tabu.pdf](http://mirrors.ctan.org/info/l2tabu/german/l2tabu.pdf)<sup>[6](#page-2-5)</sup> kennen, um typische Fehler zu vermeiden. Antworten auf häufig gestellte Fragen liefert [DANTE" FAQ](http://projekte.dante.de/DanteFAQ/WebHome)<sup>[7](#page-2-6)</sup>. Falls der Nutzer unerfahren bei der Verwendung von KOMA-Script sein sollte, so ist ein Blick in das [dazugehörige Handbuch](http://mirrors.ctan.org/macros/latex/contrib/koma-script/doc/scrguide.pdf)<sup>[8](#page-2-7)</sup> sehr zu empfehlen, wenn nicht sogar unumgänglich.

Der aktuelle Stand der Klassen und Pakete aus dem TUD-KOMA-Script-Bundle in der Version v2.05b wurde nach bestem Wissen und Gewissen auf Herz und Nieren getestet. Dennoch kann nicht für das Ausbleiben von Fehlern garantiert werden. Beim Auftreten eines Problems sollte dieses genauso wie Inkompatibilitäten mit anderen Paketen im Forum unter

#### <http://latex.wcms-file3.tu-dresden.de/phpBB3/>

gemeldet werden. Für eine schnelle und erfolgreiche Fehlersuche sollte bitte ein [Minimalbei](http://www.komascript.de/minimalbeispiel)[spiel](http://www.komascript.de/minimalbeispiel)<sup>[9](#page-2-8)</sup> bereitgestellt werden. Auf Anfragen ohne dieses werde ich gegebenenfalls verspätet oder gar nicht reagieren. Ebenso sind im genannten Forum auch Fragen, Kritik und Verbesserungsvorschläge – sowohl das Bundle selbst als auch die Dokumentation betreffend – gerne gesehen. Da dieses Bundle in meiner Freizeit entstanden ist und auch gepflegt wird, bitte ich um Nachsicht, falls ich nicht sofort antworte und/oder eine Fehlerkorrektur vornehmen kann.

Falk Hanisch Dresden, 9. September 2016

<span id="page-2-0"></span><sup>1</sup><https://tu-dresden.de/cd> [https://tu-dresden.de/cd/6\\_handbuch](https://tu-dresden.de/cd/6_handbuch)

<span id="page-2-1"></span><sup>2</sup><http://mirrors.ctan.org/info/lshort/german/l2kurz.pdf>

<span id="page-2-2"></span><sup>3</sup><http://www.fadi-semmo.de/latex/workshop/>

<span id="page-2-3"></span><sup>4</sup><http://www.dickimaw-books.com/latex/novices/>

<span id="page-2-4"></span><sup>5</sup><http://www.dickimaw-books.com/latex/thesis/>

<span id="page-2-5"></span><sup>6</sup><http://mirrors.ctan.org/info/l2tabu/german/l2tabu.pdf>

<span id="page-2-6"></span><sup>7</sup><http://projekte.dante.de/DanteFAQ/WebHome>

<span id="page-2-7"></span><sup>8</sup><http://mirrors.ctan.org/macros/latex/contrib/koma-script/doc/scrguide.pdf>

<span id="page-2-8"></span><sup>9</sup><http://www.komascript.de/minimalbeispiel>

# **INHALTSVERZEICHNIS**

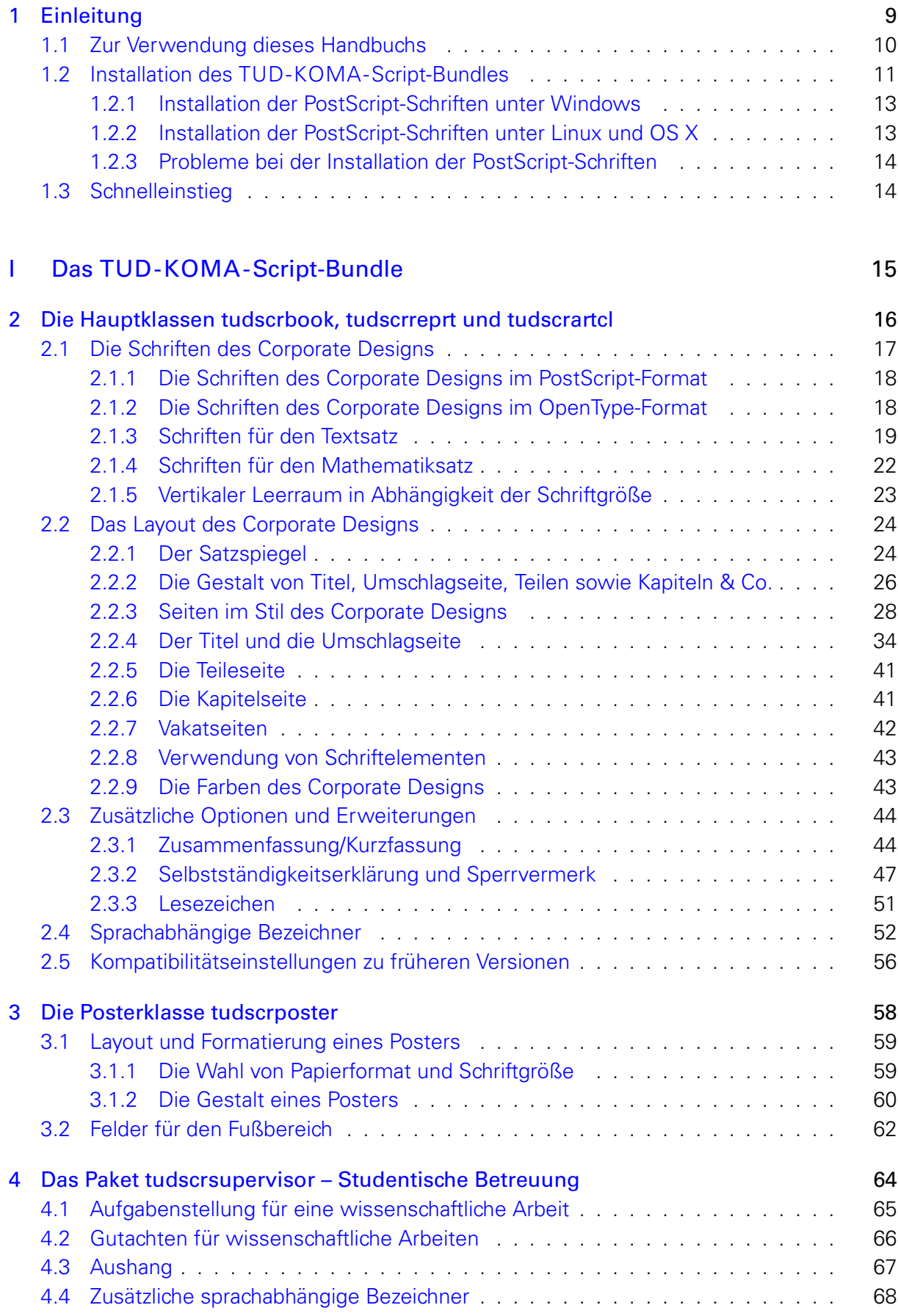

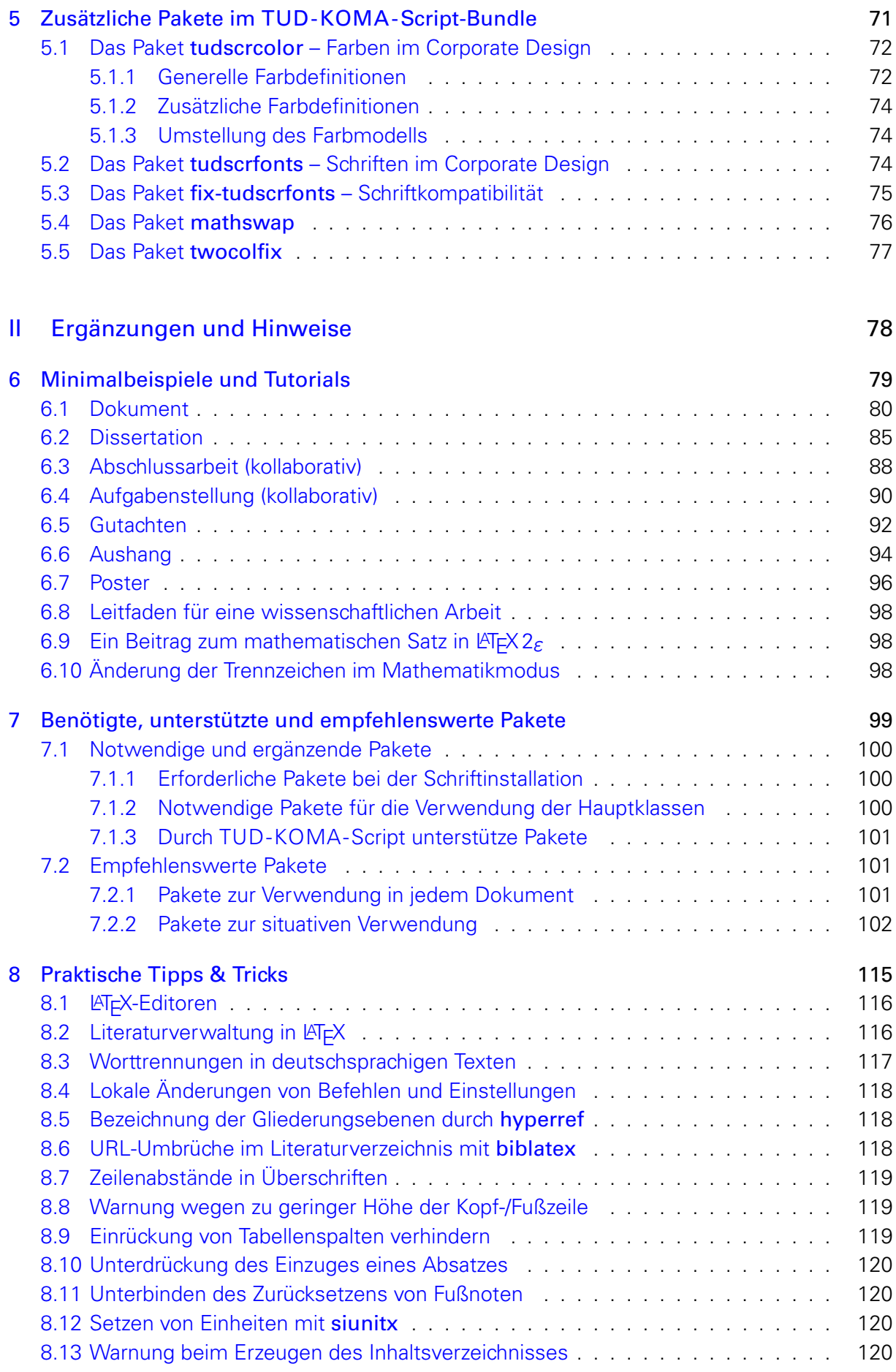

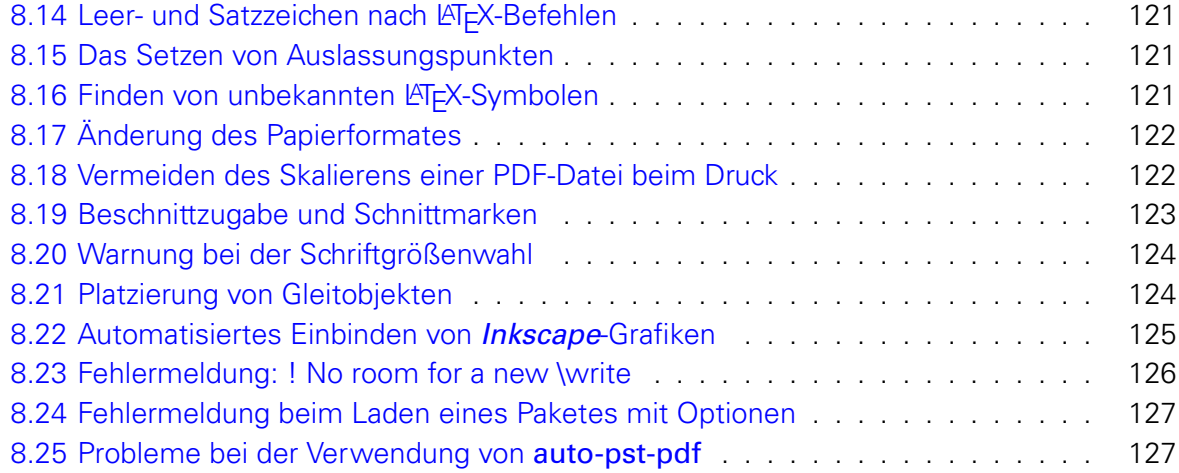

# [III Anhang](#page-127-0) 128

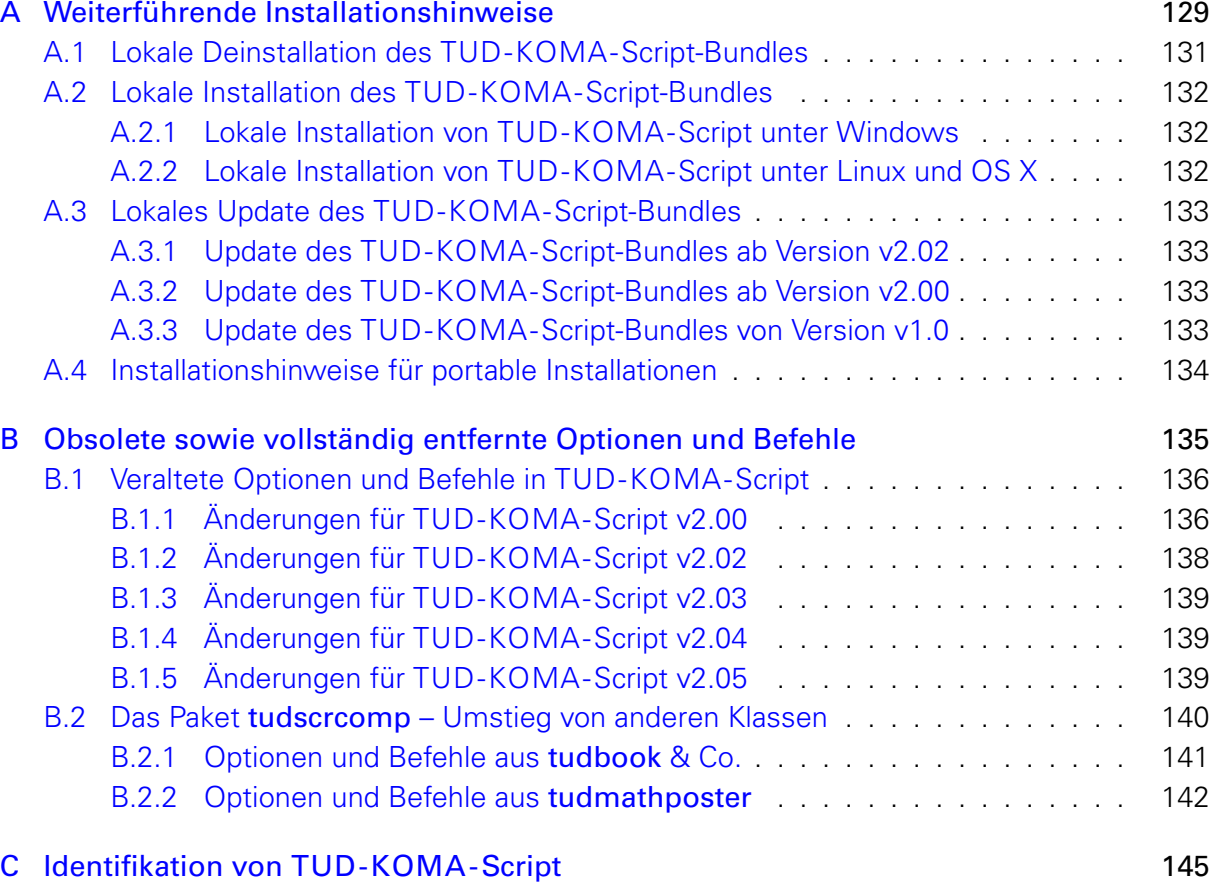

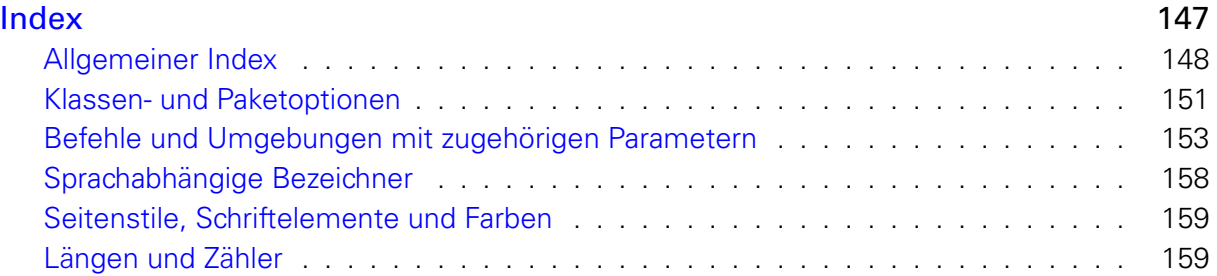

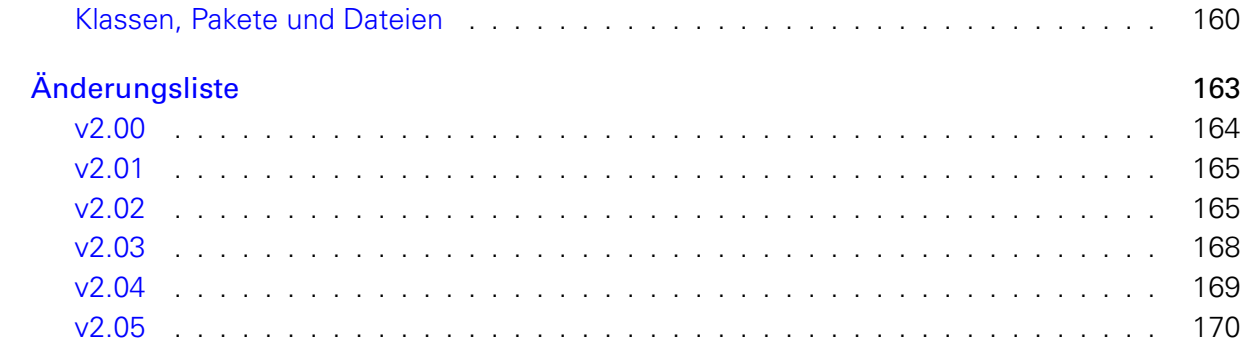

<span id="page-8-0"></span>**KAPITEL 1 EINLEITUNG** Zur fehlerfreien Verwendung der TUD-KOMA-Script-Klassen der Version v2.05b werden sowohl die KOMA-Script-Klassen v3.17 oder später als auch die beiden Hausschriften des Corporate Designs **Univers** und **DIN BOLD** zwingend benötigt. Außerdem müssen weitere Pakete durch die genutzte LATEX-Distribution bereitgestellt werden.

Bei den aktuellen Distributionen TFX Live 2016, MacTFX 2016 und MiKTFX 2.9 ist das mit großer Sicherheit kein Problem. Nutzen Sie jedoch eine frühere Distribution, könnte dies zu Problemen führen. Dann sollte bestenfalls eine der aktuellen Distributionen installiert werden. Ist dies nicht möglich, müssen die unter [Unterkapitel 7.1](#page-99-0) aufgeführten Pakete sowie TUD-KOMA-Script [\(Unterkapitel A.2\)](#page-131-0) in der jeweils benötigten Version lokal installiert werden.

Das Vorlagenpaket von Klaus Bergmann ist für die Verwendung nicht notwendig. Allerdings be-inhaltet dieses weitere Klassen zum Erstellen von Folien und Briefen.<sup>[10](#page-9-1)</sup> Das TUD-KOMA-Script-Bundle ist hauptsächlich für das Erstellen wissenschaftlicher Texte und Arbeiten gedacht und soll die ursprünglichen Vorlagen momentan nicht ersetzen sondern vielmehr ergänzen.

Eine Umsetzung des Corporate Designs für die beamer-Klasse sowie für Briefe und Geschäftsschreiben auf Basis der KOMA-Script-Brief-Klasse scrittr2 ist bis jetzt leider noch nicht entstanden, soll jedoch langfristig bereitgestellt werden. Allerdings existieren bereits im Bundle tudmathposter für die beamer-Klasse mehrere Stile. Das Bundle ist sowohl bei [GitHub](https://github.com/tud-cd/tud-cd)<sup>[11](#page-9-2)</sup> als auf der *LA[TEX-Seite der Technischen Universität Dresden](https://tu-dresden.de/cd/4_latex)<sup>[12](#page-9-3)</sup> zu finden.* 

## <span id="page-9-0"></span>**1.1 ZUR VERWENDUNG DIESES HANDBUCHS**

Sämtliche neu definierten Optionen, Umgebungen und Befehle der TUD-KOMA-Script-Klassen und TUD-KOMA-Script-Pakete werden im Handbuch aufgeführt und beschrieben. Am Ende des Dokumentes befinden sich mehrere Indexe, die das Nachschlagen oder Auffinden von bisher unbekannten Befehlen oder Optionen erleichtern sollen.

Die im Folgenden beschriebenen Optionen können – wie ein Großteil aller Einstellungen für KOMA-Script – in der Syntax des [keyval](#page-112-0)-Paketes als Schlüssel-Wert-Paare bei der Wahl der Dokumentklasse angegeben werden: \documentclass[<Schlüssel>=<Wert>]{<Klasse>}

Des Weiteren eröffnen die KOMA-Script-Klassen die Möglichkeit der späten Optionenwahl. Damit können Optionen nicht nur direkt beim Laden als sogenannte Klassenoptionen angegeben werden, sondern lassen sich auch noch innerhalb des Dokumentes nach dem Laden der Klasse ändern. Die KOMA-Script-Klassen sehen hierfür zwei Befehle vor. Mit \KOMAoptions{<Optionenliste>} lassen sich beliebig viele Schlüsseln jeweils genau einen Wert zuweisen, \KOMAoption{<Option>}{<Werteliste>} erlaubt das gleichzeitige Setzen mehrere Werte für genau einen Schlüssel. Äquivalent dazu werden für die von TUD-KOMA-Script zusätzlich zur Verfügung gestellten Optionen die Befehle \TUDoptions{[<Optionenliste>](#page-16-2)} und \TUDoption{<Option>}{[<Werteliste>](#page-16-3)} definiert. Damit kann das Verhalten von Optionen im Dokument – innerhalb einer Gruppe auch lokal – geändert werden.

Die Voreinstellung jeder Option wird mit "Standardwert: <Wert>" bei deren Beschreibung angeführt. Einige dieser Voreinstellungen sind nicht immer gleich sondern werden in Abhängigkeit der genutzten Benutzereinstellungen und Optionen gesetzt. Diese bedingten Voreinstellungen werden durch "Standardwert: <Wert> | Bedingung: <br/>
<br/>
<br/>
changer Wert>" angegeben. Wird ein Schlüssel durch den Benutzer ohne eine Wertzuweisung genutzt, so wird – falls vorhanden – ein vordefinierter Säumniswert gesetzt, welcher in der Beschreibung aller Optionen durch

<span id="page-9-1"></span> $10$ tudbook, tudbeamer, tudletter, tudfax, tudhaus, tudform

<span id="page-9-2"></span><sup>11</sup><https://github.com/tud-cd/tud-cd>

<span id="page-9-3"></span><sup>12</sup>[https://tu-dresden.de/cd/4\\_latex](https://tu-dresden.de/cd/4_latex)

die kursive Schreibweise innerhalb der Werteliste gekennzeichnet ist. In den meisten Fällen ist der Säumniswert eines Schlüssels true, er entspricht folglich der Angabe <Schlüssel>=true. Mit der expliziten Wertzuweisung eines Schlüssels durch den Benutzer werden immer sowohl normale als auch bedingte Voreinstellungen überschrieben. Die neben den Optionen neu eingeführten Befehle und Umgebungen der Klassen werden im gleichen Stil erläutert.

# <span id="page-10-0"></span>**1.2 INSTALLATION DES TUD-KOMA-SCRIPT-BUNDLES**

#### [v2.01](#page-164-2) [v2.02](#page-164-3) [v2.04](#page-168-1)

Das TUD-KOMA-Script-Bundle ist seit der Version v2.01 – aufgrund lizenzrechtlicher Bedingungen ohne die geschützten Schriften **Univers** und **DIN BOLD** – im [Comprehensive TeX Archive Net](http://www.ctan.org/)[work \(CTAN\)](http://www.ctan.org/)<sup>[13](#page-10-1)</sup> zu finden und kann dadurch die aktuellen LATEX-Distributionen wie TEX Live 2016, MacT<sub>F</sub>X 2016 oder auch MiKT<sub>F</sub>X 2.9 genutzt werden. Es besteht momentan aus den drei Hauptklassen [tudscrbook](#page-16-0), [tudscrreprt](#page-16-0) sowie [tudscrartcl](#page-16-0) – dokumentiert in [Kapitel 2](#page-15-0) – und sowohl mit den TUD-KOMA-Script-Klassen assoziierten als auch eigenständigen Paketen, welche in [Kapitel 5](#page-70-0) beschrieben sind.

Zur problemlosen Verwendung des TUD-KOMA-Script-Bundles ist – neben KOMA-Script mindestens in der Version v3.17 sowie den in [Unterkapitel 7.1](#page-99-0) aufgeführten LATEX-Paketen – lediglich eine Installation der PostScript-Schriften des Corporate Designs der Technischen Uni-versität Dresden notwendig. Diese müssen über das Universitätsmarketing auf [Anfrage](https://tu-dresden.de/cd/1_basiselemente/03_hausschrift/)<sup>[14](#page-10-2)</sup> mit dem Hinweis auf die Verwendung von LATEX bestellt werden. Sobald Sie die notwendigen Archive Univers\_PS.zip und DIN\_Bd\_PS.zip erhalten haben, können die Schriften für Windows [\(Abschnitt 1.2.1\)](#page-12-0) beziehungsweise unixoide Betriebssysteme [\(Abschnitt 1.2.2\)](#page-12-1) installiert werden. Die benötigten Skripte werden als [Release](https://github.com/tud-cd/tudscr/releases/tag/fonts)<sup>[15](#page-10-3)</sup> im [GitHub-Repository](https://github.com/tud-cd/tudscr/releases) tudscr bereitgestellt.<sup>[16](#page-10-4)</sup>

Achtung! Die Skripte erzeugen für die Schriftinstallation temporär einige Verzeichnisse und Dateien, weshalb diese nur fehlerfrei auf einem Laufwerk ausgeführt werden können, auf dem der Anwender selbst Schreibrechte besitzt.

#### **ANMERKUNG ZU WINDOWS**

Sollte Windows genutzt werden und noch keine LATEX-Distribution auf ihrem System installiert sein, so rate ich persönlich zur Verwendung von T<sub>F</sub>X Live statt MiKT<sub>F</sub>X. Der Vorteil dieser Distribution liegt zum einen in der Wartung durch mehrere Autoren sowie der früheren Verfügbarkeit aller Updates über CTAN. Zum anderen liefert T<sub>F</sub>X Live zusätzlich zu LATFX 2 $_{\varepsilon}$  einen PERL-Interpreter sowie GHOSTSCRIPT, wodurch die Ad-hoc-Verwendung einiger Pakete wie beispielsweise [glossaries](#page-106-1) vereinfacht beziehungsweise verbessert wird.

#### **ANMERKUNG ZU LINUX UND OS X**

Die Installation von T<sub>F</sub>X Live beziehungsweise MacT<sub>F</sub>X sollte direkt über die im Internet angebotenen Installationspakete (<https://tug.org/texlive/> respektive <https://tug.org/mactex/>) und nicht über apt-get install erfolgen. Die Installation der Schriften des Corporate Designs muss zwingend über das Terminal ausgeführt werden. Nach dem Entpacken eines Release-Archivs sollte im passenden Pfad (beispielsweise cd "\$HOME/Downloads/<Unterordner>") das Skript aus dem Terminal mit bash <Skript>.sh direkt ausgeführt werden. Mehr dazu ist in [Abschnitt 1.2.2](#page-12-1) zu finden.

<span id="page-10-1"></span><sup>13</sup><http://www.ctan.org/>

<span id="page-10-2"></span><sup>14</sup>[https://tu-dresden.de/cd/1\\_basiselemente/03\\_hausschrift/](https://tu-dresden.de/cd/1_basiselemente/03_hausschrift/)

<span id="page-10-3"></span><sup>15</sup><https://github.com/tud-cd/tudscr/releases/tag/fonts>

<span id="page-10-4"></span><sup>&</sup>lt;sup>16</sup>Die Verwendung von installierten Systemschriften im Open-Type-Format mit dem Paket [fontspec](#page-104-0) für Lual<sup>AT</sup>FX oder **X∃l<sup>a</sup>TEX** wird mittlerweile unterstützt, mehr dazu in [Abschnitt 2.1.2.](#page-17-1)

#### **ANMERKUNG ZU MiKTEX**

Vor der Installation der Schriften für TUD-KOMA-Script sollte unbedingt ein Update von MiKT<sub>F</sub>X durchgeführt werden. Andernfalls wird es mit großer Sicherheit zu Problemen kommen. Außerdem ist es sehr ratsam, die Installation von MiKT<sub>F</sub>X in der Mehrbenutzervariante mit Administratorrechten durchzuführen, da die Einzelbenutzervariante relativ unregelmäßig und nicht immer nachvollziehbar zu Problemen führen kann.

Möglicherweise sind einige der für den Schriftinstallationsprozess notwendigen Pakete [fontinst](#page-99-4), [fontware](#page-99-5) sowie [cmbright](#page-99-6), [hfbright](#page-99-7), [cm-super](#page-99-8), [lmodern](#page-104-1) und [iwona](#page-99-9) noch nicht installiert. Ist die automatische Nachinstallation fehlender Pakete aktiviert, so reicht es im Normalfall das Installationsskript zu starten. Andernfalls müssen diese Pakete manuell durch den Benutzer über den MiKT<sub>F</sub>X-Paketmanager hinzugefügt werden.

Das Installationsskript scheitert außerdem bei einigen Anwendern – aufgrund eingeschränkter Nutzerzugriffsrechte – beim Eintragen der Schriften in die Map-Datei. Dies muss gegebenenfalls durch den Anwender über die Kommandozeile initexmf --edit-config-file updmap erfolgen. In der sich öffnenden Datei sollte sich der Eintrag Map tudscr.map befinden. Ist dies nicht der Fall, muss diese Zeile manuell eingetragen und die Datei anschließend gespeichert werden. Danach muss der Nutzer in der Kommandozeile noch initexmf -- mkmaps ausführen.

#### **ANMERKUNG ZU TEX LIVE UND MACTEX**

Für den Schriftinstallationsprozess werden die Pakete [fontinst](#page-99-4), [fontware](#page-99-5) sowie [cmbright](#page-99-6), [hfbright](#page-99-7), [cm-super](#page-99-8), Imodern und [iwona](#page-99-9) benötigt. Sollte keine Vollinstallation von T<sub>F</sub>X Live durchgeführt worden sein, müssen diese Pakete sehr wahrscheinlich manuell durch den Benutzer über den T<sub>F</sub>X Live-Paketmanager hinzugefügt werden.

Sind nach einem fehlerfreien Durchlauf des Installationsskriptes die Schriften dennoch nicht verfügbar, so lässt sich mit updmap-sys --syncwithtrees die Synchronisierung aller Schriftdateien anstoßen. Daran anschließend muss mit updmap-sys --enable Map=tudscr.map die Map-Datei und die dazugehörigen Schriftdateien mit updmap-sys --force registriert werden.

Sind die Schriften danach immer noch nicht verfügbar, so wurden bestimmt schon weitere Schriften auf dem System *lokal* installiert. In diesem Fall sollte der Vorgang nochmals für eine lokale Schriftinstallation mit updmap --syncwithtrees, updmap --enable Map=tudscr.map und updmap --force ausgeführt werden. Dieses Vorgehen macht allerdings den Befehl updmap-sys von nun an wirkungslos. Nach einer systemweiten Installation neuer Schriften – beispielsweise bei der Aktualisierung der Distribution – müssen diese über den manuellen Aufruf von updmap zukünftig durch den Anwender lokal bei T<sub>F</sub>X Live respektive MacT<sub>F</sub>X registriert werden.

Achtung! Für die Schriftinstallation werden die Skripte tftopl, pltotf und vptovf benötigt, welche bei T<sub>E</sub>X Live beziehungsweise MacT<sub>E</sub>X über das Paket [fontware](#page-99-5) aus collection-fontutils bereitgestellt werden und zwingend installiert sein müssen.

#### **WEITERFÜHRENDE INSTALLATIONSHINWEISE**

In [Anhang A](#page-128-0) sind zusätzliche Varianten der Installation von TUD-KOMA-Script zu finden. Soll eine ältere lokale Nutzerinstallation entfernt werden, um zukünftig alle Aktualisierungen direkt über die jeweils verwendete Distribution durchzuführen, werden entsprechende Skripte zu Deinstallation in [Unterkapitel A.1](#page-130-0) zur Verfügung gestellt.

Will der Anwender bewusst eine lokale Nutzerinstallation anlegen, werden hierfür in [Unterka](#page-131-0)[pitel A.2](#page-131-0) entsprechende Skripte bereitgestellt. Soll eine bereits vorhandene, lokale Nutzerinstallation aktualisiert werden, finden Sie die entsprechenden Skripte in [Unterkapitel A.3.](#page-132-0)

Für die portablen Varianten von T<sub>F</sub>X Live Portable respektive MiKT<sub>F</sub>X Portable sind zusätzliche Installationshinweise in [Unterkapitel A.4](#page-133-0) zu finden.

## <span id="page-12-0"></span>**1.2.1 INSTALLATION DER POSTSCRIPT-SCHRIFTEN UNTER WINDOWS**

Zur Installation der Schriften des Corporate Designs für das TUD-KOMA-Script-Bundle ist das Archiv [TUD-KOMA-Script\\_fonts\\_Windows.zip](https://github.com/tud-cd/tudscr/releases/download/fonts/TUD-KOMA-Script_fonts_Windows.zip)<sup>[17](#page-12-2)</sup> vorgesehen. Dieses ist sowohl für T<sub>F</sub>X Live als auch MiKT<sub>E</sub>X nutzbar und enthält – bis auf die jeweiligen Schriftarchive selbst – alle benötigten Dateien. Diese sollten nach dem Entpacken des Archivs in das gleiche Verzeichnis kopiert werden. Vor der Verwendung des Skripts tudscr\_fonts\_install.bat sollte sichergestellt werden, dass sich alle der folgenden Dateien im selben Verzeichnis befinden:

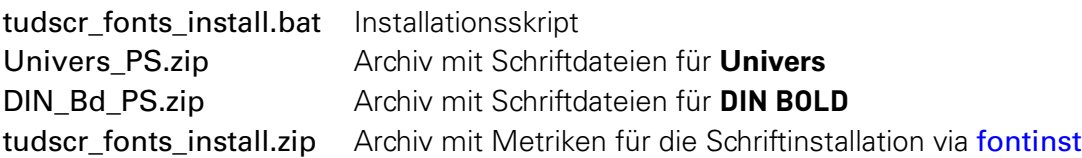

Beim Ausführen des Installationsskripts werden alle Schriften standardmäßig in ein lokales Nutzerverzeichnis installiert. Wird das Skript über das Kontextmenü mit Administratorrechten ausgeführt, erfolgt die Installation in einem Pfad, der für alle Nutzer gültig und lesbar ist.

#### <span id="page-12-1"></span>**1.2.2 INSTALLATION DER POSTSCRIPT-SCHRIFTEN UNTER LINUX UND OS X**

Für die Erstellung des Installationsskripts für Linux und OS X geht mein Dank an Jons-Tobias Wamhoff, der sich für die erstmalige Portierung des Skripts von Windows zu unixartigen Systemen freiwillig zur Verfügung stellte. Zur Installation der Schriften des Corporate Designs für das TUD-KOMA-Script-Bundle ist das Archiv [TUD-KOMA-Script\\_fonts\\_Unix.zip](https://github.com/tud-cd/tudscr/releases/download/fonts/TUD-KOMA-Script_fonts_Unix.zip)<sup>[18](#page-12-3)</sup> vorgesehen. Dieses ist sowohl für  $T_FX$  Live als auch Mac $T_FX$  nutzbar und enthält – bis auf die jeweiligen Schriftdateien selbst – alle benötigten Dateien. Diese sollten nach dem Entpacken des Archivs in das gleiche Verzeichnis kopiert werden. Vor der Verwendung des Skripts tudscr\_fonts\_install.sh sollte sichergestellt werden, dass sich alle der folgenden Dateien im selben Verzeichnis befinden:

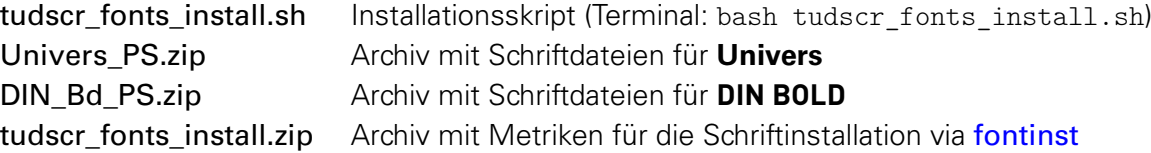

Achtung! Das Installationsskript muss mit bash <Skript>.sh im Terminal im Pfad mit den benötigten Dateien aufgerufen werden. Dabei werden alle Schriften standardmäßig in das lokale Nutzerverzeichnis (\$TEXMFHOME) installiert. Wird das Skript mit sudo verwendet, erfolgt die Installation für alle Nutzer in den lokalen Systempfad (\$TEXMFLOCAL).

> Es ist unbedingt darauf zu Achten, das beim Ausführen des Skriptes das Terminal im richtigen Verzeichnis aktiv ist. Bei den meisten unixoiden Betriebssystemen ist es problemlos möglich, das Terminal aus der Benutzeroberfläche heraus über das Kontextmenü im gewünschten Pfad zu öffnen. Geht dies nicht, so muss nach dem Öffnen des Terminals mit dem Befehl cd erst zum entsprechenden Pfad – exemplarisch cd "\$HOME/Downloads/<Unterordner>" – navigiert werden. Ein beispielhafter Aufruf im Terminal könnte also lauten:

cd "\$HOME/Downloads/TUD-KOMA-Script\_fonts\_Unix" [ENTER] bash tudscr\_fonts\_install.sh [ENTER]

<span id="page-12-3"></span><span id="page-12-2"></span><sup>17</sup>[https://github.com/tud-cd/tudscr/releases/download/fonts/TUD-KOMA-Script\\_fonts\\_Windows.zip](https://github.com/tud-cd/tudscr/releases/download/fonts/TUD-KOMA-Script_fonts_Windows.zip) <sup>18</sup>[https://github.com/tud-cd/tudscr/releases/download/fonts/TUD-KOMA-Script\\_fonts\\_Unix.zip](https://github.com/tud-cd/tudscr/releases/download/fonts/TUD-KOMA-Script_fonts_Unix.zip)

### <span id="page-13-0"></span>**1.2.3 PROBLEME BEI DER INSTALLATION DER POSTSCRIPT-SCHRIFTEN**

Wird Windows verwendet, kann es unter Umständen vorkommen, dass notwendige Befehlsaufrufe für das Installationsskript nicht ausgeführt werden können. In diesem Fall ist der Pfad zu den benötigten Dateien, welche normalerweise unter %SystemRoot%\System32 zu finden sind, nicht in der Umgebungsvariable PATH enthalten. Einen Hinweis zur Problemlösung ist [in diesem](http://latex.wcms-file3.tu-dresden.de/phpBB3/viewtopic.php?t=359) [Beitrag im Forum](http://latex.wcms-file3.tu-dresden.de/phpBB3/viewtopic.php?t=359)<sup>[19](#page-13-2)</sup> zu finden.

Treten bei der Installation wider Erwarten Probleme auf, so ist zur Lösung eine Logdatei zu erstellen. Hierfür sollte unter Windows das Skript, welches Probleme verursacht, *nicht* aus der Kommandozeile oder dem Explorer heraus sondern über Windows PowerShell ausgeführt werden. Hierfür ist die Eingabe von "PowerShell" im Startmenü von Windows mit einem nachfolgenden Öffnen mittels [ENTER]-Taste ausreichend. Danach muss mit cd zum Ordner des Skriptes navigiert und dieses mit . \<Skript>.bat|Tee-Object -file <Skript>.log ausgeführt werden. Ein Aufruf aus der PowerShell-Konsole könnte lauten:

cd "\$env:USERPROFILE\Downloads\TUD-KOMA-Script\_fonts\_Windows" [ENTER]

```
.\tudscr_fonts_install.bat|Tee-Object -file tudscr_fonts_install.log [ENTER]
```
Für unixartige Systeme ist der Aufruf bash <Skript>.sh > <Skript>.log aus dem Terminal heraus zu verwenden. Ein exemplarischer Aufruf im könnte lauten:

cd "\$HOME/Downloads/TUD-KOMA-Script\_fonts\_Unix" [ENTER]

bash tudscr fonts install.sh [ENTER]

Die erstellte Logdatei sollte mit einer kurzen Fehlerbeschreibung direkt an [tudscr@gmail.com](mailto:tudscr@gmail.com) gesendet werden.

# <span id="page-13-1"></span>**1.3 SCHNELLEINSTIEG**

Das Handbuch gliedert sich in drei Teile. In [Teil I](#page-14-0) ist die Dokumentation von TUD-KOMA-Script zu finden. Hier werden alle neuen Optionen, Umgebungen und Befehle, die über die Funktionalität von KOMA-Script hinausgehen, erläutert. [Teil II](#page-77-0) enthält zum einen einfache Minimalbeispiele, um den prinzipiellen Umgang und die Funktionalitäten von TUD-KOMA-Script zu demonstrieren. Zum anderen werden hier auch ausführliche und dokumentierte Tutorials vor allem für LATEX-Neulinge angeboten. Insbesondere das Tutorial treatise.pdf ist mehr als einen Blick wert, wenn eine wissenschaftliche Arbeit mit  $\mathbb{A}E$ K $2\varepsilon$  verfasst werden soll. Abschließend werden verschiedenste Pakete vorgestellt, die nicht speziell für das TUD-KOMA-Script-Bundle selber sondern auch für andere LATEX-Klassen verwendet werden können und demzufolge für alle LATEX-Anwender interessant sein könnten. Außerdem werden hier einige Tipps & Tricks beim Umgang mit LATFX beschrieben, um kleinere oder größere Probleme zu lösen.

Die Klassen [tudscrbook](#page-16-0), [tudscrreprt](#page-16-0) und [tudscrartcl](#page-16-0) sind Wrapper-Klassen der bekannten KOMA-Script-Klassen [scrbook](#page-99-3), [scrreprt](#page-99-3) sowie [scrartcl](#page-99-3) und können einfach anstelle deren verwendet werden. Auf diesen basierende Dokumente können durch das Umstellen der Dokumentklasse einfach in das Corporate Design der Technischen Universität Dresden überführt werden. Bei Fragestellungen bezüglich Layout, Schriften oder ähnlichem ist in jedem Fall ein weiterer Blick in das hier vorliegende Handbuch empfehlenswert.

<span id="page-13-2"></span><sup>19</sup><http://latex.wcms-file3.tu-dresden.de/phpBB3/viewtopic.php?t=359>

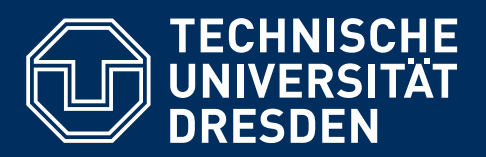

**<https://tu-dresden.de/cd>**

# <span id="page-14-0"></span>**TEIL I DAS TUD-KOMA-SCRIPT-BUNDLE**

Dies ist der Hauptteil des TUD-KOMA-Script-Bundles. Hier findet der Anwender alle verfügbaren Optionen, Umgebungen und Befehle, die über die Funktionalität von KOMA-Script hinausgehen.

# <span id="page-15-0"></span>**KAPITEL 2 DIE HAUPTKLASSEN**

<span id="page-16-0"></span>Es werden die drei neuen Hauptklassen

[tudscrbook](#page-16-0) [tudscrreprt](#page-16-0) [tudscrartcl](#page-16-0)

eingeführt, welche auf den KOMA-Script-Klassen basieren und grundsätzlich alle deren Optionen – beispielsweise parskip=<Methode> für die Absatzeinstellungen oder BCOR=<Längenwert> zur Festlegung der Bindekorrektur – sowie Umgebungen und Befehle unterstützen. Zusätzlich zu den KOMA-Script-Klassen werden weitere Pakete zwingend benötigt, welche unter [Unterka](#page-99-0)[pitel 7.1](#page-99-0) aufgeführt sind und auf jeden Fall durch TUD-KOMA-Script geladen werden.

Es sei hier abermals auf die [Anwenderdokumentation von KOMA-Script](http://mirrors.ctan.org/macros/latex/contrib/koma-script/doc/scrguide.pdf)<sup>[20](#page-16-4)</sup> hingewiesen, viele der folgend beschriebenen Befehle und Optionen beziehen sich auf die darin vorgestellten Einstellungsmöglichkeiten. Die Anpassungen und Erweiterungen der KOMA-Script-Klassen an das Corporate Design und die neu definierten beziehungsweise geänderten Befehle und Optionen werden im Folgenden erläutert.

```
\TUDoptions{<Optionenliste>}
\TUDoption{<Option>}{<Werteliste>}
```
Mit diesen beiden Befehlen besteht für die meisten der neuen Klassen- respektive Paketoptionen die Möglichkeit, den Wert der Optionen noch nach dem Laden der Klasse beziehungsweise des Paketes zu ändern. Sie sind das Äquivalent zu den beiden KOMA-Script-Befehlen \KOMAoptions beziehungsweise \KOMAoption.

Man kann wahlweise mit der Anweisung [\TUDoptions](#page-16-2) die Werte mehrerer Optionen gleichzeitig ändern, wobei diese durch Kommata zu trennen sind. Dabei muss innerhalb der Optionenliste jede zu ändernde Option in der Form < Option > = < Wert > angegeben werden. Die meisten der TUD-KOMA-Script-Optionen besitzen auch einen Standard- beziehungsweise Säumniswert. Sollte die Angabe eines Wertes versäumt werden – es wird einfach die Form <Option> verwendet – so wird der Option der gegebenenfalls vorgesehene Säumniswert zugewiesen.

Manche Optionen können gleichzeitig mehrere, sich ergänzende Werte besitzen. Für diese besteht die Möglichkeit, mit [\TUDoption](#page-16-3) einer einzelnen Option nacheinander eine Reihe von Werten zuzuweisen, wobei diese in der Werteliste durch Komma voneinander zu trennen sind.

Mit diesen beiden Befehlen kann im Bedarfsfall das Verhalten von einer Option oder mehreren Optionen im Dokument geändert werden. Werden diese Befehle in einer Umgebung oder einer Gruppe verwendet, bleiben die gemachten Einstellungen innerhalb dieser lokal begrenzt.

# <span id="page-16-1"></span>**2.1 DIE SCHRIFTEN DES CORPORATE DESIGNS**

Das Corporate Design der Technischen Universität Dresden gibt die Verwendung der Schriften **Univers** für den Fließtext sowie **DIN BOLD** für das Setzen von Überschriften vor, was durch TUD-KOMA-Script in der Standardkonfiguration auch so umgesetzt wird. Da jedoch in längeren Texten die Verwendung von Serifenschriften zu empfehlen ist, gibt es die Möglichkeit, die ursprünglich vorgesehenen Schriften des Corporate Designs nicht zu laden und stattdessen die LATEX-Standardschriften beziehungsweise ein anderes Schriftpaket zu verwenden. Die Erläuterun-gen dazu sind in [Abschnitt 2.1.3](#page-18-0) zu finden. Zur Verwendung der Schriften mit LATEX  $2\varepsilon$ -Klassen, welche nicht zum TUD-KOMA-Script-Bundle gehören, lässt sich das Paket [tudscrfonts](#page-73-3) laden.

<span id="page-16-4"></span><sup>20</sup><http://mirrors.ctan.org/macros/latex/contrib/koma-script/doc/scrguide.pdf>

[v2.02](#page-164-3) [v2.04](#page-168-1)

Normalerweise kommen die Schriften des Corporate Designs im PostScript-Format zum Einsatz, wenn diese wie unter [Unterkapitel 1.2](#page-10-0) beschrieben installiert wurden. Wird entweder LualATEX oder XEATEX als Textsatzsystem verwendet und das Paket [fontspec](#page-104-0) geladen, so werden die Schriften des Corporate Designs im OpenType-Format verwendet. Hierfür sind die Hinweise in [Abschnitt 2.1.2 auf dieser Seite](#page-17-1) unbedingt zu beachten.

Durch das Corporate Design werden keine Schriften für den Mathematiksatz festgelegt. Das ist insbesondere für sowohl mathematische Abhandlungen als auch ingenieur- und naturwissenschaftliche Dokumente nicht tragbar. Dieser Mangel wird behoben, indem im Mathematikmodus die lateinischen Buchstaben der Hausschriften mit griechischen Lettern und mathematischen Symbolen aus anderen Paketen ergänzt werden.<sup>[21](#page-17-2)</sup> Diese Einstellung lässt sich im Bedarfsfall deaktivieren, wodurch die Standardschriften oder gegebenenfalls die eines zusätzlich geladenen Paketes für den mathematischen Satz genutzt werden. Die dafür relevanten Einstellungen werden in [Abschnitt 2.1.4](#page-21-0) erläutert. In [Unterkapitel 6.9](#page-97-1) sowie [Unterkapitel 6.10](#page-97-2) sind zusätzliche Hinweise zum typografisch guten Mathematiksatz zu finden.

#### <span id="page-17-0"></span>**2.1.1 DIE SCHRIFTEN DES CORPORATE DESIGNS IM POSTSCRIPT-FORMAT**

Für die bei LATEX2ε gebräuchliche Verwendung der PostScript-Schriften ist lediglich die in [Unter](#page-10-0)[kapitel 1.2 auf Seite](#page-10-0) [11](#page-10-0) beschriebene Installation notwendig. Geht diese reibungslos vonstatten, kann TUD-KOMA-Script problemlos genutzt werden.

#### <span id="page-17-1"></span>**2.1.2 DIE SCHRIFTEN DES CORPORATE DESIGNS IM OPENTYPE-FORMAT**

[v2.02](#page-164-3) Das TUD-KOMA-Script-Bundle unterstützt die Nutzung der Schriften des Corporate Designs sowohl im PostScript- als auch im OpenType-Format. Letztere müssen ebenfalls über das [Univer](https://tu-dresden.de/cd/1_basiselemente/03_hausschrift/)[sitätsmarketing auf Anfrage](https://tu-dresden.de/cd/1_basiselemente/03_hausschrift/)<sup>[22](#page-17-3)</sup> bestellt werden. Die in den beiden Archiven Univers\_8\_TTF.zip und DIN TTF.zip enthaltenen Schriften müssen erst für das Betriebssystem installiert werden und lassen sich nachfolgend mit dem Paket [fontspec](#page-104-0) verwenden.

Auf die Installation der PostScript-Schriften kann dennoch nicht ohne Weiteres verzichtet werden. Denn einerseits sind diese für die Kompilierung eines LATEX-Dokumentes über den klassischen Prozesspfad via latex → dvips → ps2pdf – wie es beispielsweise für die Erstellung von Grafiken mit [pstricks](#page-109-1) notwendig ist - erforderlich. Andererseits liefern die Schriftfamilien des Corporate Designs keine mathematische Glyphen, sodass diese bei der PostScript-Schriftinstallation aus den Schriftpaketen [cmbright](#page-99-6) und [iwona](#page-99-9) entnommen werden. Bei den Schriften im OpenType-Format ist dies leider nicht so einfach möglich, da es schlichtweg an passenden Schriftpaketen für den Mathematiksatz im OpenType-Format mangelt, weshalb für den mathematischen Satz in jedem Fall die PostScript-Schriften genutzt werden, falls diese installiert sind. Weiterhin kommt es beim Kerning der OpenType-Schriften im Fließtext zu Problemen.

Die Verwendung der Schriften des Corporate Designs im OpenType-Format sollte folglich nur erfolgen, wenn eine Installation der PostScript-Schriften absolut nicht möglich ist beziehungsweise **Lual<sup>AT</sup>EX** oder **X∃lATEX** zwingend genutzt werden müssen. Hierfür ist es – nach der systemweiten Installation der OpenType-Schriften – ausreichend, das Paket [fontspec](#page-104-0) zu laden.

<span id="page-17-2"></span><sup>21</sup>[iwona](#page-99-9) für die Schrift **DIN BOLD** und zusätzlich [cmbright](#page-99-6) für die **Univers**-Schriftfamilie

<span id="page-17-3"></span><sup>22</sup>[https://tu-dresden.de/cd/1\\_basiselemente/03\\_hausschrift/](https://tu-dresden.de/cd/1_basiselemente/03_hausschrift/)

# <span id="page-18-1"></span><span id="page-18-0"></span>**2.1.3 SCHRIFTEN FÜR DEN TEXTSATZ**

# [v2.03](#page-167-1) [v2.05](#page-169-1)

 $v2.02$  | cdfont=<*Einstellung>* | Voreinstellung: true, normalbold, din

Mit der Option [cdfont](#page-18-1) können durch den Anwender alle zentralen Schrifteinstellungen für die TUD-KOMA-Script-Klassen vorgenommen werden. Dies betrifft sowohl die Schriften für Überschriften als auch den Fließtext sowie die Mathematikschriften. Die verwendete Schriftstärke im charakteristischen Querbalken der Kopfzeile lässt sich hiermit ebenfalls einstellen.

#### <span id="page-18-6"></span>cdfont=false/off/no

Es werden die LATEX-Standardschriften und nicht die Hausschriften des Corporate Designs verwendet. Der Anwender kann beliebige Schriftpakete nutzen.<sup>[23](#page-18-2)</sup> Sollte das Layout des Corporate Designs aktiviert sein (siehe [cd](#page-25-1)), werden die Überschriften in Großbuchstaben und **DIN BOLD** gesetzt und nur die Schriftart des Fließtextes kann angepasst werden.

<span id="page-18-4"></span>cdfont=true /on/yes/light/lightfont/noheavyfont (Säumniswert)

Es werden die Hausschriften im Stil des Corporate Designs genutzt. Überschriften der obersten Gliederungsebenen bis einschließlich \subsubsection verwenden **DIN BOLD**, darunter liegende[24](#page-18-3) **Univers 65 Bold**. Für den Fließtext im Dokument kommt Univers 45 Light zum Einsatz. Aus dem Paket Imodern wird die Schreibmaschinenschrift verwendet. cdfont=heavy/heavyfont

<span id="page-18-5"></span>Die Schriftstärke der Hausschriften wird erhöht. Die beiden untersten Gliederungsebenen werden in **Univers 75 Black** gesetzt, der Fließtext in Univers 55 Regular. Ansonsten entspricht alles der Option [cdfont=true](#page-18-4). Die Mathematikschriften werden nicht beeinflusst, diese lassen sich gegebenenfalls mit \boldmath auf den fetten Schnitt umschalten.

Falls die Hausschriften des Corporate Designs der Technischen Universität Dresden verwendet werden, lässt sich die Stärke der fetten Schriften mit folgenden Einstellungen anpassen.

#### [v2.05](#page-169-1) cdfont=normalbold

Für den fetten Schriftschnitt wird Univers 55 Regular respektive bei stärkeren Schriften ([cdfont=heavy](#page-18-5)) **Univers 65 Bold** verwendet. Dies ist die Voreinstellung.

#### $v2.05$  | cdfont=ultrabold/heavybold

Die fetten Schriften werden stärker hervorgehoben. Es kommt **Univers 65 Bold** respektive Univers 75 Black bei erhöhter Schriftstärke ([cdfont=heavy](#page-18-5)) zum Einsatz.

Für die TUD-KOMA-Script-Klassen sowie die vom Paket [fix-tudscrfonts](#page-74-1) unterstützten Dokumentklassen kann die für die Gliederungsebenen verwendete Schriftart angepasst werden. cdfont=nodin

Für Überschriften wird **Univers** anstatt **DIN BOLD** verwendet, die Schriftstärke kann mit [cdfont=true](#page-18-4) respektive [cdfont=heavy](#page-18-5) eingestellt werden. Wurde mit [cdfont=false](#page-18-6) zusätzlich die Verwendung der Schriften des Corporate Designs deaktiviert, wird standardmäßig die fette Schriftstärke der eingestellten serifenlosen Schriftfamilie genutzt.

#### cdfont=din

Mit dieser Einstellung wird die Schrift **DIN BOLD** in den Überschriften verwendet. Diese ist standardmäßig aktiviert.

Weiterhin dient die Option cdfont=[<Einstellung>](#page-18-1) als erweiterte Schnittstelle für den Anwender, um zusätzliche Einstellungen für die Schriftnutzung vornehmen zu können, für welche normalerweise separate Optionen vorgesehen sind. Diese Möglichkeiten werden folgend kurz erläutert und auf die tatsächlich zugrunde liegende Option verweisen.

<span id="page-18-3"></span><span id="page-18-2"></span><sup>&</sup>lt;sup>23</sup>Für die Verwendung der klassischen LTFX-Schriften, ist das Paket Imodern sehr empfehlenswert.

 $^{24}\$ 

[v2.02](#page-164-3) Für die TUD-KOMA-Script-Klassen gibt es bei den [tudheadings](#page-28-0)-Seitenstilen folgende Einstellmöglichkeiten für die Schriftart im Querbalken:

cdfont=nohead/noheadfont

Bei deaktivierten Hausschriften für den Fließtext können diese ebenfalls im Querbalken deaktiviert werden, siehe [cdhead=false](#page-28-1).

cdfont=head/lighthead/lightfonthead/noheavyfonthead

Für den Querbalken der Kopfzeile wird – unabhängig von der Verwendung der Hausschriften im Fließtext – die Schrift **Univers** in normaler Schriftstärke verwendet, siehe [cdhead=true](#page-29-0). cdfont=heavyhead/heavyfonthead

Im Querbalken wird – unabhängig von der Dokumentschrift – **Univers** in erhöhter Stärke genutzt, siehe [cdhead=heavy](#page-29-1).

Die genutzten Mathematikschriften können mit folgenden Werte beeinflusst werden:

cdfont=nomath/nocdmath

Diese Einstellung deaktiviert die Verwendung von serifenlosen Schriften für den mathematischen Satz. Es werden die LATEX-Standardschriften verwendet und der Benutzer kann beliebige Schriftpakete für den Mathematikmodus nutzen, siehe [cdmath=false](#page-21-1).

cdfont=math/cdmath

Serifenlose Mathematikschriften, siehe [cdmath=true](#page-21-2).

cdfont=upgreek/uprightgreek

Griechische Großbuchstaben werden aufrecht gesetzt, siehe [slantedgreek=false](#page-22-1). cdfont=slgreek/slantedgreek

Die Ausgabe der griechischen Majuskeln erfolgt kursiv, siehe [slantedgreek=true](#page-22-2).

#### **AUSZEICHNUNGEN IM TEXT**

Unabhängig davon, welche Schriftfamilie im Dokument verwendet wird, können die Schriften des Corporate Designs jederzeit mit einem der hier aufgeführten Textschalter oder Textkommandos innerhalb des Dokumentes genutzt werden. Ein Textschalter wirkt sich – wenn er nicht lokal durch eine Gruppe oder Umgebung begrenzt wird – global auf das Dokument aus, wie etwa beispielsweise \bfseries. Bei einem Textkommando hingegen kommt die Schriftart nur für das nachfolgend angegebene Argument zum Einsatz, wie bei \textbf{<Text>}.

```
v2.04
```

```
\cdfont{<Schriftart>}
\textcdfont{<Schriftart>}{<Text>}
```
Diese beiden Befehle dienen zur gezielten Aktivierung einer Schriftart des Corporate De-signs in Stärke und Schnitt. Hierbei entspricht [\cdfont](#page-19-0) einem Textschalter und ändert die verwendete Schriftart unverzüglich im aktuellen Geltungsbereich auf <Schriftart>, wohingegen [\textcdfont](#page-19-1) als Textkommando fungiert und den im zweiten Argument gegebenen <Text> in <Schriftart> setzt ohne dabei die Dokumentschriftart selbst zu ändern.

Für die Schriftauswahl muss im ersten Argument die Bezeichnung der gewünschten Schriftart angegeben werden. Dieser ist der obigen Tabelle zu entnehmen. Für die Auswahl der Schriftfamilie Univers kann der Vorsatz Univers im Argument <Schriftart> entfallen. Ebenso sind weder Leerzeichen noch die passende Groß- und Kleinschreibung notwendig. Für die Wahl der Schriftstärke ist die entsprechende Zahl oder die Bezeichnung allein ausreichend.<sup>[25](#page-19-2)</sup> Anstelle des Suffix' Oblique ist auch die Nutzung von Italic oder Slanted als Alias für die geneigten Schriftschnitte möglich. Zur Auswahl von **DIN BOLD** ist din als Argument hinreichend.

<span id="page-19-2"></span><sup>25</sup>45/55/65/75 oder Light/Regular/Bold/Black

<span id="page-20-9"></span><span id="page-20-8"></span><span id="page-20-7"></span><span id="page-20-6"></span><span id="page-20-5"></span><span id="page-20-4"></span><span id="page-20-3"></span><span id="page-20-2"></span><span id="page-20-1"></span><span id="page-20-0"></span>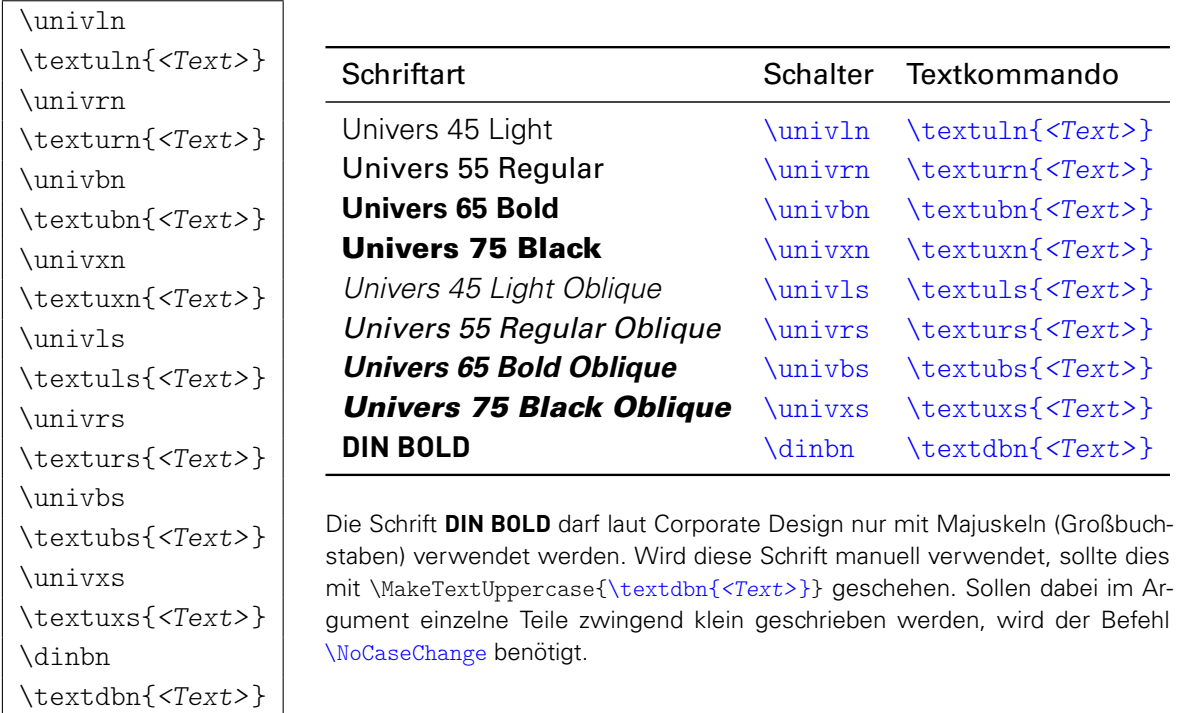

<span id="page-20-17"></span><span id="page-20-16"></span><span id="page-20-15"></span><span id="page-20-14"></span><span id="page-20-13"></span><span id="page-20-12"></span><span id="page-20-11"></span><span id="page-20-10"></span>Alternativ zu den beschriebenen Textschaltern und -kommandos können seit der Version v2.04 auch die beiden Befehle [\cdfont](#page-19-0) und [\textcdfont](#page-19-1) verwendet werden, welche die gleiche Funktionalität wesentlich komfortabler bereitstellen.

### **AUSZEICHNUNGEN IN ÜBERSCHRIFTEN**

Für die Schriftauswahl der Überschriften aller Gliederungsebenen sind die durch KOMA-Script bereitgestellten Schriftelemente verantwortlich. Mehr dazu ist in [Abschnitt 2.2.8](#page-42-0) zu finden. Da die Überschriften der obersten Gliederungsebenen bis einschließlich \subsubsection normalerweise in Majuskeln gesetzt werden, bestehen für den Anwender mit den folgenden Befehlen gewisse Einflussmöglichkeiten, deren Ausprägung anzupassen.

<span id="page-20-19"></span>\ifdin{<Dann-Teil>}{<Sonst-Teil>}

Der Befehl [\ifdin](#page-20-19) prüft, ob die Schriftfamilie **DIN BOLD** aktiv ist und führt in diesem Fall {<Dann-Teil>} aus, andernfalls {<Sonst-Teil>}. Dies ist beispielsweise bei Überschriften sinnvoll, wenn innerhalb des obligatorischen Argumentes zwischen der Ausgabe im Dokument selber und dem Eintrag für das Inhaltsverzeichnis sowie der Ausprägung der automatischen Kolumnentitel unterschieden werden soll.

#### <span id="page-20-18"></span>\NoCaseChange{<Text>}

Für alle Gliederungsebenen bis einschließlich \subsubsection werden die Überschriften in Großbuchstaben der Schrift **DIN BOLD** gesetzt, wenn das Layout des Corporate Designs nicht deaktiviert wurde ([cd=false](#page-25-2)). Hierfür wird intern der Befehl \MakeTextUppercase aus dem Paket [textcase](#page-99-10) genutzt. Sollen in einer Überschrift gezielt bestimmte Kleinbuchstaben erhalten bleiben, ist der Befehl [\NoCaseChange](#page-20-18) zu nutzen, welcher ebenfalls von besagtem Paket bereitgestellt wird. Zur erzwungenen Kleinschreibung kann \MakeTextLowercase genutzt werden.

Beispiel: In einer nicht nummerierten Kapitelüberschrift wird ein einzelnes Wort in Kleinbuchstaben geschrieben:

\addchap{Überschrift mit \NoCaseChange{kleinem} Wort}

## <span id="page-21-0"></span>**2.1.4 SCHRIFTEN FÜR DEN MATHEMATIKSATZ**

<span id="page-21-3"></span>

 $v2.03$   $\vert$   $\vert$  cdmath= $\langle$ *Ein-Aus-Wert>*  $\vert$  Voreinstellung: true  $\vert$  [cdfont=false](#page-18-6): false

Diese Option dient zur Anpassung der Mathematikschriften. Wird diese aktiviert, so werden zu den Hausschriften passende Glyphen im Mathematikmodus genutzt, mit [cdmath=false](#page-21-1) wird auf die Standardschriften zurückgeschaltet. Ein Umschalten innerhalb des Dokumentes ist – beispielsweise für Abbildungen oder Tabellen – durch [\TUDoptions{cdmath=true}](#page-16-2) so-wie [\TUDoptions{cdmath=false}](#page-16-2) möglich. Auf fette Mathematikschriften kann mit \boldmath umgeschaltet werden. Gültige Werte für die Option [cdmath](#page-21-3) sind:

#### <span id="page-21-1"></span>cdmath=false/off/no

Es werden die normalen LATEX-Serifenschriften beziehungsweise die Schriften beliebig nutzbarer Pakete für den Mathematiksatz verwendet.

<span id="page-21-2"></span>cdmath=true /on/yes (Säumniswert)

Im Mathematikmodus wird **Univers** genutzt. Außerdem kommen die griechischen Buchstaben aus dem Paket [cmbright](#page-99-6) sowie Symbole aus dem Paket [iwona](#page-99-9) zum Einsatz. cdmath=upgreek/uprightgreek

Die griechischen Majuskeln werden aufrecht gesetzt, siehe [slantedgreek=false](#page-22-1). cdmath=slgreek/slantedgreek

Die Ausgabe der griechischen Großbuchstaben erfolgt kursiv, siehe [slantedgreek=true](#page-22-2).

#### **GRIECHISCHEN BUCHSTABEN**

<span id="page-21-23"></span><span id="page-21-21"></span><span id="page-21-19"></span><span id="page-21-17"></span><span id="page-21-15"></span><span id="page-21-13"></span><span id="page-21-11"></span><span id="page-21-9"></span><span id="page-21-7"></span><span id="page-21-5"></span>\upPsi \upOmega

<span id="page-21-22"></span><span id="page-21-20"></span><span id="page-21-18"></span><span id="page-21-16"></span><span id="page-21-14"></span><span id="page-21-12"></span><span id="page-21-10"></span><span id="page-21-8"></span><span id="page-21-6"></span><span id="page-21-4"></span>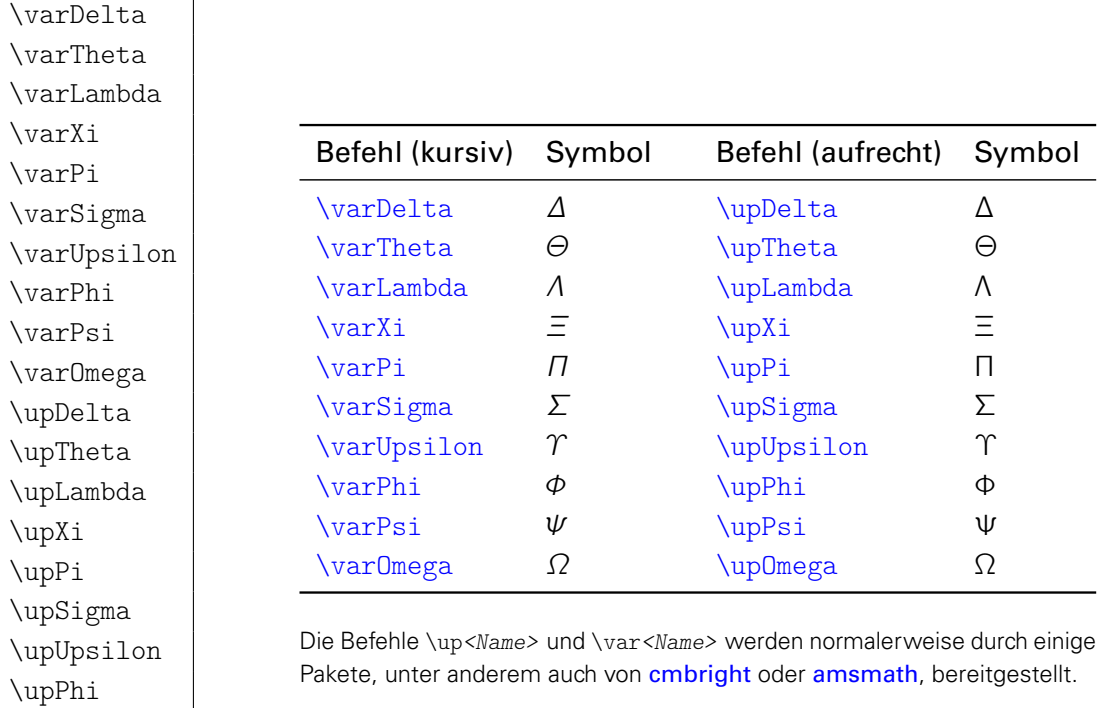

Unabhängig von den beiden Optionen [cdmath](#page-21-3) und [slantedgreek](#page-22-3) können sowohl kursive als auch aufrechte griechischen Großbuchstaben im Mathematikmodus mit diesen Befehlen direkt verwendet werden. Dies ist nützlich, um zwischen kursiven Variablen und aufrechten Konstanten zu unterscheiden. Die griechischen Minuskeln sind leider nur in der kursiven Variante verfügbar.

```
slantedgreek=<Ein-Aus-Wert> | Voreinstellung: false
```
Die Option ändert die standardmäßige Neigung der griechischen Großbuchstaben im Mathematikmodus bei der Verwendung der Befehle \Delta, \Theta, \Lambda, \Xi, \Pi, \Sigma, \Upsilon, \Phi, \Psi und \Omega.

<span id="page-22-1"></span>slantedgreek=false/off/no

Die griechischen Majuskeln werden in Umgebungen für den Mathematiksatz wie bei den Standardklassen aufrecht gesetzt.

<span id="page-22-2"></span>slantedgreek=true /on/yes (Säumniswert)

Die Ausgabe der griechischen Großbuchstaben erfolgt im Mathematikmodus kursiv.

Wie unabhängig von der Option [slantedgreek](#page-22-3) gezielt kursive und aufrechte Buchstaben gesetzt werden können, wurde zuvor auf der vorherigen Seite beschrieben.

#### **ZUSÄTZLICHE HINWEISE ZUM MATHEMATIKSATZ**

Weitere Hinweise zum typografisch guten Mathematiksatz sind außerdem in [Unterkapitel 6.9](#page-97-1) sowie [Unterkapitel 6.10](#page-97-2) zu finden.

# <span id="page-22-0"></span>**2.1.5 VERTIKALER LEERRAUM IN ABHÄNGIGKEIT DER SCHRIFTGRÖSSE**

Bei den TUD-KOMA-Script-Klassen sind im Normalfall mehrere Längen von der für das Dokument gewählten Schriftgröße abhängig – im Gegensatz zu KOMA-Script. Dies hat den großen Vorteil, dass bei einer Änderung der Schriftgröße die folgend genannten Befehle respektive Längen nicht separat durch den Anwender angepasst werden müssen, um weiterhin sinnvoll verwendet werden zu können.

Die Anpassung an die Schriftgröße erfolgt sowohl die dehnbaren Längen \bigskipamount, \medskipamount und \smallskipamount, welche von den Befehlen \bigskip, \medskip beziehungsweise \smallskip für das Einfügen vertikaler Abstände genutzt werden, als auch die beiden Längen \abovecaptionskip und \belowcaptionskip für den Abstand zwischen einem Gleitobjekt – beispielsweise eine Abbildung oder eine Tabelle – und dessen mit \caption gesetzten Beschreibung. Außerdem wird die Länge \columnsep als Maß für den horizontalen Abstand der einzelnen Textspalten im zwei- oder mehrspaltigen Layout, wie es beispielsweise mit dem Paket [multicol](#page-102-0) erzeugt werden kann, in Relation zur Schriftgröße sinnvoll festgelegt.

Die verwendete Schriftgröße kann durch den Anwender über die KOMA-Script-Option Achtung! fontsize=<Schriftgröße> festgelegt werden. Dabei ist zu beachten, dass diese immer als Klassenoption angegeben werden sollte. Weitere Hinweise zur Wahl der passenden Schriftgröße sind außerdem in [Abschnitt 3.1.1](#page-58-2) zu finden.

 $v2.05$  | relspacing= $\times$ Ein-Aus-Wert> | Voreinstellung: true

<span id="page-22-4"></span>Mit der Option relspacing=[<Ein-Aus-Wert>](#page-22-4) lässt sich die zuvor beschriebene Schriftgrößenabhängigkeit sowohl für vertikalen Leerraum zwischen zwei Absätzen oder bei Beschriftungen als auch für den horizontalen Abstand zwischen den Textspalten im mehrspaltigen Layout anpassen.

relspacing=false/off/no/absolute/standard

Die besagten Längen werden nicht angepasst, passende Werte sollten bei einer Änderung der Schriftgröße durch den Anwender gewählt werden.

relspacing=true /on/yes/relative/fontsize (Säumniswert)

In Abhängigkeit von der gewählten Schriftgröße werden die zuvor genannten Längen automatisch festgelegt.

# <span id="page-23-0"></span>**2.2 DAS LAYOUT DES CORPORATE DESIGNS**

### <span id="page-23-7"></span><span id="page-23-1"></span>**2.2.1 DER SATZSPIEGEL**

[v2.03](#page-167-1) | | cdgeometry=<Einstellung> | Voreinstellung: true, restricted

[v2.05](#page-169-1) Diese Option ist für die Aufteilung beziehungsweise die Berechnung des Satzspiegels verantwortlich. Das Maß der Seitenränder ist im Corporate Design fest vorgegeben und wird standardmäßig von den TUD-KOMA-Script-Klassen eingehalten. Allerdings lassen sich die Seitenränder anpas-sen, um beispielsweise einen vernünftigen doppelseitigen Satz zu ermöglichen.<sup>[26](#page-23-2)</sup> Des Weiteren besteht die Möglichkeit, auf das KOMA-Script-Standardverhalten zurückzufallen und die Satzspiegelberechnung durch das Paket [typearea](#page-99-11) vornehmen zu lassen. Hier hat insbesondere die Klassenoption DIV=<Einstellung> maßgeblichen Einfluss auf den Satzspiegel. Mehr dazu ist  $\overline{v2.05}$  $\overline{v2.05}$  $\overline{v2.05}$  in der [Dokumentation von KOMA-Script](http://mirrors.ctan.org/macros/latex/contrib/koma-script/doc/scrguide.pdf)<sup>[27](#page-23-3)</sup> zu finden. Mit der Einstellung [cdgeometry=custom](#page-24-0) kann der Satzspiegel auch durch den Anwender (fast) beliebig festgelegt werden.

cdgeometry=false/off/no

Die Satzspiegelberechnung erfolgt via [typearea](#page-99-11), die Vorgaben des Corporate Designs bezüglich der Seitenränder werden ignoriert.

cdgeometry=true /on/yes/asymmetric/cd (Säumniswert)

Die Seitenränder werden im asymmetrischen Stil des Corporate Designs fest definiert und auch für den doppelseitigen Satz (Klassenoption twoside=true) genutzt.<sup>[28](#page-23-4)</sup>

cdgeometry=symmetric/centred/centered

Der Satzspiegel wird im einseitigen sowie doppelseitigen Satz auf der Seite zentriert.<sup>[29](#page-23-5)</sup> cdgeometry=twoside/balanced

Diese Einstellung aktiviert den doppelseitigen Satz (twoside=true) und ändert den Satz-spiegel derart, dass die Ränder der inneren Seiten schmaler sind als die der äußeren.<sup>[30](#page-23-6)</sup> Achtung! Der so erzeugte Satzspiegel ist jedoch nicht sehr vorteilhaft. Es ist zu beachten, dass dabei das Logo der Technischen Universität Dresden sehr nah am inneren Seitenrand des Dokumentes gesetzt wird, folglich insbesondere auf rechten respektive ungeraden Seiten sehr weit an den Blattrand rückt. Diesem Problem kann – bei [tudscrbook](#page-16-0) sowie [tudscrreprt](#page-16-0) – prinzipiell gelöst werden, indem Titel, Teile und Kapitel über das Aktivieren der KOMA-Script-Option open=left immer auf einer linken Seite beginnen, was allerdings aus typografischer Sicht eher unüblich ist.

[v2.05](#page-169-1) Mit den folgenden Werten lässt sich einstellen, in welcher Variante der Satzspiegel nach dem Corporate Design der Technischen Universität Dresden erstellt werden soll.

cdgeometry=restricted

Der Satzspiegel entspricht den expliziten Vorgaben des Corporate Designs (Voreinstellung). cdgeometry=adapted

Laut dem Handbuch zum Corporate Design werden für Papierformate zwischen DIN A6 und DIN A4 "im Interesse größter Einheitlichkeit die Maßverhältnisse über einen größeren Formatbereich hinweg eingefroren". Dies kann jedoch zu schlecht nutzbaren Satzspiegeln führen. Mit dieser Einstellung kann der äquivalente Satzspiegel für das Format DIN A5 aktiviert werden, bei allen anderen Formaten hat diese Einstellung keinen Einfluss.

<span id="page-23-3"></span><span id="page-23-2"></span><sup>26</sup>Hierbei sollte der innere Rand schmaler als der äußere sein

<span id="page-23-4"></span><sup>27</sup><http://mirrors.ctan.org/macros/latex/contrib/koma-script/doc/scrguide.pdf> <sup>28</sup>links: 30 mm, rechts: 20 mm, oben: 25 mm, unten: 30 mm

<span id="page-23-6"></span><span id="page-23-5"></span><sup>29</sup>links: 25 mm, rechts: 25 mm, oben: 25 mm, unten: 30 mm

<sup>30</sup>innen: 20 mm, außen: 30 mm, oben: 25 mm, unten: 30 mm

#### cdgeometry=calculated

Der Satzspiegel wird anhand der Referenzmaße für das Format DIN A4 für das eingestellte Papierformat skaliert. Die eigentlich definierten diskreten Maße bei unterschiedlichen Gestaltungshöhen werden ignoriert.

[v2.05](#page-169-1) | Da es häufig sehr restriktive – wenn auch meistens völlig willkürliche – Vorgaben für die Seitenränder gibt, besteht außerdem die Möglichkeit, diese weitestgehend manuell einzustellen.

<span id="page-24-0"></span>cdgeometry=custom

Für die Festlegung der Seitenränder wird durch die TUD-KOMA-Script-Klassen das Paket [geometry](#page-99-12) genutzt. Der Anwender kann mit den durch dieses Paket bereitgestellten Befehlen \geometry und \newgeometry den Satzspiegel selbst festlegen. Für Hinweise zur Verwendung der Befehle sollte die Dokumentation von [geometry](#page-99-12) genutzt werden.

#### [v2.03](#page-167-1) | extrabottommargin=<Höhe> | Voreinstellung: 0pt

<span id="page-24-1"></span>Mit dieser Option kann die Größe des unteren Seitenrandes angepasst werden, wenn der Satzspiegel des Corporate Designs verwendet wird (siehe [cdgeometry](#page-23-7)). Insbesondere für den Fall, dass bei Seiten im Stil [tudheadings](#page-28-0) im Fußbereich entweder mit [\footlogo](#page-31-0) Drittlogos verwendet werden und diese über das optionale Argument oder via [footlogoheight](#page-31-1) über die Standard-höhe hinaus vergrößert wurden oder mit [\footcontent](#page-31-2) ein übergroßer Inhalt angegeben wurde, kann dieser unter Umständen etwas zu klein sein. Mit der Option [extrabottommargin](#page-24-1) wird der Fußbereich durch positive Werte vergrößert, negative Werte verkleinern diesen entsprechend.

Alternativ zur Option [extrabottommargin](#page-24-1) kann auch die Einstellung [cdfoot=](#page-30-0)<Höhe> mit einem Längenwert verwendet werden. Dabei spielt es für beide Optionen keine Rolle, ob eine LATEX-Länge, ein T<sub>E</sub>X-Abstand oder eine T<sub>E</sub>X-Ausdehnung als Länge bei der Wertzuweisung verwendet wird.

#### **KOPF- UND FUSSZEILE IM ZUSAMMENSPIEL MIT DEM SATZSPIEGEL**

Da im Corporate Design nicht festgelegt ist, wie die Gestaltung der Kopf- und Fußzeilen in einer wissenschaftlichen Arbeit auszuführen ist, bleibt dem Nutzer dafür eine gewisse Freiheit. Dafür sollte idealerweise das zu KOMA-Script gehörige Paket [scrlayer-scrpage](#page-99-13) genutzt werden.

In der Dokumentation zu [typearea](#page-99-11) wird auch darauf eingegangen, wann Kopf- und Fußzeile bei der Satzspiegelkonstruktion entweder dem Rand oder dem Textkörper zugeschlagen werden sollten. Dies sollte bei der Erstellung eigener Kopf- und Fußzeilen beachtet werden. Die Einstellung dafür erfolgt mit den beiden KOMA-Script-Optionen headinclude=<Ein-Aus-Wert> sowie footinclude=<Ein-Aus-Wert>. Diese können – unabhängig von der Einstellung zur Satzspiegelgestaltung durch die Option [cdgeometry](#page-23-7) - verwendet werden.

#### **BINDEKORREKTUR**

Im Zusammenhang mit den Seitenrändern oder besser dem Satzspiegel ist die durch das Paket [typearea](#page-99-11) zur Verfügung gesellte KOMA-Script-Option BCOR=<Längenwert> zu erwähnen. Mit dieser kann bei der Satzspiegelberechnung ein Heftrand respektive eine Bindekorrektur berücksichtigt werden. Durch die TUD-KOMA-Script-Klassen wird der mit dieser Option angegebene Wert auch an das Paket [geometry](#page-99-12) weitergereicht, sodass der Benutzer unabhängig von der Satzspiegelgestaltung ([cdgeometry](#page-23-7)) die Option BCOR nutzen kann. So lässt sich eine Bindekorrektur von beispielsweise 5 mm mit der Klassenoption BCOR=5mm festlegen.

Eine Anpassung der Bindekorrektur hat natürlich immer eine Änderung der verfügbaren Breite des Textbereichs zur Folge hat und führt somit zwingend zu einer Anpassung des Satzspiegels. Da die Bindekorrektur jedoch abhängig von der Höhe des Buchblocks gewählt werden sollte,

welche letztendlich erst mit dem Druck des fertiggestellten Dokumentes bestimmt werden kann, muss diese zu Beginn abgeschätzt werden.

Beispiel: Als Faustregel gilt, dass die erforderliche Bindekorrektur in etwa der halben Höhe des Buchblocks entsprechen sollte. Dessen Höhe wiederum ist abhängig von der Anzahl der Seiten sowie der Dichte des verwendeten Papiers. Wird normales Papier mit einer Dichte von 80 g/m² verwendet, so entsprechen 100 Blatt in etwa einer Höhe von 10 mm, bei 100 g/m² ca. 12 mm. Dementsprechend wäre eine Bindekorrektur von BCOR=5mm beziehungsweise BCOR=6mm bei diesem Beispiel zu wählen.

#### <span id="page-25-0"></span>**2.2.2 DIE GESTALT VON TITEL, UMSCHLAGSEITE, TEILEN SOWIE KAPITELN & CO.**

Falls die nachfolgend beschriebene Option cd=[<Einstellung>](#page-25-1) aktiviert ist, werden einige, spezielle Seiten im prägnanten Stil mit dem Logo der Technischen Universität Dresden und der dazugehörigen Kopfzeile mit Querbalken gesetzt. Dies betrifft insbesondere [die Umschlagseite](#page-33-0) [und den Titel aus](#page-33-0) [Abschnitt 2.2.4,](#page-33-0) die Teileseiten in [Abschnitt 2.2.5](#page-40-0) sowie die [Kapitelseiten in](#page-40-1) [Abschnitt 2.2.6.](#page-40-1) Mit den [tudheadings](#page-28-0)-Seitenstilen oder der [tudpage](#page-33-1)-Umgebung können weitere Seiten in diesem Stil erzeugt werden. Wird das Paket [tudscrsupervisor](#page-64-0) verwendet und mit den bereitgestellten Befehlen oder Umgebungen eine Aufgabenstellung, ein Gutachten oder ein Aushang erstellt, so erscheinen auch diese in besagtem Seitenstil.

#### <span id="page-25-1"></span> $v2.03$   $\sqrt{\text{cd}=\text{Einstein}$ <br>Voreinstellung: true

 $\sqrt{6 \cdot 2.04}$  Mit dieser Option wird festgelegt, ob und wie das Corporate Design der Technischen Universität Dresden im gesamten Dokument verwendet wird. Sie hat Einfluss auf die Ausprägung von Titel-, Teil-, und Kapitelseiten sowie die Überschriften der weiteren Gliederungsebenen.

#### <span id="page-25-2"></span>cd=false/off/no

Diese Einstellung erzeugt das Standard-Verhalten der KOMA-Script-Klassen, es wird kein Corporate Design genutzt.

#### <span id="page-25-3"></span>cd=true /on/yes/nocolor/monochrome (Säumniswert)

Das Layout für Titel-, Teil- und Kapitelseiten ist im Corporate Design, es wird schwarze Schrift für Titel, Teil- und Kapitelüberschriften verwendet. Die Ausprägung des Seitenkopfes ist abhängig von der Option [cdhead](#page-28-2).

#### cd=lightcolor/pale

Die Einstellung entspricht weitestgehend der Option [cd=true](#page-25-3), allerdings wird die primäre Hausfarbe [HKS41](#page-71-3) für den Kopf des [tudheadings](#page-28-0)-Seitenstils und die Überschriften genutzt.

#### $v2.04$  cd=barcolor

Zusätzlich zur vorherigen Einstellung wird außerdem der Querbalken farbig abgesetzt.

```
v2.03 cd=bicolor/bichrome
```
Der Kopf wird mit einem farbigen Hintergrund in der Hausfarbe gesetzt, auch der Querbalken wird farbig hinterlegt. Für die Überschriften wird die primären Hausfarbe verwendet.

<span id="page-25-4"></span>cd=color

Der Titel sowie Teil- und Kapitelseiten werden allesamt farbig und im Corporate Design gestaltet, der Seitenkopf wird in der primären Hausfarbe [HKS41](#page-71-3) gesetzt, der Querbalken erhält Linien als Begrenzung.

#### [v2.03](#page-167-1) cd=fullcolor/full

Entspricht der vorherigen Einstellung, allerdings wird der Querbalken nicht durch Linien begrenzt sondern farbig hinterlegt.

#### **INDIVIDUELLE EINSTELLUNGEN FÜR EINZELNE ELEMENTE DES LAYOUTS**

Das Verhalten aller für das Layout relevanten Elemente wird von der eben zuvor erläuterten Option cd=[<Einstellung>](#page-25-1) bestimmt. Dies betrifft zum einen sowohl den Titel ([\maketitle](#page-34-0)) als auch die Umschlagseite ([\makecover](#page-35-0)) und zum anderen alle Teileseiten (\part, \addpart) und Kapitelseiten (\chapter, \addchap) sowie alle darunter liegenden Gliederungsebenen.

Soll ein bestimmtes Element des Layouts abweichend von der allgemeinen Einstellung für das gesamte Dokument erscheinen, so kann eine der folgenden Optionen genutzt werden, um dieses individuell anzupassen und die mit cd=[<Einstellung>](#page-25-1) eingestellten Vorgaben für das jeweilige Element zu überschreiben.<sup>[31](#page-26-0)</sup> Die gültigen Wertzuweisungen für die einzelnen Elemente entsprechend dabei den möglichen Werten für die Option cd=[<Einstellung>](#page-25-1).

<span id="page-26-1"></span>Zu beachten ist dabei, dass die verwendete Schrift für die Elemente des Layouts abhängig von der Option cdfont=[<Einstellung>](#page-18-1) ist. Für Titel- und Umschlagseite kann diese direkt über das optionale Argument von [\maketitle](#page-34-0) respektive [\makecover](#page-35-0) geändert werden.

#### $v2.03$  | cdtitle= $\le$ Einstellung>

[v2.04](#page-168-1) Mit der Option [cdtitle](#page-26-1) kann die allgemeine Einstellung für den Titel überschrieben werden. Es kann zwischen dem normalen ([cdtitle=false](#page-26-1)) und dem im Corporate Design umgeschaltet werden. Die neue Titelseite unterstützt alle durch KOMA-Script definierten Befehle für den Titel.[32](#page-26-2) Zusätzlich werden viele neue Felder definiert, welche vor allem für eine wissenschaftliche Arbeit von Relevanz sind. Genaueres dazu ist in [Abschnitt 2.2.4](#page-33-0) nachzulesen. Unabhängig von der gewählten Variante der Titelseite wird diese immer mit [\maketitle](#page-34-0) erzeugt.

[v2.03](#page-167-1) [v2.04](#page-168-1)

#### $v2.02$  | cdcover= $\leq$ Einstellung>

<span id="page-26-3"></span>Die TUD-KOMA-Script-Klassen führen zusätzlich den Befehl [\makecover](#page-35-0) ein, mit dem sich neben dem Titel eine separate Umschlagseite erzeugen lässt. Diese ist in ihrer Gestalt der Titelseite sehr ähnlich, wird normalerweise jedoch in einem anderen Satzspiegel als dem des Buchblocks gesetzt. Mit der Option [cdcover](#page-26-3) kann – unabhängig von cd=[<Einstellung>](#page-25-1) – das Aussehen der Umschlagseite geändert werden. Wird [cdcover=false](#page-26-3) gewählt, entspricht die Umschlagseite dem originalen KOMA-Script-Titel. Die Verwendung des Befehls [\makecover](#page-35-0) sowie die dazugehörigen Parameter werden detailliert in [Abschnitt 2.2.4](#page-33-0) erläutert.

### <span id="page-26-4"></span> $v2.03$  | cdpart= $\le$ Einstellung>

 $\sqrt{6}$  Für die Teileseiten kann der Wert des Schlüssels cd=[<Einstellung>](#page-25-1) separat überschrieben und somit deren Layout respektive Erscheinungsbild beeinflusst werden, welches bei der Benutzung der Befehle \part und \addpart sowie deren Sternversionen verwendet wird. In [Abschnitt 2.2.5](#page-40-0) sind weitere Hinweise zur Teileseite im Corporate Design zu finden.

#### <span id="page-26-5"></span> $v2.03$  | cdchapter= $\le$ Einstellung>

 $\frac{v2.04}{v2.04}$  $\frac{v2.04}{v2.04}$  $\frac{v2.04}{v2.04}$  Für Kapitelseiten kann der Schlüsselwert cd=<*Einstellung*> ebenfalls angepasst und damit das Layout respektive Erscheinungsbild geändert werden, das bei der Verwendung von \chapter beziehungsweise \addchap und den dazugehörigen Sternversionen genutzt wird. Weitere Hinweise zur Kapitelseite im Corporate Design sind in [Abschnitt 2.2.6](#page-40-1) zu finden.

<span id="page-26-0"></span><sup>&</sup>lt;sup>31</sup>[cdtitle](#page-26-1) für den Titel, [cdcover](#page-26-3) für die Umschlagseite, [cdpart](#page-26-4) für Teile, [cdchapter](#page-26-5) für Kapitel sowie [cdsection](#page-27-1) für alle darunter liegenden Gliederungsebenen

<span id="page-26-2"></span><sup>32</sup>\extratitle{[<Schmutztitel>](#page-39-0)}, [\titlehead{](#page-39-1)<Kopf>}, \subject{[<Typisierung>](#page-38-0)}, [\title{](#page-36-0)<Titel>}, \subtitle{[<Untertitel>](#page-36-1)}, [\author{](#page-36-2)<Autor>}, [\and](#page-36-3), \thanks{[<Fußnote>](#page-39-2)}, [\publishers{](#page-39-3)<Verlag>}, \date{[<Datum>](#page-37-0)} und [\dedication{](#page-39-4)<Widmung>} sowie \uppertitleback{[<Titelrückseitenkopf>](#page-39-5)} und \lowertitleback{[<Titelrückseitenfuß>](#page-39-6)}

#### $v2.05$  | cdsection=<*Einstellung>*

<span id="page-27-1"></span>Für Überschriften der weiteren Gliederungsebenen \section, \subsection, \subsubsection sowie \paragraph und \subparagraph werden in der primären Hausfarbe [HKS41](#page-71-3) ausgegeben, falls über die Option cd=[<Einstellung>](#page-25-1) eine farbige Ausprägung des Layouts eingestellt wurde. Mit der Angabe von [cdsection=true](#page-27-1) erscheinen die Überschriften der genannten Gliederungsebenen ohne Farbeinsatz.

Beispiel: Soll die Titelseite in Farbe, der Rest des Dokumentes allerdings in schwarzer Schrift gesetzt werden, so kann dies folgendermaßen erreicht werden:

\documentclass[cd=true,cdtitle=color]{<Dokumentklasse>}

#### <span id="page-27-3"></span><span id="page-27-2"></span>**DIE VERTIKALE POSITION DER ÜBERSCHRIFTEN**

```
pageheadingsvskip=<Längenwert>
        headingsvskip=<Längenwert>
v2.05
```
Mit diesen beiden Optionen kann die vertikale Position spezieller Überschriften verändert werden. Mit der Option [pageheadingsvskip](#page-27-2) lässt sich sowohl der Titel auf einer Titelseite (KOMA-Script-Option titlepage=true) als auch die Überschriften von separaten Kapitelseiten ([chapterpage=true](#page-41-1)) und Teilen vertikal verschieben. Demgegenüber kann mit der zweiten Option [headingsvskip](#page-27-3), sowohl den Titel des Titelkopfes (KOMA-Script-Option titlepage=false) als auch die Kapitelüberschrift bei deaktivierter Kapitelseite ([chapterpage=false](#page-41-2)) in ihrer vertika-Achtung! | len Position anzupassen. Es ist zu beachten, dass von einer Änderung der KOMA-Script-Befehle \partheadstartvskip und \chapterheadstartvskip dringlichst abgeraten wird und stattdessen die hier erläuterten Längen genutzt werden sollten, da ansonsten schwerwiegende Fehler auftreten können.

> Die zuvor genannten Überschriften werden normalerweise im Layout relativ tief im Textbereich gesetzt. Mit negativen Werten werden die Überschriften nach oben verschoben, wobei darauf geachtet werden sollte, dass diese sich danach noch innerhalb des Satzspiegels befinden. Positive Werte setzen die Überschriften dementsprechend tiefer.

#### <span id="page-27-0"></span>**2.2.3 SEITEN IM STIL DES CORPORATE DESIGNS**

```
\faculty{<Fakultät>}
\department{<Einrichtung>}
\institute{<Institut>}
\chair{<Lehrstuhl>}
\extraheadline{<Textzeile>}
```
<span id="page-27-4"></span>Für den Seitenstil des Corporate Designs der Technischen Universität Dresden charakteristisch ist die Kopfzeile mit dem prägnanten Querbalken. In dieser wird – falls angegeben – in fetter Schrift die Fakultät ausgegeben, danach folgen durch Kommas getrennt die Einrichtung, das Institut und der Lehrstuhl beziehungsweise die Professur. Sollte der Platz in der ersten Zeile nicht ausreichen, erfolgt ein automatischer Zeilenumbruch.

In besonderen Ausnahmefällen erlaubt das Corporate Design die Angabe einer zusätzlichen zweiten beziehungsweise dritten Zeile unterhalb der Angaben des Bereichs an der Technischen Universität Dresden, welche weitere, frei wählbare Angaben enthält. Diese kann mit dem Befehl [\extraheadline{](#page-27-4)<Textzeile>} definiert werden.

[v2.02](#page-164-3)

<span id="page-28-4"></span><span id="page-28-3"></span><span id="page-28-0"></span>tudheadings (Seitenstil) plain.tudheadings (Seitenstil) empty.tudheadings (Seitenstil)

Ein zentrales Element des Corporate Designs der Technischen Universität Dresden ist der prägnante Seitenkopf mit der Angabe von Fakultät ([\faculty](#page-27-5)), Einrichtung ([\department](#page-27-6)), Institut ([\institute](#page-27-7)) und Lehrstuhl ([\chair](#page-27-8)) im dazugehörigen Querbalken. Durch die Nutzung des Paketes [scrlayer-scrpage](#page-99-13) lassen sich entweder einzelne Seiten oder auch ganze Dokumente sehr einfach in diesem Stil setzen. Dazu muss lediglich mit \pagestyle{<Seitenstil>} einer der Seitenstile geladen werden.

Allen Seitenstilen gemein ist der typische Kopf mit dem charakteristischen Querbalken, dessen Gestalt für alle Seitenstile gleichermaßen über die Option [cdhead](#page-28-2) angepasst werden kann. Mit Achtung! dem Befehl [\headlogo](#page-30-1) lässt sich ein zusätzliches Zweitlogo im Kopfbereich ausgegeben. Für die speziellen Layout-Elemente Titel und Umschlagseite sowie Teile- und Kapitelseiten wird die Einstellung von [cdhead](#page-28-2) durch die Nutzung der Option [cd=<Einstellung>](#page-25-1) überschrieben.

> Die Ausprägung des Fußes unterscheidet sich bei den einzelnen Seitenstilen. Dieser ist beim Seitenstil [empty.tudheadings](#page-28-3) immer leer. Die beiden Stile – oder vielmehr das Seitenstil-Paar – [tudheadings](#page-28-0) und [plain.tudheadings](#page-28-4) übernehmen die Einstellungen für die Fußzeile aus der Anwenderschnittstelle von [scrlayer-scrpage](#page-99-13).<sup>[33](#page-28-5)</sup> Wie die einzelnen Befehle zur Individualisierung der Fußzeile zu verwenden sind, kann der [KOMA-Script-Anleitung](http://mirrors.ctan.org/macros/latex/contrib/koma-script/doc/scrguide.pdf)<sup>[34](#page-28-6)</sup> entnommen werden. Alternativ zu einer eigenen Definition der Fußzeile lässt sich außerdem die Option [cdfoot](#page-29-2) verwenden. Zusätzlich kann über [\footcontent](#page-31-2) ein freier Inhalt für den Fußbereich definiert werden, mit [\footlogo](#page-31-0) ist die Ausgabe von einem oder mehreren Logos in diesem möglich. Die verwendete Schrift im Fußbereich wird durch das Schriftelement [tudheadings](#page-30-2) festgelegt.

> Sobald einer der definierten Stile mit \pagestyle{<Seitentil>} aktiviert wurde, sind die beiden Seitenstile [tudheadings](#page-28-0) sowie [plain.tudheadings](#page-28-4) zusätzlich unter den Namen headings respektive plain verwendbar. Dies hat den Vorteil, dass bei Optionen oder Befehlen, welche automatisch zwischen den beiden Seitenstilen headings und plain umschalten, durch die einmalige Auswahl von einem der [tudheadings](#page-28-0)-Stilen nun zwischen diesen umgeschaltet wird.

> Der Seitenstil empty erzeugt allerdings weiterhin eine komplett leere Seite. Soll eine Seite mit der prägnanten Kopfzeile der Technischen Universität Dresden und leerem Seitenfuß erschienen, so muss \pagestyle{empty.tudheadings} manuell aufgerufen werden. Um auf das normale Verhalten von KOMA-Script zurückzuschalten, muss mit \pagestyle{<Seitentil>} einer der beiden Seitenstile scrheadings oder plain.scrheadings aktiviert werden.

# [v2.04](#page-168-1) [v2.05](#page-169-1)

#### $v2.03$  | cdhead= $\le$ Einstellung> | Voreinstellung: true

<span id="page-28-2"></span>Mit dieser Option lassen sich für die [tudheadings](#page-28-0)-Seitenstile sowohl die Gestalt des Logos sowie des Querbalkens als auch die darin verwendete Schrift beeinflussen. Die folgenden Werte können für eine Anpassung der Schriftart im Balken verwendet werden:

<span id="page-28-1"></span>cdhead=false/off/no

Sollte mit [cdfont=false](#page-18-6) die Verwendung der Hausschrift im Stil des Corporate Designs der Technischen Universität Dresden deaktiviert worden sein, wird die Kopfzeile im Querbalken in den Serifenlosen der genutzten Schrift gesetzt. Sind die Hausschriften aktiviert, hat diese Einstellung keinen Einfluss.

<span id="page-28-5"></span><sup>33</sup>Es können die Befehle \lefoot, \cefoot und \refoot sowie \lofoot, \cofoot und \rofoot respektive \ofoot, \cfoot und \ifoot genutzt werden.

<span id="page-28-6"></span> $^{34}\mathrm{http://mirrors.ctan.org/macros/latex/contrib/koma-script/doc/scrguide.pdf}$  $^{34}\mathrm{http://mirrors.ctan.org/macros/latex/contrib/koma-script/doc/scrguide.pdf}$  $^{34}\mathrm{http://mirrors.ctan.org/macros/latex/contrib/koma-script/doc/scrguide.pdf}$ 

#### <span id="page-29-0"></span>cdhead=true /on/yes/light/lightfont/noheavyfont (Säumniswert)

Im Querbalken wird für [\faculty](#page-27-5) **Univers 65 Bold** verwendet, die Felder [\department](#page-27-6), [\institute](#page-27-7), [\chair](#page-27-8) und [\extraheadline](#page-27-4) kommt Univers 45 Light zum Einsatz.

#### <span id="page-29-1"></span>cdhead=heavy/heavyfont

Der Inhalt von **[\faculty](#page-27-5)** wird weiterhin in **Univers 65 Bold** gesetzt, für die restlichen Felder wird Univers 55 Regular genutzt.

Bei der Ausprägung des Kopfes und des Querbalkens gibt es mehrere Varianten. Einerseits kann der Querbalken mit zwei Außenlinien dargestellt werden:

#### cdhead=nocolor/monochrome

Der Kopf und die Linien des Querbalkens erscheinen in schwarzer Farbe.

#### cdhead=lightcolor/pale

Sowohl Kopf als auch Querbalken werden in der primären Hausfarbe gesetzt.

Andererseits ist auch eine Darstellung mit mehr Farbeinsatz möglich, bei welcher der Querbalken und gegebenenfalls der ganze Seitenkopf farbig abgesetzt wird.

#### [v2.04](#page-168-1) cdhead=barcolor

Im Gegensatz zur vorherigen Einstellung wird der Querbalken mit farbigem Hintergrund verwendet.

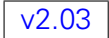

#### [v2.03](#page-167-1) cdhead=bicolor/bichrome

<span id="page-29-3"></span>Die Kopfzeile wird farbig abgesetzt, wobei der Hintergrund des Logos und der Querbalken unterschiedlich ausfallen. Die Außenlinien der Querbalkens entfallen.

Für den Fall, dass der Querbalken lediglich mit zwei Außenlinien dargestellt wird, kann zusätzlich dessen Laufweite festgelegt werden:

#### cdhead=textwidth/slim

Der Querbalken im Kopf erstreckt sich nur über den Textbereich. Diese Einstellung ist insbesondere sinnvoll, wenn ein randloser Ausdruck technisch nicht möglich ist.

#### cdhead=paperwidth/wide

Die horizontale Ausdehnung des Querbalkens erstreckt sich über die komplette Seitenbreite bis an den Blattrand. Dieses Verhalten ist standardmäßig im farbigen Layout aktiviert.

[v2.05](#page-169-1) Neben den zuvor beschriebenen Möglichkeiten zur Gestaltung des Kopfbereiches kann auf allen Seiten mit aktiviertem [tudheadings](#page-28-0)-Seitenstil unterhalb des Querbalkens das mit [\date](#page-37-0) angegebene Datum rechtsbündig eingeblendet werden.

#### cdhead=date/showdate

Das eingestellte Datum wird rechts oberhalb vom Textbereich eingeblendet.

cdhead=nodate/hidedate

<span id="page-29-2"></span>Es erscheint kein Datum zwischen Kopf- und Textbereich.

#### $v2.03$  | cdfoot= $\le$ Einstellung> | Voreinstellung: false

Die TUD-KOMA-Script-Klassen sind – insbesondere aufgrund der Möglichkeit zur Verwendung des Paketes [scrlayer-scrpage](#page-99-13) – bei der Gestaltung der Kopf- und Fußzeilen sehr flexibel und individuell anpassbar. Die Ausprägung und der Inhalt dieser ist nicht explizit durch das Corporate Design vorgegeben und können durch den Anwender beliebig gewählt und geändert werden.

Eine Möglichkeit für deren Gestaltung zeigt das Handbuch für das Corporate Design der Technischen Universität Dresden. Dieses wird ohne Kopf- und mit einer einfachen Fußzeile gesetzt, welche den aktuellen Kolumnentitel sowie die Paginierung enthält. Mit [cdfoot](#page-29-2) kann diese Ausprägung aktiviert werden, was auch für dieses Anwenderhandbuch geschehen ist.

```
cdfoot=false/off/no
```
Die Kopf- und Fußzeilen zeigen Standardverhalten, zur manuellen Änderung sollte unbedingt das KOMA-Script-Paket [scrlayer-scrpage](#page-99-13) verwendet werden.

<span id="page-30-3"></span>cdfoot=true /on/yes (Säumniswert)

Die Fußzeilen des Dokumentes werden äquivalent zum Handbuch des Corporate Designs der Technischen Universität Dresden mit lebenden Kolumnentitel und Seitenzahl gesetzt, wobei im doppelseitigen Satz (Klassenoption twoside=true) die Paginierung außen platziert wird.

Wird beim Laden der Klasse respektive des Paketes [scrlayer-scrpage](#page-99-13) die Option manualmark nicht explizit angegeben, so werden mit [cdfoot=true](#page-30-3) über die KOMA-Script-Option automark auch gleichzeitig die automatischen Kolumnentitel aktiviert, welche als Marken die Titel der Gliederungsebenen verwendet. Genaueres dazu und der Möglichkeit, die Kolumnentitel manuell festzulegen, ist dem [KOMA-Script-Handbuch](http://mirrors.ctan.org/macros/latex/contrib/koma-script/doc/scrguide.pdf)<sup>[35](#page-30-4)</sup> zu entnehmen.

[v2.03](#page-167-1) Sollte einer der [tudheadings](#page-28-0)-Seitenstil aktiviert sein und es wird auf der erzeugten Seite ein farbiges Layout – beispielsweise der zweifarbige Kopf ([cdhead=bicolor](#page-29-3)) oder ein farbiger Seitenhintergrund – genutzt, so kann auch die Fußzeile einen farbigen Hintergrund erhalten.

cdfoot=nocolor/monochrome

Der Fuß wird immer ohne farbigen Hintergrund gesetzt.

cdfoot=color/bicolor/bichrome

Die Fußzeile wird farbig abgesetzt, falls entweder der Kopf in einer farbigen Variante genutzt wird (siehe [cdhead](#page-28-2)) oder eine Seite mit einem farbigen Hintergrund in der Hausfarbe (Titel oder Kapitelseite) aktiv ist.

<span id="page-30-0"></span>cdfoot=<Höhe>

Wird der Option ein Längenwert übergeben, entspricht dies exakt der Verwendung von Option [extrabottommargin=](#page-24-1)<Höhe>.

#### $v2.04$  | tudheadings (Schriftelement)

<span id="page-30-2"></span>Im Fußbereich der Seiten im [tudheadings](#page-28-0)-Seitenstil wird das Schriftelement [tudheadings](#page-30-2) verwendet. Dieses wirkt sich auf die Seitenzahlen, den Kolumnentitel und die mit [\footcontent](#page-31-2) angegebenen Inhalte aus. Hierüber wird die Wahl der richtigen Schriftfarbe in Abhängigkeit vom Seitenhintergrund und den Einstellungen für die Optionen [cdhead](#page-28-2) sowie [cdfoot](#page-29-2) realisiert. Wie [tudheadings](#page-30-2) angepasst werden kann, ist in [Abschnitt 2.2.8](#page-42-0) zu finden.

#### <span id="page-30-1"></span>\headlogo[<Parameterliste>]{<Dateiname>}

Neben dem Logo der Technischen Universität Dresden darf zusätzlich ein Zweitlogo im Kopf verwendet werden. Dieses lässt sich mit diesem Befehl einbinden. Normalerweise wird es auf die Höhe der Erstlogos skaliert. Über das optionale Argument können weitere Formatierungsbefehle an den im Hintergrund verwendeten Befehl \includegraphics durchgereicht werden, um beispielsweise die Größe des Zweitlogos anzupassen. Welche Parameter angepasst werden können, ist der Dokumentation des [graphicx](#page-100-3)-Paketes zu entnehmen.

Sollte die Option [ddc](#page-32-0) aktiviert sein, wird das DRESDEN- concept-Logo nicht im Kopf sondern automatisch im Fuß gesetzt. Die Option [ddchead](#page-33-2) setzt dieses auf jeden Fall im Kopf und überschreibt damit das mit [\headlogo](#page-30-1) angegebene Zweitlogo.

<span id="page-30-4"></span><sup>35</sup><http://mirrors.ctan.org/macros/latex/contrib/koma-script/doc/scrguide.pdf>

#### \footlogo[<Parameterliste>]{<Dateinamenliste>} \footlogosep [v2.03](#page-167-1)

<span id="page-31-3"></span><span id="page-31-0"></span>Laut den Richtlinien des Corporate Designs dürfen im Fußbereich weitere Logos erscheinen, beispielsweise von kooperierenden Unternehmen oder Sponsoren. Die Dateinamen der gewünschten Logos können als kommaseparierte Liste im obligatorischen Argument des Befehls [\footlogo](#page-31-0) angegeben werden. Sollte tatsächlich nicht nur ein Dateiname sondern eine Liste übergeben worden sein, so wird bei der Ausgabe der Logos zwischen diesen jeweils der in [\footlogosep](#page-31-3) gespeicherte Separator – standardmäßig \hfill – gesetzt. Dieser kann mit \renewcommand\*[{\footlogosep}](#page-31-3){...} beliebig durch den Anwender angepasst werden. Der Separator wird auch gesetzt, falls in <Dateinamenliste> lediglich ein Komma verwendet wurde. Mit \footlogo{, [<Dateiname>](#page-31-0), } kann so beispielsweise ein Logo zentriert im Fuß gesetzt wer-

Achtung! den. Dabei ist zu beachten, dass ein mit der Option [ddc](#page-32-0) beziehungsweise [ddcfoot](#page-33-3) gesetztes DRESDEN- concept-Logo im Fußbereich – im Gegensatz zur Verwendung von [\footcontent](#page-31-2) – überlagert werden könnte. Hier muss der Anwender im Zweifel durch das Einfügen von Separatoren – sprich Kommas – im Argument von [\footlogo](#page-31-0) etwas Formatierungsarbeit leisten.

> Das optionale Argument von [\footlogo](#page-31-0) wird an \includegraphics weitergereicht. Dies geschieht für alle angegeben Dateien aus der Liste gleichermaßen. Sollen für einzelne Logos individuelle Einstellungen vorgenommen werden, so sind die entsprechenden Parameter im obligatorischen Argument nach dem jeweiligen Dateinamen mit einem Doppelpunkt ": " als Separator (\footlogo{[<Dateiname>](#page-31-0):<Parameter>}) zu übergeben, wobei diese nach den allgemeinen Einstellungen für alle Logos angewendet werden. Die möglichen Parameter und Werte für die optionalen Argumente sind der Dokumentation des [graphicx](#page-100-3)-Paketes zu entnehmen.

#### [v2.05](#page-169-1) footlogoheight=<Längenwert>

<span id="page-31-1"></span>Ohne die Angabe eines optionalen Argumentes bei [\footlogo](#page-31-0) für die Größe werden alle Logos im Fuß auf die Höhe des Logos der Technischen Universität Dresden skaliert. Dies kann global für alle Logos geändert werden, indem vom Anwender die Option [footlogoheight=](#page-31-1)<Längenwert> gesetzt wird. Sollte die Höhe des Fußbereiches nicht ausreichen, um alle Logos in der gewünschten Größe darstellen zu können, kann diese über [extrabottommargin=](#page-24-1)<Höhe> beziehungsweise [cdfoot=](#page-30-0)<Höhe> angepasst werden.

#### [v2.04](#page-168-1) [v2.05](#page-169-1)

<span id="page-31-4"></span><span id="page-31-2"></span>\footcontent[<Anweisungen>]{<Inhalt>}[<Inhalt>] \footcontent\*[<Anweisungen>]{<Inhalt>}[<Inhalt>]

Mit diesem Befehl kann beliebiger Inhalt entweder einspaltig oder zweispaltig im Fußbereich der [tudheadings](#page-28-0)-Seitenstile gesetzt werden. In der Form [\footcontent{](#page-31-2)<Inhalt>} wird der Inhalt über die komplette Textbreite im Fuß ausgegeben. Wird der Befehl jedoch in der zweiten Variante \footcontent{<linker Inhalt>}[[<rechter Inhalt>](#page-31-2)] mit einem optionalen nach dem obligatorischen Argument verwendet, so erscheint der Fußbereich zweispaltig, wobei der Inhalt aus dem ersten, obligatorischen Argument in der linken und der Inhalt aus dem zweiten, optionalen Argument entsprechend in der rechten Fußspalte gesetzt wird. Dabei wird ein etwaiges DRESDEN-concept-Logo, welches über die Option [ddc](#page-32-0) respektive [ddcfoot](#page-33-3) gesetzt wurde, beachtet und der für den Text zur Verfügung stehende Platz im Fuß reduziert.

[v2.05](#page-169-1) Wird an das Argument für die linke oder die rechte Spalte lediglich ein Stern  $*$  übergeben, so bleibt der bis dahin definierte Inhalt in dieser Spalte erhalten. Beispielsweise kann die linke Fußbereichsspalte mit [\footcontent{](#page-31-2)<Inhalt>}[\*] angepasst werden ohne dabei den Inhalt der rechten Spalte zu verändern oder es ließe sich lediglich die verwendete Schrift des Fußbereichs bei gleichbleibendem Inhalt mit [\footcontent\[](#page-31-2)<*Anweisungen>*]{\*}[\*]anpassen.

Im Fußbereich wird für die Schrift das Schriftelement [tudheadings](#page-30-2) verwendet. Dabei wird auch die Schriftgröße angepasst, wobei diese sich an der Kopfzeile orientiert. Zusätzlich können mit dem ersten optionalen Argument von [\footcontent](#page-31-2) – vor der eigentlichen Ausgabe des Inhaltes – zusätzliche Schrifteinstellungen respektive <Anweisungen> ausgeführt werden. Soll die Definition des Inhalts im Fußbereich ohne eine automatische Anpassung der Schriftgröße erfolgen, so ist die Sternversion [\footcontent\\*](#page-31-4) zu verwenden. Auch hier lässt sich gegebenenfalls das optionale Argument für die Schriftformatierung nutzen.

### [v2.02](#page-164-3) ddc=<Einstellung> Voreinstellung: false

<span id="page-32-0"></span>Diese Option fügt das Logo von DRESDEN- concept entweder im Kopf oder Fuß der Seiten mit dem Stil [tudheadings](#page-28-0) ein. Diese wird automatisch entweder im Kopf oder - falls mit [\headlogo](#page-30-1) ein Zweitlogo angegeben wurde – im Fuß gesetzt. Alternativ dazu können die Optionen [ddchead](#page-33-2) beziehungsweise [ddcfoot](#page-33-3) genutzt werden, welche das Logo zwingend entweder im Kopf oder Fuß setzen. Die Verwendung einer der drei Optionen führt zur Deaktivierung der anderen beiden, sie schließen sich folglich gegenseitig aus. Die möglichen Werte für diese Optionen sind:

#### ddc=false/off/no

Bei den [tudheadings](#page-28-0)-Seitenstile erscheint kein Logo von DRESDEN- concept.

#### ddc=true /on/yes (Säumniswert)

Das Logo von DRESDEN- concept wird im Kopf beziehungsweise im Fuß verwendet. Die Wahl der Farbe des Logos geschieht passend zur farblichen Ausprägung der Seite selbst.

Die Farbe des DRESDEN- concept-Logos wird normalerweise in Abhängigkeit von der Einstel-lung für die farbliche Ausprägung (Option cd=[<Einstellung>](#page-25-1)) automatisch gewählt. Soll dies manuell erfolgen, können folgende Werte verwendet werden:

#### ddc=color

Im Kopf oder Fuß wird die achtfarbige 4C-Variante des DRESDEN- concept-Logos genutzt. ddc=colorblack

Es wird das achtfarbige Logo mit schwarzem DRESDEN- concept-Schriftzug anstelle des grauen verwendet. Für den Fuß wird der grüne Claim ebenfalls durch einen schwarzen ersetzt. Dies ist insbesondere für kleine Darstellungen des Logos im Fuß sinnvoll.

#### ddc=gray/grey

Dies Ausgabe des DRESDEN- concept-Logos erfolgt in Graustufen.

#### ddc=black

Verwendung des Logos in Graustufen mit schwarzem Schriftzug.

#### ddc=blue

Der Schriftzug und das Logo werden in der primären Hausfarbe [HKS41](#page-71-3) und den entsprechenden Abstufungen gesetzt

#### ddc=white

Das DRESDEN- concept-Logo sowie der dazugehörige Schriftzug sind vollständig weiß.

Das DRESDEN- concept-Logo wird standardmäßig sowohl im Kopf als auch im Fuß in der gleichen Höhe gesetzt, wie das Logo der Technischen Universität Dresden und kann zumindest für den Kopf nicht geändert. Wird es jedoch im Fuß verwendet, lässt sich die Größe allerdings über die Option [footlogoheight](#page-31-1) ändern. Sollte nach einer Vergrößerung der Darstellung die Höhe des Fußbereiches nicht ausreichen, so kann diese über die [extrabottommargin=](#page-24-1)<Höhe> respektive [cdfoot=](#page-30-0)<Höhe> angepasst werden.

[v2.02](#page-164-3)

<span id="page-33-6"></span><span id="page-33-5"></span><span id="page-33-4"></span> $v2.0$ 

<span id="page-33-3"></span><span id="page-33-2"></span>ddchead=<Einstellung> ddcfoot=<Einstellung> Voreinstellung: false Voreinstellung: false

Mit diesen beiden Optionen wird das Logo von DRESDEN- concept explizit im Kopf oder Fuß verwendet. Wird eine der beiden Optionen genutzt, entfällt die automatische Wahl von Kopf oder Fuß bei der Platzierung des DRESDEN- concept-Logos – wie es bei der Verwendung der Option ddc=[<Einstellung>](#page-32-0) erfolgt – deaktiviert. Ein mit [\headlogo](#page-30-1) angegebenes Zweitlogo wird durch ddchead=[<Einstellung>](#page-33-3) definitiv unterdrückt, ddcfoot=<Einstellung> setzt das DRESDEN- concept-Logo in jedem Fall in den Seitenfuß. Die möglichen Werte der beiden Optionen entsprechen denen der Option [ddc](#page-32-0).

<span id="page-33-1"></span>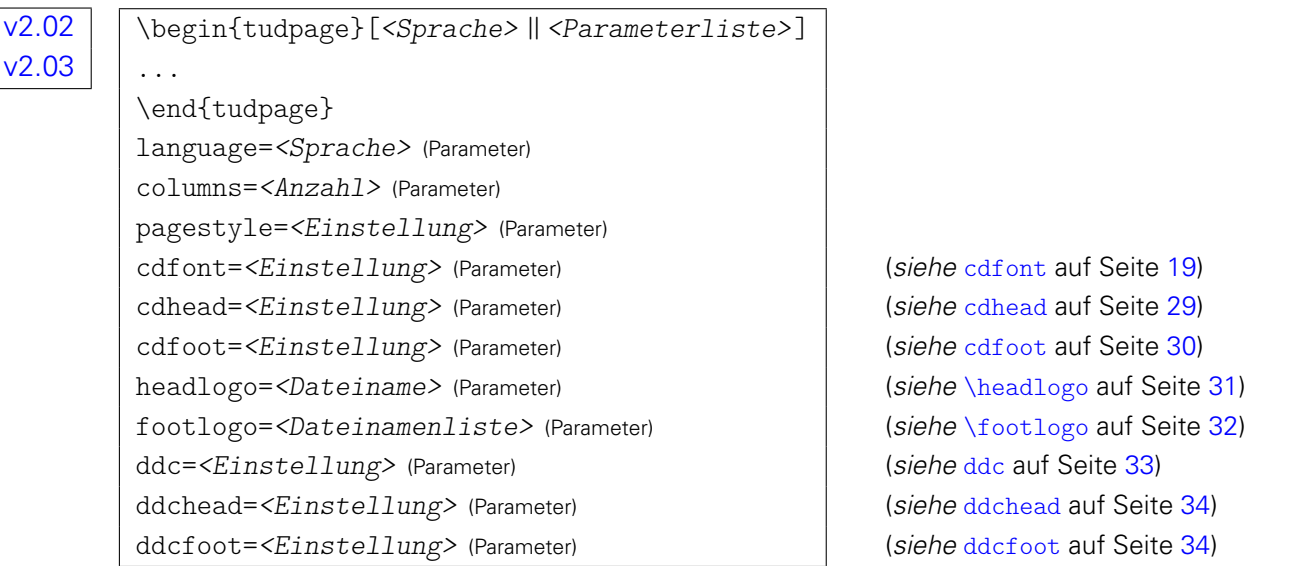

Die [tudpage](#page-33-1)-Umgebung hat ihren Ursprung in einer früheren Version, als die [tudheadings](#page-28-0)-Seitenstile noch nicht verfügbar waren, welche mittlerweile anstelle dieser Umgebung verwendet werden können. Für die [tudpage](#page-33-1)-Umgebung lassen sich verschiedene Parameter als optionales Argument angegeben. Wird das Paket [babel](#page-101-1) genutzt, kann die genutzte Sprache mit language=[<Sprache>](#page-33-4) geändert werden, was zur Anpassung der sprachspezifischen Trennungsmuster und Bezeichner führt. Wurde das Paket [multicol](#page-102-0) geladen, wird mit dem Parameter [columns=](#page-33-5)<Anzahl> der Inhalt der Umgebung mehrspaltig gesetzt. Mit [pagestyle](#page-33-6) kann der Seitenstil angepasst werden, wobei headings, plain und empty gültige Werte sind.

Die weiteren Parameter entsprechen in ihrem Verhalten prinzipiell den gleichnamigen Klassenoptionen respektive Befehlen, wirken sich jedoch nur lokal innerhalb der [tudpage](#page-33-1)-Umgebung aus. Das Verhalten sowie die jeweils gültigen Wertzuweisungen können in den entsprechenden Abschnitten des Handbuchs nachgelesen werden.

## <span id="page-33-0"></span>**2.2.4 DER TITEL UND DIE UMSCHLAGSEITE**

Für das Erstellen eines Titels mit dem Befehl [\maketitle](#page-34-0) wird mit der KOMA-Script-Option titlepage=<Ein-Aus-Wert> festgelegt, ob dieser in Gestalt einer ganzen Titelseite oder nur als Titelkopf erscheinen soll. Für den Titel im Corporate Design der Technischen Universität Dresden werden alle Felder unterstützt, welche bereits durch KOMA-Script definiert sind. Darüber hinaus werden für die TUD-KOMA-Script-Klassen weitere Felder bereitgestellt, welche Auswirkungen auf die Gestalt des Titels haben. Diese werden nachfolgend in diesem Abschnitt erläutert. Der Titel – bestehend aus einem möglichen Schmutztitel ([\extratitle](#page-39-0)), der eigentlichen Titelseite respektive des Titelkopfes und der nachgelagerten Elementen – kann mit [\maketitle](#page-34-0) ausgege-

ben werden. Außerdem kann im zweispaltigen Satz [\maketitleonecolumn](#page-35-1) verwendet werden, womit eine einspaltige Ergänzung nach dem Titel selbst ermöglicht wird.

Zusätzlich zum Titel lässt sich mit [\makecover](#page-35-0) eine Umschlagseite erzeugen. Diese kann insbesondere für gebundene Arbeiten verwendet werden. Es wird – im Vergleich zum Titel – lediglich einer reduzierte Anzahl an Feldern auf dieser ausgegeben.

### [v2.02](#page-164-3)

<span id="page-34-2"></span><span id="page-34-1"></span>titlepage (Schriftelement) thesis (Schriftelement)

Die TUD-KOMA-Script-Klassen definieren diese neuen Schriftelemente. Dabei wird [titlepage](#page-34-1) auf der Titelseite für alle Felder verwendet, welche kein spezielles Schriftelement verwenden, welches ohnehin durch KOMA-Script bereitgestellt wird. Das mit [\thesis](#page-38-1) angegebene Feld, in welchem der Typ einer Abschlussarbeit angegeben wird, nutzt das Schriftelement [thesis](#page-34-2).

[v2.02](#page-164-3) Für alle Felder des Titels und der Umschlagseite lassen sich die verwendeten Schriften anpassen. In [Abschnitt 2.2.8](#page-42-0) lässt sich nachlesen, wie dies genau funktioniert. Dabei werden für Titel und Umschlagseite sowohl die bereits durch KOMA-Script bereitgestellten Schriftelemente titlehead, subject, title, subtitle, author, publishers, date und dedication als auch die neuen [titlepage](#page-34-1) und [thesis](#page-34-2) unterstützt.

# Beispiel: In diesem Dokument wurde der Untertitel derart geändert, dass dieser nicht standardmäßig in **DIN BOLD** sondern in **Univers 65 Bold** ausgegeben wird.

<span id="page-34-0"></span>\addtokomafont{subtitle}{\univbn}

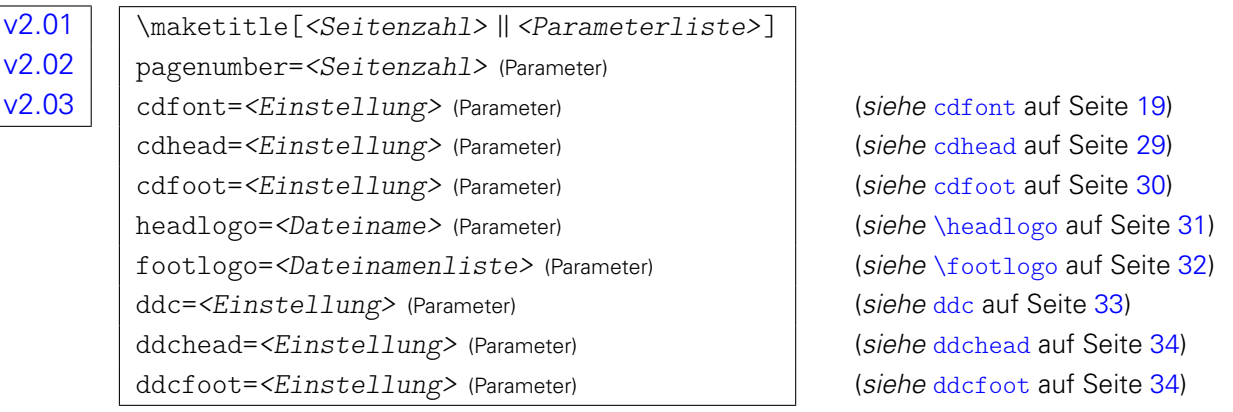

Der Befehl [\maketitle](#page-34-0) setzt für [cdtitle=false](#page-26-1) den normalen KOMA-Script-Titel, ansonsten wird die Titelseite im Corporate Design der Technischen Universität Dresden erzeugt. Die letztere Variante ist im Vergleich zum Standardtitel um eine Vielzahl von Feldern erweitert worden und erlaubt insbesondere die Angabe von Daten für das Deckblatt einer akademischen Abschlussarbeit. Die einzelnen Felder werden später in diesem Abschnitt erläutert. Wird das Dokument doppelseitig und mit rechts öffnenden Kapiteln gesetzt,<sup>[36](#page-34-3)</sup> so wird zusätzlich die Option [clearcolor](#page-42-2) einbezogen. Dies gilt es insbesondere bei den Befehlen [\uppertitleback](#page-39-5) respektive [\lowertitleback](#page-39-6) für die Titelrückseite zu beachten.

Das optionale Argument erlaubt – ebenso wie bei den KOMA-Script-Klassen – die Änderung der Seitenzahl der Titelseite. Diese wird jedoch nicht ausgegeben, sondern beeinflusst lediglich die Zählung. Sie sollten hier unbedingt eine ungerade Zahl wählen, da sonst die gesamte Zählung durcheinander gerät. Wird eine Titelseite (KOMA-Script-Option titlepage=true) im Corporate Design der Technischen Universität Dresden gesetzt ([cdtitle=true](#page-26-1)), können auch die weiterhin aufgeführten Parameter im optionalen Argument verwendet werden. Diese entsprechen in ihrem Verhalten den gleichnamigen Optionen respektive Befehlen, wirken sich

<span id="page-34-3"></span><sup>36</sup>KOMA-Script-Optionen twoside=true und open=right, Standard für [tudscrbook](#page-16-0)

jedoch nur lokal und einzig auf die Titelseite aus. So kann beispielsweise die Nutzung eines DRESDEN- concept-Logos auf den Titel beschränkt bleiben.

<span id="page-35-1"></span>\maketitleonecolumn[<Seitenzahl> ‖ <Parameterliste>]{<Einspaltentext>}

Im zweispaltigen Satz (Klassenoption twocolumn) wird mit [\maketitle](#page-34-0) die Titelseite selbst immer einspaltig gesetzt. Direkt nach dem Titel folgt normalerweise der zweispaltige Fließtext. Mit dem Befehl [\maketitleonecolumn](#page-35-1) kann nach dem Titel zusätzlich weiterer Inhalt – zum Beispiel eine Zusammenfassung respektive eine Kurzfassung – einspaltig gesetzt werden.

Bei einer aktivierten Titelseite (KOMA-Script-Option titlepage=true) erfolgt die Ausgabe des Argumentes (<Einspaltentext>) direkt nach dieser auf einer oder gegebenenfalls meh-reren neuen Seiten ebenfalls einspaltig. Wird der Befehl [\maketitleonecolumn](#page-35-1) statt mit einer Titelseite jedoch mit einem Titelkopf (KOMA-Script-Option titlepage=false) zum Einsatz, so folgt diesem die einspaltige Textpassage aus dem obligatorischen Argument direkt. Dabei erfolgt gegebenenfalls ein automatischer Seitenumbruch, falls der Inhalt nicht auf eine einzelne Seite passt. Nach dem obligatorischen Argument <Einspaltentext> wird direkt und ohne zusätzlichen Seitenumbruch auf das zweispaltige Layout umgeschaltet.

Der optionale Parameter von [\maketitleonecolumn](#page-35-1) kann äquivalent zu [\maketitle](#page-34-0) für die Änderung der Seitenzahl, der verwendeten Schrift sowie zur Anpassung von Kopf und Fuß verwendet werden. Dabei ist zu beachten, dass ein Großteil der Parameter nur Auswirkungen haben, falls eine Titelseite (KOMA-Script-Option titlepage=true) verwendet wird.

<span id="page-35-2"></span><span id="page-35-0"></span>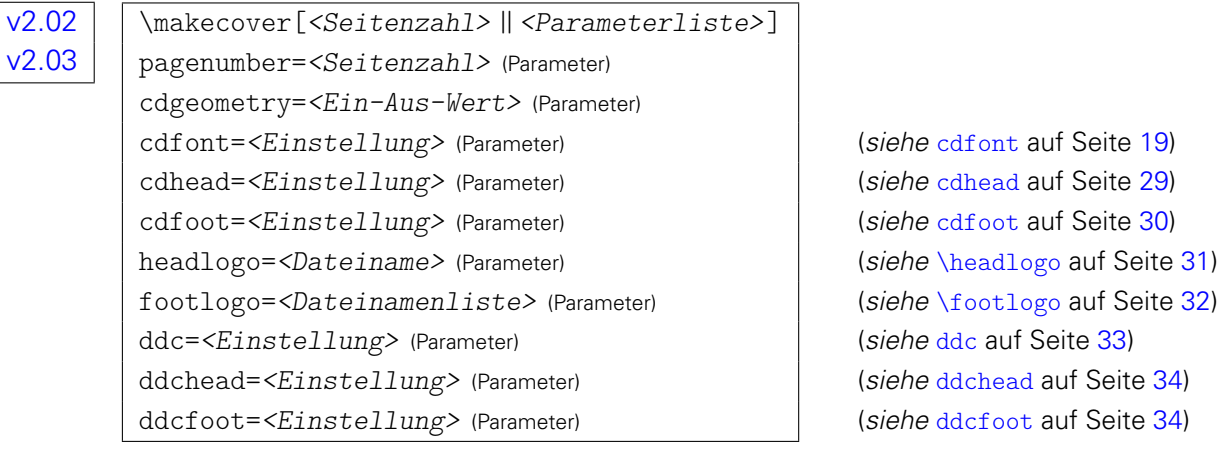

Eine Umschlagseite wird zumeist für gebundene Abschlussarbeiten verlangt, um diese beispielsweise für einen Prägedruck auf dem Buchdeckel zu verwenden. Deshalb ist die farbige Ausprägung der Umschlagseite auch deaktiviert, wenn diese für das restliche Dokument aktiv ist ([cd=color](#page-25-4)). Dies kann jedoch jederzeit mit cdcover=[<Einstellung>](#page-26-3) überschrieben werden.

Wird [cdcover=true](#page-26-3) gewählt, so wird die Umschlagseite im Corporate Design der Technischen Universität Dresden gesetzt. Auf dieser werden der Titel des Dokumentes, die Typisierung durch [\thesis](#page-38-1) und/oder [\subject](#page-38-0) sowie der Autor oder respektive die Autoren und gegebenenfalls [v2.02](#page-164-3) der mit [\publishers](#page-39-3) angegebene Verlag ausgegeben. Für die Einstellung [cdcover=false](#page-26-3) wird lediglich der normale KOMA-Script-Titel als separate Umschlagseite ausgegeben.

Die Titelseite selbst gehört immer zum Buchblock und wird daher im gleichen Satzspiegel gesetzt. Dem entgegen steht die Umschlagseite, welche zumeist in einem anderen Layout erscheint. Normalerweise wird das Cover - unabhängig von der Option [cdgeometry](#page-23-7) - im asymmetrischen Satzspiegel des Corporate Designs gesetzt. Mit [cdgeometry=false](#page-35-2) im optionalen Argument kann das Verhalten geändert werden. In diesem Fall erscheint auch die Umschlagseite im Buchblock des restlichen Dokumentes. Allerdings können für diese Einstellung die Seitenränder mit den Befehlen \coverpagetopmargin, \coverpageleftmargin, \coverpagerightmargin
sowie \coverpagebottommargin durch den Nutzer frei angepasst werden. Mehr dazu ist im [KOMA-Script-Handbuch](http://mirrors.ctan.org/macros/latex/contrib/koma-script/doc/scrguide.pdf)<sup>[37](#page-36-0)</sup> zu finden.

Außerdem kann mit dem optionalen Argument die Seitenzahl der Umschlagseite geändert werden. Diese wird jedoch nicht ausgegeben, sondern beeinflusst lediglich die Zählung. Sie sollten hier unbedingt eine ungerade Zahl wählen, da sonst die gesamte Zählung durcheinander gerät. Die weiterhin aufgeführten Parameter entsprechen in ihrem Verhalten beziehungsweise ihrer Funktion den gleichnamigen Optionen respektive Befehlen, wirken sich jedoch nur lokal und einzig auf die Umschlagseite aus.

#### [v2.01](#page-164-0)

#### <span id="page-36-2"></span><span id="page-36-1"></span>\title{<Titel>} \subtitle{<Untertitel>}

Die Befehle [\title](#page-36-1) und [\subtitle](#page-36-2) sind selbsterklärend. Anzumerken ist, dass sowohl Titel als auch Untertitel normalerweise in **DIN BOLD** und deshalb mit Majuskeln gesetzt werden.

## <span id="page-36-3"></span>\titledelimiter{<Trennzeichen>}

Für den Titel und die Umschlagseite werden durch die TUD-KOMA-Script-Klassen eine Reihe von zusätzlichen Feldern bereitgestellt. Einigen dieser Felder wird eine Beschreibung (siehe [Unterkapitel 2.4\)](#page-51-0) vorangestellt. Dazwischen wird bei der Ausgabe ein Trennzeichen eingefügt. Ein Doppelpunkt gefolgt von einem Leerzeichen (:\nobreakspace) ist hierfür die Voreinstellung. Mit dem Befehl [\titledelimiter](#page-36-3) lässt sich dieses Trennzeichen beliebig an die individuellen Wünsche des Anwenders anpassen.

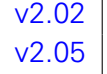

<span id="page-36-12"></span><span id="page-36-10"></span><span id="page-36-7"></span><span id="page-36-6"></span><span id="page-36-4"></span>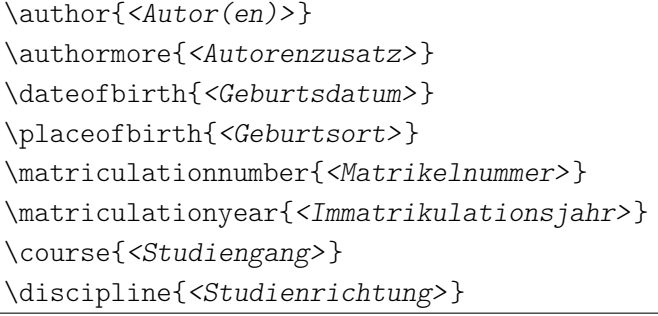

<span id="page-36-11"></span><span id="page-36-9"></span><span id="page-36-8"></span>Mit dem Befehl [\author](#page-36-4) wird der Autor angegeben. Innerhalb des Argumentes können auch mehrere Autoren aufgeführt werden, wobei diese in diesem Fall jeweils mit [\and](#page-36-5) zu trennen sind. Alle weiteren hier vorgestellten Befehle können selbst im Argument von *[\author](#page-36-4) verwendet* werden, wodurch für jeden Autor individuelle Angaben möglich sind.

Mit [\authormore](#page-36-6) wird unter dem Autor eine Zeile ausgegeben, welche durch den Anwender frei belegt werden kann. Sollte das Paket [isodate](#page-102-0) geladen sein, so wird die damit eingestellte Formatierung des Datums durch [\dateofbirth](#page-36-7) – wie übrigens bei jedem anderem Datumsfeld der TUD-KOMA-Script-Klassen auch – verwendet. Hierfür wird aus besagtem Paket das Makro \printdate genutzt. Die weiteren Befehle als zusätzliche Angabe erklären sich quasi von selbst. Anzumerken ist, dass die mit den Befehlen [\course](#page-36-8), [\discipline](#page-36-9), [\matriculationnumber](#page-36-10) sowie [\matriculationyear](#page-36-11) angegebenen Informationen auch durch die [task](#page-64-0)-Umgebung aus dem Paket [tudscrsupervisor](#page-64-1) genutzt werden, falls diese denn zum Einsatz kommt.

#### <span id="page-36-5"></span>\and

Dieser Befehl wird sowohl bei den LATEX-Standardklassen als auch bei den KOMA-Script-Klassen lediglich auf der Titelseite dazu verwendet, mehrere Autoren im Argument von *[\author](#page-36-4)* voneinander zu trennen.

<span id="page-36-0"></span> $^{37}\rm{http://mirrors.ctan.org/macros/latex/contrib/koma-script/doc/scrguide.pdf}$  $^{37}\rm{http://mirrors.ctan.org/macros/latex/contrib/koma-script/doc/scrguide.pdf}$  $^{37}\rm{http://mirrors.ctan.org/macros/latex/contrib/koma-script/doc/scrguide.pdf}$ 

Bei den TUD-KOMA-Script-Klassen hingegen ist dieser Befehl derart in seiner Funktion erweitert worden, dass damit die Angabe einer kollaborativen Autorenschaft für Abschlussar-beiten innerhalb des Befehls [\author](#page-36-4) möglich ist. Außerdem kann er noch im Argument von [\supervisor](#page-39-0), [\referee](#page-39-1) sowie [\advisor](#page-39-2) verwendet werden, um mehrere Betreuer beziehungsweise Gutachter und Fachreferenten anzugeben. Er ist dabei nicht auf die Verwendung für den Titel allein beschränkt sondern kann auch bei der Angabe von Personen in den entsprechenden Feldern der Umgebungen [task](#page-64-0), [evaluation](#page-65-0) und [notice](#page-66-0) aus dem Paket [tudscrsupervisor](#page-64-1) eingesetzt werden.

Beispiel: Angenommen, es soll eine Abschlussarbeit von zwei unterschiedlichen Autoren in kollaborativer Gemeinschaft erstellt werden, so lässt sich die Autorenangaben folgendermaßen gestalten:

```
\author{%
 Mickey Mouse%
  \matriculationnumber{12345678}%
  \dateofbirth{2.1.1990}%
  \placeofbirth{Dresden}%
\and%
  Donald Duck%
  \matriculationnumber{87654321}%
  \dateofbirth{1.2.1990}%
  \placeofbirth{Berlin}%
}
\matriculationyear{2010}
```
Alle zusätzlichen Angaben außerhalb des Argumentes von [\author](#page-36-4) werden für beide Autoren gleichermaßen übernommen. Angaben innerhalb des Argumentes von [\author](#page-36-4) werden den jeweiligen, mit [\and](#page-36-5) getrennten Autoren zugeordnet. Mehr dazu ist im Minimalbeispiel in [Unterkapitel 6.3.](#page-87-0)

```
\date[<Suffix> ‖ <Parameterliste>]{<Datum>}
         \date*[<Suffix> ‖ <Parameterliste>]{<Datum>}
         before=<Präfix> (Parameter)
         after=<Suffix> (Parameter)
         place=<Ort> (Parameter)
         \defensedate{<Verteidigungsdatum>}
v2.05
```
<span id="page-37-5"></span><span id="page-37-4"></span>[v2.05](#page-169-0) | Mit dem Befehl [\date](#page-37-0) lässt sich das Datum angegeben. Über das optionale Argument können die beiden Parameter [before](#page-37-1) und [after](#page-37-2) genutzt werden, um ergänzende Angaben vor bezie-hungsweise nach dem eigentlichen Datum auszugeben. Die Sternversion [\date\\*](#page-37-3) setzt den mit [\place](#page-50-0) angegebenen Ort vor das Datum. Dies geschieht auch für die normale Version von [\date](#page-37-0), wenn der Parameter [place](#page-37-4) verwendet wird.

Das Datum wird bei normalen Dokumenten direkt nach dem Autor respektive den Autoren ausgegeben. Bei Abschlussarbeiten – aktiviert durch die Verwendung von [\thesis](#page-38-0) oder [subjectthesis](#page-38-1) in Verbindung mit [\subject](#page-38-2) – erscheint dieses am Ende der Titelseite als Abgabedatum. Außerdem kann in diesem Fall mit dem Befehl[\defensedate](#page-37-5) das Datum der Verteidigung angegeben werden, wie es beispielsweise bei dem Druck von Dissertationen üblich ist.

Sollte das Paket [isodate](#page-102-0) geladen sein, so wird die damit eingestellte Formatierung des Datums durch \printdate aus diesem Paket für alle Datumsfelder des Dokumentes und folglich auch für die beiden Felder [\date](#page-37-0) und [\defensedate](#page-37-5) verwendet.

<span id="page-38-3"></span>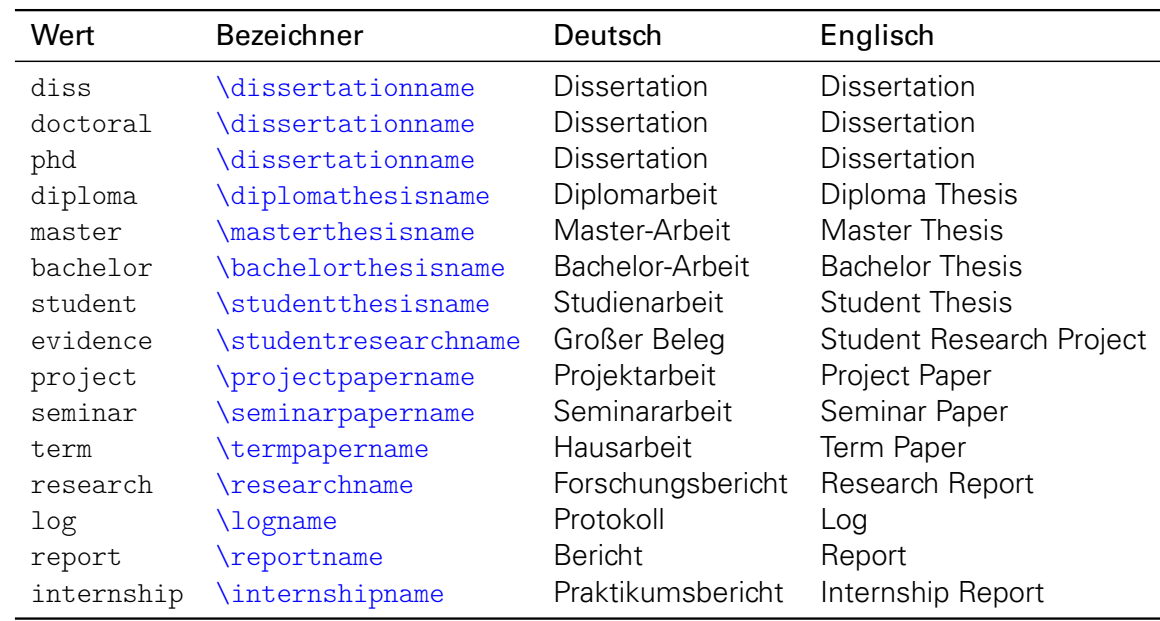

Tabelle 2.1 Spezielle Werte zur Typisierung des Dokumentes für [\thesis](#page-38-0) und [\subject](#page-38-2)

<span id="page-38-0"></span>\thesis{<Typisierung>}

<span id="page-38-2"></span>\subject{<Typisierung>}

Mit diesen beiden Befehlen kann der Typ der Dokumentes beziehungsweise der Abschlussarbeit angegeben werden. Während der Befehl [\thesis](#page-38-0) den Inhalt des Feldes unter dem Titel vertikal zentriert und in **DIN BOLD** auf der Titelseite ausgibt, erscheint der Inhalt des Befehls [\subject](#page-38-2) in **Univers** oberhalb des Titels. Es können auch beide Befehle parallel mit unterschiedlichen Inhalten verwendet werden. Der Befehl [\thesis](#page-38-0) dient den TUD-KOMA-Script-Dokumentklassen außerdem zur Erkennung von Abschlussarbeiten gedacht, da für diese spezielle Felder bereitgehalten werden und auch die Titelseite leicht geändert gesetzt wird.

Des Weiteren ist es bei beiden Befehlen möglich, spezielle Werte als Argument zur Typisierung des Dokumentes zu verwenden. Diese werden entsprechend der gewählten Dokumentensprache – entweder Deutsch oder Englisch – entschlüsselt und gesetzt. Die möglichen Werte sind [Tabelle 2.1](#page-38-3) zu entnehmen. Dabei ist zu beachten, dass das Setzen eines speziellen Wertes für entweder [\thesis](#page-38-0) oder [\subject](#page-38-2) möglich ist. Die Verwendung eines der genannten Werte führt immer dazu, dass das Dokument als Abschlussarbeiten erkannt und die erweiterte Titelseite aktiviert wird. Gleichzeitig wird damit die Option [subjectthesis](#page-38-1) beeinflusst. Sollte vom Anwender kein explizites Verhalten für [subjectthesis](#page-38-1) definiert sein, so führt die Verwendung von [\thesis{](#page-38-0)<Wert>} zu [subjectthesis=false](#page-39-3) und [\subject{](#page-38-2)<Wert>} zu [subjectthesis=true](#page-39-4).

<span id="page-38-1"></span>subjectthesis=<Ein-Aus-Wert> | Voreinstellung: false | \subject{[<Tabelle 2.1>](#page-38-2)}: true

Der Befehl [\thesis](#page-38-0) dient den TUD-KOMA-Script-Hauptklassen zur Unterscheidung zwei unterschiedlicher Ausprägungen der Titelseite und ist speziell für Abschlussarbeiten gedacht. Außerdem kann bei der Nutzung spezieller Werte aus [Tabelle 2.1](#page-38-3) innerhalb des Argumentes von [\subject](#page-38-2) ebenfalls das Verhalten für Abschlussarbeiten aktiviert werden, wobei hierdurch die Einstellung [subjectthesis=true](#page-39-4) automatisch vorgenommen wird.

Für den Standardfall – bekanntlich [subjectthesis=false](#page-39-3) – wird der durch [\thesis](#page-38-0) gegebene Typ der Abschlussarbeit sowie der gegebenenfalls durch [\graduation](#page-39-5) gesetzte angestrebte Abschluss in großen Lettern und sehr zentral auf der Titelseite gesetzt. Die Verwendung von [\subject](#page-38-2) ist hierbei weiterhin möglich. Wird die Option mit [subjectthesis=true](#page-39-4) aktiviert, so wird die mit [\thesis](#page-38-0) gesetzte Bezeichnung nicht unterhalb sondern oberhalb des Titels an der Stelle von [\subject](#page-38-2) ausgegeben. Der mit [\graduation](#page-39-5) angegebene Abschluss wird weiterhin unter dem Titel, allerdings in schlankerer Schrift gesetzt. Eine etwaige Verwendung des Befehls [\subject](#page-38-2) wird in diesem Fall ignoriert.

#### <span id="page-39-3"></span>subjectthesis=false/off/no

<span id="page-39-4"></span>Die Ausgabe des Typs der Abschlussarbeit ([\thesis](#page-38-0)) selbst sowie des angestrebten Abschlusses ([\graduation](#page-39-5)) erfolgt in großen Lettern in **DIN BOLD** zentral auf der Titelseite. subjectthesis=true /on/yes (Säumniswert)

Der Typ der Abschlussarbeit ([\thesis](#page-38-0)) wird oberhalb des Titels in der Betreffzeile gesetzt. Der angestrebte Abschluss ([\graduation](#page-39-5)) wird zentral in **Univers** ausgegeben.

#### $v2.02$  | \graduation[<Kurzform>]{<Grad>}

<span id="page-39-5"></span>Mit diesem Befehl wird der angestrebte akademische Grad auf der Titelseite ausgegeben. Da dies nur mit einer Abschlussarbeit erreicht werden kann erfolgt die Ausgabe nur, wenn entweder [\thesis](#page-38-0) oder [\subject](#page-38-2) verwendet wurde, wobei bei letzterem Befehl im Argument zwingend ein Wert aus [Tabelle 2.1](#page-38-3) verwendet werden muss.

Bei der Ausgabe des akademischen Grades hat die Option [subjectthesis](#page-38-1) Einfluss auf die Ausgabe auf der Titelseite. Bei [subjectthesis=false](#page-39-3) wird der Abschluss – ähnlich wie der Typ der Abschlussarbeit – zentral und in relativ großen Lettern gesetzt. Für [subjectthesis=true](#page-39-4) erfolgt die Ausgabe kleiner und in weniger starken Buchstaben.

```
\supervisor{<Name(n)>}
\referee{<Name(n)>}
\advisor{<Name(n)>}
\professor{<Name>}
```
<span id="page-39-6"></span>Mit [\supervisor](#page-39-0), [\referee](#page-39-1) und [\advisor](#page-39-2) werden die Betreuer einer Abschlussarbeit beziehungsweise die Gutachter und Fachreferenten einer Dissertation angegeben. Zusätzlich kann mit [\professor](#page-39-6) der betreuende Hochschullehrer beziehungsweise die betreuenden Professoren für studentische Arbeiten angegeben werden. Die Angabe mehrerer Person erfolgt wie beim Befehl [\author](#page-36-4) durch die Trennung mittels [\and](#page-36-5).

```
\extratitle{<Schmutztitel>}
\titlehead{<Kopf>}
\publishers{<Verlag>}
\thanks{<Fußnote>}
\uppertitleback{<Titelrückseitenkopf>}
\lowertitleback{<Titelrückseitenfuß>}
\dedication{<Widmung>}
```
<span id="page-39-13"></span><span id="page-39-12"></span>Diese Befehle entsprechen den in ihrem Verhalten den originalen Pendants der KOMA-Script-Klassen und sollen hier der Vollständigkeit halber erwähnt werden.

Die Ausgabe des mit *[\extratitle](#page-39-7) definierten Schmutztitels – welcher beliebig gestaltet und* formatiert werden kann – erfolgt als Bestandteil der Titelei mit [\maketitle](#page-34-0) vor der eigentlichen Titelseite. Mit dem Befehl [\titlehead](#page-39-8) kann ein zusätzlicher, beliebig formatierbarer Text oberhalb der Typisierung und des Titels ausgegeben werden. Da die vertikale Position des Dokumenttitels durch das Corporate Design fest vorgegeben ist, kann es – im Gegensatz zu den KOMA-Script-Klassen – passieren, dass der Kopf des Haupttitels selbst in die Kopfzeile ragt. Dies wird durch die TUD-KOMA-Script-Klassen nicht geprüft und muss gegebenenfalls vom Anwender kontrolliert werden. Der mit dem Befehl [\publishers](#page-39-9) definierte Inhalt muss nicht zwingende einen Verlag

bezeichnen sondern kann auch andere Informationen beinhalten, welche am Ende der Titelseite ausgegeben werden sollen.

Fußnoten werden auf dem Titel nicht mit \footnote, sondern mit der Anweisung [\thanks](#page-39-10) erzeugt. Diese dienen in der Regel für Anmerkungen bei Titel oder den Autoren. Als Fußnotenzei-chen werden dabei Symbole statt Zahlen verwendet. Der Befehl [\thanks](#page-39-10) kann nur innerhalb des Arguments einer der Anweisungen für die Titelseite wie beispielsweise [\author](#page-36-4) oder [\title](#page-36-1) verwendet werden.

Im doppelseitigen Druck lässt sich die Rückseite der Haupttitelseite für weitere Angaben nutzen. Sowohl den Titelrückseitenkopf als auch den Titelrückseitenfuß kann der Anwender mit [\uppertitleback](#page-39-11) und [\lowertitleback](#page-39-12) frei gestalten.

Mit [\dedication](#page-39-13) lässt eine separate Widmungsseite zentriert und in etwas größerer Schrift setzen. Die Rückseite ist – wie auch die des Schmutztitels – grundsätzlich leer. Die Widmung wird mit der restlichen Titelei ausgegeben und muss daher vor der Nutzung von [\maketitle](#page-34-0) angegeben werden.

# **2.2.5 DIE TEILESEITE**

[v2.02](#page-164-1) | Wird für die Teileseiten das Layout des Corporate Designs verwendet, so wird der Seitenstil dieser (\partpagestyle) auf [plain.tudheadings](#page-28-0) gesetzt. Möchten Sie stattdessen einen anderen Seitenstil nutzen, so kann dieser mit \renewcommand\*{\partpagestyle}{<Seitenstil>} angepasst werden.

#### <span id="page-40-1"></span>parttitle=<Ein-Aus-Wert> Voreinstellung: false

Diese Option ermöglicht es, den mit [\title](#page-36-1) gegebenen Titel des Dokumentes selbst in großer Schrift auf einer Teileseite auszugeben, die Bezeichnung des mit \part{<Bezeichnung>} erzeugten Teils wird in diesem Fall in kleiner Schrift direkt darunter gesetzt. Diese Layout-Variante findet sich im Handbuch für das Corporate Design der Technischen Universität Dresden. Für die Klassen tudscrartel sowie [tudscrposter](#page-58-0) ist diese Option nicht verfügbar.

parttitle=false/off/no

Die Bezeichnung des Teils erscheint in großer Schrift auf der Seite, der Titel des Dokumentes gar nicht.

parttitle=true /on/yes (Säumniswert)

Der Titel wird in großer Auszeichnung auf der Teileseite gesetzt, die Bezeichnung des Teils selber in kleinerer.

#### [v2.02](#page-164-1) | parttitle (Schriftelement)

<span id="page-40-0"></span>Mit dem Schriftelement [parttitle](#page-40-0) lässt sich – bei aktivierter Option [parttitle](#page-40-1) – die Schrift für die Bezeichnung des Teils beeinflussen. In [Abschnitt 2.2.8](#page-42-0) ist zu finden, wie es angepasst werden kann.

# **2.2.6 DIE KAPITELSEITE**

<span id="page-40-3"></span>

chapterpage=<Ein-Aus-Wert> Voreinstellung: false | [cd=color](#page-25-0): true

Mit dieser Einstellung kann die Überschrift eines Kapitels separat auf einer Seite ausgegeben werden. Der nachfolgende Text wird auf der nächsten beziehungsweise bei doppelseitigem Satz und rechts öffnenden Kapiteln<sup>[38](#page-40-2)</sup> auf der übernächsten Seite ausgegeben. Die in diesem

<span id="page-40-2"></span><sup>38</sup>KOMA-Script-Optionen twoside=true und open=right, Standard für [tudscrbook](#page-16-0)

Fall erzeugte Rückseite wird in ihrer Ausprägung – wie auch Teileseiten – durch die Einstellung von [cleardoublespecialpage](#page-41-0) bestimmt. Beim farbigen Layout ist diese Option standardmäßig aktiviert. Für die Klassen [tudscrartcl](#page-16-0) sowie [tudscrposter](#page-58-0) ist diese Option nicht verfügbar.

chapterpage=false/off/no

Es gibt keine Sonderstellung von Kapiteln, der nachfolgende Text wird direkt unter der Überschrift respektive nach der mit \setchapterpreamble erzeugten Kapitelpräambel auf der gleichen Seite ausgegeben.

<span id="page-41-1"></span>chapterpage=true /on/yes (Säumniswert)

Die Kapitelüberschrift und gegebenenfalls die Kapitelpräambel werden auf einer separaten Seite gesetzt. Der folgende Text erscheint auf der nächsten respektive übernächsten Seite, siehe auch [cleardoublespecialpage](#page-41-0).

[v2.02](#page-164-1) Mit \renewcommand\*{\chapterpagestyle}{<Seitenstil>} lässt sich übrigens – unabhängig von der Option [chapterpage](#page-40-3) – der Seitenstil von Kapiteln anpassen. Bei der Verwendung von Kapitelseiten mit [chapterpage=true](#page-41-1) ist außerdem das Aktivieren der KOMA-Script-Option chapterprefix=<Ein-Aus-Wert> empfehlenswert. Damit werden die Kapitelüberschriften mit einer Vorsatzzeile gesetzt. Wird ein nummeriertes Kapitel erzeugt, so wird zunächst in einer Zeile "Kapitel" gefolgt von der aktuellen Kapitelnummer ausgegeben, in der nächsten Zeile wird anschließend die eigentliche Überschrift in linksbündigem Flattersatz ausgegeben. Mehr dazu ist der [KOMA-Script-Dokumentation](http://mirrors.ctan.org/macros/latex/contrib/koma-script/doc/scrguide.pdf)<sup>[39](#page-41-2)</sup> zu entnehmen.

# **2.2.7 VAKATSEITEN**

Automatisch erzeugte Vakatseiten – auch absichtliche Leerseiten genannt – sind in Abhängigkeit der KOMA-Script-Optionen twoside=<Einstellung> und open=<Methode> am Beginn von Teilen und Kapiteln in Dokumenten zu finden.<sup>[40](#page-41-3)</sup> Für die Vakatseiten kann der Seitenstil mit der KOMA-Script-Option cleardoublepage=<Einstellung> eingestellt werden.

<span id="page-41-0"></span>cleardoublespecialpage=<Einstellung> Voreinstellung: true

Diese Option wirkt sich lediglich bei aktiviertem doppelseitigem Satz und ausschließlich rechts eröffnenden Seiten für Teile beziehungsweise Kapitel aus.<sup>[41](#page-41-4)</sup> In diesem Fall kann der Stil der darauffolgenden, linken Seite – sprich der Rückseite – beeinflusst werden. Das Normalverhalten sieht vor, dass nach einem Teil die nachfolgende Rückseite unabhängig von der Einstellung für cleardoublepage immer als vollständig leere Seite ohne Kopf- oder Fußzeilen gesetzt wird.

Diese Einstellung erlaubt es, dieses Normalverhalten zu deaktivieren und für die Seite nach der Teileseite – und abhängig von [chapterpage](#page-40-3) auch nach einem Kapitelanfang auf einer separaten Seite – den Seitenstil der Option cleardoublepage zu übernehmen. Des Weiteren kann auch ein anderer, beliebiger, bereits definierter Seitenstil gewählt werden. Außerdem kann im farbigen Layout die Rückseite in der gleichen Farbe wie die Vorderseite von Teil oder Kapitel gesetzt werden. Für die Klassen [tudscrartcl](#page-16-0) sowie [tudscrposter](#page-58-0) ist diese Option nicht verfügbar.

cleardoublespecialpage=false/off/no

Die Rückseiten sind vollständig leere Seiten, unabhängig von Option cleardoublepage. cleardoublespecialpage=true /on/yes (Säumniswert)

Der Seitenstil der Rückseite von Teilen und gegebenenfalls Kapiteln entspricht der Einstellung von cleardoublepage für Vakatseiten.

<span id="page-41-2"></span><sup>39</sup><http://mirrors.ctan.org/macros/latex/contrib/koma-script/doc/scrguide.pdf>

<span id="page-41-4"></span><span id="page-41-3"></span><sup>40</sup>Voreinstellungen [tudscrbook](#page-16-0): twoside=true, open=right; [tudscrartcl](#page-16-0), [tudscrreprt](#page-16-0): open=any, twoside=false <sup>41</sup>KOMA-Script-Option twoside=true und open=right

cleardoublespecialpage=current

Für die erzeugte Rückseite wird der aktuell definierte Seitenstil (\pagestyle) verwendet. cleardoublespecialpage=<Seitenstil>

Mit der Angabe von [cleardoublespecialpage=](#page-41-0)<Seitenstil> kann ein beliebiger, bereits definierter Seitenstil für die Rückseite nach Teilen und Kapiteln verwendet werden.

cleardoublespecialpage=color

Im farbigen Layout ist auch die Rückseite von Teilen und Kapiteln farbig, siehe [clearcolor](#page-42-1).

#### <span id="page-42-1"></span>clearcolor=<Ein-Aus-Wert> Voreinstellung: false

Sollten beim farbigen Layout die KOMA-Script-Optionen twoside=true und auch open=right gesetzt sein, so werden beim Aktivieren dieser Option die Rückseiten von Teilen – und je nach Einstellung von [chapterpage](#page-40-3) gegebenenfalls auch von Kapiteln – farbig gesetzt. Die Option wirkt sich ebenfalls auf die Rückseite des Titels aus.<sup>[42](#page-42-2)</sup> Der Stil dieser zusätzlich eingefügten Rückseiten ist abhängig von der Option [cleardoublespecialpage](#page-41-0).

clearcolor=false/off/no

Es werden weiße Rückseiten bei Titel, Teilen und gegebenenfalls Kapiteln erzeugt. clearcolor=true /on/yes (Säumniswert)

Die rückwärtigen Seiten der genannten Elemente des Layouts sind farbig.

# <span id="page-42-0"></span>**2.2.8 VERWENDUNG VON SCHRIFTELEMENTEN**

Von TUD-KOMA-Script werden weitere Schriftelemente – in Ergänzung zu den bereits durch KOMA-Script bereitgestellten – definiert. Dies sind [titlepage](#page-34-1), [thesis](#page-34-2), [tudheadings](#page-30-0) sowie [parttitle](#page-40-0). Sowohl die bereits durch KOMA-Script definierten als auch alle hier genannten und folgend erläuterten Schriftelemente sollten im Bedarfsfall vom Anwender über den Befehl \addtokomafont{<Schriftelement>}{<Einstellungen>} angepasst werden. Mehr dazu ist im [KOMA-Script-Handbuch](http://mirrors.ctan.org/macros/latex/contrib/koma-script/doc/scrguide.pdf)<sup>[43](#page-42-3)</sup> innerhalb des Abschnitts Textauszeichnungen zu finden.

# **2.2.9 DIE FARBEN DES CORPORATE DESIGNS**

Zur Verwendung der Farben des Corporate Designs wird das Paket [tudscrcolor](#page-71-0) genutzt. Falls dieses nicht in der Präambel geladen wird – um beispielsweise zusätzliche Optionen aufzurufen – binden die TUD-KOMA-Script-Klassen dieses automatisch ein. Detaillierte Informationen sind in der Dokumentation von [tudscrcolor](#page-71-0) in [Unterkapitel 5.1 auf Seite](#page-71-1) [72](#page-71-1) zu finden.

<span id="page-42-2"></span><sup>42</sup>siehe [\uppertitleback](#page-39-11) und [\lowertitleback](#page-39-12) im [KOMA-Script-Handbuch](http://mirrors.ctan.org/macros/latex/contrib/koma-script/doc/scrguide.pdf)

<span id="page-42-3"></span><sup>43</sup><http://mirrors.ctan.org/macros/latex/contrib/koma-script/doc/scrguide.pdf>

# **2.3 ZUSÄTZLICHE OPTIONEN UND ERWEITERUNGEN**

Neben den Befehlen für die Anpassung des Layouts an das Corporate Design der Technischen Universität Dresden stellen die TUD-KOMA-Script-Klassen weitere Befehle und Umgebungen zur Verfügung, um die Anwendung insbesondere für wissenschaftliche Arbeiten zu erleichtern.

# <span id="page-43-3"></span><span id="page-43-0"></span>**2.3.1 ZUSAMMENFASSUNG/KURZFASSUNG**

 $v2.02$  | abstract= $\le$ Einstellung>

 $\sqrt{6 \times 2.04}$  Diese Option wird bereits durch KOMA-Script für die Klassen [scrartcl](#page-99-0) und [scrreprt](#page-99-0) standardmäßig bereitgestellt. Für die Klasse [scrbook](#page-99-0) geschieht dies nicht. Dazu heißt es im Handbuch:

> Bei Büchern wird in der Regel eine andere Art der Zusammenfassung verwendet. Dort wird ein entsprechendes Kapitel an den Anfang oder Ende des Werks gesetzt. Oft wird diese Zusammenfassung entweder mit der Einleitung oder einem weiteren Ausblick verknüpft. Daher gibt es bei [scrbook](#page-99-0) generell keine [abstract](#page-45-0)-Umgebung. Bei Berichten im weiteren Sinne, etwa einer Studien- oder Diplomarbeit, ist ebenfalls eine Zusammenfassung in dieser Form zu empfehlen.

Durch die TUD-KOMA-Script-Klassen wird die [abstract](#page-43-0)-Option erweitert. Neben den Auswahlmöglichkeit, welche bereits KOMA-Script für die Klassen [tudscrartcl](#page-16-0) und [tudscrreprt](#page-16-0) anbietet, kann die Überschrift für die Zusammenfassung außerdem in Gestalt eines Unterkapitels oder für [tudscrreprt](#page-16-0) und [tudscrbook](#page-16-0) in der Form eines Kapitels ausgegeben werden.

<span id="page-43-4"></span>abstract=false/off/no (nur [tudscrartcl](#page-16-0) und [tudscrreprt](#page-16-0))

Es wird keine Überschrift für die [abstract](#page-45-0)-Umgebung ausgegeben.

abstract=true/on/yes (Säumniswert) (nur [tudscrartcl](#page-16-0) und [tudscrreprt](#page-16-0))

Wie bei den KOMA-Script-Klassen wird eine zentrierte Überschrift mit dem Bezeichner [\abstractname](#page-54-0) vor der eigentlichen Zusammenfassung gesetzt.

<span id="page-43-1"></span>abstract=section/addsec

Die Überschrift ([\abstractname](#page-54-0)) verwendet den Gliederungsbefehl \section.

<span id="page-43-2"></span>abstract=chapter/addchap (Säumniswert für [tudscrbook](#page-16-0)) (nur [tudscrreprt](#page-16-0) und [tudscrbook](#page-16-0))

Es wird der Befehl \chapter für das Setzen der Überschrift ([\abstractname](#page-54-0)) genutzt. abstract=heading

Es wird die höchstmögliche Gliederungsebene verwendet. Für [tudscrartcl](#page-16-0) entspricht dies [abstract=section](#page-43-1), bei [tudscrreprt](#page-16-0) und [tudscrbook](#page-16-0) [abstract=chapter](#page-43-2).

Abhängig von der gewählten Gliederungsebene der Überschrift wird das Verhalten für das Setzen eines Eintrages ins Inhaltsverzeichnis festgelegt. Ohne oder mit zentrierter Überschrift wird per Voreinstellung kein Eintrag erzeugt. Wird die Überschrift jedoch in Form einer Gliederungsebene gewählt, so erscheint die Zusammenfassung für gewöhnlich im Inhaltsverzeichnis auf der obersten Ebene. Das voreingestellte Verhalten für die Einträge ins Inhaltsverzeichnis kann jederzeit mit folgenden Werten durch den Anwender überschrieben werden.

abstract=notoc/nottotoc

Die Zusammenfassung wird definitiv nicht ins Inhaltsverzeichnis eingetragen.

abstract=toc/totoc

Es wird ein nicht nummerierten Eintrag im Inhaltsverzeichnis auf der obersten Gliederungsebene der verwendeten Dokumentklasse für die Zusammenfassung gesetzt.

[v2.02](#page-164-1) abstract=tocleveldown/leveldown/totocleveldown

Der Inhaltsverzeichniseintrag wird eine Gliederungsebene unterhalb der obersten erzeugt.

#### [v2.04](#page-168-0) abstract=tocmultiple/totocmultiple/tocaggregate/totocaggregate

Es wird ein einziger Inhaltsverzeichniseintrag für alle Zusammenfassungen erstellt.

[v2.02](#page-164-1) Außerdem kann das Verhalten für die Kolumnentitel durch den Nutzer beeinflusst werden. Diese werden normalerweise automatisch gesetzt, wenn diese über die KOMA-Script-Option automark aktiviert wurden und sind von der aktuellen Gliederungsebene der Überschrift abhängig. Werden jedoch mit Hilfe der KOMA-Script-Option manualmark manuelle Kolumnentitel genutzt, müssen diese normalerweise auch für die Zusammenfassung durch den Anwender gesetzt werden. Mit [abstract=markboth](#page-44-0) lässt sich allerdings das Setzen der Kolumnentitel unabhängig davon forcieren.

#### <span id="page-44-0"></span>abstract=markboth

Unabhängig von der Verwendung manueller oder automatischer Kolumnentitel werden diese auf rechten sowie linken Seiten mit [\abstractname](#page-54-0) gesetzt.

#### abstract=nomarkboth

Die Einstellung für manuelle oder automatische Kolumnentitel werden beachtet und abhängig von der verwendeten Gliederungsebene der Überschrift gesetzt.

Mit dem optionalen Parameter [markboth](#page-45-1) der [abstract](#page-45-0)-Umgebung kann der Kolumnentitel mit einem beliebigen Inhalt gesetzt werden.

Häufig wird für Abschlussarbeiten verlangt, neben der deutschsprachigen auch noch eine englischsprachige Zusammenfassung zu verfassen. Mit der Einstellung [abstract=multiple](#page-44-1) lassen sich mehrere Zusammenfassungen auf einer Seite ausgeben – sofern genügend Platz vorhanden ist. Außerdem kann die standardmäßige vertikale Zentrierung der [abstract](#page-45-0)-Umgebung auf einer Seite unterdrückt werden. Diese Einstellungen zur Positionierung der Zusammenfassungen innerhalb der [abstract](#page-45-0)-Umgebung werden nur wirksam, wenn eine Titelseite (KOMA-Script-Option titlepage=true) und keine Überschriften in Form von Kapiteln ([abstract=chapter](#page-43-2)) verwendet werden.

#### <span id="page-44-2"></span>abstract=single/one/simple

<span id="page-44-1"></span>Jede Zusammenfassung wird auf einer eigenen Seite beziehungsweise im zweispaltigen Satz in einer neuen Spalte ausgegeben.

#### [v2.02](#page-164-1) abstract=multiple/multi/all/aggregate

Zusammenfassungen, welche mit [\nextabstract](#page-45-2) getrennt wurden, werden direkt nacheinander auf der gleichen Seite ausgegeben, wenn ausreichend Platz auf dieser vorhanden sein sollte. Ist die Klassenoption twocolumn aktiviert, erfolgt die Ausgabe aller Zusammenfassungen ohne Spaltenumbruch.

#### <span id="page-44-3"></span>abstract=fill/fil/vfil/vfill

<span id="page-44-4"></span>Alle Zusammenfassungen werden bei der Ausgabe auf einer Seite vertikal zentriert. Diese Einstellung steht für den zweispaltigen Satz (Klassenoption twocolumn) nicht zur Verfügung. abstract=nofill/nofil/novfil/novfill

Die Ausgabe erfolgt wie im normalen Fließtext auch.

[v2.02](#page-164-1)

```
\begin{abstract}[<Sprache> ‖ <Parameterliste>]
...
\end{abstract}
\nextabstract[<Sprache> ‖ <Parameterliste>]
language=<Sprache> (Parameter)
markboth=<Einstellung> (Parameter)
pagestyle=<Seitenstil> (Parameter)
columns=<Anzahl> (Parameter)
option=<Einstellung> (Parameter) (siehe abstract auf Seite 44)
```
<span id="page-45-6"></span><span id="page-45-5"></span><span id="page-45-4"></span>Die [abstract](#page-45-0)-Umgebung dient speziell für die Ausgabe einer Zusammenfassung, entweder zu Beginn eines Dokumentes oder beispielsweise vor einem Teil oder Kapitel. Wird ein Titelkopf und keine Titelseite verwendet (KOMA-Script-Option titlepage=false), so wird eine Zusammenfassung – identisch zu den KOMA-Script-Klassen – in einer quotation-Umgebung ausgegeben, wobei die Überschrift nicht in der Form einer Gliederungsebene gesetzt wird. Diese Umgebung hat jedoch den Nachteil, dass die KOMA-Script-Option parskip=<Methode> nicht beachtet wird. Um dies zu beheben, kann das Paket [quoting](#page-102-1) geladen werden, wodurch stattdessen die Umgebung quoting verwendet wird.

Mit der zuvor erläuterten Option [abstract](#page-43-0) kann eingestellt werden, in welcher Gestalt die Zusammenfassung ausgegeben werden soll. Des Weiteren lässt sich jede [abstract](#page-45-0)-Umgebung individuell über weitere Parameter als optionales Argument anpassen. Damit lassen sich gegebenenfalls für eine bestimmte [abstract](#page-45-0)-Umgebung die globalen Einstellungen der Option [abstract](#page-43-0) lokal ändern und gezielt anpassen.

Wird das Paket [babel](#page-101-0) durch den Anwender geladen, kann mit dem optionalen Parameter language=[<Sprache>](#page-45-3)die Sprache innerhalb der [abstract](#page-45-0)-Umgebung geändert werden. Dafür muss die gewünschte Sprache bereits mit dem Laden von [babel](#page-101-0) entweder als Paketoption oder besser noch als Klassenoption angegeben worden sein. Dadurch werden innerhalb der Umgebung die Bezeichnung [\abstractname](#page-54-0) und die Trennungsmuster sprachspezifisch angepasst. Die gewünschte Sprache kann auch ohne die Verwendung des Parameters [language](#page-45-3) direkt als optionales Argument übergeben werden.

[v2.02](#page-164-1) Mit [markboth](#page-45-1) können die gesetzten Kolumnentitel beeinflusst werden. Wird [markboth=false](#page-45-1) angegeben, werden automatische respektive manuelle Kolumnentitel verwendet. Die Einstellung [markboth=true](#page-45-1) wiederum setzt diese für linke und rechte Seiten auf [\abstractname](#page-54-0). Zusätzlich lässt sich mit markboth=[<Kolumnentitel>](#page-45-1) der Kolumnentitel direkt festlegen. So können die Kolumnen beispielsweise mit der Verwendung von [markboth={}](#page-45-1) auch gelöscht werden. Sollte [markboth](#page-45-1) aktiviert werden, so wird in der Umgebung automatisch der Seitenstil headings genutzt – falls eine Titelseite (KOMA-Script-Option titlepage=true) verwendet wird. Mit dem Parameter [pagestyle](#page-45-4) kann dieser auch manuell angegeben werden, die [tudheadings](#page-28-1)-Seitenstile werden dabei ebenfalls unterstützt werden.

Wurde das Paket [multicol](#page-102-2) geladen, kann mit dem Parameter [columns=](#page-45-5)<Anzahl> die Zusammenfassung mehrspaltig gesetzt werden. Dem Parameter [option](#page-45-6) können alle gültigen, bereits erläuterten Werte der Option [abstract](#page-43-0) übergeben werden. Die damit gemachten Einstellungen wirken sich – im Gegensatz zur Variante der späten Optionenwahl<sup>[44](#page-45-7)</sup> respektive als Angabe einer Klassenoption – lediglich lokal auf die verwendete [abstract](#page-45-0)-Umgebung aus.

[v2.02](#page-164-1) Sollen mehrere Zusammenfassungen erzeugt und dabei die Einstellungen [abstract=single](#page-44-2) beziehungsweise [abstract=multiple](#page-44-1) sowie [abstract=fill](#page-44-3) respektive [abstract=nofill](#page-44-4) be-

<span id="page-45-7"></span> $^{44}\T{\tt UDoption{abstract}}{\&\tt{EinsteinY}\}$  oder [\TUDoptions{abstract=](#page-16-2)< $\tt{EinsteinY}\}$ 

achtet werden, so ist die [abstract](#page-45-0)-Umgebung nur einmal zu verwenden. Innerhalb dieser müssen die einzelnen Zusammenfassungen jeweils mit [\nextabstract](#page-45-2) voneinander getrennt werden. Der Befehl akzeptiert dabei im optionalen Argument alle Parameter, welche auch von der [abstract](#page-45-0)-Umgebung selbst unterstützt werden. Das Minimalbeispiel in [Unterkapitel 6.2 auf](#page-84-0) [Seite](#page-84-0) [85](#page-84-0) zeigt hierfür das notwendige Vorgehen.

Wird die [abstract](#page-45-0)-Umgebung innerhalb des Argumentes der Befehle \setpartpreamble beziehungsweise \setchapterpreamble verwendet, so wird die Überschrift – im Fall, dass nicht [abstract=false](#page-43-4) gewählt ist – immer in Textgröße und zentriert gesetzt.

#### **UMBENENNUNG DER ZUSAMMENFASSUNG**

Mit dem KOMA-Script-Befehl \renewcaptionname kann der Bezeichner – sprich der Wortlaut – der für die [abstract](#page-45-0)-Umgebung verwendeten Überschrift verändert werden. Mehr dazu ist in [Unterkapitel 2.4](#page-51-0) zu finden.

Beispiel: Die Überschrift der [abstract](#page-45-0)-Umgebung soll für die Sprache ngerman von "Zusammenfassung" in "Kurzfassung" umbenannt werden. Das Makro \renewcaptionname erwartet die drei obligatorischen Argumente {<Sprache>}{<Makro>}{<Inhalt>}:

\renewcaptionname{ngerman}{\abstractname}{Kurzfassung}

# <span id="page-46-0"></span>**2.3.2 SELBSTSTÄNDIGKEITSERKLÄRUNG UND SPERRVERMERK**

 $v2.02$  | declaration= $\le$ Einstellung> | Voreinstellung: true

[v2.04](#page-168-0) Mit [declaration](#page-46-0) kann äquivalent zur Option [abstract](#page-43-0) die Gestaltung von Selbstständigkeitserklärung und Sperrvermerk angepasst werden. Zur Ausgabe der Erklärungen werden die Umgebung [declarations](#page-48-0) sowie die Befehle [\declaration](#page-50-1) beziehungsweise [\confirmation](#page-49-0) und [\blocking](#page-49-1) bereitgestellt.

Die beiden Optionen [abstract](#page-43-0) und [declaration](#page-46-0) ähneln sich sehr stark. Alle möglichen Wertzuweisungen für [declaration](#page-46-0) wurden bereits bei der Beschreibung von [abstract](#page-43-0) ausführlich erläutert. Deshalb geschieht dies hier in einer etwas kürzeren Ausführung. Sollte Ihnen eine Erläuterung etwas dürftig erscheinen, so hilft mit Sicherheit ein Blick zur Erklärung der Option [abstract](#page-43-0) in [Abschnitt 2.3.1 auf Seite](#page-43-3) [44.](#page-43-3)

Die möglichen Werte für die Gestaltung der Überschrift werden folgend genannt. Im Gegensatz zur Option [abstract](#page-43-0) stehen die Einstellungen [declaration=true](#page-46-1) und [declaration=false](#page-46-2) auch für die Klasse [tudscrbook](#page-16-0) zur Verfügung.

#### <span id="page-46-2"></span>declaration=false/off/no

Es wird keine Überschrift über den Erklärungen selbst ausgegeben.

<span id="page-46-1"></span>declaration=true /on/yes (Säumniswert)

Eine zentrierte Überschrift mit dem Bezeichner [\confirmationname](#page-53-0) vor der Selbstständigkeitserklärung beziehungsweise [\blockingname](#page-53-1) vor dem Sperrvermerk wird gesetzt.

<span id="page-46-3"></span>declaration=section/addsec

Die Überschrift verwendet den Gliederungsbefehl \section.

<span id="page-46-4"></span>declaration=chapter/addchap (Säumniswert für [tudscrbook](#page-16-0)) (nur [tudscrreprt](#page-16-0) und [tudscrbook](#page-16-0))

Es wird der Befehl \chapter für das Setzen der Überschrift genutzt.

declaration=heading

Es wird die höchstmögliche Gliederungsebene verwendet. Für [tudscrartcl](#page-16-0) entspricht dies [declaration=section](#page-46-3), bei [tudscrreprt](#page-16-0) und [tudscrbook](#page-16-0) [declaration=chapter](#page-46-4).

Abhängig von der gewählten Gliederungsebene der Überschrift wird das Verhalten für das Setzen eines Eintrages ins Inhaltsverzeichnis festgelegt. Normalerweise wird nur für Überschriften in Form einer Gliederungsebene ein Eintrag der Erklärung ins Inhaltsverzeichnis erstellt, für [declaration=true](#page-46-1) und [declaration=false](#page-46-2) geschieht dies standardmäßig nicht. Mit folgenden Werten kann das voreingestellte Verhalten überschrieben werden.

declaration=notoc/nottotoc

Die Erklärung wird definitiv nicht ins Inhaltsverzeichnis eingetragen.

declaration=toc/totoc

Unabhängig von der Wahl der Überschrift erhält jede Erklärung einen nicht nummerierten Eintrag im Inhaltsverzeichnis auf der obersten Gliederungsebene der aktuell gerade verwendeten Dokumentklasse.

#### [v2.02](#page-164-1) declaration=tocleveldown/leveldown/totocleveldown

Der Inhaltsverzeichniseintrag wird eine Gliederungsebene unterhalb der obersten erzeugt.

[v2.04](#page-168-0) declaration=tocmultiple/totocmultiple/tocaggregate/totocaggregate

- Es wird ein einziger Inhaltsverzeichniseintrag für alle Erklärungen erstellt.
- [v2.02](#page-164-1) | Normalerweise werden die automatischen Kolumnentitel in Abhängigkeit von der Gliederungsebene der Überschrift gesetzt, falls diese denn aktiviert sind über die KOMA-Script-Option automark. Werden manuelle Kolumnentitel genutzt, müssen diese auch für die Erklärungen manuell gesetzt werden. Mit [declaration=markboth](#page-47-0) lässt sich unabhängig davon das Setzen der Kolumnentitel auf linken und rechten Seiten forcieren, wobei hierfür der Titel der Überschrift genutzt wird.

<span id="page-47-0"></span>declaration=markboth

Unabhängig von der Verwendung manueller oder automatischer Kolumnentitel werden diese auf rechten sowie linken Seiten mit den Bezeichnern [\confirmationname](#page-53-0) beziehungsweise [\blockingname](#page-53-1) gesetzt.

#### declaration=nomarkboth

Die Einstellung für manuelle oder automatische Kolumnentitel werden beachtet.

Für [\declaration](#page-50-1) respektive [\confirmation](#page-49-0) und [\blocking](#page-49-1) sowie die [declarations](#page-48-0)-Umgebung lässt sich mit dem Parameter [markboth](#page-48-1) ein beliebiger Kolumnentitel setzen.

Die folgenden Einstellungen zur Positionierung der Erklärungen haben lediglich Auswirkungen, wenn die Überschrift der Erklärung nicht im Form eines Kapitels ausgegeben und mit der KOMA-Script-Option titlepage=true eine Titelseite verwendet wird.

#### <span id="page-47-1"></span>declaration=single/one/simple

Jede Erklärung wird auf einer separaten Seite beziehungsweise im zweispaltigen Satz in einer neuen Spalte ausgegeben.

#### [v2.02](#page-164-1) declaration=multiple/multi/all/aggregate

<span id="page-47-2"></span>Erklärungen, welche in der [declarations](#page-48-0)-Umgebung mit den Befehlen [\confirmation](#page-49-0), [\blocking](#page-49-1) und [\declaration](#page-50-1) oder außerhalb dieser mit [\declaration](#page-50-1) gesetzt wurden, werden direkt nacheinander auf der gleichen Seite ausgegeben, wenn ausreichend Platz auf dieser vorhanden sein sollte. Ist die Klassenoption twocolumn aktiviert, erfolgt die Ausgabe aller Erklärungen ohne Spaltenumbruch.

#### <span id="page-47-3"></span>declaration=fill/fil/vfil/vfill

Alle Erklärungen auf einer Ausgabeseite werden vertikal zentriert. Für den zweispaltigen Satz (Klassenoption twocolumn) steht diese Einstellung nicht zur Verfügung.

#### <span id="page-47-4"></span>declaration=nofill/nofil/novfil/novfill

Die Ausgabe erfolgt wie im normalen Fließtext auch.

#### [v2.02](#page-164-1) [v2.04](#page-168-0)

<span id="page-48-4"></span><span id="page-48-3"></span><span id="page-48-2"></span><span id="page-48-1"></span><span id="page-48-0"></span>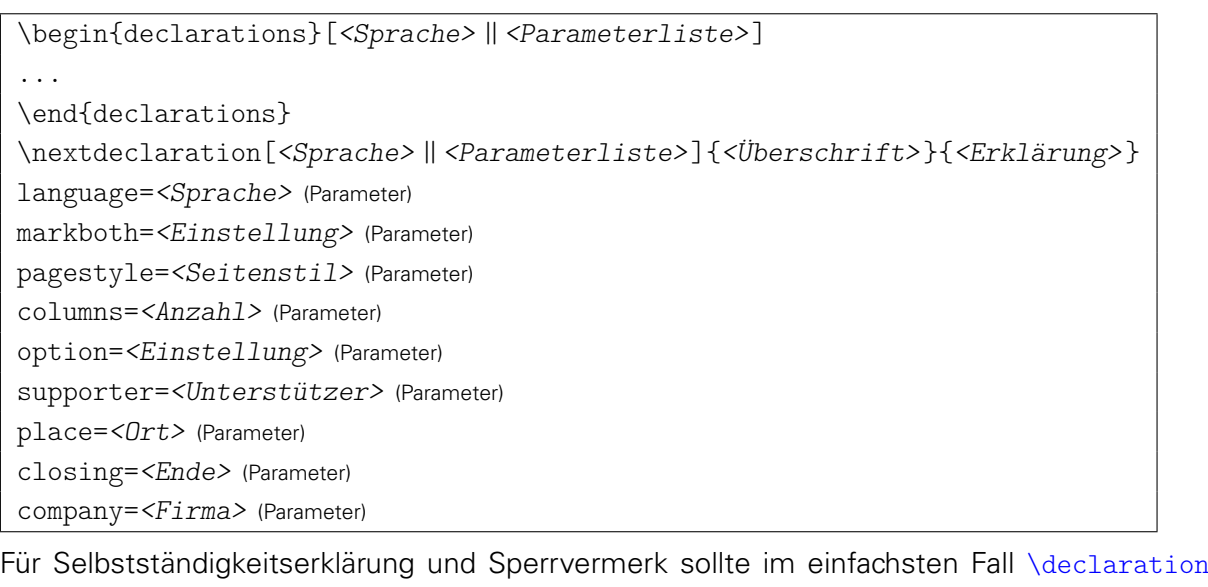

<span id="page-48-6"></span><span id="page-48-5"></span>beziehungsweise [\confirmation](#page-49-0) und [\blocking](#page-49-1) verwendet werden. Sobald diese jedoch in anderer Reihenfolge, mehrfacher Ausführung, unterschiedlichen Sprachen oder durch zusätzliche Erklärungen ergänzt werden, so bietet die [declarations](#page-48-0)-Umgebung die notwendigen Freiheiten.

Innerhalb dieser Umgebung können Selbstständigkeitserklärung und Sperrvermerk mit dem Befehl [\declaration](#page-50-1) direkt nacheinander folgend beziehungsweise mit [\confirmation](#page-49-0) und [\blocking](#page-49-1) auch separat ausgegeben werden. Dies kann in beliebiger Reihenfolge und auch [v2.04](#page-168-0) mehrmals geschehen, um diese beispielsweise mehrsprachig zu setzen. Des Weiteren gibt es mit [\nextdeclaration](#page-48-2) die Möglichkeit, eine Erklärung völlig frei zu verfassen. Dieser Befehl

kann *ausschließlich* innerhalb der [declarations](#page-48-0)-Umgebung genutzt werden, wobei im ersten Argument die gewünschte Überschrift und im zweiten der Inhalt respektive Text der Erklärung selbst angegeben werden muss.

Die im Folgenden beschriebenen Parameter können sowohl für die Umgebung [declarations](#page-48-0) selbst als auch für die zuvor genannten Befehle als optionales Argument verwendet werden. Ähnlich wie die gleichnamigen Optionen sind auch die Umgebungen [abstract](#page-45-0) und [declarations](#page-48-0) sehr ähnlich zueinander. Deshalb werden die Erläuterungen relativ kurz gehalten. Ist ein Erklärung für einen Parameter etwas unverständlich, kann diese bei der Umgebung [abstract](#page-45-0) in [Abschnitt 2.3.1 auf Seite](#page-43-3) [46](#page-43-3) nachgelesen werden.

Wurde das Paket [babel](#page-101-0) geladen, kann die Sprache – sofern diese als Paketoption oder besser noch als Klassenoption angegeben wurde – mit dem Parameter Language=<Sprache> für die [declarations](#page-48-0)-Umgebung geändert werden. Dadurch werden die Bezeichner – unter anderem [\confirmationname](#page-53-0) und [\blockingname](#page-53-1) – sowie die Trennungsmuster innerhalb der Umgebung sprachspezifisch angepasst.

[v2.02](#page-164-1) Die Kolumnentitel können mit [markboth](#page-48-1) beeinflusst werden. Mit [markboth=true](#page-48-1) werden für diese auf linker und rechter Seite [\confirmationname](#page-53-0) beziehungsweise [\blockingname](#page-53-1) verwendet. Automatische respektive manuelle Kolumnentitel werden mit [markboth=false](#page-48-1) genutzt. Mit markboth=[<Kolumnentitel>](#page-48-1) können diese direkt festgelegt werden. Wird [markboth](#page-48-1) in irgendeiner Form genutzt, wird der Seitenstil headings automatisch gesetzt. Dieser lässt sich für die Umgebung mit dem Parameter [pagestyle](#page-48-4) auch manuell angegeben. Wurde das Paket [multicol](#page-102-2) geladen, wird der Inhalt der Umgebung mit [columns=](#page-48-5)<Anzahl> mehrspaltig gesetzt. Für [option](#page-48-6) können alle gültigen Werte der Option [declaration](#page-46-0) angegeben werden. Die Verwendung der weiteren Parameter [supporter](#page-49-2) sowie [place](#page-49-3) und [closing](#page-49-4) ist in der Dokumentation des Befehls [\confirmation](#page-49-0) zu finden, der Parameter [company](#page-49-5) ist für [\blocking](#page-49-1) erläutert.

[v2.02](#page-164-1) [v2.05](#page-169-0)

<span id="page-49-6"></span><span id="page-49-4"></span><span id="page-49-3"></span><span id="page-49-2"></span><span id="page-49-0"></span>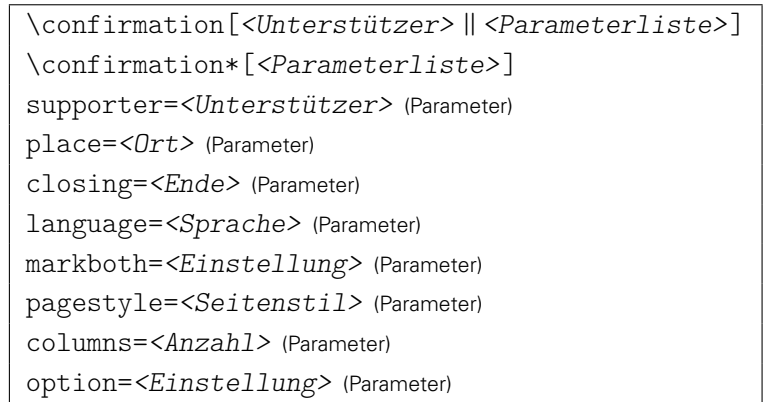

Mit diesem Befehl wird ein sprachspezifischer Standardtext für eine Selbstständigkeitserklärung ausgegeben, welcher in [\confirmationtext](#page-53-2) gespeichert ist. Wie dieser angepasst beziehungsweise geändert werden kann, ist unter [Unterkapitel 2.4](#page-51-0) zu finden. Er kann sowohl innerhalb der [declarations](#page-48-0)-Umgebung als auch außerhalb dieser direkt im Dokument verwendet werden.

Wird [\confirmationtext](#page-53-2) nicht geändert, kann dieser über das optionale Argument von [\confirmation](#page-49-0) und die deklarierten Parameter angepasst werden. Im Standardtext der Selbstständigkeitserklärung werden sowohl der Titel als auch der Typ der Abschlussarbeit – falls die-ser mit [\thesis](#page-38-0), \subject{[<Tabelle 2.1>](#page-38-2)} beziehungsweise mit der Option [subjectthesis](#page-38-1) angegeben wurde – aufgeführt. Über den Parameter [supporter](#page-49-2) oder zuvor mit dem Befehl [\supporter](#page-50-2) können weitere an der Arbeit beteiligte Personen angegeben werden. Mehrere zu nennende Personen sind auch hier durch [\and](#page-36-5) zu trennen. Das Feld der Unterstützer kann auch [v2.05](#page-169-0)  $\parallel$  mit dem bloßen optionalen Argument ohne die Angabe eines Parameters angepasst werden. Mit der Sternversion [\confirmation\\*](#page-49-6) werden als Unterstützer die mit [\supervisor{](#page-39-0)<Name(n)>} definierten Betreuer der Arbeit angegeben.

Nach dem eigentlichen Text der Selbstständigkeitserklärung wird der mit [place](#page-49-3) beziehungsweise [\place](#page-50-0) angegebene Ort sowie das mit [\date](#page-37-0) eingestellte Datum ausgegeben. Als Voreinstellung ist für den Ort "Dresden" gewählt. Danach folgen – mit etwas vertikalem Leerraum für die notwendige Unterschrift – der Autor oder die Autoren, angegeben durch den Befehl [\author](#page-36-4). Soll anstelle dessen etwas anderes nach dem Text der Selbstständigkeitserklärung gesetzt werden, kann dies mit dem Parameter [closing](#page-49-4) oder zuvor mit dem Befehl [\confirmationclosing](#page-50-3) angepasst werden. Die Parameter [language](#page-48-3), [markboth](#page-48-1), [pagestyle](#page-48-4), [columns](#page-48-5) und [option](#page-48-6) entsprechen in ihrem Verhalten denen der [declarations](#page-48-0)-Umgebung.

[v2.02](#page-164-1)

<span id="page-49-5"></span><span id="page-49-1"></span>\blocking[<Firma> ‖ <Parameterliste>] company=<Firma> (Parameter) language=<Sprache> (Parameter) markboth=<Einstellung> (Parameter) pagestyle=<Seitenstil> (Parameter) columns=<Anzahl> (Parameter) option=<Einstellung> (Parameter)

Beim Sperrvermerk verhält es sich äquivalent zur Selbstständigkeitserklärung. Es wird der in [\blockingtext](#page-53-3) hinterlegte Standardtext in der gewählten Sprache ausgegeben. Dieser kann durch den Anwender geändert werden. Wie genau ist in [Unterkapitel 2.4](#page-51-0) beschrieben. Der Befehl [\blocking](#page-49-1) kann sowohl innerhalb der Umgebung [declarations](#page-48-0) als auch außerhalb direkt im Dokument verwendet werden.

In seiner ursprünglichen Definition, kann er im optionalen Argument über die deklarierten Parameter angepasst werden. Im Standardtext des Sperrvermerks werden sowohl der Titel als auch der Typ der Abschlussarbeit – falls dieser mit [\thesis](#page-38-0), \subject{[<Tabelle 2.1>](#page-38-2)} respektive mit der Option [subjectthesis](#page-38-1) angegeben wurde – aufgeführt. Mit [company](#page-49-5) oder vorher mit [\company](#page-50-4) kann zusätzlich eine im Sperrvermerk zu nennende Firma oder ähnliches angegeben werden. Dieses Feld kann auch direkt im optionalen Argument ohne die Verwendung eines Parameters gesetzt werden. Die weiteren Parameter [language](#page-48-3), [markboth](#page-48-1), [pagestyle](#page-48-4), [columns](#page-48-5) und [option](#page-48-6) entsprechen in ihrem Verhalten denen der [declarations](#page-48-0)-Umgebung.

[v2.02](#page-164-1) [v2.05](#page-169-0) <span id="page-50-1"></span>\declaration[<Parameterliste>] \declaration\*[<Parameterliste>] language=<Sprache> (Parameter) markboth=<Einstellung> (Parameter) pagestyle=<Seitenstil> (Parameter) columns=<Anzahl> (Parameter) option=<Einstellung> (Parameter) supporter=<Unterstützer> (Parameter) place=<Ort> (Parameter) closing=<Ende> (Parameter) company=<Firma> (Parameter)

Dieser Befehl gibt die Selbstständigkeitserklärung und den Sperrvermerk direkt aufeinanderfolgend aus. Dabei werden die Einstellungen zur Positionierung der einzelnen Erklärungen, welche über die Zuweisungen [declaration=single](#page-47-1) beziehungsweise [declaration=multiple](#page-47-2) sowie [declaration=fill](#page-47-3) respektive [declaration=nofill](#page-47-4) erfolgen, beachtet. Er kann sowohl innerhalb der [declarations](#page-48-0)-Umgebung als auch außerhalb dieser direkt im Dokument verwendet werden und akzeptiert im optionalen Argument dabei alle für die [declarations](#page-48-0)-Umgebung [v2.05](#page-169-0) beschriebenen Parameter. Die Sternversion erzwingt für die Selbstständigkeitserklärung eine Angabe der mit [\supervisor{](#page-39-0)<Name(n)>} definierten Betreuer in dieser.

```
\supporter{<Unterstützer>}
\place{<Ort>}
\confirmationclosing{<Ende>}
\company{<Firma>}
```
<span id="page-50-4"></span>Diese Makros ändern die entsprechenden Feldwerte global für das gesamte Dokument. Damit lässt sich die *mehrfache* Angabe eines Parameters vermeiden.

# **2.3.3 LESEZEICHEN**

<span id="page-50-6"></span>tudbookmarks=<Ein-Aus-Wert> Voreinstellung: true

Diese Option wird wirksam, wenn [hyperref](#page-110-0) geladen wurde. Es werden für die Umschlag- und Titelseite, das Inhaltsverzeichnis sowie – bei der Verwendung des Paketes [tudscrsupervisor](#page-64-1) – die Aufgabenstellung Lesezeichen oder auch Outline-Einträge im PDF-Dokument erzeugt. tudbookmarks=false/off/no

Es erfolgt kein Eintrag von ergänzenden Lesezeichen.

tudbookmarks=true /on/yes (Säumniswert)

Es werden automatisch zusätzliche Lesezeichen eingetragen.

<span id="page-50-5"></span>\tudbookmark[<Ebene>]{<Text>}{<Ankername>}

Der Befehl [\tudbookmark](#page-50-5) arbeitet prinzipiell in der gleichen Weise wie \pdfbookmark aus [hyperref](#page-110-0). Die Lesezeichen werden jedoch lediglich bei aktivierte Option [tudbookmarks](#page-50-6) generiert.

# <span id="page-51-0"></span>**2.4 SPRACHABHÄNGIGE BEZEICHNER**

Durch KOMA-Script werden Befehle, mit denen sich sprachabhängige Bezeichner erzeugen oder ändern lassen, zur Verfügung gestellt. Diese werden durch TUD-KOMA-Script genutzt, um lokalisierte Begriffe für die Sprachen Englisch und Deutsch bereitzustellen. Ein Großteil davon betrifft Bezeichnungen für Felder auf der Titelseite [\(Abschnitt 2.2.4\)](#page-33-0). Hierfür wird \providecaptionname{<Sprache>}{<Makro>}{<Inhalt>} verwendet, wobei <Sprache> dem geladenen Sprachpaket – normalerweise das Paket [babel](#page-101-0) – bekannt sein muss.

Sollte der Anwender die im Folgenden erläuterten oder auch andere Bezeichner, welche von einem beliebigen (Sprach-)Paket bereitgestellt werden, ändern wollen, ist hierfür der Befehl \renewcaptionname{<Sprache>}{<Makro>}{<Inhalt>} zu verwenden. Es sollte natürlich dabei eine <Sprache> angegeben werden, welche im Dokument durch [babel](#page-101-0) oder ein anderes Sprachpaket verwendet wird, beispielsweise ngerman oder english.

Die Makros der Bezeichner und deren Verwendung werden folgend kurz beschrieben und tabellarisch aufgeführt. Dabei wurde versucht, alle Befehle der Bezeichner für bestimmte Begriffe auf \...name und beschreibende Texte auf \...text enden zu lassen.

<span id="page-51-6"></span><span id="page-51-5"></span><span id="page-51-4"></span><span id="page-51-3"></span><span id="page-51-1"></span>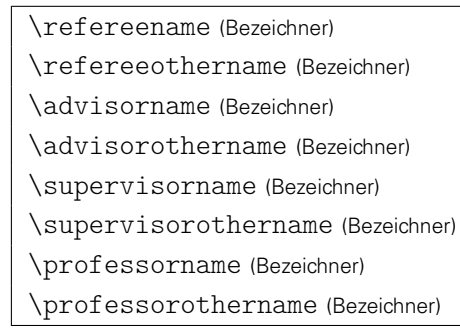

<span id="page-51-8"></span><span id="page-51-7"></span><span id="page-51-2"></span>Diese sprachabhängigen Begriffe sind die Bezeichner für die Titelseitenfelder von Betreuer ([\supervisor](#page-39-0)), Gutachter ([\referee](#page-39-1)) und Fachreferent ([\advisor](#page-39-2)). Soll innerhalb eines dieser Felder mehr als eine Person angegeben werden, so sind die Einzelpersonen jeweils mit dem Befehl [\and](#page-36-5) voneinander zu trennen. In diesem Fall werden alle nach der erstgenannten folgenden Personen durch den Bezeichner \...othername ergänzt.

#### [v2.02](#page-164-1) [v2.05](#page-169-0)

[v2.02](#page-164-1) [v2.05](#page-169-0)

> Bei den Bezeichnung wird unterschieden, ob eine oder mehrere Personen angegeben wurden. Wird lediglich eine Person genannt, so ist eine Unterscheidung nicht notwendig und es wird der Singular genutzt. Werden jedoch zwei oder mehr Personen angegeben, so wird geprüft, ob der dazugehörige Bezeichner für die Zweitperson (\...othername) definiert ist. Falls dies so ist, wird die alternative Bezeichnung für die erstgenannte Person verwendet, andernfalls wird der Plural des Bezeichners verwendet. Dies betrifft alle Felder, die über [\referee](#page-39-1), [\advisor](#page-39-2), [\supervisor](#page-39-0) oder [\professor](#page-39-6) angegeben wurden.

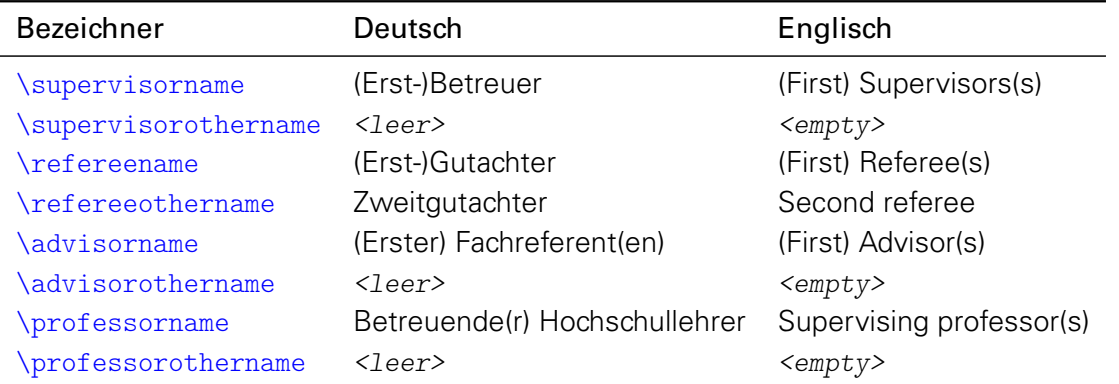

<span id="page-52-7"></span><span id="page-52-6"></span><span id="page-52-5"></span><span id="page-52-4"></span><span id="page-52-3"></span><span id="page-52-2"></span><span id="page-52-1"></span><span id="page-52-0"></span>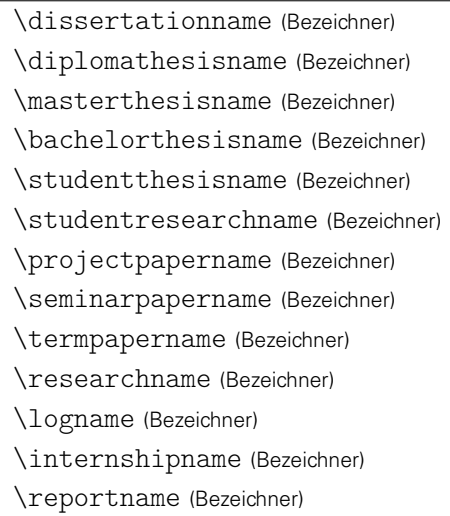

<span id="page-52-12"></span><span id="page-52-11"></span><span id="page-52-10"></span><span id="page-52-9"></span><span id="page-52-8"></span>Diese Bezeichner dienen zur Typisierung speziell für eine Abschlussarbeit. Wie diese genutzt werden können, ist bei der Erläuterung von [\thesis](#page-38-0) und [\subject](#page-38-2) in [Abschnitt 2.2.4 auf Seite](#page-33-0) [39](#page-33-0) beziehungsweise in [Tabelle 2.1](#page-38-3) zu finden.

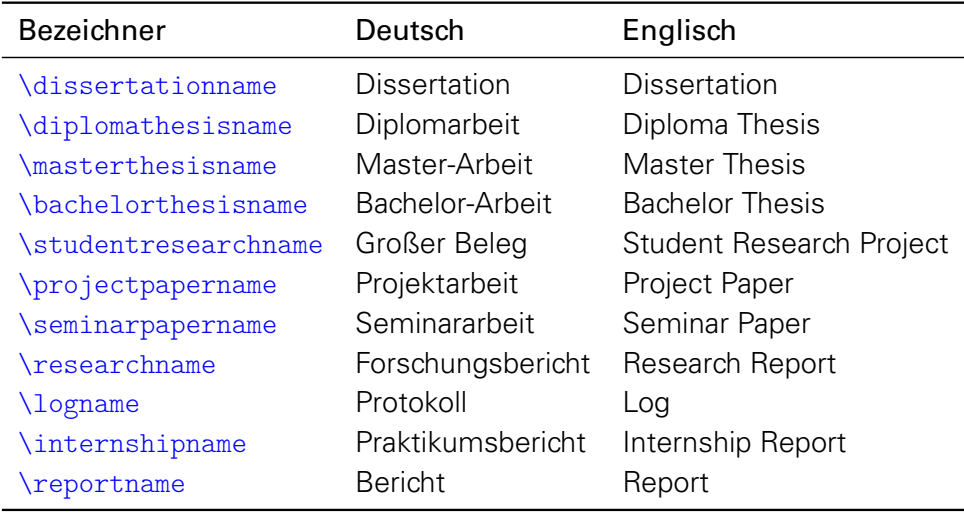

### [v2.02](#page-164-1)

<span id="page-52-16"></span><span id="page-52-15"></span><span id="page-52-14"></span><span id="page-52-13"></span>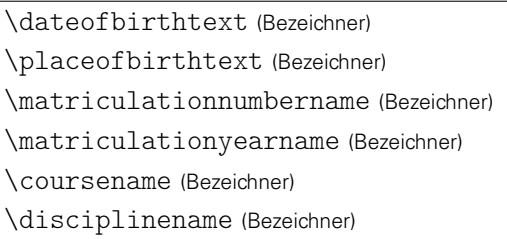

<span id="page-52-18"></span><span id="page-52-17"></span>Werden für den Autor oder die Autoren mit dem entsprechenden Befehl das Geburtsdatum ([\dateofbirth](#page-36-7)), der Geburtsort ([\placeofbirth](#page-36-12)), der Studiengang ([\course](#page-36-8)), die Studienrichtung ([\discipline](#page-36-9)) oder auch die Matrikelnummer ([\matriculationnumber](#page-36-10)) und/oder das Immatrikulationsjahr ([\matriculationyear](#page-36-11)) angegeben, werden sowohl auf der Titelseite als auch auf der gegebenenfalls mit [tudscrsupervisor](#page-64-1) erstellten Aufgabenstellung die dazugehörigen Bezeichner vorangestellt. Auf dem Titel werden diese dabei mit dem durch [\titledelimiter](#page-36-3) gegebenen Trennzeichen vom eigentlichen Feld abgegrenzt.

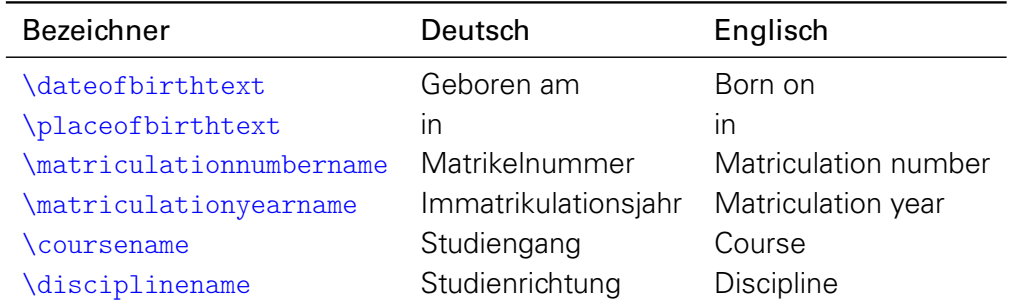

#### $v2.02$  |  $\sqrt{graduationtext(Bezeichnet)}$

<span id="page-53-5"></span>Wurde erkannt, dass das aktuelle Dokument eine Abschlussarbeit ist, <sup>[45](#page-53-4)</sup> so kann der zu erlangende akademische Grad mit dem Befehl [\graduation](#page-39-5) angegeben werden. Bei dessen Ausgabe auf dem Titel wird dabei der entsprechende Text dazu angegeben.

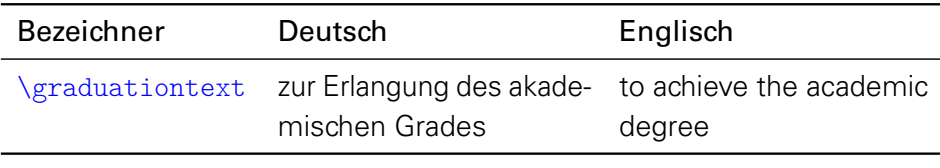

<span id="page-53-7"></span><span id="page-53-6"></span>\datetext (Bezeichner) \defensedatetext (Bezeichner)

Wird mit [\date](#page-37-0) das (Abgabe-)Datum und mit [\defensedate](#page-37-5) ein Datum der Verteidigung für eine Abschlussarbeit<sup>[45](#page-53-4)</sup> angegeben, so werden auch diese Felder durch einen Text beschrieben.

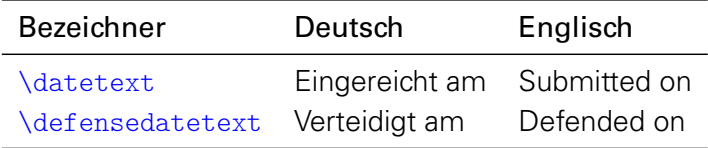

#### [v2.02](#page-164-1)

<span id="page-53-1"></span><span id="page-53-0"></span>\confirmationname (Bezeichner) \blockingname (Bezeichner)

Es werden die Bezeichnungen für Selbstständigkeitserklärung und Sperrvermerk für die dazugehörigen Überschriften definiert.

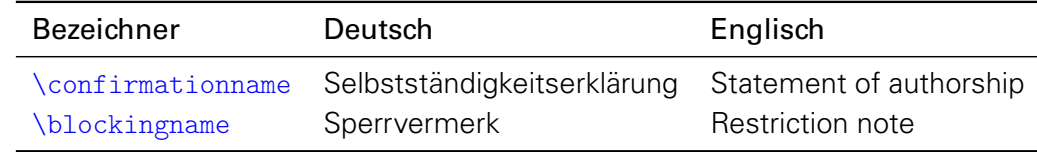

#### [v2.02](#page-164-1)

<span id="page-53-3"></span><span id="page-53-2"></span>\confirmationtext (Bezeichner) \blockingtext (Bezeichner)

Die Texte der Erklärungen selbst sind derart aufgebaut, dass sie in Abhängigkeit von den angegebenen Informationen unterschiedlich ausgeführt werden. Innerhalb der Selbstständig-keitserklärung ([\confirmation](#page-49-0)) werden gegebenenfalls die Felder für den Titel ([\title](#page-36-1)) und die Typisierung der Abschlussarbeit<sup>[45](#page-53-4)</sup> sowie die angegebenen Unterstützer<sup>[46](#page-53-8)</sup> beachtet. Für den Sperrvermerk ([\blocking](#page-49-1)) wird neben dem Titel ([\title](#page-36-1)) optional außerdem noch das Feld der externen Firma<sup>[47](#page-53-9)</sup> verwendet. Der Vollständigkeit halber werden im Folgenden noch die Texte

<span id="page-53-4"></span><sup>45</sup>Entweder wurde [\thesis](#page-38-0) oder [\subject](#page-38-2) mit einem speziellen Wert (siehe [Tabelle 2.1\)](#page-38-3) oder zusammen mit der Option [subjectthesis](#page-38-1) genutzt.

<span id="page-53-9"></span><span id="page-53-8"></span><sup>46</sup>[\confirmation\[supporter=](#page-49-0)[<Unterstützer>](#page-49-2)] oder \supporter{[<Unterstützer>](#page-50-2)}

<sup>47</sup>[\blocking\[company=](#page-49-1)<Firma>] oder [\company{](#page-50-4)<Firma>}

für die Selbstständigkeitserklärung und den Sperrvermerk aufgeführt – allerdings lediglich die deutschsprachige Version. Dabei werden alle möglichen Felder angezeigt.

## Bezeichner [\confirmationtext](#page-53-2)

Hiermit versichere ich, dass ich die vorliegende Arbeit mit dem Titel <Titel> selbstständig und ohne unzulässige Hilfe Dritter verfasst habe. Es wurden keine anderen als die in der Arbeit angegebenen Hilfsmittel und Quellen benutzt. Die wörtlichen und sinngemäß übernommenen Zitate habe ich als solche kenntlich gemacht. Während der Anfertigung dieser Arbeit wurde ich nur von folgenden Personen unterstützt:

<Vorname Nachname> <Vorname Nachname>

Weitere Personen waren an der geistigen Herstellung der vorliegenden Arbeit nicht beteiligt. Mir ist bekannt, dass die Nichteinhaltung dieser Erklärung zum nachträglichen Entzug des Hochschulabschlusses führen kann.

# Bezeichner [\blockingtext](#page-53-3)

Diese Arbeit mit dem Titel <Titel> enthält vertrauliche Informationen, offengelegt durch <Firma>. Veröffentlichungen, Vervielfältigungen und Einsichtnahme – auch nur auszugsweise – sind ohne ausdrückliche Genehmigung durch <Firma> nicht gestattet, ebenso wie Veröffentlichungen über den Inhalt dieser Arbeit. Die vorliegende Arbeit ist nur dem Betreuer an der Technischen Universität Dresden, den Gutachtern sowie den Mitgliedern des Prüfungsausschusses zugänglich zu machen.

Soll eine der Erklärungen geändert und dabei der Inhalt eines Feldes genutzt werden, lässt sich über den Befehl \csuse{...} aus dem Paket [etoolbox](#page-99-1) auf die Felder zugreifen. Als Argument können dabei @@title, @@author, @@thesis, @supporter und @company verwendet werden.<sup>[48](#page-54-1)</sup> Gegebenenfalls ist zusätzlich die Definition von [\and](#page-36-5) anzupassen.

<span id="page-54-0"></span>\abstractname (Bezeichner)

Dieser Bezeichner wird für die Klasse [tudscrbook](#page-16-0) definiert, da selbiger von KOMA-Script für die Buchklasse nicht vorgesehen wird.

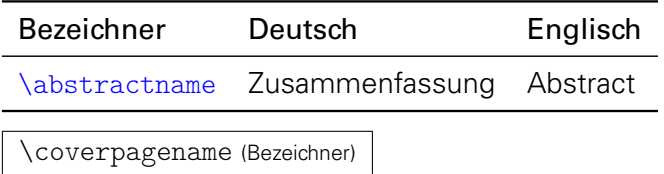

<span id="page-54-3"></span><span id="page-54-2"></span>\titlepagename (Bezeichner)

Diese beiden Bezeichner werden bei aktivierter [tudbookmarks](#page-50-6) für das Eintragen von Lesezeichen in ein PDF-Dokument genutzt.

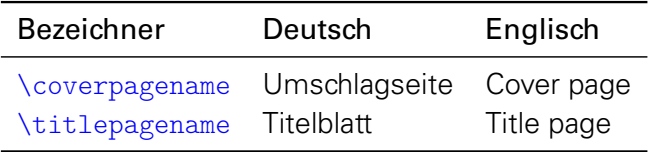

<span id="page-54-1"></span> $48$ Titel: \csuse{@0title}  $\rightarrow$  <Titel>, Autor: \csuse{@@author}  $\rightarrow$  <Vorname Nachname>, Art der Abschlussarbeit: \csuse{@@thesis} → <Abschlussarbeit>, Unterstützer: \csuse{@supporter} → <Vorname Nachname> und Firma:  $\csc\{ \emptyset \} \rightarrow \ccman$ 

<span id="page-55-1"></span><span id="page-55-0"></span>\listingname (Bezeichner) \listlistingname (Bezeichner)

Sollte ein Paket zur Einbindung von externem Quelltext – beispielsweise das Paket [listings](#page-111-0) – verwendet werden, so werden diese Bezeichnungen für Quelltextausschnitte und das Quelltextverzeichnis verwendet.

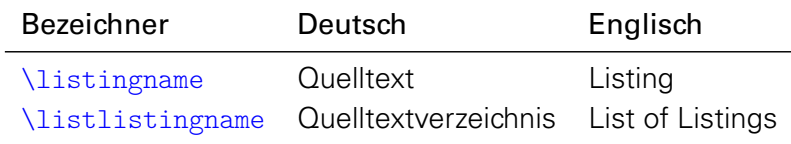

# **2.5 KOMPATIBILITÄTSEINSTELLUNGEN ZU FRÜHEREN VERSIONEN**

Bei der Entwicklung von TUD-KOMA-Script lässt es sich nicht immer vermeiden, dass Verbesserungen sowie Korrekturen an den Klassen und Paketen zu Änderungen am Ergebnis der Ausgabe führen, insbesondere bei Umbruch und Layout. Für bereits archivierte Dokumente, welche mit einer früheren Version erstellt wurden ist dies jedoch bei einer erneuten Kompilierung unter Umständen eher unerwünscht.

## $v2.03$  | tudscrver=<Version> | Voreinstellung: last

<span id="page-55-3"></span>Mit dieser Option wird es möglich, auf das (Umbruch-)Verhalten einer älteren respektive früheren Version von TUD-KOMA-Script umzuschalten, um nach der Kompilierung das erwartete Ergebnis zu erhalten. Neue Möglichkeiten, die sich nicht auf den Umbruch oder das Layout auswirken, sind auch für den Fall verfügbar, dass per Option die Kompatibilität zu einer älteren Version ausgewählt wurde.

Bei der Angabe einer unbekannten Version als Wert wird eine Warnung ausgegeben und [tudscrver=first](#page-55-2) angenommen. Mit [tudscrver=last](#page-56-0) wird die jeweils aktuell verfügbare Version ausgewählt und folglich auf die zukünftige Kompatibilität des Dokumentes zu der aktuell genutzten Version verzichtet. Dieses Verhalten entspricht der Voreinstellung. Es ist zu beachten, dass die Nutzung von [tudscrver](#page-55-3) nur als Klassenoption möglich ist.

#### $v2.03$  | tudscrver=first/2.02

<span id="page-55-2"></span>Der Satzspiegel im Layout des Corporate Designs (siehe [cdgeometry](#page-23-0)) wurde in der Version v2.03 leicht geändert. Der obere Seitenrand wurde verkleinert, der untere im gleichen Maße vergrößert. Der verfügbare Textbereich ist folglich identisch. Bei der Aktivierung des DRESDEN- concept-Logos im Fußbereich der Seite (siehe [ddcfoot](#page-33-1)) wird im Gegensatz zur Version v2.02 der gleiche Satzspiegel genutzt. Mit [tudscrver=first](#page-55-2) kann dieses Verhalten deaktiviert werden.

## $v2.04$  | tudscrver=2.03

<span id="page-55-4"></span>Seit der Version v2.04 werden mehrere Längen in Abhängigkeit der gewählten Schriftgröße definiert. Mit der Wahl [tudscrver=2.03](#page-55-4) lässt sich diese Funktionalität deaktivieren, wobei hierfür lediglich die TUD-KOMA-Script-Option [relspacing=false](#page-22-0) aufgerufen wird.

#### $v2.05$  tudscrver=2.04

<span id="page-55-5"></span>Mit der Version v2.05 werden die vorgegebenen Einstellungen zum Satzspiegel anhand der B-ISO/DIN-Reihe vorgenommen. Damit sind für alle Papierformate einer spezifischen ISO/DIN-Klasse die Seitenränder identisch. Mit der Wahl [tudscrver=2.04](#page-55-5) ist der Satzspiegel von der A-ISO/DIN-Reihe abhängig, sodass die B- und C-Papierformate der gleichen Klasse größere Seitenränder erhalten, als die D- und A-Formate.

#### <span id="page-56-1"></span>tudscrver=2.05

Dies ist Kompatibilitätseinstellung für TUD-KOMA-Script v2.05b und wird für zukünftige Änderungen bereits vorgehalten. Soll ein mit der momentan aktuellen Version erzeugtes Dokument auch mit einer späteren Version von TUD-KOMA-Script nach einem LATEX-Lauf das gleiche Ausgabeergebnis liefern, muss dies mit [tudscrver=2.05](#page-56-1) angegeben werden. tudscrver=last

<span id="page-56-0"></span>Es werden keine Kompatibilitätseinstellungen für das Dokument vorgenommen. Mit einer späteren Version von TUD-KOMA-Script kann ein anderes Umbruchverhalten innerhalb des Dokumentes auftreten. Dies ist die Standardeinstellung.

**KAPITEL 3 DIE POSTERKLASSE**

<span id="page-58-0"></span>[v2.05](#page-169-0) Ergänzend zu den Hauptklassen, welche für das Setzen von Dokumenten im Corporate Design der Technischen Universität Dresden angeboten werden, wird die Klasse [tudscrposter](#page-58-0) bereitgestellt. Mit dieser wird das Erstellen von Postern im gleichen Layout mit LATEX ermöglicht. Die Basis hierfür ist [tudscrartcl](#page-16-0) und *fast* alle durch diese Klasse angebotenen Befehle und Optionen können gleichermaßen mit [tudscrposter](#page-58-0) verwendet werden. Ein Minimalbeispiel zur Verwendung der Klasse ist in [Unterkapitel 6.7 auf Seite](#page-95-0) [96](#page-95-0) zu finden.

Der größte Unterschied zu den Hauptklassen ist zum einen ein vereinfachter Titel. Eine Umschlagseite steht für [tudscrposter](#page-58-0) nicht zur Verfügung, der dazugehörige Befehl [\makecover](#page-35-0) sowie die Option [cdcover](#page-26-0) sind nicht definiert. Der Titel selbst kann mit [\maketitle](#page-34-0) lediglich als Titelkopf gesetzt werden, eine separate Titelseite existiert nicht. Aus diesem Grund sind auch nur eine reduzierte Anzahl an Befehlen für den Titel verfügbar. Dies sind [\title](#page-36-1), [\subtitle](#page-36-2), [\subject](#page-38-2) und [\titlehead](#page-39-8), welche wie gewohnt genutzt werden können.

Alle weiteren in [Abschnitt 2.2.4](#page-33-0) vorgestellten Befehle und Optionen sind für [tudscrposter](#page-58-0) nicht definiert. Dies betrifft zum einen sowohl das Schriftelement [thesis](#page-34-2) als auch die Befehle [\titledelimiter](#page-36-3), [\thesis](#page-38-0), [\referee](#page-39-1), [\advisor](#page-39-2), [\graduation](#page-39-5) und [\defensedate](#page-37-5). Zum anderen stehen die Makros [\matriculationyear](#page-36-11), [\matriculationnumber](#page-36-10), [\dateofbirth](#page-36-7) und [\placeofbirth](#page-36-12) für ergänzende Autorenangaben wie auch die Option [subjectthesis](#page-38-1) nicht zur Verfügung. Die durch KOMA-Script für eine Titelseite bereitgestellten Befehle [\date](#page-37-0), [\publishers](#page-39-9) und [\dedication](#page-39-13) sowie [\uppertitleback](#page-39-11) und [\lowertitleback](#page-39-12) haben bei der Klasse [tudscrposter](#page-58-0) keinerlei Funktionalität. Die Befehle [\author](#page-61-0) und [\authormore](#page-61-1) existieren weiterhin, werden allerdings nicht für den Titel wohl jedoch für den speziellen Fußbereich eines Posters verwendet, welcher in [Unterkapitel 3.2](#page-61-2) weiterführend beschrieben wird.

Neben der signifikanten Vereinfachung des Titels entfallen für die Klasse [tudscrposter](#page-58-0) einige weitere Befehle und Umgebungen. Namentlich sind dies die Umgebung [tudpage](#page-33-2), die Optionen [headingsvskip](#page-27-0) und [pageheadingsvskip](#page-27-1) sowie alle zu Selbstständigkeitserklärung und Sperrvermerk gehörigen Elemente, wie die Option ([declaration](#page-46-0)), die Umgebung ([declarations](#page-48-0)) und die Befehle ([\declaration](#page-50-1), [\confirmation](#page-49-0), [\blocking](#page-49-1)). Die Umgebung [abstract](#page-45-0) kann weiterhin genutzt werden, allerdings kann mit der Option [abstract](#page-43-0) lediglich noch die Gliederungsebene der Überschrift angepasst werden.

# **3.1 LAYOUT UND FORMATIERUNG EINES POSTERS**

Die augenscheinlichsten Einstellungen für die Gestaltung eines Posters sind sicherlich das verwendete Papierformat sowie die farbliche Ausprägung und die Auswahl der Schriftart und deren Größe. Als Grundeinstellung für die Klasse [tudscrposter](#page-58-0) sind die Schriften des Corporate Designs der Technischen Universität Dresden aktiviert. Diese lassen sich wie auch bei den Hauptklassen anpassen. Weitere Informationen hierzu sind der Erläuterung zur Option [cdfont](#page-18-0) in [Abschnitt 2.1.3 auf Seite](#page-18-1) [19](#page-18-1) zu entnehmen. Der Inhalt eines Posters lässt sich frei gestalten, es gibt hierfür keinerlei vordefinierte Befehle und Optionen.

# **3.1.1 DIE WAHL VON PAPIERFORMAT UND SCHRIFTGRÖSSE**

Die Festlegung von Papierformat und Schriftgröße ist essentiell für das Erstellen eines Posters Achtung! | und sollten *immer* vorgenommen werden. Beide Einstellungen müssen zwingend als Klassenoption erfolgen. Bei der Schriftgrößenauswahl ist darauf zu achten, ob der Satz des Posters einoder mehrspaltig erfolgen soll. Für letzteres Unterfangen ist die multicols-Umgebung aus dem Paket [multicol](#page-102-2) sehr empfehlenswert.

## <span id="page-59-1"></span>Tabelle 3.1 Empfohlene Kombinationen für die Wahl von Papierformat (paper) und Schriftgröße (fontsize)

a) Einspaltiges Layout

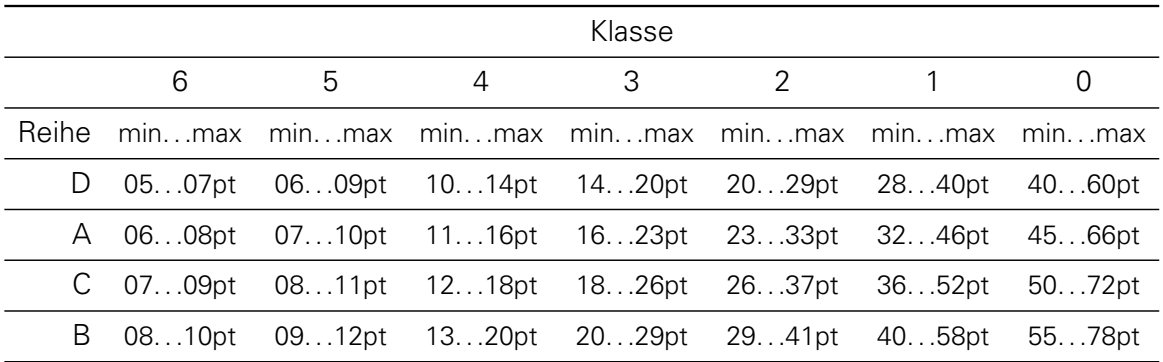

b) Zweispaltiges Layout

c) Dreispaltiges Layout

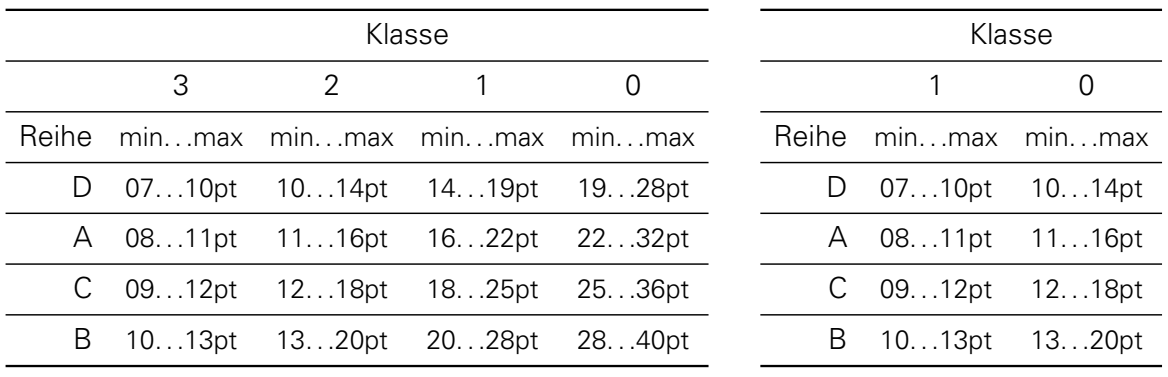

Zur Festlegung des Papierformats ist die KOMA-Script-Option paper=<Einstellung> zu verwenden. Dabei lassen sich mit paper=<Format> unter anderem die gängigen Klassen der ISO/DIN-Reihen A bis D als auch Quer- oder Längsformat auswählen. Ein beliebiges Format kann mit der Einstellung paper=<Höhe>: <Breite> gewählt werden. Für zusätzliche Hinweise ist das [KOMA-Script-Handbuch](http://mirrors.ctan.org/macros/latex/contrib/koma-script/doc/scrguide.pdf)<sup>[49](#page-59-0)</sup> zu Rate zu ziehen.

Passend zum ausgewählten Papierformat sowie der gewünschten Anzahl an Textspalten des Posters sollte unbedingt die Schriftgröße mit fontsize=<Schriftgröße> angegeben werden. Für eine passend abgestimmte Auswahl von Papierformat und Schriftgröße ist [Tabelle 3.1](#page-59-1) als Referenz zu nutzen. Sollten Sie aufgrund der Schriftgrößenänderung eine oder mehrere Warnungen vom Typ

Font shape 'T1/cmr/m/n' in size  $\langle \ldots \rangle$  not available

erhalten, so beachten Sie bitte die Hinweise aus [Unterkapitel 8.20.](#page-123-0)

# **3.1.2 DIE GESTALT EINES POSTERS**

Die Festlegung der Farbausprägung eines Posters erfolgt mit der Option [cd](#page-60-0), welche nachfolgend beschrieben wird. Dabei kann aus einigen Varianten zur Farbgestaltung gewählt werden. Sollte keiner dieser vordefinierten Werte das gewünschte Layout zur Verfügung stellen, lässt sich dieses mit den Optionen [cdhead](#page-28-2) und [cdfoot](#page-29-0) sowie [cdtitle](#page-26-1), [cdpart](#page-26-2) und [cdsection](#page-27-2) nachträglich noch genauer anpassen.

<span id="page-59-0"></span><sup>49</sup><http://mirrors.ctan.org/macros/latex/contrib/koma-script/doc/scrguide.pdf>

#### <span id="page-60-0"></span>cd=<Einstellung> Voreinstellung: bicolor

Äquivalent zu den TUD-KOMA-Script-Hauptklassen wird mit dieser Option die Verwendung des Corporate Designs der Technischen Universität Dresden für das Poster festgelegt. Sie hat Einfluss auf die Farbgestaltung der Gliederungsüberschriften sowie des Seitenstils, welcher standardmäßig auf [empty.tudheadings](#page-28-3) gesetzt wird.

cd=false/off/no

Hiermit wird das Corporate Design komplett deaktiviert und es werden keine spezifischen Einstellungen für ein Poster vorgenommen. Lediglich der Seitenstil wird auf empty festgelegt.

<span id="page-60-1"></span>cd=true /on/yes/nocolor/monochrome (Säumniswert)

Es wird schwarze Schrift für Überschriften und den Seitenkopf verwendet. Der Fußbereich wird nicht farbig akzentuiert.

cd=lightcolor/pale

Die Einstellung entspricht weitestgehend der Option [cd=true](#page-60-1), allerdings wird die primäre Hausfarbe [HKS41](#page-71-2) für Kopf sowie Fuß und die Überschriften genutzt.

cd=barcolor

Zusätzlich zur vorherigen Einstellung wird außerdem der Querbalken farbig abgesetzt. cd=bicolor/color/fullcolor

Der Kopf wird mit einem farbigen Hintergrund in der primären Hausfarbe [HKS41](#page-71-2) gesetzt, der Querbalken wird farbig abgesetzt. Ebenso wird für alle Überschriften die Hausfarbe verwendet, der Fußbereich erhält ebenfalls einen farbigen Hintergrund.

<span id="page-60-3"></span>backgroundcolor=<Einstellung> | Voreinstellung: true

Mit dieser Option kann die Hintergrundfarbe eines Posters definiert werden.

backgroundcolor=false /off/no/nocolor (Säumniswert)

Es wird keine Farbe festgelegt, der Hintergrund erscheint weiß.

backgroundcolor=true /on/yes/color (Säumniswert)

Der Seitenhintergrund wird in der primären Hausfarbe [HKS41](#page-71-2) gewählt.

backgroundcolor=<Farbe>

Die angegebene <Farbe> wird als Hintergrund für das Poster genutzt.

#### <span id="page-60-2"></span>bleedmargin=<Längenwert> Voreinstellung: 0.2in

Soll das Poster in einem Papierformat gedruckt werden, welches anschließend noch auf das Zielformat zugeschnitten wird, weil beispielsweise ein randloses Drucken nicht möglich ist, kann diese Option genutzt werden, um die farbigen Elemente des Layouts in den Bereich der Beschnittzugabe respektive Überfüllung zu vergrößern. Damit ist ein "Zuschneiden in die Farbe" sehr einfach und ohne große Probleme realisierbar.

Die von der Einstellung [bleedmargin=](#page-60-2)<Längenwert> abhängigen Elemente sind zum einen Kopf- und Fußbereich, beeinflusst durch die Optionen [cdhead](#page-28-2) und [cdfoot](#page-29-0). Werden diese farbig gesetzt, so werden diese um den angegebenen <Längenwert> über das gewünschte Zielformat hinaus vergrößert. Zum anderen wird auch der mit [backgroundcolor](#page-60-3) gegebenenfalls eingestellte, farbige Seitenhintergrund erweitert. Wie sich der Entwurf eines Posters in einem bestimmten Zielformat auf einem übergroßem Papierbogen tatsächlich realisieren lässt, wird in [Unterkapitel 8.19 auf Seite](#page-122-0) [123](#page-122-0) exemplarisch dargestellt.

# <span id="page-61-2"></span>**3.2 FELDER FÜR DEN FUSSBEREICH**

Der Fußbereich eines Posters kann mit [\footcontent](#page-31-0) eigens und frei definiert werden. Geschieht dies nicht, wird standardmäßig ein vordefinierte Fuß gesetzt, welcher Angaben von bestimmten Feldern ausgibt, die insbesondere als Kontaktinformationen gedacht sind. Welche das im Einzelnen sind, wird nachfolgend erläutert.

```
\faculty[<Fußzeile>]{<Fakultät>}
\department[<Fußzeile>]{<Einrichtung>}
\institute[<Fußzeile>]{<Institut>}
\chair[<Fußzeile>]{<Lehrstuhl>}
```
Die mit diesen Befehlen gemachten Angaben werden nicht nur im Kopf sondern zusätzlich auch im linken Teil des Fußbereichs ausgegeben. Sollen diese für den Fußbereich angepasst werden, lässt das optionale Argument hierfür verwenden, wobei die Angabe eines leeren optionalen Argumentes das Feld für den Fuß komplett unterdrückt. Vor allen Angaben wird der Bezeichner [\contactname](#page-62-0) in fetter Schrift ausgegeben.

# <span id="page-61-3"></span>\professor{<Name>}

Zusätzlich zu den Angaben der Einrichtung kann mit [\professor](#page-61-3) der aktuelle Inhaber der genannten Professur im linken Fußbereich angegeben werden.

```
\author{<Autor(en)>}
\contactperson{<Name(n)>}
\authormore{<Autorenzusatz>}
\course{<Studiengang>}
\discipline{<Studienrichtung>}
\office{<Adresse/Gebäude>}
\telephone{<Telefonnummer>}
\telefax{<Telefaxnummer>}
\emailaddress[<Einstellungen>]{<E-Mail-Adresse>}
\emailaddress*{<E-Mail-Adresse>}
```
<span id="page-61-11"></span><span id="page-61-9"></span><span id="page-61-8"></span><span id="page-61-7"></span>Der oder die mit *[\author](#page-61-0)* angegebenen Autoren werden im rechten Teil des Fußbereichs (nacheinander) ausgegeben, mehrere Autoren sind mit [\and](#page-36-5) voneinander zu trennen. Die Befehle [\authormore](#page-61-1), [\course](#page-61-4) und [\discipline](#page-61-5) sowie [\office](#page-61-6), [\telephone](#page-61-7), [\telefax](#page-61-8) und [\emailaddress](#page-61-9) können für zusätzliche Angaben zu jedem Autor innerhalb des Argumentes von [\author](#page-61-0) verwendet werden. Vor der Ausgabe aller Autoreninformationen wird der Bezeichner [\authorname](#page-62-1) in fetter Schrift gesetzt. Wurde [\author](#page-61-0) nicht angegeben, so erfolgt keine Ausgabe.

Danach folgen alle mit [\contactperson](#page-61-10) gemachten Angaben. Auch hier ist [\and](#page-36-5) für eine Trennung mehrerer Personen zu nutzen, wobei auch hier lediglich die Befehle [\office](#page-61-6), [\telephone](#page-61-7), [\telefax](#page-61-8) und [\emailaddress](#page-61-9) nicht jedoch [\authormore](#page-61-1) sowie [\course](#page-61-4) und [\discipline](#page-61-5) für zusätzliche Angaben zu verwenden sind. Bevor die Ansprechpartner ausgegeben werden, wird der Bezeichner [\contactpersonname](#page-62-2) in fetter Schrift gesetzt. Es ist natürlich auch möglich nur Autor(en) oder Ansprechpartner anzugeben.

Die mit [\emailaddress](#page-61-9) angegebene E-Mail-Adresse wird als Hyperlink definiert, falls das Paket [hyperref](#page-110-0) geladen wurde. Das optionale Argument wird an \hypersetup aus besagtem Paket übergeben. Mit der Sternversion [\emailaddress\\*](#page-61-11) kann die Formatierung des Eintrags im Argument – gegebenenfalls lokal in einer Gruppe – manuell vorgenommen werden.

```
\webpage[<Einstellungen>]{<URL>}
\webpage*{<URL>}
```
Ganz zum Schluss kann für die rechte Spalte des Fußbereichs eine Homepage angegeben werden. Wurde das Paket [hyperref](#page-110-0) geladen, wird diese in einen Hyperlink gewandelt. Über das optionale Argument können beliebige Einstellungen an \hypersetup aus besagtem Paket übergeben werden. Soll die Formatierung des Eintrags manuell erfolgen, so kann die Sternversion [\webpage\\*](#page-62-3) verwendet werden, wobei alle gewünschten Einstellungen innerhalb des Argumentes – gegebenenfalls in einer Gruppe – vorgenommen werden müssen.

<span id="page-62-2"></span><span id="page-62-1"></span><span id="page-62-0"></span>\contactname (Bezeichner) \authorname (Bezeichner) \contactpersonname (Bezeichner)

Wie bereits zuvor erläutert, werden diese Bezeichner in der linken respektive rechten Spalte im Fuß vor der Ausgabe der eigentlichen Felder gesetzt.

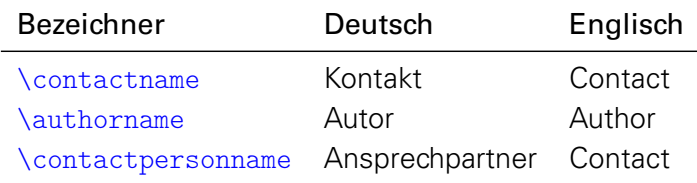

# **KAPITEL 4 ERGÄNZUNGEN FÜR STUDENTISCHE ARBEITEN**

<span id="page-64-1"></span>Dieses Paket stellt für das Erstellen von Aufgabenstellungen und Gutachten wissenschaftlicher Arbeiten sowie offiziellen Aushängen im Corporate Design passende Umgebungen und Befehle für den Anwender bereit. Deshalb richtet es sich vornehmlich an Mitarbeiter an der Technischen Universität Dresden, kann jedoch natürlich auch von Studenten genutzt werden.

# **4.1 AUFGABENSTELLUNG FÜR EINE WISSENSCHAFTLICHE ARBEIT**

<code>[v2.05](#page-169-0)</code>  $\vert$  <code>  $\vert$ </code> \begin{task}[<Überschrift> <code>|| <Parameterliste>]</code>  $\vert$   $\vert$  ([tudpage](#page-33-2) in [Abschnitt 2.2.3\)](#page-27-3)

<span id="page-64-2"></span><span id="page-64-0"></span>... \end{task} headline=<Überschrift> (Parameter) style=<Stil> (Parameter)

<span id="page-64-3"></span>Mit der [task](#page-64-0)-Umgebung kann ein Aufgabenstellung für eine wissenschaftliche Arbeit ausgegeben werden. Diese basiert auf der Umgebung [tudpage](#page-33-2) und akzeptiert deshalb im optionalen Argument alle Parameter, welche bei der Beschreibung von [tudpage](#page-33-2) in [Abschnitt 2.2.3 auf](#page-27-3) [Seite](#page-27-3) [34](#page-27-3) erläutert wurden.

Für die Aufgabenstellung wird normalerweise eine Überschrift gesetzt, welche sich aus [\taskname](#page-67-0) und – falls der Typ der Abschlussarbeit angegeben wurde – noch aus [\tasktext](#page-67-1) und [\thesis](#page-38-0) zusammensetzt. Der Parameter [headline](#page-64-2) kann genutzt werden, um diese automatisch generierte Überschrift anzupassen.

Zu Beginn der Aufgabenstellung erscheint eine Tabelle mit den angegebenen Informationen zum Autor respektive zu den Autoren der Abschlussarbeit. Zwingend anzugeben sind dafür lediglich der Name des oder der Verfasser ([\author](#page-36-4)) sowie der Titel der Arbeit ([\title](#page-36-1)), welcher am Ende der Tabelle in fetter Schrift aufgeführt wird. Optional werden noch die Felder für den Studiengang ([\course](#page-36-8)), die Fachrichtung ([\discipline](#page-36-9)) sowie die Matrikelnummer ([\matriculationnumber](#page-36-10)) und das Immatrikulationsjahr ([\matriculationyear](#page-36-11)) ausgegeben, wobei nicht angegebene Felder bei der Ausgabe ignoriert werden. Der eigentliche Inhalt der Umgebung – sprich die Aufgabenstellung selbst – wird nach dem generierten Kopf ausgegeben

Nach dem Inhalt der Aufgabenstellung werden der oder die definierten Gutachter beziehungsweise Prüfer ([\referee](#page-39-1)) sowie der oder die Betreuer ([\supervisor](#page-39-0)) zeilenweise aufgelistet. Dabei wird vor dem jeweiligen Namen der dazugehörige Bezeichner ([\refereename](#page-51-3), [v2.05](#page-169-0) [\refereeothername](#page-51-4) respektive [\supervisorname](#page-51-1), [\supervisorothername](#page-51-2)) gesetzt. Dies ist das voreingestellte Verhalten und kann über die Wahl des Parameters [style=table](#page-64-3) aktiviert werden. Wird hingegen der Parameter [style=inline](#page-64-3) gesetzt, so erfolgt die Ausgabe von mehreren Prüfern und Betreuern in einer Zeile. Die Bezeichner sind problemlos anpassbar, siehe dazu [Unterkapitel 2.4.](#page-51-0) Danach erscheinen das Ausgabedatum ([\issuedate](#page-65-1)) sowie der verpflichtende Abgabetermin ([\duedate](#page-65-2)). Zum Schluss wird die Unterschriftzeile für den Prü-fungsausschussvorsitzenden ([\chairman](#page-65-3)) und den betreuenden Hochschullehrer ([\professor](#page-39-6)) gesetzt. Für genannte Personen werden unter dem Namen selbst die Bezeichner ausgegeben ([\chairmanname](#page-68-0) und [\professorname](#page-51-7)).

<span id="page-64-4"></span>\taskform[<Parameterliste>]{<Ziele>}{<Schwerpunkte>}

Zusätzlich zur der frei gestaltbaren Umgebung [task](#page-64-0) zur Erstellung einer Aufgabenstellung wird ein separater Befehl für eine standardisierte Ausgabe zur Verfügung gestellt. Dieser strukturiert die Aufgabenstellung in die zwei Bereiche Ziele und Schwerpunkte der Arbeit mit dazugehörigen Überschriften ([\objectivesname](#page-68-1), [\focusname](#page-68-2)).

Im optionalen Argument können alle Parameter der Umgebung [task](#page-64-0) verwendet werden. Im ersten obligatorischen Argument sollte ein Text mit einer kurzen thematischen Einordnung und dem eigentlichen Ziel der Arbeit erscheinen, im zweiten Argument sollen die thematischen Schwerpunkte in Stichpunkten benannt werden. Der Inhalt des zweiten notwendigen Argumentes wird in einer itemize-Umgebung gesetzt. Deshalb muss jedem Stichpunkt \item vorangestellt werden.

Beispiel: Die empfohlene Verwendung des Befehls [\taskform](#page-64-4) ist wie folgt:

```
\taskform{%
  Motivation der Arbeit im ersten Absatz...
 Ziele der Arbeit im zweiten Absatz...
}{%
  \item Schwerpunkt 1
  \item Schwerpunkt 2
}
```
Hierzu sei auch auf das Minimalbeispiel in [Unterkapitel 6.4](#page-89-0) verwiesen.

<span id="page-65-3"></span>\chairman{<Prüfungsausschussvorsitzender>}

Wird dieses Feld genutzt, wird neben dem betreuenden Hochschullehrer ([\professor](#page-39-6)) auch der Vorsitzende des Prüfungsausschusses am Ende der Aufgabenstellung aufgeführt. Dies wird zumeist für Abschlussarbeiten wie beispielsweise Master-Arbeit oder Diplomarbeit benötigt.

```
\issuedate{<Ausgabedatum>}
\duedate{<Abgabetermin>}
```
Mit diesen beiden Befehlen sollte das Datum der Ausgabe der Aufgabenstellung sowie der spätest mögliche Abgabetermin angegeben werden. Ist das Paket *[isodate](#page-102-0) geladen, wird die* damit eingestellte Formatierung des Datums durch den Befehl \printdate aus diesem Paket für [\issuedate](#page-65-1) und [\duedate](#page-65-2) verwendet.

# **4.2 GUTACHTEN FÜR WISSENSCHAFTLICHE ARBEITEN**

```
\begin{evaluation}[<Überschrift> ‖ <Parameterliste>]
...
\end{evaluation}
headline=<Überschrift> (Parameter)
grade=<Note> (Parameter)
```
([tudpage](#page-33-2) in [Abschnitt 2.2.3\)](#page-27-3)

<span id="page-65-5"></span>Diese Umgebung wird für das Erstellen eines Gutachtens einer wissenschaftlichen Arbeit bereitgestellt. Auch diese unterstützt alle Parameter, welche für die Umgebung [tudpage](#page-33-2) in [Abschnitt 2.2.3 auf Seite](#page-27-3) [34](#page-27-3) beschrieben wurden.

Für ein Gutachten wird gewöhnlich eine Überschrift aus [\evaluationname](#page-68-3) und – falls der Abschlussarbeitstyp angegeben wurde – [\evaluationtext](#page-68-4) sowie [\thesis](#page-38-0) generiert. Diese automatisch generierte Überschrift kann mit dem Parameter [headline](#page-65-4) ersetzt werden. Am Ende des Gutachtens wird die mit [grade](#page-65-5) gegebene Note in fetter Schrift ausgezeichnet.

Am Anfang der [evaluation](#page-65-0)-Umgebung wird die gleiche Tabelle mit Autorenangaben ausgegeben, wie dies bei der [task](#page-64-0)-Umgebung der Fall ist. Nach dem Tabellenkopf folgt auch hier der eigentliche Inhalt, sprich das Gutachten der Abschlussarbeit. Abgeschlossen wird die Umgebung

mit der gegebenen Note – welche innerhalb von [\gradetext](#page-69-0) ausgegeben wird – sowie der Ortsund Datumsangabe ([\place](#page-50-0), [\date](#page-37-0)) und der darauffolgenden Unterschriftzeile für den oder die Gutachter ([\referee](#page-39-1)), welche wiederum mit den entsprechenden sprachabhängigen Bezeichner ([\refereename](#page-51-3), [\refereeothername](#page-51-4)) ergänzt werden.

<span id="page-66-1"></span>\evaluationform[<Parameterliste>]{<Aufgabe>}{<Inhalt>}{<Bewertung>}{<Note>}

Neben der individuell nutzbaren Umgebung [evaluation](#page-65-0) wird ein separater Befehl zur Erstellung eines standardisierten Gutachtens bereitgestellt. Dieser strukturiert die Ausgabe in die vier Bereiche Aufgabe, Inhalt, Bewertung und Note und versieht diese jeweils mit der dazugehörigen Überschrift beziehungsweise Textausgabe ([\taskname](#page-67-0), [\contentname](#page-69-1), [\assessmentname](#page-69-2) und [\gradetext](#page-69-0)). Das optionale Argument unterstützt alle Parameter der [evaluation](#page-65-0)-Umgebung.

Beispiel: Die empfohlene Verwendung des Befehls [\evaluationform](#page-66-1) ist wie folgt:

```
\evaluationform{%
  Kurzbeschreibung der Aufgabenstellung...
}{%
  Zusammenfassung von Inhalt und Struktur...
}{%
  Bewertung der schriftlichen Abschlussarbeit...
}{%
 Zahl (Note)
}
```
Hierzu sei auch auf das Minimalbeispiel in [Unterkapitel 6.5](#page-91-0) verwiesen.

<span id="page-66-4"></span>\grade{<Note>}

Neben der Angabe der Note für ein Gutachten über den Parameter [grade](#page-65-5) der Umgebung [evaluation](#page-65-0) kann dafür auch dieser global wirkende Befehl verwendet werden.

# **4.3 AUSHANG**

```
\begin{notice}[<Überschrift> ‖ <Parameterliste>]
...
\end{notice}
```
<span id="page-66-2"></span>headline=<Überschrift> (Parameter)

([tudpage](#page-33-2) in [Abschnitt 2.2.3\)](#page-27-3)

Für das Anfertigen eines Aushangs kann diese Umgebung verwendet werden. Diese basiert abermals auf der Umgebung [tudpage](#page-33-2) und unterstützt alle deren Parameter.

Wurde ein Datum angegeben, wird dieses standardmäßig rechtsbündig oberhalb des Textbereiches angezeigt (siehe [cdhead](#page-33-3)). Danach erfolgt die Ausgabe der Überschrift, welche für gewöhnlich dem Inhalt von [\noticename](#page-69-3) entspricht und mit [headline](#page-66-2) geändert werden kann. Nach der Überschrift folgt der Inhalt der Umgebung. Wurde mit [\contactperson](#page-67-2) ein oder mehrere Ansprechpartner angegeben, werden diese Informationen am Ende der Umgebung gesetzt.

```
\noticeform[<Parameterliste>]{<Inhalt>}{<Schwerpunkte>}
```
Auch für diese Umgebung gibt es einen Befehl für eine normierte Form. Diese soll vor allem Verwendung für den Aushang studentischer Arbeitsthemen finden. Für das optionale Argument können sämtliche Parameter verwendet werden, die auch die [notice](#page-66-0)-Umgebung unterstützt.

Das erste obligatorische Argument wird für eine kurze Inhaltsbeschreibung verwendet. Neben dem Text sollte hier wenn möglich eine thematisch passende Abbildung eingefügt werden (\includegraphics). Das zweite Argument wird – wie schon bei [\taskform](#page-64-4) – dazu verwendet, einige Schwerpunkte aufzuzählen. Auch hier kommt nach der gliedernden Überschrift ([\focusname](#page-68-2)) eine itemize-Umgebung zum Einsatz, allen Schwerpunkten muss ein \item vorangestellt werden.

#### Beispiel: Die empfohlene Verwendung des Befehls [\noticeform](#page-66-3) ist wie folgt:

```
\noticeform{%
  Kurzbeschreibung des Inhaltes der studentischen Arbeit...
  Bild (optional), einzubinden mit:
    \includegraphics[<Einstellungen>]{<Datei>}
}{%
  \item Schwerpunkt 1
  \item Schwerpunkt 2
}
```
Hierzu sei auch auf das Minimalbeispiel in [Unterkapitel 6.6](#page-93-0) verwiesen.

[v2.02](#page-164-1) [v2.05](#page-169-0)

```
\contactperson{<Kontaktperson(en)>}
\office{<Dienstsitz>}
\telephone{<Telefonnummer>}
\telefax{<Telefaxnummer>}
\emailaddress[<Einstellungen>]{<E-Mail-Adresse>}
\emailaddress*{<E-Mail-Adresse>}
```
<span id="page-67-7"></span><span id="page-67-6"></span>Am Ende eines Aushangs können mit [\contactperson](#page-67-2) Kontaktinformationen für eine oder mehrere Ansprechpartner angegeben werden. Soll mehr als eine Kontaktperson genannt werden, so müssen diese innerhalb des Befehls [\contactperson](#page-67-2) mit dem Befehl [\and](#page-36-5) getrennt werden. Für jede Person kann innerhalb des Argumentes von [\contactperson](#page-67-2) der Dienstsitz ([\office](#page-67-3)), die dienstliche Telefon- ([\telephone](#page-67-4)) sowie -faxnummer ([\telefax](#page-67-5)) und die geschäftliche E-Mail-Adresse ([\emailaddress](#page-67-6)) angegeben werden. Sollte das Paket [hyperref](#page-110-0) geladen werden, wird die gegebene E-Mail-Adresse direkt in einen entsprechenden Link gewandelt. Alternativ da-zu kann mit der Sternversion [\emailaddress\\*](#page-67-7) die Formatierung des Eintrags im Argument – gegebenenfalls in einer Gruppe – manuell erfolgen.

# **4.4 ZUSÄTZLICHE SPRACHABHÄNGIGE BEZEICHNER**

Für das Paket [tudscrsupervisor](#page-64-1) werden für die zusätzlichen Befehle und Umgebungen weitere Bezeichner definiert. Für eine etwaige Anpassung dieser sei auf [Unterkapitel 2.4](#page-51-0) verwiesen.

<span id="page-67-1"></span><span id="page-67-0"></span>\taskname (Bezeichner) \tasktext (Bezeichner)

Die Bezeichnung der Aufgabenstellung selbst ist in [\taskname](#page-67-0) enthalten. Für die Generierung einer Überschrift wird dieser verwendet. Wurde außerdem mit [\thesis](#page-38-0) oder [\subject](#page-38-2) der Typ der Abschlussarbeit<sup>[50](#page-67-8)</sup> angegeben, wird die Überschrift zusammen mit dem Bezeichner [\tasktext](#page-67-1) um die Typisierung erweitert. Falls gewünscht, kann die automatisch generierte Überschrift mit dem Parameter [headline](#page-64-2) der Umgebung [task](#page-64-0) überschrieben werden.

<span id="page-67-8"></span><sup>50</sup>[subjectthesis](#page-38-1) oder spezieller Wert aus [Tabelle 2.1](#page-38-3)

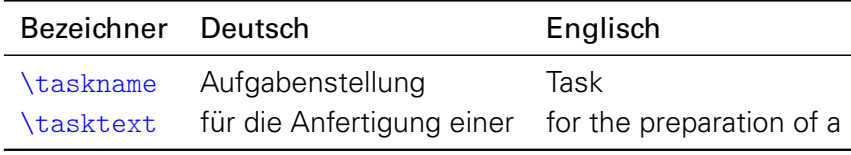

## [v2.04](#page-168-0)

<span id="page-68-6"></span><span id="page-68-5"></span>\namesname (Bezeichner) \titlename (Bezeichner)

Diese beiden Bezeichner werden in der Tabelle mit den Autoreninformationen zu Beginn der Aufgabenstellung verwendet.

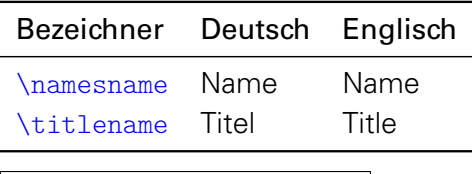

<span id="page-68-8"></span><span id="page-68-7"></span>\issuedatetext (Bezeichner) \duedatetext (Bezeichner)

Am Ende der Aufgabenstellung wird nach dem oder der Betreuer das Ausgabedatum und der Abgabetermin ([\issuedate](#page-65-1), [\duedate](#page-65-2)) der Abschlussarbeit mit folgenden Bezeichner erläutert.

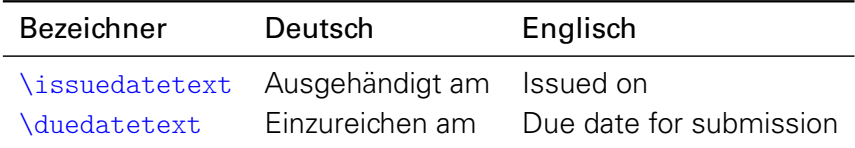

<span id="page-68-0"></span>\chairmanname (Bezeichner)

Wurde der Prüfungsausschussvorsitzende ([\chairman](#page-65-3)) angegeben, erfolgt unter dem Namen selbst die Ausgabe des Bezeichners.

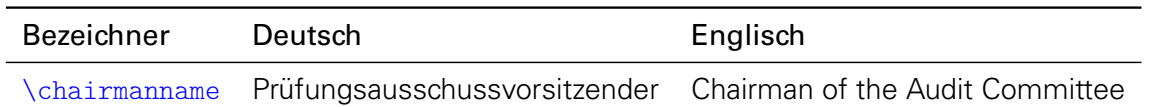

<span id="page-68-2"></span><span id="page-68-1"></span>\focusname (Bezeichner) \objectivesname (Bezeichner)

Die Standardformen für Aufgabenstellung ([\taskform](#page-64-4)) respektive Aushang ([\noticeform](#page-66-3)) nutzen für die gesetzten Überschriften diese Bezeichner.

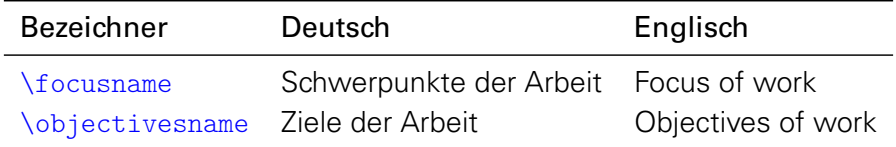

<span id="page-68-4"></span><span id="page-68-3"></span>\evaluationname (Bezeichner) \evaluationtext (Bezeichner)

Die Bezeichnung des Gutachten selbst ist in [\evaluationname](#page-68-3) enthalten. Für die Generierung der Überschrift wird der Bezeichner [\evaluationtext](#page-68-4) sowie der mit [\thesis](#page-38-0) oder gegebenenfalls mit [\subject](#page-38-2) gegebenen Typ der Abschlussarbeit verwendet. Diese automatisch generierte Überschrift kann mit dem Parameter [headline](#page-65-4) der Umgebung [evaluation](#page-65-0) durch den Anwender überschrieben werden.

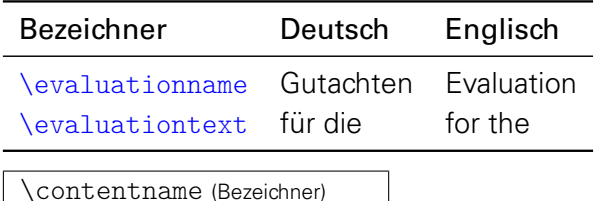

<span id="page-69-2"></span><span id="page-69-1"></span>\assessmentname (Bezeichner)

Bei der standardisierten Form des Gutachten ([\evaluationform](#page-66-1)) werden die darin – zur strukturierter Gliederung – erzeugten Überschriften mit den Bezeichnern [\taskname](#page-67-0), [\contentname](#page-69-1) und [\assessmentname](#page-69-2) gesetzt.

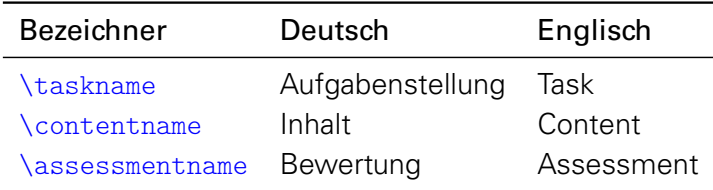

<span id="page-69-0"></span>\gradetext (Bezeichner)

Wird für das Gutachten einer wissenschaftlichen Arbeit die erzielte Note entweder mit dem Befehl [\grade{](#page-66-4)<Note>} oder alternativ dazu mit dem Parameter grade=[<Note>](#page-65-5) der Umgebung [evaluation](#page-65-0) angegeben, so wird diese innerhalb von [\gradetext](#page-69-0) verwendet.

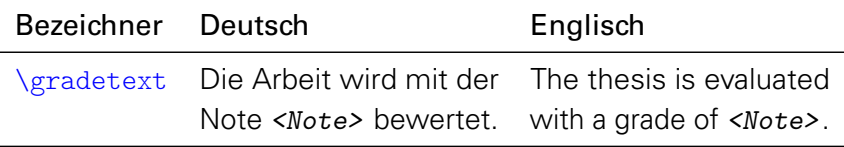

#### [v2.02](#page-164-1)

<span id="page-69-4"></span><span id="page-69-3"></span>\noticename (Bezeichner) \contactpersonname (Bezeichner)

Die Bezeichnung des Aushangs selbst ist in [\noticename](#page-69-3) enthalten. Für die Generierung einer Überschrift wird dieser verwendet. Falls gewünscht, kann diese mit dem Parameter [headline](#page-66-2) der Umgebung [notice](#page-66-0) überschrieben werden. Wurde eine Kontaktperson mit dem Befehl [\contactperson](#page-67-2) angegeben, wird als Überschrift der Kontaktdaten der Bezeichner [\contactpersonname](#page-69-4) verwendet.

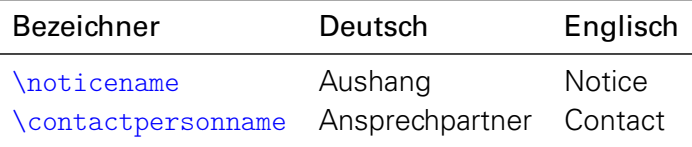

# **KAPITEL 5 ZUSÄTZLICHE PAKETE IM TUD-KOMA-SCRIPT-BUNDLE**

Zusätzlich zu den bisher im Anwenderhandbuch vorgestellten Klassen und Paketen werden im TUD-KOMA-Script-Bundle weitere Paket bereitgestellt. Diese sind nicht zwingend an die Verwendung einer der TUD-KOMA-Script-Klassen angewiesen sondern können prinzipiell mit jeder LATEX  $2\varepsilon$ -Klasse genutzt werden.

# <span id="page-71-1"></span><span id="page-71-0"></span>**5.1 DAS PAKET TUDSCRCOLOR – FARBEN IM CORPORATE DESIGN**

Zur Verwendung der Farben des Corporate Designs wird das Paket [tudscrcolor](#page-71-0) genutzt. Falls dieses nicht in der Präambel geladen wird – um beispielsweise zusätzliche Optionen aufzurufen – binden die TUD-KOMA-Script-Klassen dieses automatisch ein.

Für das Corporate Design sind mehrere Farben vorgesehen. Die prägnanteste aller ist die Hausfarbe [HKS41](#page-71-2), danach folgen die Farben für Auszeichnungen der ersten ([HKS44](#page-72-0)) und der zweiten Kategorie ([HKS36](#page-72-1), [HKS33](#page-72-2), [HKS57](#page-72-3), [HKS65](#page-72-4)) sowie eine Ausnahmefarbe ([HKS07](#page-72-5)). Diese Farben dürfen sowohl in ihrer Grundform als auch in helleren Tönen mit einer Abstufung in 10 %-Schritten verwendet werden. Das ohnehin verwendete Paket [xcolor](#page-100-0) stellt genau diese Funktionalität zur Verfügung. Jede der Farben kann sowohl mit HKS<Zahl> als auch über ein Pseudonym cd<Farbe> genutzt werden.

Beispiel: Die Grundfarbe [HKS44](#page-72-0) soll in der auf 20% reduzierten, helleren Abstufung genutzt werden. Innerhalb eines Befehls, der als Argument eine gültige Farbe erwartet, muss lediglich HKS44!20 angegeben werden. Dies wird hier exemplarisch mit der folgenden Box \colorbox{HKS44!20}{Box} demonstriert.

Bei der farbigen Gestaltung des Corporate Designs ([cd=color](#page-25-0)) ist der Hintergrund von Um-schlagseite, Titel sowie Teilen in [HKS41](#page-71-2) und die Schrift auf selbigen in [HKS41!30](#page-71-2) gehalten. Der Hintergrund von Kapitelseiten erscheint in [HKS41!10](#page-71-2), die Schrift in [HKS41](#page-71-2). Bei geringerem Farbeinsatz werden lediglich die Schriften der Gliederungsseiten auf **[HKS41](#page-71-2) gesetzt.** 

Sollen bestimmte Optionen an das Paket [xcolor](#page-100-0) weitergereicht werden, gibt es dafür zwei Möglichkeiten. Diese kann entweder vor dem Laden der Klasse direkt an [xcolor](#page-100-0) übergeben werden<sup>[51](#page-71-3)</sup> oder es wird [tudscrcolor](#page-71-0) mit der entsprechenden Option geladen.<sup>[52](#page-71-4)</sup>

# **5.1.1 GENERELLE FARBDEFINITIONEN**

<span id="page-71-2"></span>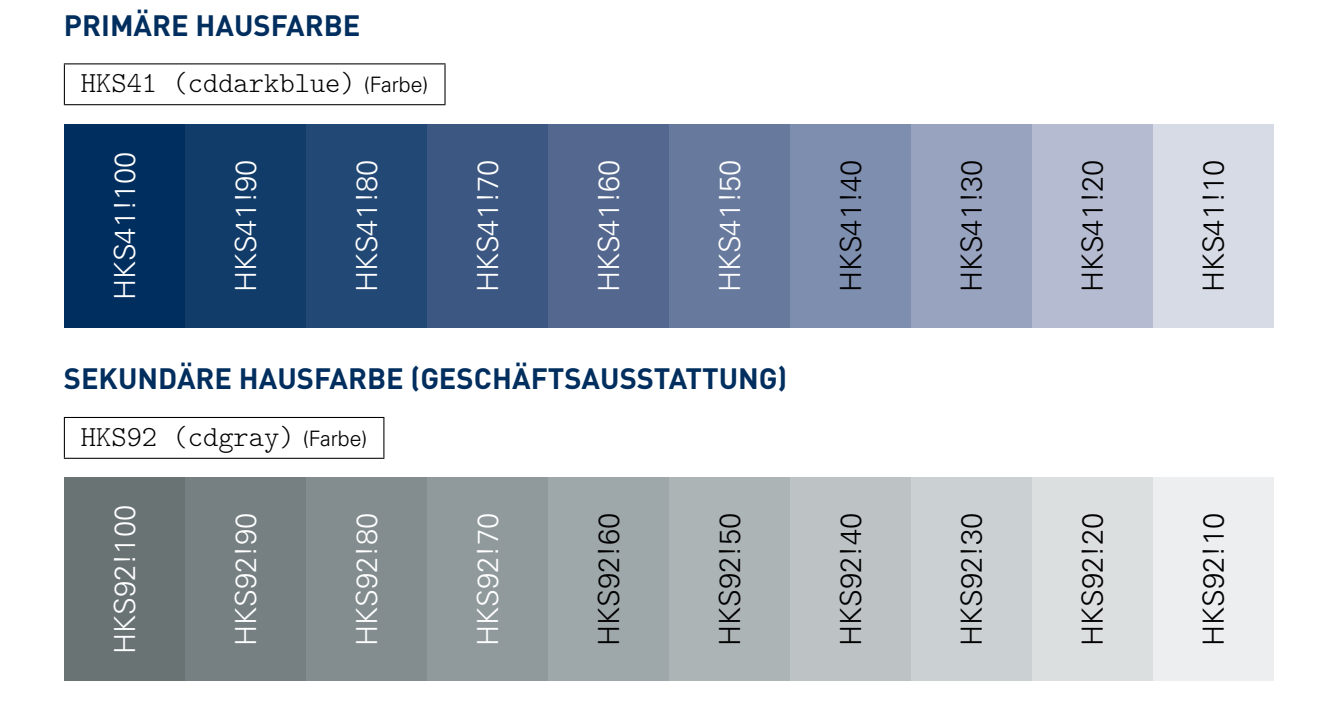

#### <span id="page-71-4"></span><span id="page-71-3"></span><sup>51</sup>\PassOptionsToPackage{<Paketoptionen>}{xcolor} vor \documentclass[<Klassenoptionen>]{tudscr...} <sup>52</sup>\usepackage[<Paketoptionen>]{tudscrcolor}; [tudscrcolor](#page-71-0) reicht <Paketoptionen> an [xcolor](#page-100-0) weiter
# **AUSZEICHNUNGSFARBE 1.KATEGORIE**

<span id="page-72-5"></span><span id="page-72-4"></span><span id="page-72-3"></span><span id="page-72-2"></span><span id="page-72-1"></span><span id="page-72-0"></span>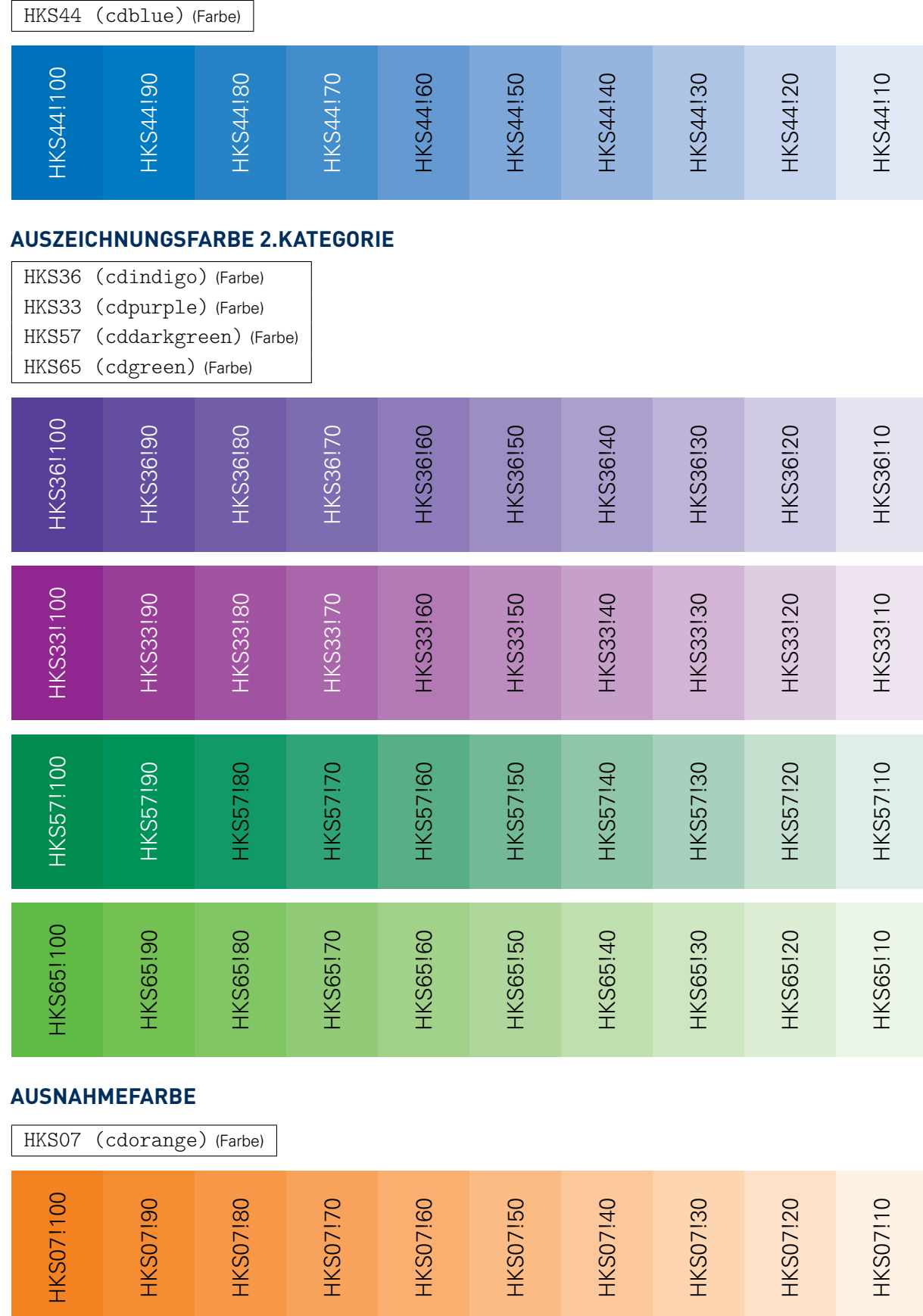

# **5.1.2 ZUSÄTZLICHE FARBDEFINITIONEN**

Das Paket [tudscrcolor](#page-71-0) definiert im Normalfall lediglich die zuvor beschriebenen Grundfarben [HKS41](#page-71-1), [HKS92](#page-71-2), [HKS44](#page-72-0), [HKS36](#page-72-1), [HKS33](#page-72-2), [HKS57](#page-72-3), [HKS65](#page-72-4) sowie [HKS07](#page-72-5). Alle anderen farblichen Abstufungen können mit den beschrieben Möglichkeiten des Paketes [xcolor](#page-100-0) generiert werden.

# <span id="page-73-0"></span>oldcolors

In den letzten Jahren sind viele verschiedene Klassen und Pakete für das Corporate Design der Technischen Universität Dresden entstanden. Innerhalb dieser existieren abweichende Farbdefinitionen. Um eine Migration von den benannten Klassen und Paketen auf TUD-KOMA-Script zu ermöglichen, existiert die Paketoption [oldcolors](#page-73-0). Wird diese genutzt, so werden zusätzliche Farben nach dem Schema HKS41K<Zahl> und HKS41-<Zahl> definiert, wobei der hinten angestellte Zahlenwert aus der 10er-Reihe kommen muss.

# **5.1.3 UMSTELLUNG DES FARBMODELLS**

Normalerweise verwendet [tudscrcolor](#page-71-0) das CMYK-Farbmodell. Außerdem wird weiterhin noch der RGB-Farbraum unterstützt. Eine Umschaltung des Farbmodells ist beispielsweise für gewisse Funktionen des Paketes [tikz](#page-109-0) notwendig.

RGB

Mit dieser Option werden bereits beim Laden des Paketes [tudscrcolor](#page-71-0) die Farben nicht nach dem CMYK-Farbmodell sondern im RGB-Farbraum global definiert.

# \setcdcolors{<Farbmodell>}

Mit diesem Befehl kann innerhalb des Dokumentes das verwendete Farbmodell angepasst werden. Damit ist es möglich, lokal innerhalb einer Umgebung den Farbmodus zu ändern und so nur in bestimmten Situationen beispielsweise aus dem CMYK-Farbmodell in den RGB-Farbraum zu wechseln. Unterstützte Werte für  $\leq$ Farbmodell> sind CMYK und RGB beziehungsweise rgb.

Achtung! Beachten Sie, dass die Darstellung der Farben im jeweiligen Farbmodus (CMYK oder RGB) je nach verwendeter Bildschirm- Drucker- und Softwarekonfiguration verschieden ausfallen kann. Die verwendeten RGB-Werte entstammen aus dem Handbuch zum Corporate Design und sind lediglich Näherungswerte. Abweichungen vom gedruckten HKS-Farbregister und selbst ermittelten Werten sind technisch nicht zu vermeiden.

# <span id="page-73-1"></span>**5.2 DAS PAKET TUDSCRFONTS – SCHRIFTEN IM CORPORATE DESIGN**

ν2.02 Dieses Paket stellt die Schriften des Corporate Designs für  $\mathbb{E}$ T<sub>F</sub>X2<sub>ε</sub>-Klassen bereit, welche nicht zum TUD-KOMA-Script-Bundle gehören. Das Paket unterstützt einen Großteil der für die TUD-KOMA-Script-Klassen bereitgestellten Optionen und Befehle für die Schriftauswahl. Um Dopplungen in der Dokumentation zu vermeiden, wird auf eine abermalige Erläuterung der im Paket [tudscrfonts](#page-73-1) verfügbaren Optionen und Befehle verzichtet. Diese werden im Folgenden lediglich noch einmal genannt, die dazugehörigen Erläuterungen sind in [Unterkapitel 2.1 auf](#page-16-0) [Seite](#page-16-0) [17](#page-16-0) zu finden.

Die nutzbaren Paketoptionen sind für den Fließtext [cdfont](#page-18-0) – ohne die Einstellungsmöglichkeiten für den Querbalken des Corporate Designs ([cdhead](#page-28-0)) – und für die mathematischen Schriften [cdmath](#page-21-0) sowie [slantedgreek](#page-22-0). Weiterhin wird die Option [relspacing](#page-22-1) bereitgestellt.

Alle genannten Optionen können dabei entweder als Paketoptionen im optionalen Argument von \usepackage[<Paketoptionen>]{tudscrfonts} oder direkt als Klassenoption angegeben werden. Zusätzlich ist nach dem Laden des Paketes die späte Optionenwahl mit [\TUDoption](#page-16-1) beziehungsweise [\TUDoptions](#page-16-2) möglich.

Die in [Unterkapitel 2.1](#page-16-0) beschriebenen Textschalter und -kommandos zur expliziten Auswahl einzelnen Schnitte der Hausschriften sowie die Befehle für griechische Buchstaben werden ebenso wie der Befehl [\ifdin](#page-20-0) zur Prüfung auf die Verwendung von **DIN BOLD** bereitgestellt. Dabei muss der Anwender das Setzen der Gliederungsüberschriften in Majuskeln der **DIN BOLD** – wie es im Corporate Design vorgesehen ist – selbst umsetzen. Hierfür sollten die Textauswahlbefehle [\textdbn](#page-20-1) und [\dinbn](#page-20-2) sowie \MakeTextUppercase zur automatisierten Großschreibung genutzt werden. Der letztgenannte Befehl wird zusammen mit [\NoCaseChange](#page-20-3) von [textcase](#page-99-0) zur Verfügung stellt, welches durch [tudscrfonts](#page-73-1) geladen wird.

# [v2.04](#page-168-0) [v2.05](#page-169-0)

Ursprünglich war das Paket [tudscrfonts](#page-73-1) für die Verwendung zusammen mit einer der Klassen tudbook, tudbeamer, tudletter, tudfax, tudhaus, tudform und seit der Version v2.04 auch tudmathposter sowie tudposter vorgesehen. Allerdings traten bei der Verwendung des Paketes mit einer dieser Klassen einige kleinere Unzulänglichkeiten auf. Deshalb wird seit der Version v2.05 empfohlen, für diese Klassen das Paket [fix-tudscrfonts](#page-74-0) zu verwenden.

# <span id="page-74-0"></span>**5.3 DAS PAKET FIX-TUDSCRFONTS – SCHRIFTKOMPATIBILITÄT**

[v2.05](#page-169-0) Dieses Paket ist für die alleinige Verwendung mit einer der folgenden Klassen vorgesehen:

- tudbook
- tudbeamer
- tudletter
- tudfax
- tudhaus
- tudform
- tudmathposter
- tudposter

Die Schriftinstallation für das TUD-KOMA-Script-Bundle unterscheidet sich von der für die gerade genannten Klassen sehr stark. Dabei wurde auch die Bezeichnung der Schriftfamilien geändert. Dies hatte zwei Gründe, wobei letzterer von entscheidender Bedeutung ist:

- 1. Die bisherige Schriftbenennung entsprach nicht dem offiziellen  $T_F X$ -Namensschema<sup>[53](#page-74-1)</sup>
- 2. Bei der Installation für das TUD-KOMA-Script-Bundle werden sowohl die Metriken als auch das Kerning der Schriften für Fließtext und den Mathematikmodus angepasst, was das Ergebnis der erzeugten Ausgabe beeinflusst. Damit jedoch Dokumente, die mit den zuvor genannten, älteren Klassen erstellt wurden, weiterhin genauso ausgegeben werden wie bisher, mussten die Schriftfamilien einen neuen Namen erhalten.

Wird nun das Paket [fix-tudscrfonts](#page-74-0) zusammen mit einer der zuvor genannten Klassen verwendet, hat dies den Vorteil, dass auch bei diesen sowohl das angepasste Kerning der Schriften als auch der stark verbesserte Mathematiksatz zum Tragen kommen. Außerdem kann bei der Verwendung von [fix-tudscrfonts](#page-74-0) auf eine Installation der Schriften des Corporate Designs in

<span id="page-74-1"></span><sup>53</sup><http://mirrors.ctan.org/info/fontname/fontname.pdf>

Achtung! der alten Variante verzichtet werden. In diesem Fall kann sich das Ausgabeergebnis im Vergleich zu der Varianten mit den alten Schriften ändern. Alternativ zur Verwendung des Paketes [fix-tudscrfonts](#page-74-0) können die alten Schriftfamilien auch parallel zu den neuen installiert werden. Hierfür werden die Skripte tud fonts install.bat<sup>[54](#page-75-0)</sup> beziehungsweise tud fonts install.sh<sup>[55](#page-75-1)</sup> bereitgestellt. Um alle notwendigen Einstellung korrekt und ohne unnötige Warnungen vornehmen zu können, muss das Paket [fix-tudscrfonts](#page-74-0) bereits vor der Dokumentklasse geladen werden, wobei die gleichen Paketoptionen wie für das Paket [tudscrfonts](#page-73-1) verwendet werden können:

```
\RequirePackage[<Paketoptionen>]{fix-tudscrfonts}
\documentclass[<Klassenoptionen>]{<Dokumentklasse>}
...
\begin{document}
...
\end{document}
```
Dabei wird spätestens zum Ende der Präambel das Paket [tudscrfonts](#page-73-1) geladen. Alternativ kann dies auch durch den Benutzer in der Dokumentpräambel erfolgen.

# <span id="page-75-3"></span>**5.4 DAS PAKET MATHSWAP**

Die Verwendung von Dezimal- und Tausendertrennzeichen im mathematischen Satz sind regional sehr unterschiedlich. In den meisten englischsprachigen Ländern wird der Punkt als Dezimaltrennzeichen und das Komma zur Zifferngruppierung verwendet, im restlichen Europa wird dies genau entgegengesetzt praktiziert. Dieses Paket soll dazu dienen, beliebige formatierte Zahlen in ihrer Ausgabe anzupassen. Dafür werden die Zeichen Punkt ( . ) und Komma ( , ) als aktive Zeichen im Mathematikmodus definiert.

Ähnliche Funktionalitäten werden bereits durch die Pakete [icomma](#page-105-0) und [ziffer](#page-105-1) bereitgestellt. Bei *[icomma](#page-105-0)* muss jedoch beim Verfassen des Dokumentes durch den Autor beachtet werden, ob das verwendete Komma einem Dezimaltrennzeichen entspricht ( $t = 1.2$ ) oder einem normalen Komma im Mathematiksatz ( $z = f(x, y)$ ), wo ein gewisser Abstand nach dem Komma durchaus gewünscht ist. Das Paket [ziffer](#page-105-1) liefert dafür die gewünschte Funktionalität,<sup>[56](#page-75-2)</sup> ist allerdings etwas unflexibel, was den Umgang mit den Trennzeichen anbelangt. Als Alternative zu diesem Paket kann außerdem *[ionumbers](#page-105-2)* verwendet werden.

Das Paket [mathswap](#page-75-3) sorgt dafür, dass Trennzeichen direkt vor einer Ziffer erkannt und nach bestimmten Vorgaben ersetzt werden. Sollte sich jedoch zwischen Trennzeichen und Ziffer Leerraum befinden, wird dieser als solcher auch gesetzt. Für ein Beispiel zur Verwendung des Paketes sei auf das Tutorial mathswap.pdf in [Unterkapitel 6.10](#page-97-0) hingewiesen.

```
\commaswap{<Trennzeichen>}
\dotswap{<Trennzeichen>}
```
Die beiden Befehle [\commaswap](#page-75-4) und [\dotswap](#page-75-5) sind die zentrale Benutzerschnittstelle des Paketes. Das Makro [\commaswap](#page-75-4) definiert das Trennzeichen oder den Inhalt, wodurch ein Komma ersetzt werden soll, auf welches direkt danach eine Ziffer folgt. Normalerweise setzt LATEX nach einem Komma im mathematischen Satz zusätzlich einen horizontalen Abstand. Bei der Ersetzung durch [\commaswap](#page-75-4) entfällt dieser. Die Voreinstellung für [\commaswap](#page-75-4) ist deshalb auf ein Komma (,) gesetzt. Mit dem Makro [\dotswap](#page-75-5) kann definiert werden, wodurch der Punkt im mathematischen

<span id="page-75-1"></span><sup>55</sup>[https://github.com/tud-cd/tudscr/releases/download/oldfonts/tud\\_fonts\\_install.sh](https://github.com/tud-cd/tudscr/releases/download/oldfonts/tud_fonts_install.sh)

<span id="page-75-2"></span><sup>56</sup>kein Leerraum nach Komma, wenn direkt danach eine Ziffer folgt

<span id="page-75-0"></span><sup>54</sup>[https://github.com/tud-cd/tudscr/releases/download/oldfonts/tud\\_fonts\\_install.bat](https://github.com/tud-cd/tudscr/releases/download/oldfonts/tud_fonts_install.bat)

Satz ersetzt werden soll, wenn auf diesen direkt anschließend eine Ziffer folgt. Da der Punkt im deutschsprachigem Raum zur Gruppierung von Ziffern genutzt wird, ist hierfür standardmäßig ein halbes geschütztes Leerzeichen definiert (\,).

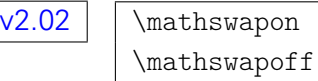

Die Funktionalität von [mathswap](#page-75-3) kann innerhalb des Dokumentes mit diesen beiden Befehlen an- und abgeschaltet werden. Beim Laden des Paketes ist es standardmäßig aktiviert.

# <span id="page-76-1"></span>**5.5 DAS PAKET TWOCOLFIX**

Der LATEX 2 $\varepsilon$ -Kernel enthält einen Fehler, der Kapitelüberschriften im zweispaltigen Layout höher setzt, als im einspaltigen. Der [Fehler](http://www.latex-project.org/cgi-bin/ltxbugs2html?pr=latex/3126)<sup>[57](#page-76-0)</sup> ist zwar schon länger bekannt, allerdings bisher noch nicht in den LATEX2ε-Kernel übernommen worden. Das Paket [twocolfix](#page-76-1) behebt das Problem. Eine Integration dieses Bugfixes in KOMA-Script wurde bereits bei Markus Kohm angefragt, jedoch von ihm bis jetzt [nicht weiter verfolgt](http://www.komascript.de/node/1681)<sup>[58](#page-76-2)</sup>.

# **ZUKÜNFTIGE ARBEITEN**

Diese Dinge sollen langfristig in das TUD-KOMA-Script-Bundle eingearbeitet werden:

Es soll das Paket [tudscrletter](http://www.ctan.org/pkg/tudscr) für Briefe im Corporate Design der Technischen Universität Dresden entstehen. Auch Klassen für Fax und Hausmitteilungen sollen dabei abfallen.

Mit [tudscrbeamer](http://www.ctan.org/pkg/tudscr) soll ein Paket entstehen, mit dem LATEX-Beamer-Präsentationen im Stil des Corporate Designs der Technischen Universität Dresden erstellt werden können.

Außerdem ist ein Paket [tudscrlayout](http://www.ctan.org/pkg/tudscr) vorstellbar, welches den durch das Corporate Design vorgegebene Satzspiegel aktiviert ohne den Seitenstil selbst zu verwenden, um beispielsweise bereits mit dem Kopf der Technischen Universität Dresden bedrucktes Papier nutzen zu können. Ebenfalls wäre es denkbar, für andere Klassen die [tudheadings](#page-28-1)-Seitenstile verfügbar zu machen ohne dabei den Satzspiegel des Corporate Designs umzusetzen.

<span id="page-76-0"></span><sup>57</sup><http://www.latex-project.org/cgi-bin/ltxbugs2html?pr=latex/3126>

<span id="page-76-2"></span><sup>58</sup><http://www.komascript.de/node/1681>

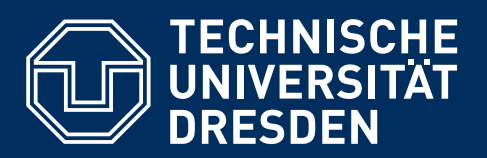

# **TEIL II ERGÄNZUNGEN UND HINWEISE**

Für die Verwendung des TUD-KOMA-Script-Bundles ist es nicht notwendig, diesen Teil zu lesen. In [Kapitel 6](#page-78-0) sind insbesondere für LATEX-Neulinge sowie neue Anwender des TUD-KOMA-Script-Bundles mehrere einfache Beispiele sowie umfangreichere Tutorials für dessen Verwendung zu sehen. In [Kapitel 7](#page-98-0) werden Einsteigern – und auch dem bereits versierten LATEX-Nutzer – meiner Meinung nach empfehlenswerte Pakete kurz vorgestellt.

Anwendungshinweise sowie der eine oder andere allgemeine Hinweis bei der Verwendung von LATEX 2<sub>ε</sub> wird in [Kapitel 8](#page-114-0) gegeben. Dabei sind diese durchaus für die Verwendung sowohl des TUD-KOMA-Script-Bundles als auch anderer LATEX-Klassen interessant. Für Anregungen, Hinweise, Ratschläge oder Empfehlungen zu weiteren Pakete sowie Tipps bin ich jederzeit empfänglich.

# <span id="page-78-0"></span>**KAPITEL 6 MINIMALBEISPIELE UND TUTORIALS**

Dieses Kapitel soll den Einstieg und den ersten Umgang mit TUD-KOMA-Script erleichtern. Dafür werden einige Minimalbeispiele gegeben, die einzelne Funktionalitäten darstellen. Diese sind so reduziert ausgeführt, dass sie sich dem Anwender direkt erschließen sollten. Des Weiteren werden weiterführende und kommentierte Anwendungsbeispiele bereitgestellt. Diese Tutorials sind nicht unmittelbar im Handbuch enthalten sondern werden als externe Dateien bereitgehalten, welche direkt via Hyperlink geöffnet werden können.

# **6.1 DOKUMENT**

Hier wird gezeigt, wie die Präambel eines minimalen LATEX 2 $_{\varepsilon}$ -Dokumentes gestaltet werden sollte. Dieser Ausschnitt kann prinzipiell als Grundlage für ein neu zu erstellendes Dokument verwendet werden. Lediglich das Einbinden des Paketes [blindtext](#page-111-0) mit \usepackage{blindtext} und die Verwendung des daraus stammenden Befehls \blinddocument können weggelassen werden.

```
\RequirePackage[ngerman=ngerman-x-latest]{hyphsubst}
\documentclass[ngerman]{tudscrreprt}
\usepackage{selinput}\SelectInputMappings{adieresis={ä},germandbls={ß}}
\usepackage[T1]{fontenc}
\usepackage{babel}
\usepackage{blindtext}
\begin{document}
\faculty{Juristische Fakultät}
\department{Fachrichtung Strafrecht}
\institute{Institut für Kriminologie}
\chair{Lehrstuhl für Kriminalprognose}
\date{18.02.2015}
\author{Mickey Mouse}
\title{Der Geldspeicher in Entenhausen}
\maketitle
\blinddocument
\end{document}
```
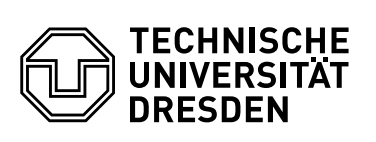

# **DER GELDSPEICHER IN ENTENHAUSEN**

Mickey Mouse

18.02.2015

# **1 ÜBERSCHRIFT AUF EBENE 0 (CHAPTER)**

Dies hier ist ein Blindtext zum Testen von Textausgaben. Wer diesen Text liest, ist selbst schuld. Der Text gibt lediglich den Grauwert der Schrift an. Ist das wirklich so? Ist es gleichgültig, ob ich schreibe: "Dies ist ein Blindtext" oder "Huardest gefburn"? Kjift – mitnichten! Ein Blindtext bietet mir wichtige Informationen. An ihm messe ich die Lesbarkeit einer Schrift, ihre Anmutung, wie harmonisch die Figuren zueinander stehen und prüfe, wie breit oder schmal sie läuft. Ein Blindtext sollte möglichst viele verschiedene Buchstaben enthalten und in der Originalsprache gesetzt sein. Er muss keinen Sinn ergeben, sollte aber lesbar sein. Fremdsprachige Texte wie "Lorem ipsum" dienen nicht dem eigentlichen Zweck, da sie eine falsche Anmutung vermitteln.

# **1.1 ÜBERSCHRIFT AUF EBENE 1 (SECTION)**

Dies hier ist ein Blindtext zum Testen von Textausgaben. Wer diesen Text liest, ist selbst schuld. Der Text gibt lediglich den Grauwert der Schrift an. Ist das wirklich so? Ist es gleichgültig, ob ich schreibe: "Dies ist ein Blindtext" oder "Huardest gefburn"? Kjift – mitnichten! Ein Blindtext bietet mir wichtige Informationen. An ihm messe ich die Lesbarkeit einer Schrift, ihre Anmutung, wie harmonisch die Figuren zueinander stehen und prüfe, wie breit oder schmal sie läuft. Ein Blindtext sollte möglichst viele verschiedene Buchstaben enthalten und in der Originalsprache gesetzt sein. Er muss keinen Sinn ergeben, sollte aber lesbar sein. Fremdsprachige Texte wie "Lorem ipsum" dienen nicht dem eigentlichen Zweck, da sie eine falsche Anmutung vermitteln.

# **1.1.1 ÜBERSCHRIFT AUF EBENE 2 (SUBSECTION)**

Dies hier ist ein Blindtext zum Testen von Textausgaben. Wer diesen Text liest, ist selbst schuld. Der Text gibt lediglich den Grauwert der Schrift an. Ist das wirklich so? Ist es gleichgültig, ob ich schreibe: "Dies ist ein Blindtext" oder "Huardest gefburn"? Kjift – mitnichten! Ein Blindtext bietet mir wichtige Informationen. An ihm messe ich die Lesbarkeit einer Schrift, ihre Anmutung, wie harmonisch die Figuren zueinander stehen und prüfe, wie breit oder schmal sie läuft. Ein Blindtext sollte möglichst viele verschiedene Buchstaben enthalten und in der Originalsprache gesetzt sein. Er muss keinen Sinn ergeben, sollte aber lesbar sein. Fremdsprachige Texte wie "Lorem ipsum" dienen nicht dem eigentlichen Zweck, da sie eine falsche Anmutung vermitteln.

#### **ÜBERSCHRIFT AUF EBENE 3 (SUBSUBSECTION)**

Dies hier ist ein Blindtext zum Testen von Textausgaben. Wer diesen Text liest, ist selbst schuld. Der Text gibt lediglich den Grauwert der Schrift an. Ist das wirklich so? Ist es gleichgültig, ob ich schreibe: "Dies ist ein Blindtext" oder "Huardest gefburn"? Kjift – mitnichten! Ein Blindtext bietet mir wichtige Informationen. An ihm messe ich die Lesbarkeit einer Schrift, ihre Anmutung, wie harmonisch die Figuren zueinander stehen und prüfe, wie breit oder schmal sie läuft. Ein Blindtext sollte möglichst viele verschiedene Buchstaben enthalten und in der Originalsprache gesetzt sein. Er muss keinen Sinn ergeben, sollte aber lesbar sein. Fremdsprachige Texte wie "Lorem ipsum" dienen nicht dem eigentlichen Zweck, da sie eine falsche Anmutung vermitteln.

Überschrift auf Ebene 4 (paragraph) Dies hier ist ein Blindtext zum Testen von Textausgaben. Wer diesen Text liest, ist selbst schuld. Der Text gibt lediglich den Grauwert der Schrift an. Ist das wirklich so? Ist es gleichgültig, ob ich schreibe: "Dies ist ein Blindtext" oder "Huardest gefburn"? Kjift – mitnichten! Ein Blindtext bietet mir wichtige Informationen. An ihm messe ich die Lesbarkeit einer Schrift, ihre Anmutung, wie harmonisch die Figuren zueinander stehen und prüfe, wie breit oder schmal sie läuft. Ein Blindtext sollte möglichst viele verschiedene Buchstaben enthalten und in der Originalsprache gesetzt sein. Er muss keinen Sinn ergeben, sollte aber lesbar sein. Fremdsprachige Texte wie "Lorem ipsum" dienen nicht dem eigentlichen Zweck, da sie eine falsche Anmutung vermitteln.

# **1.2 LISTEN**

# **1.2.1 BEISPIEL EINER LISTE (ITEMIZE)**

- *•* Erster Listenpunkt, Stufe 1
- *•* Zweiter Listenpunkt, Stufe 1
- *•* Dritter Listenpunkt, Stufe 1
- *•* Vierter Listenpunkt, Stufe 1
- *•* Fünfter Listenpunkt, Stufe 1

#### **BEISPIEL EINER LISTE (4\*ITEMIZE)**

- *•* Erster Listenpunkt, Stufe 1
	- Erster Listenpunkt, Stufe 2
		- \* Erster Listenpunkt, Stufe 3
			- · Erster Listenpunkt, Stufe 4
			- · Zweiter Listenpunkt, Stufe 4
		- \* Zweiter Listenpunkt, Stufe 3
	- Zweiter Listenpunkt, Stufe 2
- *•* Zweiter Listenpunkt, Stufe 1

# **1.2.2 BEISPIEL EINER LISTE (ENUMERATE)**

- 1. Erster Listenpunkt, Stufe 1
- 2. Zweiter Listenpunkt, Stufe 1
- 3. Dritter Listenpunkt, Stufe 1
- 4. Vierter Listenpunkt, Stufe 1
- 5. Fünfter Listenpunkt, Stufe 1

#### **BEISPIEL EINER LISTE (4\*ENUMERATE)**

- 1. Erster Listenpunkt, Stufe 1
	- a) Erster Listenpunkt, Stufe 2
		- i. Erster Listenpunkt, Stufe 3
			- A. Erster Listenpunkt, Stufe 4
			- B. Zweiter Listenpunkt, Stufe 4
		- ii. Zweiter Listenpunkt, Stufe 3
	- b) Zweiter Listenpunkt, Stufe 2
- 2. Zweiter Listenpunkt, Stufe 1

# **1.2.3 BEISPIEL EINER LISTE (DESCRIPTION)**

Erster Listenpunkt, Stufe 1

Zweiter Listenpunkt, Stufe 1

Dritter Listenpunkt, Stufe 1

Vierter Listenpunkt, Stufe 1

Fünfter Listenpunkt, Stufe 1

#### **BEISPIEL EINER LISTE (4\*DESCRIPTION)**

Erster Listenpunkt, Stufe 1 Erster Listenpunkt, Stufe 2 Erster Listenpunkt, Stufe 3 Erster Listenpunkt, Stufe 4 Zweiter Listenpunkt, Stufe 4 Zweiter Listenpunkt, Stufe 3 Zweiter Listenpunkt, Stufe 2

Zweiter Listenpunkt, Stufe 1

# **6.2 DISSERTATION**

Eine Abschlussarbeit oder ähnliches könnte wie hier gezeigt begonnen werden.

```
\RequirePackage[ngerman=ngerman-x-latest]{hyphsubst}
\documentclass[english,ngerman,BCOR=6mm,cdgeometry=no,DIV=13]{tudscrreprt}
\usepackage{selinput}\SelectInputMappings{adieresis={ä},germandbls={ß}}
\usepackage[T1]{fontenc}
\usepackage{babel}
\usepackage{isodate}
\usepackage{blindtext}
\begin{document}
\faculty{Juristische Fakultät}
\department{Fachrichtung Strafrecht}
\institute{Institut für Kriminologie}
\chair{Lehrstuhl für Kriminalprognose}
\date{18.02.2015}
\author{Mickey Mouse}
\title{%
 Entwicklung eines optimalen Verfahrens zur Eroberung des
 Geldspeichers in Entenhausen
}
\thesis{diss}
\graduation[Dr. jur.]{Doktor der Rechte}
\dateofbirth{2.1.1990}
\placeofbirth{Dresden}
\defensedate{15.03.2015}
\referee{Dagobert Duck \and Mac Moneysac}
\maketitle
\TUDoption{abstract}{section,multiple}
\begin{abstract}[pagestyle=empty.tudheadings]
\blindtext
\nextabstract[english]
\blindtext
\end{abstract}
\end{document}
```
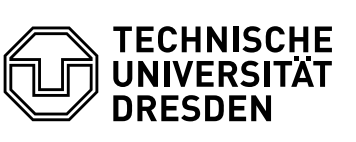

# **ENTWICKLUNG EINES OPTIMALEN VERFAHRENS ZUR EROBERUNG DES GELDSPEICHERS IN ENTENHAUSEN**

Mickey Mouse Geboren am: 2. Januar 1990 in Dresden

# **DISSERTATION**

zur Erlangung des akademischen Grades

# **DOKTOR DER RECHTE (DR. JUR.)**

**Erstgutachter** Dagobert Duck

Zweitgutachter Mac Moneysac

Eingereicht am: 18. Februar 2015 Verteidigt am: 15. März 2015

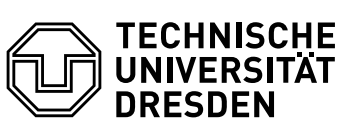

## **ZUSAMMENFASSUNG**

Dies hier ist ein Blindtext zum Testen von Textausgaben. Wer diesen Text liest, ist selbst schuld. Der Text gibt lediglich den Grauwert der Schrift an. Ist das wirklich so? Ist es gleichgültig, ob ich schreibe: "Dies ist ein Blindtext" oder "Huardest gefburn"? Kjift – mitnichten! Ein Blindtext bietet mir wichtige Informationen. An ihm messe ich die Lesbarkeit einer Schrift, ihre Anmutung, wie harmonisch die Figuren zueinander stehen und prüfe, wie breit oder schmal sie läuft. Ein Blindtext sollte möglichst viele verschiedene Buchstaben enthalten und in der Originalsprache gesetzt sein. Er muss keinen Sinn ergeben, sollte aber lesbar sein. Fremdsprachige Texte wie "Lorem ipsum" dienen nicht dem eigentlichen Zweck, da sie eine falsche Anmutung vermitteln.

# **ABSTRACT**

Hello, here is some text without a meaning. This text should show what a printed text will look like at this place. If you read this text, you will get no information. Really? Is there no information? Is there a difference between this text and some nonsense like "Huardest gefburn"? Kjift – not at all! A blind text like this gives you information about the selected font, how the letters are written and an impression of the look. This text should contain all letters of the alphabet and it should be written in of the original language. There is no need for special content, but the length of words should match the language.

# **6.3 ABSCHLUSSARBEIT (KOLLABORATIV)**

Alle zusätzlichen Angaben außerhalb des Argumentes von [\author](#page-36-0) werden für beide Autoren gleichermaßen übernommen.<sup>[59](#page-87-0)</sup> Die Angaben innerhalb des Argumentes von *[\author](#page-36-0) werden* den jeweiligen, mit [\and](#page-36-1) getrennten Autoren zugeordnet.<sup>[60](#page-87-1)</sup> Ohne die Verwendung von \and kann natürlich auch nur ein Autor aufgeführt werden. Außerdem sei auf die Verwendung von [\subject](#page-38-0) anstelle von [\thesis](#page-38-1) mit einem speziellen Wert aus [Tabelle 2.1](#page-38-2) hingewiesen.

```
\RequirePackage[ngerman=ngerman-x-latest]{hyphsubst}
\documentclass[ngerman,BCOR=4mm]{tudscrreprt}
\usepackage{selinput}\SelectInputMappings{adieresis={ä},germandbls={ß}}
\usepackage[T1]{fontenc}
\usepackage{babel}
\usepackage{isodate}
\begin{document}
\faculty{Juristische Fakultät}
\department{Fachrichtung Strafrecht}
\institute{Institut für Kriminologie}
\chair{Lehrstuhl für Kriminalprognose}
\date{18.02.2015}
\title{%
 Entwicklung eines optimalen Verfahrens zur Eroberung des
 Geldspeichers in Entenhausen
}
\subject{master}
\graduation[M.Sc.]{Master of Science}
\author{%
 Mickey Mouse%
 \matriculationnumber{12345678}%
  \dateofbirth{2.1.1990}%
 \placeofbirth{Dresden}%
\and%
 Donald Duck%
 \matriculationnumber{87654321}%
 \dateofbirth{1.2.1990}%
 \placeofbirth{Berlin}%
}
\matriculationyear{2010}
\supervisor{Dagobert Duck \and Mac Moneysac}
\professor{Prof. Dr. Kater Karlo}
\maketitle
\end{document}
```
<span id="page-87-0"></span><sup>59</sup>In diesem Beispiel [\matriculationyear](#page-36-2)

<span id="page-87-1"></span> $^{60}\!$ ln diesem Beispiel [\matriculationnumber](#page-36-3), [\dateofbirth](#page-36-4) und [\placeofbirth](#page-36-5)

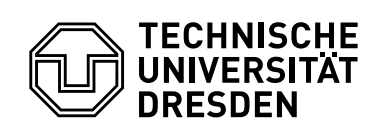

Master-Arbeit

# **ENTWICKLUNG EINES OPTIMALEN VERFAHRENS ZUR EROBERUNG DES GELDSPEICHERS IN ENTENHAUSEN**

# Mickey Mouse

Geboren am: 2. Januar 1990 in Dresden Matrikelnummer: 12345678 Immatrikulationsjahr: 2010

# Donald Duck

Geboren am: 1. Februar 1990 in Berlin Matrikelnummer: 87654321 Immatrikulationsjahr: 2010

zur Erlangung des akademischen Grades

Master of Science (M.Sc.)

Betreuer Dagobert Duck

Mac Moneysac Betreuender Hochschullehrer Prof. Dr. Kater Karlo

Eingereicht am: 18. Februar 2015

# **6.4 AUFGABENSTELLUNG (KOLLABORATIV)**

Eine Aufgabenstellung für eine wissenschaftliche Arbeit ist mithilfe der Umgebung [task](#page-64-0) oder dem Befehl [\taskform](#page-64-1) aus dem Paket [tudscrsupervisor](#page-64-2) folgendermaßen dargestellt werden.

```
\RequirePackage[ngerman=ngerman-x-latest]{hyphsubst}
\documentclass[ngerman]{tudscrreprt}
\usepackage{selinput}\SelectInputMappings{adieresis={ä},germandbls={ß}}
\usepackage[T1]{fontenc}
\usepackage{babel}
\usepackage{isodate}
\usepackage{tudscrsupervisor}
\usepackage{enumitem}\setlist{noitemsep}
\begin{document}
\faculty{Juristische Fakultät}\department{Fachrichtung Strafrecht}
\institute{Institut für Kriminologie}\chair{Lehrstuhl für Kriminalprognose}
\title{%
  Entwicklung eines optimalen Verfahrens zur Eroberung des
  Geldspeichers in Entenhausen
}
\thesis{master}\graduation[M.Sc.]{Master of Science}
\author{%
 Mickey Mouse\matriculationnumber{12345678}%
  \dateofbirth{2.1.1990}\placeofbirth{Dresden}%
  \course{Klinische Prognostik}\discipline{Individualprognose}%
\and%
  Donald Duck\matriculationnumber{87654321}%
  \dateofbirth{1.2.1990}\placeofbirth{Berlin}%
  \course{Statistische Prognostik}\discipline{Makrosoziologische Prognosen}%
}\matriculationyear{2010}\issuedate{1.4.2015}\duedate{1.10.2015}
\supervisor{Dagobert Duck \and Mac Moneysac}
\referee{Prof. Dr. Kater Karlo}
\professor{Prof. Dr. Kater Karlo}\chairman{Prof. Dr. Primus von Quack}
\taskform[pagestyle=empty]{%
 Momentan ist das besagte Thema in aller Munde. Insbesondere wird es
  gerade in vielen~-- wenn nicht sogar in allen~-- Medien diskutiert.
 Es ist momentan noch nicht abzusehen, ob und wann sich diese Situation
  ändert. Eine kurzfristige Verlagerung aus dem Fokus der Öffentlichkeit
  wird nicht erwartet.
 Als Ziel dieser Arbeit soll identifiziert werden, warum das Thema
  gerade so omnipräsent ist und wie dieser Effekt abgeschwächt werden
 könnte. Zusätzlich sind Methoden zu entwickeln, mit denen sich ein
  ähnlicher Vorgang zukünftig vermeiden lässt.
\}{%}
  \item Recherche
  \item Analyse
  \item Entwicklung eines Konzeptes
  \item Anwendung der entwickelten Methodik
  \item Dokumentation und grafische Aufbereitung der Ergebnisse
}
\end{document}
```
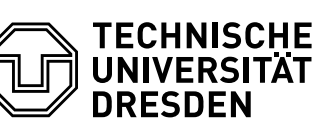

# **AUFGABENSTELLUNG FÜR DIE ANFERTIGUNG EINER MASTER-ARBEIT**

Klinische Prognostik Individualprognose Mickey Mouse 12345678

Studiengang: Studienrichtung: Name: Matrikelnummer: Immatrikulationsjahr: 2010 Statistische Prognostik Makrosoziologische Prognosen Donald Duck 87654321 2010

Titel: Entwicklung eines optimalen Verfahrens zur Eroberung des Geldspeichers in Entenhausen

#### **ZIELE DER ARBEIT**

Momentan ist das besagte Thema in aller Munde. Insbesondere wird es gerade in vielen – wenn nicht sogar in allen – Medien diskutiert. Es ist momentan noch nicht abzusehen, ob und wann sich diese Situation ändert. Eine kurzfristige Verlagerung aus dem Fokus der Öffentlichkeit wird nicht erwartet.

Als Ziel dieser Arbeit soll identifiziert werden, warum das Thema gerade so omnipräsent ist und wie dieser Effekt abgeschwächt werden könnte. Zusätzlich sind Methoden zu entwickeln, mit denen sich ein ähnlicher Vorgang zukünftig vermeiden lässt.

# **SCHWERPUNKTE DER ARBEIT**

- *•* Recherche
- *•* Analyse
- *•* Entwicklung eines Konzeptes
- *•* Anwendung der entwickelten Methodik
- *•* Dokumentation und grafische Aufbereitung der Ergebnisse

Gutachter: Prof. Dr. Kater Karlo Betreuer: Dagobert Duck Mac Moneysac

Einzureichen am: 1. Oktober 2015

Ausgehändigt am: 1. April 2015

Prof. Dr. Primus von Quack Prüfungsausschussvorsitzender Prof. Dr. Kater Karlo Betreuender Hochschullehrer

# **6.5 GUTACHTEN**

Nach dem Laden des Paketes [tudscrsupervisor](#page-64-2) kann ein Gutachten für eine wissenschaftliche Arbeit mit der [evaluation](#page-65-0)-Umgebung oder dem Befehl [\evaluationform](#page-66-0) erstellt werden.

```
\RequirePackage[ngerman=ngerman-x-latest]{hyphsubst}
\documentclass[ngerman]{tudscrreprt}
\usepackage{selinput}\SelectInputMappings{adieresis={ä},germandbls={ß}}
\usepackage[T1]{fontenc}
\usepackage{babel}
\usepackage{isodate}
\usepackage{tudscrsupervisor}
\usepackage{enumitem}\setlist{noitemsep}
\begin{document}
\faculty{Juristische Fakultät}\department{Fachrichtung Strafrecht}
\institute{Institut für Kriminologie}\chair{Lehrstuhl für Kriminalprognose}
\date{16.10.2015}
\author{Mickey Mouse}
\title{%
 Entwicklung eines optimalen Verfahrens zur Eroberung des
 Geldspeichers in Entenhausen
}
\thesis{diploma}
\graduation[Dipl.-Ing.]{Diplomingenieur}
\matriculationnumber{12345678}
\matriculationyear{2010}
\dateofbirth{2.1.1990}
\placeofbirth{Dresden}
\referee{Dagobert Duck}
\evaluationform[pagestyle=empty]{%
 Als Ziel dieser Arbeit sollte identifiziert werden, warum das Thema
 gerade so omnipräsent ist und wie sich dieser Effekt abschwächen
 ließe. Zusätzlich waren Methoden zu entwickeln, mit denen ein
 ähnlicher Vorgang zukünftig vermieden werden könnte.
}{%
 Die Arbeitet gliedert sich in mehrere Kapitel auf unzähligen Seiten. Im den
 ersten beiden Kapiteln wird dies und das besprochen. Im darauffolgenden auch
 noch jenes. Im vorletzten Kapitel wird alles betrachtet und im letzten
 erfolgt die Zusammenfassung und der Ausblick.
}{%
 Die dargestellten Ergebnisse der vorliegenden Arbeit genügen den in der
 Aufgabenstellung formulierten Arbeitsschwerpunkten. Sowohl Form, Ausdruck
 und Terminologie als auch Struktur befriedigen die Anforderungen an eine
 wissenschaftliche Arbeit. Die einzelnen Kapitel können hinsichtlich ihrer
 inhaltlichen Tiefe in Relation zu dem dazu benötigten Umfang als ausgewogen
 betrachtet werden. Die verwendeten Grafiken und Tabellen sind sehr gut
 aufbereitet und tragen insgesamt zum besseren Verständnis bei. Fachliche
 Begrifflichkeiten werden sehr sauber verwendet, orthografische Mängel sind
 keine zu finden.
}{1,0 (sehr gut)}
\end{document}
```
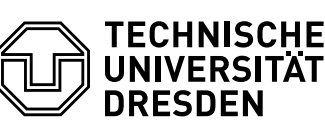

# **GUTACHTEN FÜR DIE DIPLOMARBEIT**

Name: Matrikelnummer: Immatrikulationsjahr:

Mickey Mouse 12345678 2010 Titel: Entwicklung eines optimalen Verfahrens zur Eroberung des Geldspeichers in Entenhausen

#### **AUFGABENSTELLUNG**

Als Ziel dieser Arbeit sollte identifiziert werden, warum das Thema gerade so omnipräsent ist und wie sich dieser Effekt abschwächen ließe. Zusätzlich waren Methoden zu entwickeln, mit denen ein ähnlicher Vorgang zukünftig vermieden werden könnte.

#### **INHALT**

Die Arbeitet gliedert sich in mehrere Kapitel auf unzähligen Seiten. Im den ersten beiden Kapiteln wird dies und das besprochen. Im darauffolgenden auch noch jenes. Im vorletzten Kapitel wird alles betrachtet und im letzten erfolgt die Zusammenfassung und der Ausblick.

#### **BEWERTUNG**

Die dargestellten Ergebnisse der vorliegenden Arbeit genügen den in der Aufgabenstellung formulierten Arbeitsschwerpunkten. Sowohl Form, Ausdruck und Terminologie als auch Struktur befriedigen die Anforderungen an eine wissenschaftliche Arbeit. Die einzelnen Kapitel können hinsichtlich ihrer inhaltlichen Tiefe in Relation zu dem dazu benötigten Umfang als ausgewogen betrachtet werden. Die verwendeten Grafiken und Tabellen sind sehr gut aufbereitet und tragen insgesamt zum besseren Verständnis bei. Fachliche Begrifflichkeiten werden sehr sauber verwendet, orthografische Mängel sind keine zu finden.

Die Arbeit wird mit der Note 1,0 (sehr gut) bewertet.

Dresden, 16. Oktober 2015

Dagobert Duck Gutachter

# **6.6 AUSHANG**

Das Paket [tudscrsupervisor](#page-64-2) stellt die Umgebung [notice](#page-66-1) für das Anfertigen allgemeiner Aus-hänge sowie den Befehl [\noticeform](#page-66-2) für die Ausschreibung wissenschaftlicher Arbeiten bereit.

```
\RequirePackage[ngerman=ngerman-x-latest]{hyphsubst}
\documentclass[ngerman]{tudscrreprt}
\usepackage{selinput}\SelectInputMappings{adieresis={ä},germandbls={ß}}
\usepackage[T1]{fontenc}
\usepackage{babel}
\usepackage{isodate}
\usepackage{tudscrsupervisor}
\usepackage{enumitem}\setlist{noitemsep}
\begin{document}
\faculty{Juristische Fakultät}\department{Fachrichtung Strafrecht}
\institute{Institut für Kriminologie}\chair{Lehrstuhl für Kriminalprognose}
\date{16.10.2015}
\title{%
  Entwicklung eines optimalen Verfahrens zur Eroberung des
  Geldspeichers in Entenhausen
}
\contactperson{%
 Dagobert Duck\office{Dingens-Bau, Zimmer~08}
  \emailaddress{dagobert.duck@tu-dresden.de}\telephone{+49 351 463-12345}
\and%
 Mac Moneysac\office{Dingens-Bau, Zimmer~15}
  \emailaddress{mac.moneysac@tu-dresden.de}\telephone{+49 351 463-54321}
}
\noticeform[Angebot für eine Studien-/Diplomarbeit,pagestyle=empty]{%
 Momentan ist das besagte Thema in aller Munde. Insbesondere wird es
  gerade in vielen~-- wenn nicht sogar in allen~-- Medien diskutiert.
 Es ist momentan noch nicht abzusehen, ob und wann sich diese Situation
  ändert. Eine kurzfristige Verlagerung aus dem Fokus der Öffentlichkeit
  wird nicht erwartet.
  Als Ziel dieser Arbeit soll identifiziert werden, warum das Thema
  gerade so omnipräsent ist und wie dieser Effekt abgeschwächt werden
 könnte. Zusätzlich sind Methoden zu entwickeln, mit denen sich ein
  ähnlicher Vorgang zukünftig vermeiden lässt.
  \begin{center}
  \medskip\includegraphics[width=.7\linewidth]{DDC-21}
  \renewcommand*{\figureformat}{\figurename}
  \captionof{figure}{Thematisch passendes Bild}
  \end{center}
}{%
  \item Recherche
  \item Analyse
  \item Entwicklung eines Konzeptes
  \item Anwendung der entwickelten Methodik
  \item Dokumentation und grafische Aufbereitung der Ergebnisse
}
\end{document}
```
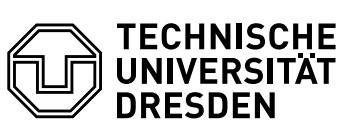

16. Oktober 2015

# **ANGEBOT FÜR EINE STUDIEN-/DIPLOMARBEIT**

#### **ENTWICKLUNG EINES OPTIMALEN VERFAHRENS ZUR EROBERUNG DES GELDSPEICHERS IN ENTENHAUSEN**

Momentan ist das besagte Thema in aller Munde. Insbesondere wird es gerade in vielen – wenn nicht sogar in allen – Medien diskutiert. Es ist momentan noch nicht abzusehen, ob und wann sich diese Situation ändert. Eine kurzfristige Verlagerung aus dem Fokus der Öffentlichkeit wird nicht erwartet.

Als Ziel dieser Arbeit soll identifiziert werden, warum das Thema gerade so omnipräsent ist und wie dieser Effekt abgeschwächt werden könnte. Zusätzlich sind Methoden zu entwickeln, mit denen sich ein ähnlicher Vorgang zukünftig vermeiden lässt.

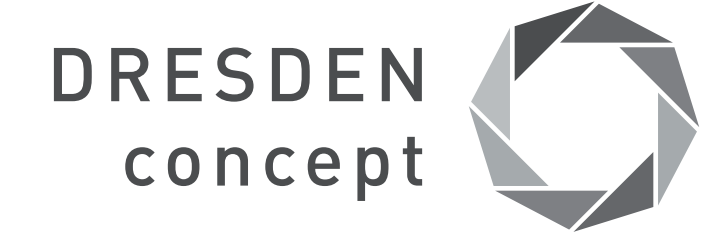

Abbildung: Thematisch passendes Bild

#### **SCHWERPUNKTE DER ARBEIT**

- *•* Recherche
- *•* Analyse
- *•* Entwicklung eines Konzeptes
- *•* Anwendung der entwickelten Methodik
- *•* Dokumentation und grafische Aufbereitung der Ergebnisse

#### **ANSPRECHPARTNER**

Dagobert Duck Dingens-Bau, Zimmer 08 +49 351 463-12345 dagobert.duck@tu-dresden.de Mac Moneysac Dingens-Bau, Zimmer 15 +49 351 463-54321 mac.moneysac@tu-dresden.de

# **6.7 POSTER**

\end{document}

Mit der Klasse [tudscrposter](#page-58-0) lässt sich ein Poster im Corporate Design der Technischen Universität Dresden erstellen. Dabei ist die Angabe des gewünschten Papierformates sowie der passenden Schriftgröße zu beachten.

```
\RequirePackage[ngerman=ngerman-x-latest]{hyphsubst}
\RequirePackage{fix-cm}
\documentclass[ngerman,paper=A1,fontsize=22pt,cdfoot=5ex,ddcfoot]{tudscrposter}
\usepackage{selinput}\SelectInputMappings{adieresis={ä},germandbls={ß}}
\usepackage[T1]{fontenc}
\usepackage{babel}
\usepackage{blindtext}
\usepackage{multicol}
\begin{document}
\faculty{Juristische Fakultät}
\department[]{Fachrichtung Strafrecht}
\institute{Institut für Kriminologie}
\chair[]{Lehrstuhl für Kriminalprognose}
\date{18.02.2015}
\title{%
 Entwicklung eines optimalen Verfahrens zur Eroberung des
  Geldspeichers in Entenhausen
}
\contactperson{%
 Mickey Mouse%
  \office{Büro 58}%
  \telephone{463--xxxxx}%
  \emailaddress{mickey.mouse@tu-dresden.de}%
}
\professor{Prof. Dr. Kater Karlo}
\maketitle
\begin{abstract}%[columns=2]
\noindent\blindtext
\end{abstract}
\begin{multicols}{2}[\section*{Test}]
\blindtext[3]
\end{multicols}
\bigskip
\begin{center}
\includegraphics[width=.7\linewidth]{TUD-black}
\end{center}
\begin{multicols}{2}[\section*{Test}]
\blindmathtrue
\blindtext[1]
\end{multicols}
```
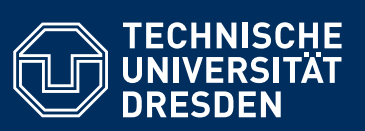

# **ENTWICKLUNG EINES OPTIMALEN VERFAHRENS ZUR EROBERUNG DES GELDSPEICHERS IN ENTENHAUSEN**

Dies hier ist ein Blindtext zum Testen von Textausgaben. Wer diesen Text liest, ist selbst schuld. Der Text gibt lediglich den Grauwert der Schrift an. Ist das wirklich so? Ist es gleichgültig, ob ich schreibe: "Dies ist ein Blindtext" oder "Huardest<br>gefburn"? Kjift – mitnichten! Ein Blindtext bietet mir wichtige Informationen. An ihm messe ich di möglichst viele verschiedene Buchstaben enthalten und in der Originalsprache gesetzt sein. Er muss keinen Sinn ergeben,<br>sollte aber lesbar sein. Fremdsprachige Texte wie "Lorem ipsum" dienen nicht dem eigentlichen Zweck, d Anmutung vermitteln.

#### **TEST**

Dies hier ist ein Blindtext zum Testen von Textausgaben. Wer diesen Text liest, ist selbst schuld. Der Text gibt lediglich den Grauwert der Schrift an. Ist das wirklich so? Ist es gleichgültig, ob ich schreibe: "Dies ist ein Blindtext" oder "Huardest gefburn"? Kjift – mitnichten! Ein Blindtext bietet mir wichtige Informationen. An ihm messe ich die Lesbarkeit einer Schrift, ihre Anmutung, wie harmonisch die Figuren zueinander stehen und prüfe, wie breit oder schmal sie läuft. Ein Blindtext sollte möglichst viele verschie-dene Buchstaben enthalten und in der Originalsprache gesetzt sein. Er muss keinen Sinn ergeben, sollte aber lesbar sein. Fremd-sprachige Texte wie "Lorem ipsum" dienen nicht dem eigentlichen Zweck, da sie eine falsche Anmutung vermitteln. Dies hier ist ein Blindtext zum Testen von Textausgaben. Wer diesen Text liest, ist selbst schuld. Der Text gibt lediglich den Grauwert der Schrift an. Ist das wirklich so? Ist es gleichgültig, ob ich schreibe: "Dies ist ein Blindtext" oder "Huardest gefburn"? Kjift – mitnichten! Ein Blindtext bietet mir wichtige Informationen. An ihm messe ich die Lesbarkeit einer Schrift, ihre Anmutung, wie har-

monisch die Figuren zueinander stehen und prüfe, wie breit oder schmal sie läuft. Ein Blindtext sollte möglichst viele verschiedene Buchstaben enthalten und in der Originalsprache gesetzt sein. Er muss keinen Sinn ergeben, sollte aber lesbar sein. Fremdsprachige Texte wie "Lorem ipsum" dienen nicht dem eigentlichen Zweck, da sie eine falsche Anmutung vermitteln. Dies hier ist ein Blindtext zum Testen von Textausgaben. Wer diesen Text liest, ist selbst schuld. Der Text gibt lediglich den Grauwert der Schrift<br>an. Ist das wirklich so? Ist es gleichgültig, ob ich schreibe: "Dies<br>ist ein Blindtext" oder "Huardest gefburn"? Kjift –mitnichten! Ein<br>Blindtext bietet m Lesbarkeit einer Schrift, ihre Anmutung, wie harmonisch die Figuren zueinander stehen und prüfe, wie breit oder schmal sie läuft. Ein Blindtext sollte möglichst viele verschiedene Buchstaben enthalten und in der Originalsprache gesetzt sein. Er muss keinen Sinn ergeben, sollte aber lesbar sein. Fremdsprachige Texte wie "Lorem ipsum" dienen nicht dem eigentlichen Zweck, da sie eine falsche Anmutung vermitteln.

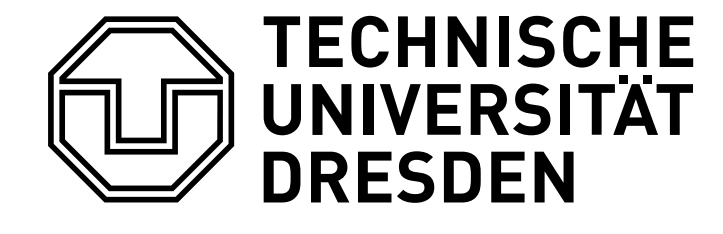

#### **TEST**

sen Text liest, ist selbst schuld. sin<sup>2</sup>(α) + cos<sup>2</sup>(β) = 1. Der Text gibt<br>lediglich den Grauwert der Schrift an *E* = *mc*<sup>2</sup>. Ist das wirklich<br>so? Ist es gleichgültig, ob ich schreibe: "Dies ist ein Blindtext" oder "Huardest gefburn"? Kjift – mitnichten! Ein Blindtext bietet<br>mir wichtige Informationen. *√a · √b = √ab*. An ihm messe ich<br>die Lesbarkeit einer Schrift, ihre Anmutung, wie harmonisch die

Dies hier ist ein Blindtext zum Testen von Textausgaben. Wer die-Figuren zueinander stehen und prüfe, wie breit oder schmal sie läuft.  $\frac{\sqrt{9}}{5}$  =  $\sqrt{6}$ . Ein Blindtext sollte möglichst viele verschiede-<br>ne Buchstaben enthalten und in der Originalsprache gesetzt sein.<br> $a\sqrt[n]{b} = \sqrt[n]{a^n b}$ . Er muss keinen Sinn ergeben, sollte aber lesbar  $\frac{d\mathbf{v}}{dt} = \mathbf{v} \cdot \mathbf{v}$  b. Et muss keinen sinn eigeben, some aber iesball sein. d $\Omega$  = sin  $\vartheta$ d $\vartheta$ d $\varphi$ . Fremdsprachige Texte wie "Lorem ipsum" dienen nicht dem eigentlichen Zweck, da sie eine falsche Anmutung vermitteln.

#### **Kontakt**

Technische Universität Dresden Juristische Fakultät Institut für Kriminologie Prof. Dr. Kater Karlo

**Ansprechpartner** Mickey Mouse Büro 58 463–xxxxx mickey.mouse@tu-dresden.de

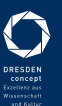

# **6.8 LEITFADEN FÜR EINE WISSENSCHAFTLICHEN ARBEIT**

Die meisten Anwender der TUD-KOMA-Script-Klassen sind Studenten oder angehörige der Technischen Universität Dresden, die ihre ersten Schritte mit LATEX $2\varepsilon$  beim Verfassen einer wissenschaftlichen Arbeit oder ähnlichem machen. Während der Einstiegsphase in LATEX $2\varepsilon$ kann ein Anfänger sehr schnell aufgrund der großen Anzahl an empfohlenen Pakete sowie der teilweise diametral zueinander stehenden Hinweise überfordert sein. Mit dem Tutorial treatise.pdf soll versucht werden, ein wenig Licht ins Dunkel zu bringen. Es erhebt jedoch keinerlei Anspruch, vollständig oder perfekt zu sein. Einige der darin vorgestellten Möglichkeiten lassen sich mit Sicherheit auch anders, einfacher und/oder besser lösen. Dennoch ist es gerade für Neulinge – vielleicht auch für den einen oder anderen LATEX-Veteran – als Leitfaden für die Erstellung einer wissenschaftlichen Arbeit gedacht.

# <span id="page-97-1"></span>**6.9 EIN BEITRAG ZUM MATHEMATISCHEN SATZ IN LATEX 2**ε

Das Tutorial mathtype.pdf richtet sich an alle Anwender, die in ihrem LATEX-Dokument mathematische Formeln setzen wollen. In diesem wird ausführlich darauf eingegangen, wie mit wenigen Handgriffen ein typografisch sauberer Mathematiksatz zu bewerkstelligen ist.

# <span id="page-97-0"></span>**6.10 ÄNDERUNG DER TRENNZEICHEN IM MATHEMATIKMODUS**

Sollen beim Verfassen eines LATEX-Dokumentes Daten in einem Zahlenformat importiert werden, welches nicht den Gepflogenheiten der Dokumentsprache entspricht, kommt es meist zu unschönen Ergebnissen bei der Ausgabe. Einfachstes Beispiel sind Daten, in denen als Dezimaltrennzeichen ein Punkt verwendet wird, wie es im englischsprachigen Raum der Fall ist. Sollen diese in einem Dokument deutscher Sprache eingebunden werden, müssten diese normalerweise allesamt angepasst und das ursprüngliche Dezimaltrennzeichen durch ein Komma ersetzt werden. Dieser Schritt wird mit dem TUD-KOMA-Script-Paket [mathswap](#page-75-3) automatisiert. Wie dies genau funktioniert, wird im Tutorial mathswap.pdf erläutert.

# <span id="page-98-0"></span>**KAPITEL 7 BENÖTIGTE, UNTERSTÜTZTE UND EMPFEHLENSWERTE PAKETE**

# **7.1 NOTWENDIGE UND ERGÄNZENDE PAKETE**

# **7.1.1 ERFORDERLICHE PAKETE BEI DER SCHRIFTINSTALLATION**

Für die Installation der Schriften sind die folgend genannten Pakete von essentieller Bedeutung und daher zwingend notwendig. Das Vorhandensein dieser wird durch die jeweiligen Schriftinstallationsskripte (siehe [Unterkapitel 1.2\)](#page-10-0) geprüft und die Installation beim Fehlen eines oder mehrerer Pakete mit einer entsprechenden Warnung abgebrochen.

# [fontinst](http://www.ctan.org/pkg/fontinst) (fontware)

<span id="page-99-1"></span>Dieses Paket wird für die Installation der Schriften **Univers** sowie **DIN BOLD** benötigt. Weiterhin ist [fontware](#page-99-1) der LATEX-Distribution für die Schriftkonvertierung notwendig.

# [cmbright](http://www.ctan.org/pkg/cmbright), [hfbright](http://www.ctan.org/pkg/hfbright), [cm-super](http://www.ctan.org/pkg/cm-super)

<span id="page-99-3"></span><span id="page-99-2"></span>Alle mathematischen Glyphen und Symbole, die nicht in den **Univers**-Schriften enthalten sind, werden diesem Paket entnommen. Außerdem werden für die T1-Schriftkodierung die beiden Pakete [cm-super](#page-99-2) und [hfbright](#page-99-3) benötigt. Aus dem Paket [lmodern](#page-104-0) werden zusätzlich die Schreibmaschinenschriften verwendet.

## [iwona](http://www.ctan.org/pkg/iwona)

Sowohl für **Univers** als auch für **DIN BOLD** werden fehlenden Glyphen entnommen.

# **7.1.2 NOTWENDIGE PAKETE FÜR DIE VERWENDUNG DER HAUPTKLASSEN**

<span id="page-99-4"></span>Diese Pakete werden von den neuen Klassen zwingend benötigt und automatisch geladen, falls dies nicht durch den Anwender in der Präambel geschieht.

# [v2.02](#page-164-0) [koma-script](http://www.ctan.org/pkg/koma-script), [typearea](http://www.ctan.org/pkg/typearea), [scrlayer-scrpage](http://www.ctan.org/pkg/scrlayer-scrpage), [scrbase](http://www.ctan.org/pkg/scrbase)

<span id="page-99-6"></span><span id="page-99-5"></span>Das KOMA-Script-Bundle ist die zentrale Grundlage für TUD-KOMA-Script. Neben den Klassen [scrbook](#page-99-4), [scrreprt](#page-99-4) und [scrartcl](#page-99-4) wird das Paket [scrbase](#page-99-5) benötigt. Dieses erlaubt das Definieren von Klassenoptionen im Stil von KOMA-Script, welche auch noch nach dem Laden der Klasse mit den Befehlen [\TUDoption](#page-16-1) und [\TUDoptions](#page-16-2) geändert werden können. Für die Bereitstellung der [tudheadings](#page-28-1)-Seitenstile ist das Paket [scrlayer-scrpage](#page-99-6) notwendig. Wenn es nicht durch den Anwender – mit beliebigen Optionen – geladen wird, erfolgt dies am Ende der Präambel automatisch durch TUD-KOMA-Script.

# <span id="page-99-7"></span>[kvsetkeys](http://www.ctan.org/pkg/kvsetkeys)

Hiermit wird das von [scrbase](#page-99-5) geladene Paket [keyval](#page-112-0) verbessert, welches das Definieren von Klassen- und Paketoptionen sowie Parametern nach dem Schlüssel-Wert-Prinzip ermöglicht. Das Verhalten für unbekannte Schlüssel kann mit [kvsetkeys](#page-99-7) festgelegt werden.

# [etoolbox](http://www.ctan.org/pkg/etoolbox)

Es werden viele Funktionen zum Testen und zur Ablaufkontrolle bereitgestellt und das einfache Manipulieren vorhandener Makros ermöglicht.

# [geometry](http://www.ctan.org/pkg/geometry)

Das Paket wird zum Festlegen der Seitenränder respektive des Satzspiegels verwendet. Ein Weiterreichen zusätzlicher Optionen an das Paket wird dringlich nicht empfohlen.

### <span id="page-99-0"></span>[textcase](http://www.ctan.org/pkg/textcase)

Mit dem Befehl \MakeTextUppercase wird bei Überschriften in **DIN BOLD** die Großschrei-bung erzwungen. Im Ausnahmefall kann dies mit [\NoCaseChange](#page-20-3) unterbunden werden.

# [trimspaces](http://www.ctan.org/pkg/trimspaces)

Bei mehreren Eingabefeldern für den Anwender werden die Argumente mithilfe dieses Paketes um eventuell angegebene, unnötige Leerzeichen befreit.

# [graphicx](http://www.ctan.org/pkg/graphicx)

Dies ist das De-facto-Standard-Paket zum Einbinden von Grafiken. Zum Setzen des Logos der Technischen Universität Dresden im Kopf sowie aller weitere Abbildungen und Logos wird \includegraphics genutzt.

# <span id="page-100-0"></span>[xcolor](http://www.ctan.org/pkg/xcolor)

Damit werden die Farben des Corporate Designs zur Verwendung im Dokument definiert. Genaueres ist bei der Beschreibung von [tudscrcolor](#page-71-0) in [Unterkapitel 5.1](#page-71-3) zu finden. Ein Laden beider Pakete in der Präambel durch den Nutzer ist problemlos möglich.

# [environ](http://www.ctan.org/pkg/environ)

Es wird eine verbesserte Deklaration von Umgebungen ermöglicht, bei der auch beim Abschluss der Umgebung auf die übergebenen Parameter zugegriffen werden kann. Dies wird die Neugestaltung der [abstract](#page-45-0)-Umgebung benötigt.

Möchten Sie eines der hier aufgezählten Pakete selber nutzen, es jedoch mit bestimmten Optionen laden, so sollten diese bereits vor der Definition der Dokumentklasse an das Paket weitergereicht werden, falls bei der Beschreibung nichts anderweitiges angegeben worden ist.

Beispiel: Das Weiterreichen von Optionen an Pakete muss folgendermaßen erfolgen:

\PassOptionsToPackage{<Paketoptionen>}{<Paket>} \documentclass[<Klassenoptionen>]{tudscr...}

# **7.1.3 DURCH TUD-KOMA-SCRIPT UNTERSTÜTZE PAKETE**

Einige der unter [Unterkapitel 7.2](#page-100-1) beschriebenen Pakete werden durch TUD-KOMA-Script direkt unterstützt und erweitern dessen Funktionalität. Dies sind namentlich [hyperref](#page-110-0), [isodate](#page-102-0), [multicol](#page-102-1), [quoting](#page-102-2), [ragged2e](#page-103-0) und [crop](#page-111-1). Weitere Informationen dazu ist den nachfolgenden Beschreibung des jeweiligen Paketes zu entnehmen.

# <span id="page-100-1"></span>**7.2 EMPFEHLENSWERTE PAKETE**

In diesem Unterkapitel wird eine Vielzahl an Paketen – zumeist kurz – vorgestellt, welche sich für mich persönlich bei der Arbeit mit LATEX bewährt haben. Einige davon werden außerdem im Tutorial treatise.pdf in ihrer Anwendung beschrieben. Für detaillierte Informationen sowie bei Fragen zu den einzelnen Paketen sollte die jeweilige Dokumentation<sup>[61](#page-100-2)</sup> zu Rate gezogen werden, das Lesen der hier gegebenen Kurzbeschreibung ersetzt dies in keinem Fall.

# **7.2.1 PAKETE ZUR VERWENDUNG IN JEDEM DOKUMENT**

Die hier vorgestellten Pakete gehören meiner Meinung nach in die Präambel eines jeden Dokumentes. Egal, in welcher Sprache das Dokument verfasst wird, sollte diese mit dem Paket [babel](#page-101-0) definiert werden – auch wenn dies Englisch ist. Für deutschsprachige Dokumente ist für eine annehmbare Worttrennung das Paket [hyphsubst](#page-101-1) unbedingt zu verwenden.

# <span id="page-100-3"></span>[fontenc](http://www.ctan.org/pkg/fontenc)

Das Paket erlaubt Festlegung der Zeichensatzkodierung des Ausgabefonts. Als Voreinstellung ist die Ausgabe als 7-bit kodierte Schrift gewählt, was unter anderem dazu führt, dass keine echten Umlaute im erzeugten PDF-Dokument verwendet werden. Um auf 8-bit-Schriften zu schalten, ist \usepackage[T1]{fontenc} zu nutzen.

<span id="page-100-2"></span><sup>61</sup>Kommandozeile/Terminal: texdoc <Paketname>

# [selinput](http://www.ctan.org/pkg/selinput), [inputenc](http://www.ctan.org/pkg/inputenc)

<span id="page-101-3"></span>Hiermit erfolgt die (automatische) Festlegung der Eingabekodierung. Diese ist vom genutzten [Editors \(Unterkapitel 8.1\)](#page-115-0) und den darin gewählten Einstellung abhängig. Mit:

\usepackage{selinput}

\SelectInputMappings{adieresis={ä},germandbls={ß}}

wird es verwendet. Dies macht den Quelltext zum einen für unterschiedliche Betriebssys-tem portabel und es kann beispielsweise einfach via Copy & Paste ein [Minimalbeispiel](http://www.komascript.de/minimalbeispiel)<sup>[62](#page-101-2)</sup> bei Problemstellungen in einem Forum bereitgestellt werden. Alternativ dazu lässt sich mit dem Paket [inputenc](#page-101-3) (\usepackage [<*Eingabekodierung>*] {inputenc}) die Eingabekodierung manuell einstellen.

# <span id="page-101-0"></span>[babel](http://www.ctan.org/pkg/babel), [polyglossia](http://www.ctan.org/pkg/polyglossia)

<span id="page-101-4"></span>Mit dem Paket [babel](#page-101-0) erfolgt die Einstellung der im Dokument verwendeten Sprache(n). Bei mehreren angegebenen Sprachen ist die zuletzt geladene die Hauptsprache des Dokumentes. Die gewünschten Sprachen sollten nicht als Paketoption sondern als Klassenoption und gesetzt werden, damit auch andere Pakete auf die Spracheinstellungen zugreifen können. Für deutschsprachige Dokumente ist die Option ngerman für die neue oder german für die alte deutsche Rechtschreibung zu verwenden.

Mit dem Laden von [babel](#page-101-0) und der dazugehörigen Sprachen werden sowohl die Trennmuster als auch die sprachabhängigen Bezeichner angepasst. Von einer Verwendung der obsoleten Pakete [german](http://www.ctan.org/pkg/german) beziehungsweise [ngerman](http://www.ctan.org/pkg/ngerman) anstelle von [babel](#page-101-0) wird abgeraten. Für **LualAT<sub>E</sub>X** und **X∃lATEX** kann das Paket <mark>[polyglossia](#page-101-4)</mark> genutzt werden.

# <span id="page-101-7"></span>[microtype](http://www.ctan.org/pkg/microtype)

Dieses Paket kümmert sich um den optischen Randausgleich<sup>[63](#page-101-5)</sup> und das Nivellieren der Wortzwischenräume<sup>[64](#page-101-6)</sup> im Dokument. Es funktioniert nicht mit der klassischen T<sub>F</sub>X-Engine, wohl jedoch mit pdfT<sub>F</sub>X als auch LuaT<sub>F</sub>X sowie X<sub>T</sub>T<sub>F</sub>X.

# <span id="page-101-1"></span>[hyphsubst](http://www.ctan.org/pkg/hyphsubst), [dehyph-exptl](http://www.ctan.org/pkg/dehyph-exptl)

Die möglichen Trennstellen von Wörtern wird von LATEX mithilfe eines Algorithmus berechnet. Dieser wird für deutschsprachige Texte mit dem Paket [hyphsubst](#page-101-1) entscheidend verbessert. Es muss bereits vor der Dokumentklasse wie folgt geladen werden:

\RequirePackage[ngerman=ngerman-x-latest]{hyphsubst}

In [Unterkapitel 8.3](#page-116-0) wird genauer auf das Zusammenspiel von [hyphsubst](#page-101-1) und [babel](#page-101-0) sowie [fontenc](#page-100-3) eingegangen, ein Blick dahin wird dringend empfohlen. Zusätzliche werden dort weitere Hinweise für eine verbesserte Worttrennung gegeben.

# **7.2.2 PAKETE ZUR SITUATIVEN VERWENDUNG**

Die nachfolgenden Pakete sollten nicht zwangsweise in jedem Dokument geladen werden sondern nur, falls dies auch tatsächlich notwendig ist. Zur besseren Übersicht wurde versucht, diese thematisch passend zu gruppieren. Daraus lässt sich keinerlei Wertung bezüglich ihrer Nützlichkeit oder meiner persönlichen Wertschätzung ableiten.

# **TYPOGRAFIE UND LAYOUT**

Neben dem zuvor beschriebenem Paket [microtype](#page-101-7), welches verantwortlich für mikrotypografische Feinheiten ist, existieren weitere Pakete, die vorrangig die Makrotypografie adressieren.

<span id="page-101-2"></span><sup>62</sup><http://www.komascript.de/minimalbeispiel>

<span id="page-101-5"></span><sup>&</sup>lt;sup>63</sup>englisch: protrusion, margin kerning

<span id="page-101-6"></span><sup>&</sup>lt;sup>64</sup>englisch: font expansion

#### <span id="page-102-3"></span>[setspace](http://www.ctan.org/pkg/setspace)

Die Vergrößerung des Zeilenabstandes wird:

- I. viel zu häufig und völlig unnötig gefordert und
- II. schließlich auch noch zu groß gewählt.

Die Forderung nach Erhöhung des Zeilenabstandes – in der Typografie als Durchschuss bezeichnet – kommt aus den Zeiten der Textverarbeitung mit der Schreibmaschine. Ein einzeiliger Zeilenabstand bedeutete hier, dass die Unterlängen der oberen Zeile genau auf der Höhe der Oberlängen der folgenden Zeile lagen. Ein anderthalbzeiliger Zeilenabstand erzielte hier somit einen akzeptablen Durchschuss. Eine Erhöhung des Durchschusses bei der Verwendung von LATEX ist an und für sich nicht notwendig. Sinnvoll ist dies nur, wenn im Fließtext serifenlose Schriften zum Einsatz kommen, um die damit verbundene schlechte Lesbarkeit etwas zu verbessern.

Ist die Erhöhung des Durchschusses wirklich notwendig, sollte das Paket [setspace](#page-102-3) genutzt werden. Dieses stellt den Befehl \setstretch{<Faktor>} zur Verfügung, mit dem der Durchschuss respektive Zeilenabstand angepasst werden kann. Der Wert des Faktors ist standardmäßig auf 1 gestellt und sollte maximal bis 1.25 vergrößert werden. Der Befehl \onehalfspacing aus diesem Paket setzt diesen Wert auf eben genau 1.25. Allerdings ist hier anzumerken, dass die Vergrößerung des Zeilenabstandes – so wie ich es mir angelesen habe – aus der Sicht eines Typographen keine Spielerei ist sondern vielmehr allein der Lesbarkeit des Textes dient und möglichst gering ausfallen sollte.

Ziel ist es, beim Lesen nach dem Beenden der aktuellen Zeile das Auffinden der neuen Zeile zu vereinfachen. Bei Serifen ist dies durch die Betonung der Grundlinie sehr gut möglich. Bei serifenlosen Schriften – wie der im Corporate Design der Technischen Universität Dresden verwendeten **Univers** – ist dies schwieriger und ein erweiterter Abstand der Zeilen kann dabei durchaus hilfreich sein. Jedoch sollte nicht nach dem Motto "viel hilft viel" verfahren werden. Für dieses Dokument wurde \setstretch{1.1} für den Zeilenabstand gewählt. Weitere Tipps sind in [Unterkapitel 8.7](#page-118-0) und [Unterkapitel 8.8](#page-118-1) zu finden.

# <span id="page-102-1"></span>[multicol](http://www.ctan.org/pkg/multicol)

Hiermit kann jeglicher beliebiger Inhalt in zwei oder mehr Spalten ausgegeben werden, wobei – im Gegensatz zum normalen zweispaltigen Satz über die KOMA-Script-Option twocolumn – für einen Spaltenausgleich gesorgt wird. Unterstützt wird das Paket innerhalb der Umgebungen [abstract](#page-45-0) und [tudpage](#page-33-0).

## [balance](http://www.ctan.org/pkg/balance)

Dieses Paket ermöglicht einen Spaltenausgleich im zweispaltigen Satz auf der letzten Dokumentseite. Alternativ dazu kann auch [multicol](#page-102-1) verwendet werden.

## <span id="page-102-0"></span>[isodate](http://www.ctan.org/pkg/isodate)

Mit \printdate{<Datum>} formatiert dieses Paket die Ausgabe eines Datums automatisch in ein spezifiziertes Format. Wird es geladen, werden alle Datumsfelder, welche durch die TUD-KOMA-Script-Klassen definiert wurden, [65](#page-102-4) in diesem Format ausgegeben.

## <span id="page-102-2"></span>[quoting](http://www.ctan.org/pkg/quoting)

LATEX bietet von Haus aus zwei verschiedene Umgebungen – quote und quotation – für Zitate und ähnliches an. Allerdings werden durch beide Umgebungen die KOMA-Script-Option parskip=<Methode> ignoriert. Mit der Umgebung quoting aus dem gleichnamigen Paket lässt sich dieses Problem umgehen. Wird das Paket geladen, wird diese innerhalb der [abstract](#page-45-0)-Umgebung verwendet.

<span id="page-102-4"></span> $65\data$ ,  $\data$ ,  $\data$  and  $\delta$ 

# <span id="page-103-0"></span>[ragged2e](http://www.ctan.org/pkg/ragged2e)

Das Paket verbessert den Flattersatz, indem für diesen die Worttrennung aktiviert wird.

<span id="page-103-5"></span>[csquotes](http://www.ctan.org/pkg/csquotes)

Das Paket stellt unter anderem den Befehl \enquote{<Zitat>} zur Verfügung, welcher Anführungszeichen in Abhängigkeit der gewählten Sprache setzt. Zusätzlich werden weitere Kommandos und Optionen für die spezifischen Anforderungen des Zitierens bei wissenschaftlichen Arbeiten angeboten. Außerdem wird es durch [biblatex](#page-106-0) unterstützt und sollte zumindest bei dessen Verwendung geladen werden.

# [v2.02](#page-164-0) [noindentafter](http://www.ctan.org/pkg/noindentafter)

Mit diesem Paket lassen sich automatische Absatzeinzüge für selbst zu bestimmende Befehle und Umgebungen unterdrücken.

# $v2.05$  [fnpct](http://www.ctan.org/pkg/fnpct)

Diese Paket sorgt zum einen für das Einhalten der richtigen Reihenfolge von Satzzeichen und Fußnoten und zum anderen wird das typografisch korrekte Setzen mehrerer, nacheinander folgender Fußnoten unterstützt.

## <span id="page-103-1"></span>[xspace](http://www.ctan.org/pkg/xspace), [xpunctuate](http://www.ctan.org/pkg/xpunctuate)

<span id="page-103-2"></span>Mit [xspace](#page-103-1) kann bei der Definition eigener Makros der Befehl \xspace genutzt werden. Dieser setzt ein gegebenenfalls notwendiges Leerzeichen automatisch. In [Unterkapi](#page-120-0)[tel 8.14](#page-120-0) ist die Definition eines solchen Befehls exemplarisch ausgeführt. Durch das Paket [xpunctuate](#page-103-2) wird [xspace](#page-103-1) um die Beachtung von Interpunktionen erweitert.

## <span id="page-103-3"></span>[ellipsis](http://www.ctan.org/pkg/ellipsis)

In LATEX folgen den Befehlen für Auslassungspunkte (\dots und \textellipsis) immer ein Leerzeichen. Dies kann unter Umständen unerwünscht sein. Mit dem Paket [ellipsis](#page-103-3) wird das nachfolgende Leerzeichen – im Gegensatz zum Standardverhalten – nur gesetzt, wenn ein Satzzeichen und kein Buchstabe folgt, siehe auch [Unterkapitel 8.15.](#page-120-1)

# DeLia [selnolig](http://www.ctan.org/pkg/selnolig)

Hierbei handelt es sich um ein Java-Script, welches anhand eines Wörterbuches falsche Ligaturen innerhalb eines Dokumentes automatisiert entfernt. Wird **Univers** verwendet ist dies jedoch nicht notwendig, da diese keinerlei Ligaturen enthält, die insbesondere in deutschen Texten für einen guten Satz manuell aufgelöst werden müssten.<sup>[66](#page-103-4)</sup> Mit LuaLATFX als Textsatzsystem kann auch [selnolig](http://www.ctan.org/pkg/selnolig) alternativ dazu verwendet werden.

# **RECHTSCHREIBUNG**

Für die Rechtschreibkontrolle zeichnet im Normalfall der verwendete Editor verantwortlich. Dennoch gibt es einige wenige Pakete, welche sich diesem Thema widmen. Diese sind jedoch ausschließlich nutzbar, wenn als Textsatzsystem LualAT<sub>F</sub>X genutzt wird.

# [lua-check-hyphen](http://www.ctan.org/pkg/lua-check-hyphen)

Hiermit lassen sich mit LuaLTEX Trennstellen am Zeilenende zur Prüfung markieren. Zum Thema der korrekten Worttrennung sei außerdem auf [Unterkapitel 8.3](#page-116-0) verwiesen.

# [spelling](http://www.ctan.org/pkg/spelling)

Wird LuaL<sup>T</sup>FX als Textsatzsystem verwendet, wird mit diesem Paket der reine Textanteil aus dem LATEX-Dokument extrahiert – wobei Makros und aktive Zeichen entfernt werden – und in eine separate Textdatei geschrieben. Anschließend kann diese Datei mit einer externen Software zur Rechtschreibprüfung wie GNU Aspell, Hunspell oder LanguageTool analysiert und falsch geschriebene Wörter im PDF-Dokument hervorgehoben werden.

## <span id="page-103-4"></span> $^{66}$ Das sind "ff", "fi", "fl", "ffi", und "ffl" bei den LTFX-Standardschriften.

# **SCHRIFTEN UND SONDERZEICHEN**

# <span id="page-104-0"></span>[lmodern](http://www.ctan.org/pkg/lm)

Soll mit den klassischen LATEX-Standardschriften gearbeitet werden, empfiehlt sich die Verwendung des Paketes [lmodern](#page-104-0). Dieses verbessert die Darstellung der Computer Modern sowohl am Bildschirm als auch beim finalen Druck.

# [cfr-lm](http://www.ctan.org/pkg/cfr-lm)

<span id="page-104-1"></span>Dieses experimentelle Paket liefert weitere Schriftschnitte für das Paket [lmodern](#page-104-0).

#### <span id="page-104-2"></span>[newtx](http://www.ctan.org/pkg/newtx), [newtxmath](http://www.ctan.org/pkg/newtx)

Es werden einige alternative Schriften sowohl für den Fließtext (Times und Helvetica) als auch den Mathematikmodus bereitgestellt.

# [libertine](http://www.ctan.org/pkg/libertine)

Das Paket stellt die Schriften Linux Libertine und Linux Biolinum zur Verfügung. Um diese Schriftart auch für den Mathematikmodus verwenden zu können, sollte [newtxmath](#page-104-1) aus dem [newtx](#page-104-2)-Bundle mit \usepackage[libertine]{newtxmath} in der Präambel eingebunden werden. Das Paket [libgreek](http://www.ctan.org/pkg/libgreek) enthält griechische Buchstaben für Linux Libertine.

# <span id="page-104-3"></span>[mweights](http://www.ctan.org/pkg/mweights)

In LATEX 2<sub>ε</sub> existieren die Schriftfamilien für Serifenschriften (\rmfamily), serifenlose Schriften (\sffamily) sowie die Schreibmaschinenschriften (\ttfamily). Deren Schriftstärke wird für gewöhnlich mit den beiden Befehlen \mddefault und \bfdefault einheitlich festgelegt. Bei der Verwendung unterschiedlicher Schriftpakete kann es unter Umständen zu Problemen bei den Schriftstärken kommen. Das Paket [mweights](#page-104-3) erlaubt die individuelle Definition der Schriftstärke für jede der drei Schriftfamilien.

## [v2.02](#page-164-0) [fontspec](http://www.ctan.org/pkg/fontspec)

Wird als Textsatzsystem nicht **pdfl<sup>a</sup>TEX** sondern **X∃l<sup>a</sup>TEX** oder **LualATEX** verwendet, können mit diesem Paket Systemschriften im OpenType-Format und einer beliebigen Zeichensatzkodierung eingebunden werden, womit sich die Auswahl der verwendbaren Schriften stark erweitert. Das Paket wird durch TUD-KOMA-Script unterstützt.

### [relsize](http://www.ctan.org/pkg/relsize)

Die Größe einer Textauszeichnung kann relativ zur aktuellen Schriftgröße gesetzt werden.

# [textcomp](http://www.ctan.org/pkg/textcomp)

Es werden zusätzliche Symbole und Sonderzeichen wie beispielsweise das Promille- oder Eurozeichen sowie Pfeile für den Fließtext zur Verfügung gestellt.

Auch für (serifenlose) Mathematikschriften gibt es einige nützliche Pakete. Werden die Schriften des Corporate Designs genutzt, sei auf die Option [cdmath](#page-21-0) verwiesen.

## [sansmathfonts](http://www.ctan.org/pkg/sansmathfonts), [sansmath](http://www.ctan.org/pkg/sansmath)

<span id="page-104-4"></span>Sollten die normalen LATEX-Schriften Computer Modern verwendet werden, lässt sich dieses Paket zum serifenlosen Setzen mathematischer Ausdrücke nutzen. Ein alternatives Paket mit der gleichen Zielstellung ist [sansmath](#page-104-4)

## [sfmath](http://www.ctan.org/pkg/sfmath)

Diese Paket verfolgt ein ähnliches Ziel, kann jedoch im Gegensatz zu [sansmath](#page-104-4) nicht nur für Computer Modern sondern mit der entsprechenden Option auch für Latin Modern, Helvetica und Computer Modern Bright verwendet werden.

# [mathastext](http://www.ctan.org/pkg/mathastext)

Mit dem Paket wird das Ziel verfolgt, aus der genutzten Schrift für den Fließtext alle notwendigen Zeichen für den Mathematiksatz zu extrahieren.

# **MATHEMATIKSATZ**

Dies sind Pakete, die Umgebungen und Befehle für den Mathematiksatz sowie das Setzen von Einheiten und Zahlen im Allgemeinen anbieten.

# [mathtools](http://www.ctan.org/pkg/mathtools), [amsmath](http://www.ctan.org/pkg/amsmath)

<span id="page-105-3"></span>Dieses Paket stellt für das De-facto-Standard-Paket [amsmath](#page-105-3) für Mathematikumgebungen Bugfixes zur Verfügung und erweitert dieses.

[bm](http://www.ctan.org/pkg/bm)

Das Paket bietet mit \bm eine Alternative zu \boldsymbol im [Mathematiksatz](http://tex.stackexchange.com/questions/3238)<sup>[67](#page-105-4)</sup>.

Für das typografisch korrekte Setzen von Einheiten – ein halbes Leerzeichen zwischen Zahl und aufrecht gesetzter Einheit – gibt es zwei gut nutzbare Pakete.

# [units](http://www.ctan.org/pkg/units)

Dies ist ein einfaches und sehr zweckdienliches Paket zum Setzen von Einheiten und für die meisten Anforderungen völlig ausreichend.

# [siunitx](http://www.ctan.org/pkg/siunitx)

Dieses Paket ist in seinem Umfang im Vergleich deutlich erweitert. Neben Einheiten können zusätzlich auch Zahlen typografisch korrekt gesetzt werden. Die Ausgabe lässt sich in vielerlei Hinsicht an individuelle Bedürfnisse anpassen. Für deutschsprachige Dokumenten sollte die Lokalisierung angegeben werden. Mehr dazu in [Unterkapitel 8.12.](#page-119-0)

Die korrekte Formatierung von Zahlen ist häufig ein Problem bei der Verwendung von LATEX. Insbesondere, wenn in einem deutschsprachigen Dokument Daten im englischsprachigen Format verwendet werden, kommt es zu Problemen. Dafür wird im TUD-KOMA-Script-Bundle das Paket [mathswap](#page-75-3) bereitgestellt. Dennoch gibt es zu diesem auch Alternativen.

# <span id="page-105-0"></span>[icomma](http://www.ctan.org/pkg/icomma)

Wird im Mathematikmodus nach dem Komma ein Leerzeichen gesetzt, wird dies bei der Ausgabe beachtet. Der Verfasser muss sich demzufolge jederzeit selbst um die typografisch korrekte Ausgabe kümmern.

## <span id="page-105-1"></span>[ziffer](http://www.ctan.org/pkg/ziffer)

Für deutschsprachige Dokumente wird das Komma als Dezimaltrennzeichen zwischen zwei Ziffern definiert. Folgt dem Komma keine Ziffer, wird jederzeit der obligatorische Freiraum gesetzt, was meiner Meinung nach besser als das Verhalten von [icomma](#page-105-0) ist.

# <span id="page-105-2"></span>[ionumbers](http://www.ctan.org/pkg/ionumbers)

Dieses Paket ist mir tatsächlich erst bei der Arbeit an [mathswap](#page-75-3) bekannt geworden. Es bietet mehr Funktionalitäten und kann als Alternative dazu betrachtet werden.

Weitere Hinweise und Anwendungsfälle zur mathematischen Typografie werden in [Unterkapi](#page-97-1)[tel 6.9](#page-97-1) sowie [Unterkapitel 6.10](#page-97-0) gegeben.

# **VERZEICHNISSE ALLER ART**

Neben dem Erstellen des eigentlichen Dokumentes sind für eine wissenschaftliche Arbeit meist auch allerhand Verzeichnisse gefordert. Fester Bestandteil ist dabei das Literaturverzeichnis, auch ein Abkürzungs- und Formelzeichen- beziehungsweise Symbolverzeichnis werden häufig gefordert. Gegebenenfalls wird auch noch ein Glossar benötigt. Hier werden die passenden Pakete vorgestellt. Sollen im Dokument komplette Quelltexte oder auch nur Auszüge daraus

<span id="page-105-4"></span><sup>67</sup><http://tex.stackexchange.com/questions/3238>

erscheinen und für diese auch gleich ein entsprechendes Verzeichnis generiert werden, so sei auf das Paket [listings](#page-111-2) in [Unterkapitel 7.2.2 auf Seite](#page-111-3) [112](#page-111-3) verwiesen.

# <span id="page-106-0"></span>[biblatex](http://www.ctan.org/pkg/biblatex)

Das Paket kann als legitimer Nachfolger zu BIBTFX gesehen werden. Ähnlich dazu bietet [biblatex](#page-106-0) die Möglichkeit, Literaturdatenbanken einzubinden und verschiedene Stile der Referenzierung und Darstellung des Literaturverzeichnisses auszuwählen.

Mit [biblatex](#page-106-0) ist die Anpassung eines bestimmten Stiles wesentlich besser umsetzbar als mit BIBTEX. Wird biber für die Sortierung des Literaturverzeichnisses genutzt, ist die Verwendung einer UTF-8-kodierten Literaturdatenbank problemlos möglich. In Verbindung mit [biblatex](#page-106-0) wird die zusätzliche Nutzung des Paketes [csquotes](#page-103-5) sehr empfohlen.

## [acro](http://www.ctan.org/pkg/acro), [acronym](http://www.ctan.org/pkg/acronym)

<span id="page-106-1"></span>Soll lediglich ein Abkürzungsverzeichnis erstellt werden, ist dieses Paket die erste Wahl. Es stellt Befehle zur Definition von Abkürzungen sowie zu deren Verwendung im Text und zur sortierten Ausgabe eines Verzeichnisses bereit. Alternativ dazu kann das Paket [acronym](#page-106-1) verwendet werden. Die Sortierung des Abkürzungsverzeichnisses muss hier allerdings manuell durch den Anwender erfolgen.

# [glossaries](http://www.ctan.org/pkg/glossaries), [nomencl](http://www.ctan.org/pkg/nomencl)

<span id="page-106-2"></span>Dies ist ein sehr mächtiges Paket zum Erstellen eines Glossars sowie Abkürzungs- und Symbolverzeichnisses. Die mannigfaltige Anzahl an Optionen ist zu Beginn eventuell etwas abschreckend. Insbesondere wenn Verzeichnisse für Abkürzungen und Formelzeichen beziehungsweise Symbole notwendig sind, sollte dieses Paket in Erwägung gezogen werden.

Alternativ dazu kann für ein Symbolverzeichnis auch lediglich eine manuell gesetzte Tabelle genutzt werden. Das hierfür sehr häufig empfohlene Paket [nomencl](#page-106-2) bietet meiner Meinung nach demgegenüber keinerlei Vorteile.

# **LISTEN**

# <span id="page-106-3"></span>[enumitem](http://www.ctan.org/pkg/enumitem)

Das Paket [enumitem](#page-106-3) erweitert die rudimentären Funktionalitäten der LATEX-Standardlisten itemize, enumerate sowie description und ermöglicht die individuelle Anpassung dieser durch die Bereitstellung vieler optionale Parameter nach dem Schlüssel-Wert-Prinzip. Eine von mir sehr häufig genutzte Funktion ist beispielsweise die Entfernung des zusätzlichen Abstand zwischen den einzelnen Einträgen einer Liste mit \setlist{noitemsep}.

# **TABELLEN**

Für den Tabellensatz in LATEX werden von Haus aus die Umgebungen tabbing und tabular beziehungsweise tabular\* bereitgestellt, welche in ihrer Funktionalität meist für einen qualitativ hochwertigen Tabellensatz nicht ausreichen. Es werden deshalb Pakete vorgestellt, die zusätzlich verwendet werden können.

#### [array](http://www.ctan.org/pkg/array)

Dieses Paket ermöglicht mit \newcolumntype das Erstellen neuer Spaltentypen und die erweiterte Definition von Tabellenspalten (>{...}<Spaltentyp><{...}), wobei mithilfe sogenannter "Hooks" vor und nach Einträgen innerhalb einer Spalte gezielt Anweisungen gesetzt werden können. Außerdem kann die Zeilenhöhe einer Tabelle mit \extrarowheight angepasst werden.

# [multirow](http://www.ctan.org/pkg/multirow)

Es wird der Befehl \multirow definiert, der das Zusammenfassen von mehreren Zeilen in einer Spalte ermöglicht – ähnlich zum Makro \multicolumn für Spalten.

## [widetable](http://www.ctan.org/pkg/widetable)

Mit der Standard-LATEX-Umgebung tabular\* kann eine Tabelle mit einer definierten Breite gesetzt werden. Dieses Paket stellt die Umgebung widetable zur Verfügung, die als Alternative genutzt werden kann und eine symmetrische Tabelle erzeugt.

# <span id="page-107-1"></span>[booktabs](http://www.ctan.org/pkg/booktabs)

Für einen guten Tabellensatz mit LATEX gibt es bereits zahlreiche [Tipps](http://userpage.fu-berlin.de/latex/Materialien/tabsatz.pdf)<sup>[68](#page-107-0)</sup> im Internet zu finden. Zwei Regeln sollten dabei definitiv beachtet werden:

- I. keine vertikalen Linien
- II. keine doppelten Linien

Das Paket [booktabs](#page-107-1) (deutsche Dokumentation [booktabs-de](http://www.ctan.org/pkg/booktabs-de)) ist für den Satz von hochwertigen Tabellen eine große Hilfe und stellt die Befehle \toprule, \midrule sowie \cmidrule und \bottomrule für unterschiedliche horizontale Linien bereit.

# <span id="page-107-2"></span>[tabularborder](http://www.ctan.org/pkg/tabularborder)

Bei Tabellen wird zwischen Spalten automatisch ein horizontaler Abstand (\tabcolsep) gesetzt – besser gesagt jeweils vor und nach einer Spalte. Dies geschieht auch vor der ersten und nach der letzten Spalte. Dieser zusätzliche Platz an den äußeren Rändern kann störend wirken, insbesondere wenn die Tabelle über die komplette Textbreite gesetzt wird. Mit dem Paket [tabularborder](#page-107-2) kann dieser Platz automatisch entfernt werden.

Dies funktioniert allerdings nur mit der tabular-Umgebung. Die Tabellen aus den Paketen [tabularx](#page-107-3), [tabulary](#page-107-4) und [tabu](#page-108-0) werden nicht unterstützt. Wie dieser Abstand bei diesen manuell entfernt werden kann, ist unter [Unterkapitel 8.9](#page-118-2) zu finden.

## <span id="page-107-3"></span>[tabularx](http://www.ctan.org/pkg/tabularx)

Auch mit diesem Paket kann die Gesamtbreite einer Tabelle spezifiziert werden. Dafür wird der Spaltentyp X definiert, welcher als Argument der tabularx-Umgebung beliebig häufig angegeben werden kann (\begin{tabularx}{<Breite>}{<Spalten>}). Die X-Spalten ähneln denen vom Typ p{<Breite>}, wobei die Breite dieser aus der gewünschten Tabellengesamtbreite und dem benötigten Platz der gegebenenfalls vorhandenen Standardspalten automatisch berechnet wird.

## <span id="page-107-4"></span>[tabulary](http://www.ctan.org/pkg/tabulary)

Dies ist ein weiteres Paket zur automatischen Berechnung von Spaltenbreiten. Der zur Verfügung stehende Platz – gewünschte Gesamtbreite abzüglich der notwendigen Breite für die Standardspalten – wird jedoch nicht wie bei der Umgebung tabularx auf alle Spalten gleichmäßig verteilt sondern in der tabulary-Umgebung für die Spaltentypen LCRJ anhand ihres Zellinhaltes gewichtet vergeben. (\begin{tabulary}{<Breite>}{<Spalten>}).

## [longtable](http://www.ctan.org/pkg/longtable), [ltablex](http://www.ctan.org/pkg/ltablex)

<span id="page-107-5"></span>Sollen mehrseitige Tabellen mit Seitenumbruch erstellt werden, ist dieses Paket das Mittel der ersten Wahl. Für die Kombination mehrseitiger Tabellen mit einer tabularx-Umgebung können die Pakete [ltablex](#page-107-5) oder besser noch [ltxtable](#page-107-6) verwendet werden.

# <span id="page-107-6"></span>[ltxtable](http://www.ctan.org/pkg/ltxtable)

Wie bereits erwähnt sollte dieses Paket für mehrseitige Tabellen, die mit der Umgebung tabularx erstellt wurden, verwendet werden. Alternativ dazu lässt sich auch [tabu](#page-108-0) nutzen.

<span id="page-107-0"></span><sup>68</sup><http://userpage.fu-berlin.de/latex/Materialien/tabsatz.pdf>
### $v2.02$  [tabu](http://www.ctan.org/pkg/tabu)

<span id="page-108-3"></span>Dies ist ein relativ neues Paket, welches versucht, viele der zuvor genannten Funktionalitäten zu implementieren und weitere bereitzustellen. Dafür werden die Umgebungen tabu und longtabu definiert. Es kann alternativ zu [tabularx](#page-107-0) verwendet werden und ist insbesondere als Ersatz für das Paket [ltxtable](#page-107-1) empfehlenswert.

Achtung! Leider wären für das Paket in der Version v2.8 seit geraumer Zeit ein paar Bugfixes notwendig. Außerdem wird sich die [Benutzerschnittstelle in einer zukünftigen Version](https://groups.google.com/d/topic/comp.text.tex/xRGJTC74uCI)<sup>[69](#page-108-0)</sup> sehr stark ändern. Der Anwender sollte sich zumindest bewusst sein, dass er mit der Version v2.8 gesetzte Dokumente gegebenenfalls später anpassen muss.

### **GLEITOBJEKTE**

Es werden Pakete für die Beeinflussung von Aussehen, Beschriftung und Positionierung von Gleitobjekten vorgestellt. Unter [Unterkapitel 8.21](#page-123-0) sind außerdem Hinweise zur manuellen Manipulation der Gleitobjektplatzierung zu finden.

#### <span id="page-108-5"></span>[placeins](http://www.ctan.org/pkg/placeins)

Mit diesem Paket kann die Ausgabe von Gleitobjekten vor Kapiteln und wahlweise Unterkapiteln erzwungen werden.

#### <span id="page-108-4"></span>[flafter](http://www.ctan.org/pkg/flafter)

Dieses Paket erlaubt die frühestmögliche Platzierung von Gleitobjekten im ausgegeben Dokument erst an der Stelle ihres Auftretens im Quelltext. Diese werden dementsprechend nie vor ihrer Definition am Anfang der Seite erscheinen.

#### [caption](http://www.ctan.org/pkg/caption)

Mit der Option captions=<Einstellung> bieten die KOMA-Script-Klassen bereits einige Möglichkeiten zum Formatieren der Beschriftungen für Gleitobjekte. Dieses Paket ist daher meist nur in gewissen Ausnahmefällen für spezielle Anweisungen notwendig, allerdings auch bei der Verwendung unbedenklich.

#### <span id="page-108-1"></span>[subcaption](http://www.ctan.org/pkg/subcaption)

Diese Paket kann zum einfachen Setzen von Unterabbildungen oder -tabellen mit den entsprechenden Beschriftungen genutzt werden. Das dazu alternative Paket [subfig](http://www.ctan.org/pkg/subfig) sollte vermieden werden, da es nicht mehr gepflegt wird und es mit diesem im Zusammenspiel mit anderen Paketen des Öfteren zu Problemen kommt. Sollte der Funktionsumfang von [subcaption](#page-108-1) nicht ausreichen, kann anstelle dessen das Paket [floatrow](#page-108-2) verwendet werden, welches ähnliche Funktionalitäten wie [subfig](http://www.ctan.org/pkg/subfig) bereitstellt.

#### <span id="page-108-2"></span>[floatrow](http://www.ctan.org/pkg/floatrow)

Mit diesem Paket können global wirksame Einstellungen und Formatierungen für alle Gleitobjekte eines Dokumentes über die Paketoptionen oder mit \floatsetup{...} vorgenommen werden. So kann unter anderem die verwendete Schrift innerhalb der Umgebungen figure und table eingestellt werden (\floatsetup{font=...}). Das typografisch richtige Setzen von Abbildungsunterschriften \floatsetup[figure]{capposition=bottom}) sowie Tabellenüberschriften (\floatsetup[table]{capposition=top}) kann automatisch erzwungen werden – unabhängig von der Position des Befehls zur Beschriftung \caption innerhalb der Gleitobjektumgebung. Wird das Verhalten so wie empfohlen mit dem [floatrow](#page-108-2)-Paket eingestellt, sollte für eine richtige Platzierung der Tabellenüberschriften außerdem die KOMA-Script-Option captions=tableheading genutzt werden.

<span id="page-108-0"></span><sup>69</sup><https://groups.google.com/d/topic/comp.text.tex/xRGJTC74uCI>

### **GRAFIKEN UND ABBILDUNGEN**

Grafiken für wissenschaftliche Arbeiten sollten als Vektorgrafiken erstellt werden, um die Skalierbarkeit und hohe Druckqualität zu gewährleisten. Bestenfalls folgen diese auch dem Stil der dazugehörigen Arbeit.<sup>[70](#page-109-0)</sup> Für das Erstellen eigener Vektorgrafiken, welche die LATEX-Schriften und das Layout des Hauptdokumentes nutzen, gibt es zwei mögliche Ansätze. Entweder die Grafiken werden ähnlich wie das Dokument "programmiert" oder Zeichenprogramme, welche wiederum die Ausgabe oder das Weiterreichen von Text an LATEX unterstützen, werden genutzt. Für das Programmieren von Grafiken sollen hier die wichtigsten Pakete vorgestellt werden. Wie diese zu verwenden sind, ist den dazugehörigen Paketdokumentationen zu entnehmen. Außerdem wird im Tutorial treatise.pdf für beide Pakete jeweils ein Beispiel gegeben.

#### <span id="page-109-4"></span>[tikz](http://www.ctan.org/pkg/pgf)

Dies ist ein sehr mächtiges Paket für das Programmieren von Vektorgrafiken und sehr häufig – insbesondere bei Einsteigern – die erste Wahl bei der Verwendung von pdflAT<sub>F</sub>X.

#### <span id="page-109-1"></span>[pstricks](http://www.ctan.org/pkg/pstricks)

Das Paket [pstricks](#page-109-1) stellt die zweite Variante zum Programmieren von Grafiken dar. Mit diesem Paket existieren noch mehr Möglichkeiten bei der Erstellung eigener Grafiken, da mit [pstricks](#page-109-1) auf PostScript zugegriffen werden kann und einige der bereitgestellten Befehle davon rege Gebrauch machen. Der daraus resultierende Nachteil ist, dass mit [pstricks](#page-109-1) die direkte Verwendung von pdfLAT<sub>F</sub>X nicht möglich ist.

Die Grafiken aus den Umgebungen pspicture müssen deshalb zunächst über den Pfad latex → dvips → ps2pdf in PDF-Dateien gewandelt werden. Diese lassen sich von pdfLAT<sub>E</sub>X anschließend als Abbildungen einbinden. Um dieses Vorgehen zu ermöglichen, können folgende Pakete genutzt werden:

#### <span id="page-109-2"></span>[pst-pdf](http://www.ctan.org/pkg/pst-pdf)

Dieses Paket stellt Methoden für den Export von PostSript-Grafiken in PDF-Datien bereit. Die einzelnen Aufrufe zur Kompilierung von DVI über PostScript zu PDF müssen durch den Anwender manuell beziehungsweise über die Ausgaberoutinen des verwendeten Editors durchgeführt werden.

### <span id="page-109-5"></span>[auto-pst-pdf](http://www.ctan.org/pkg/auto-pst-pdf), [pdftricks2](http://www.ctan.org/pkg/pdftricks2)

<span id="page-109-3"></span>Das Paket automatisiert die Erzeugung der [pstricks](#page-109-1)-Grafiken mit dem Paket [pst-pdf](#page-109-2). Dafür muss pdflAT<sub>F</sub>X per Option mit Schreibrechten ausgeführt werden. Dazu ist der Aufruf von pdflatex mit der Option --shell-escape respektive --enable-write18 notwendig. Bitte beachten Sie dazu ebenfalls die Hinweise in [Unterkapitel 8.25.](#page-126-0) Eine Alternative dazu ist das Paket [pdftricks2](#page-109-3).

Um bei der Erstellung von Grafiken mit [pstricks](#page-109-1) oder [tikz](#page-109-4) nicht bei jeder Änderung das komplette Dokument kompilieren zu müssen, können diese in separate Dateien ausgelagert werden. Hierfür sind die beiden Pakete [standalone](#page-110-0) oder [subfiles](#page-110-1) sehr nützlich.

Für das Zeichnen einer Grafik mit einem Bildbearbeitungsprogramm, welches die Weiterverarbeitung durch LATEX erlaubt, möchte ich auf die freien Programme LaTeXDraw und Inkscape verweisen. Insbesondere das zuletzt genannte Programm ist sehr empfehlenswert. Für die erstellten Grafiken kann der Anwender den Export für die Einbindung in LATEX manuell durchführen. In [Unterkapitel 8.22](#page-124-0) wird vorgestellt, wie sich dies automatisieren lässt.

<span id="page-109-0"></span><sup>&</sup>lt;sup>70</sup>Für qualitativ hochwertige Dokumente sollten übernommene Grafiken nicht direkt kopiert oder gescannt sondern im gewünschten Zielformat neu erstellt und mit einer Referenz auf die Quelle eingebunden werden.

### **QUERVERWEISE UND LESEZEICHEN**

Für das Erzeugen von Querverweisen auf bestimmte Gliederungsebenen, Tabellen, Abbildungen oder auch Gleichungen muss für diese besagten Elemente zunächst mit \label{<Label>} ein eindeutiges Label erzeugt werden, auf welches im Dokument entweder mit \ref oder nach dem Laden von [hyperref](#page-110-2) besser noch mit \autoref referenziert werden kann. In [Unterkapitel 8.5](#page-117-0) sind diesbezüglich weitere Informationen zu finden.

#### <span id="page-110-2"></span>[hyperref](http://www.ctan.org/pkg/hyperref)

Hiermit können in einem PDF-Dokument Lesezeichen, Querverweise und Hyperlinks erstellt werden. Wird es geladen, sind außerdem die Option [tudbookmarks](#page-50-0) sowie der Befehl [\tudbookmark](#page-50-1) nutzbar. Das Paket [bookmark](#page-110-3) erweitert die Unterstützung nochmals. Beide genannten Pakete sollten – bis auf sehr wenige Ausnahmen wie beispielsweise [glossaries](#page-106-0) – als letztes in der Präambel eingebunden werden.

#### <span id="page-110-3"></span>[bookmark](http://www.ctan.org/pkg/bookmark)

Dieses Paket verbessert und erweitert die von [hyperref](#page-110-2) angebotenen Möglichkeiten zur Erstellung von Lesezeichen – auch Outline-Einträge – im PDF-Dokument. Beispielsweise können Schriftfarbe- und -stil geändert werden.

#### <span id="page-110-4"></span>[varioref](http://www.ctan.org/pkg/varioref)

Mit diesem Paket lassen sich sehr gute Verweise auf bestimmte Seiten erzeugen. Insbesondere, wenn der Querverweis auf die aktuelle, die vorhergehende oder nachfolgende sowie im doppelseitigen Satz auf die gegenüberliegende Seite erfolgt, werden passende Textbausteine für diesen verwendet.

#### [cleveref](http://www.ctan.org/pkg/cleveref)

Dieses Paket vereint die Vorzüge der automatischen Benennung referenzierter Objekte mit dem Befehl \autoref aus dem Paket [hyperref](#page-110-2) und der Verwendung von [varioref](#page-110-4).

#### **AUFTEILUNG DES HAUPTDOKUMENTES IN UNTERDATEIEN**

Um während des Entwurfes eines Dokumentes die Zeitdauer für das Kompilieren zu verkürzen, kann dieses in Unterdokumente gegliedert werden. Dadurch wird es möglich, nur den momentan bearbeiteten Dokumentteil – respektive die aktuelle [tikz](#page-109-4)- oder [pstricks](#page-109-1)-Grafik – zu kompilieren. Die meiner Meinung nach besten Pakete für dieses Unterfangen werden folgend vorgestellt.

#### v<sub>2.02</sub> [standalone](http://www.ctan.org/pkg/standalone)

<span id="page-110-0"></span>Dieses Paket ist für das Erstellen eigenständiger (Unter)-Dokumente gedacht, welche später in ein Hauptdokument eingebunden werden können. Jedes dieser Teildokumente benötigt eine eigene Präambel. Optional lassen sich die Präambeln der Unterdokumente automatisch in ein Hauptdokument einbinden.

#### $v2.02$  [subfiles](http://www.ctan.org/pkg/subfiles)

<span id="page-110-1"></span>Dieses Paket wählt einen etwas anderen Ansatz als [standalone](#page-110-0). Es ist von Anfang an dafür gedacht, ein dediziertes Hauptdokument zu verwenden. Die darin mit \subfiles eingebundenen Unterdateien nutzen bei der autarken Kompilierung dessen Präambel.

Unabhängig davon, ob Sie eines der beiden Pakete nutzen oder alles in einem Dokument belassen, ist es ratsam, eigens definierte Befehle, Umgebungen und ähnliches in ein separates Paket auszulagern. Dafür müssen Sie lediglich ein leeres LATEX-Dokument erzeugen und es unter mypreamble.sty oder einem anderen Namen im gleichen Ordner wie das Hauptdokument speichern. Dann können Sie in dieser Datei ihre Deklarationen ausführen und diese mit

\usepackage{mypreamble} in das Dokument einbinden. Dies hat den Vorteil, dass das Hauptdokument zum einen übersichtlich bleibt und Sie zum anderen Ihre persönliche Präambel generisch wachsen lassen und für andere Dokumente wiederverwenden können.

### **DIE KLEINEN UND GROSSEN HELFER...**

Hier taucht alles auf, was nicht in die vorherigen Kategorien eingeordnet werden konnte.

<span id="page-111-5"></span>[crop](http://www.ctan.org/pkg/crop)

Hiermit können eine Beschnittzugabe sowie Schnittmarken – beispielsweise für Poster – erzeugt werden. Hierzu ist in [Unterkapitel 8.19](#page-122-0) ein Beispiel zu finden.

#### <span id="page-111-0"></span>[marginnote](http://www.ctan.org/pkg/marginnote)

Randnotizen, welche mit \marginpar erzeugt werden, sind spezielle Gleitobjekte in LATFX. Das kann dazu führen, dass eine Notiz am Blattrand nicht direkt an der ursprünglich intendierten Stelle gesetzt wird. Das Paket [marginnote](#page-111-0) stellt den Befehl \marginnote für nicht-gleitende Randnotizen zur Verfügung. Das Paket [mparhack](#page-113-0) ist eine Alternative dazu.

#### <span id="page-111-1"></span>[todonotes](http://www.ctan.org/pkg/todonotes)

Mit [todonotes](#page-111-1) können noch offene Aufgaben in unterschiedlicher Formatierung am Blattrand oder im direkt Fließtext ausgegeben werden. Aus allen Anmerkungen lässt sich eine Liste aller offenen Punkte erzeugen.

### <span id="page-111-2"></span>[listings](http://www.ctan.org/pkg/listings)

Dieses Paket eignet sich hervorragend zur Quelltextdokumentation in LATEX. Es bietet die Möglichkeit, externe Quelldateien einzulesen und darzustellen sowie die Syntax in Abhängigkeit der verwendeten Programmiersprache hervorzuheben. Zusätzlich lässt sich ein Verzeichnis mit allen eingebundenen sowie direkt im Dokument angegebenen Quelltextauszügen erstellen. Wird [listings](#page-111-2) in Dokumenten mit UTF-8-Kodierung verwendet, sollte direkt nach dem Laden des Paketes in der Präambel Folgendes hinzugefügt werden:

```
v2.02
```
\lstset{% inputencoding=utf8,extendedchars=true, literate=% {ä}{{\"a}}1 {ö}{{\"o}}1 {ü}{{\"u}}1 {Ä}{{\"A}}1 {Ö}{{\"O}}1 {Ü}{{\"U}}1  ${\cdot}$ { ${\textsc{is}1 {\{s}}$ }{{\textasciitilde}}1 { $\beta$ }{{\ss}}1 }

#### [afterpage](http://www.ctan.org/pkg/afterpage)

Der Befehl \afterpage{...} kann genutzt werden, um den Inhalt aus dessen Argument direkt nach der Ausgabe der aktuellen Seite auszuführen.

### [pagecolor](http://www.ctan.org/pkg/pagecolor)

Mit dem Paket kann die Hintergrundfarbe der Seiten im Dokument geändert werden.

### [pdfpages](http://www.ctan.org/pkg/pdfpages)

Das Paket ermöglicht die Einbindung von einzelnen oder mehreren PDF-Dateien.

#### <span id="page-111-6"></span>[filecontents](http://www.ctan.org/pkg/filecontents)

Dieses Paket erweitert die durch den LATEX-Kernel bereitgestellte Umgebung filecontents dahingehend, dass bereits existierende Dateien überschrieben werden können.

#### [v2.02](#page-164-0) [mwe](http://www.ctan.org/pkg/mwe), [blindtext](http://www.ctan.org/pkg/blindtext)

<span id="page-111-4"></span><span id="page-111-3"></span>Mit dem Paket [mwe](#page-111-3) lassen sich sehr einfach Minimalbeispiele erzeugen, die sowohl Blindtexte als auch Abbildungen enthalten sollen. Werden keine Grafiken sondern lediglich Textabschnitte etc. benötigt, ist das Laden von [blindtext](#page-111-4) ausreichend.

#### [coseoul](http://www.ctan.org/pkg/coseoul)

Mit diesem Paket kann die Struktur der Gliederung relativ erstellt werden. Es wird keine absolute Gliederungsebene (\chapter, \section) angegeben sondern die Relation zwischen vorheriger und aktueller Ebene (\levelup, \levelstay, \leveldown).

#### <span id="page-112-8"></span>[calc](http://www.ctan.org/pkg/calc)

Normalerweise können Berechnungen nur mit Low-Level-TEX-Primitiven im Dokument durchgeführt werden. Dieses Paket stellt eine einfachere Syntax für Rechenoperationen der vier Grundrechenarten zur Verfügung. Zusätzlich werden neue Befehle zur Bestimmung der Höhe und Breite bestimmter Textauszüge definiert.

#### <span id="page-112-6"></span>[chngcntr](http://www.ctan.org/pkg/chngcntr)

Das Paket erlaubt die Manipulation aller möglichen, bereits definierten LATEX-Zähler. Es können Zähler so umdefiniert werden, dass sie bei der Änderung eines anderen Zählers automatisch zurückgesetzt werden oder eben nicht. Ein kleines Beispiel dazu ist in [Unterkapitel 8.11](#page-119-0) zu finden.

#### <span id="page-112-7"></span>[filemod](http://www.ctan.org/pkg/filemod)

Wird entweder pdfLAT<sub>F</sub>X oder LuaLAT<sub>F</sub>X als Textsatzsystem eingesetzt, können mit diesem Paket das Änderungsdatum zweier Dateien miteinander verglichen und in Abhängigkeit davon definierbare Aktionen ausgeführt werden.

#### <span id="page-112-0"></span>[xparse](http://www.ctan.org/pkg/xparse)

Dieses mächtige Paket entstammt dem LATEX3-Projekt und bietet für die Erstellung eigener Befehle und Umgebungen einen alternativen Ansatz zu den bekannten LATEX-Deklarationsbefehlen \newcommand und \newenvironment sowie deren Derivaten. Mit [xparse](#page-112-0) wird es möglich, obligatorische und optionale Argumente an beliebigen Stellen innerhalb des Befehlskonstruktes zu definieren. Auch die Verwendung anderer Zeichen als eckige Klammern für die Spezifizierung eines optionalen Argumentes ist möglich.

#### $v2.02$  [xkeyval](http://www.ctan.org/pkg/xkeyval), [keyval](http://www.ctan.org/pkg/keyval), [kvoptions](http://www.ctan.org/pkg/kvoptions), [pgfkeys](http://www.ctan.org/pkg/pgfkeys)

<span id="page-112-4"></span><span id="page-112-3"></span><span id="page-112-2"></span><span id="page-112-1"></span>Das KOMA-Script-Bundle lädt das Paket [keyval](#page-112-1), um Optionen mit einer Schlüssel-WertSyntax deklarieren zu können. Zusätzlich wird von TUD-KOMA-Script das Paket [kvsetkeys](#page-99-0) geladen, um auf nicht definierte Schlüssel reagieren zu können. Die Schlüssel-Wert-Syntax kann auch für eigens definierte Makros genutzt werden, um sich das exzessive Verwenden von optionalen Argumenten zu ersparen. Damit wäre folgende Definition möglich: \newcommand\Befehl[<Schlüssel-Wert-Liste>]{<Argument>}

Das Paket [xkeyval](#page-112-2) erweitert insbesondere die Möglichkeiten zur Deklaration unterschiedlicher Typen von Schlüsseln. Sollten die bereits durch TUD-KOMA-Script geladenen Pakete [keyval](#page-112-1) und [kvsetkeys](#page-99-0) in ihrer Funktionalität nicht ausreichen, kann dieses Paket verwendet werden. Für die Entwicklung eigener Pakete, deren Optionen das Schlüssel-Wert-Format unterstützen, kann das Paket [scrbase](#page-99-1) genutzt werden. Soll aus einem Grund auf KOMA-Script gänzlich verzichtet werden, sind die beiden Pakete [kvoptions](#page-112-3) oder [pgfkeys](#page-112-4) eine Alternative.

#### $v2.05$  scrifile

Dieses KOMA-Script-Paket erlaubt es, auf das Laden von Klassen oder Paketen direkt davor oder danach zu reagieren, um beispielsweise Paketabhängigkeiten aufzulösen oder nach dem Laden eines bestimmten Paketes gezielt Befehle anzupassen. Mehr dazu ist im [KOMA-Script-Handbuch](http://mirrors.ctan.org/macros/latex/contrib/koma-script/doc/scrguide.pdf)<sup>[71](#page-112-5)</sup> zu finden.

<span id="page-112-5"></span><sup>71</sup><http://mirrors.ctan.org/macros/latex/contrib/koma-script/doc/scrguide.pdf>

### **BUGFIXES**

#### [scrhack](http://www.ctan.org/pkg/koma-script)

Das Paket behebt Kompatibilitätsprobleme der KOMA-Script-Klassen mit den Paketen [hyperref](#page-110-2), [float](http://www.ctan.org/pkg/float), [floatrow](#page-108-2) und [listings](#page-111-2). Es ist durchaus empfehlenswert, jedoch sollte unbedingt die Dokumentation beachtet werden.

### <span id="page-113-2"></span>[scrwfile](http://www.ctan.org/pkg/scrwfile), [morewrites](http://www.ctan.org/pkg/morewrites)

<span id="page-113-3"></span>Falls der Fehler No room for a new \write erscheint, kann dieser möglicherweise mit einem dieser beiden Pakete behonben werden. Mehr dazu in [Unterkapitel 8.23.](#page-125-0)

#### <span id="page-113-0"></span>[mparhack](http://www.ctan.org/pkg/mparhack)

Zur Behebung falsch gesetzter Randnotizen wird ein Bugfix für \marginpar bereitgestellt. Alternativ dazu lässt sich auch [marginnote](#page-111-0) verwenden.

#### <span id="page-113-1"></span>[fix-cm](http://www.ctan.org/pkg/fix-cm)

Sollte bei einer Schriftgrößenänderung eine oder mehrere Warnungen der Form Font shape 'T1/cmr/m/n' in size <...> not available erscheinen, so sollte das Paket [fix-cm](#page-113-1) vor der Klasse geladen werden. Siehe dazu [Unterkapitel 8.20.](#page-123-1)

# **KAPITEL 8 PRAKTISCHE TIPPS & TRICKS**

### **8.1 LATEX-EDITOREN**

Hier werden die gängigsten Editoren zum Erzeugen von LATEX-Dateien genannt. Ich persönlich bin mittlerweile sehr überzeugter Nutzer von T<sub>F</sub>Xstudio, da dieser viele Unterstützungs- und Assistenzfunktionen bietet. Neben diesen gibt es noch weitere, gut nutzbare LATEX-Editoren. Unabhängig von der Auswahl des Editors, sollte dieser auf jeden Fall eine Unicode-Unterstützung (UTF-8) enthalten:

- $T_F X$ maker
- Kile
- $\bullet$  T<sub>F</sub>Xworks
- T<sub>F</sub>Xlipse Plug-in für Eclipse
- T<sub>E</sub>XnicCenter
- WinEdt
- LEd früher LATEX Editor
- $LyX -$  grafisches Front-End für LATEX

Für  $T_F X$ studio wird im [GitHub-Repository](https://github.com/tud-cd/tudscr/releases) tudscr das Archiv [tudscr4texstudio.zip](https://github.com/tud-cd/tudscr/releases/download/TeXstudio/tudscr4texstudio.zip)<sup>[72](#page-115-0)</sup> bereitgestellt, welches Dateien zur Erweiterung der automatischen Befehlsvervollständigung für TUD-KOMA-Script enthält. Diese müssen unter Windows in %APPDATA%\texstudio beziehungsweise unter unixoiden Betriebssystemen in .config/texstudio eingefügt werden.

Möchten Sie das grafische LATEX-Frontend  $L<sub>y</sub>X$  für das Erstellen eines Dokumentes mit TUD-KOMA-Script nutzen, so werden dafür spezielle Layout-Dateien benötigt, um die Klassendateien verwenden zu können. Diese sind zusammen mit einem LyX-Dokument als Archiv [tudscr4lyx.zip](https://github.com/tud-cd/tudscr/releases/download/LyX/tudscr4lyx.zip)<sup>[73](#page-115-1)</sup> im [GitHub-Repository](https://github.com/tud-cd/tudscr/releases) tudscr verfügbar. Die Layout-Dateien müssen dafür im LYX-Installationspfad in den passenden Unterordner kopiert werden. Dieser ist bei Windows %PROGRAMFILES(X86)%\LyX 2.1\Resources\layouts beziehungsweise bei unixoiden Betriebssystemen /usr/share/lyx/layouts. Anschließend muss LyX über den Menüpunkt Werkzeuge neu konfiguriert werden.

### **8.2 LITERATURVERWALTUNG IN LATEX**

[v2.02](#page-164-0) Die simpelste Variante, eine LATEX-Literaturdatenbank zu verwalten, ist dies mit dem Editor manuell zu erledigen. Wesentlich komfortabler ist es jedoch, die Referenzverwaltung mit einer darauf spezialisierten Anwendung zu bewerkstelligen. Dafür gibt es zwei sehr gute Programme:

- Citavi
- JabRef

Das Programm *Citavi* ermöglicht den Import von bibliografischen Informationen aus dem Internet. Allerdings sind diese teilweise unvollständig oder mangelhaft. Mit JabRef hingegen muss die Literaturdatenbank manuell erstellt werden. Allerdings lassen sich einzelne Einträge aus .bib-Dateien importieren. Beide Anwendungen unterstützen den Export beziehungsweise die Erstellung von Datenbanken im Stil von [biblatex](#page-106-1). Für JabRef muss diese durch den Anwender explizit aktiviert werden.<sup>[74](#page-115-2)</sup> Zur Verwendung der beiden Programme in Verbindung mit [biblatex](#page-106-1) und biber gibt es ein gutes Tutorial unter diesem [Link.](http://www.suedraum.de/latex/stammtisch/degenkolb_latex_biblatex_folien-final.pdf)

<span id="page-115-1"></span><span id="page-115-0"></span><sup>72</sup><https://github.com/tud-cd/tudscr/releases/download/TeXstudio/tudscr4texstudio.zip> <sup>73</sup><https://github.com/tud-cd/tudscr/releases/download/LyX/tudscr4lyx.zip>

<span id="page-115-2"></span><sup>74</sup>Optionen/Einstellungen/Erweitert/BibLaTeX-Modus

### **8.3 WORTTRENNUNGEN IN DEUTSCHSPRACHIGEN TEXTEN**

 $v2.02$  Die möglichen Trennstellen von Wörtern werden von LTFX2<sub>ε</sub> mithilfe eines Algorithmus berechnet. Dieser ist jedoch in seiner ursprünglichen Form für die englische Sprache konzipiert worden. Für deutschsprachige Texte wird die Worttrennung – insbesondere bei zusammengeschriebenen Wörtern – mit dem Paket [hyphsubst](#page-101-0) entscheidend verbessert. Dafür wird ein um vielerlei Trennungsmuster ergänztes Wörterbuch aus dem Paket [dehyph-exptl](#page-101-1) genutzt.

Das Paket [hyphsubst](#page-101-0) muss bereits vor der Dokumentklasse selbst geladen werden. Außerdem wird das Paket [babel](#page-101-2) benötigt. Damit auch Wörter mit Umlauten richtig getrennt werden, ist zusätzlich die Verwendung des Paketes [fontenc](#page-100-0) mit der T1-Schriftkodierung erforderlich. Der Beginn einer Dokumentpräambel könnte folgendermaßen aussehen:

```
\RequirePackage[ngerman=ngerman-x-latest]{hyphsubst}
\documentclass[ngerman,<Klassenoptionen>]{<Dokumentklasse>}
\usepackage{selinput}\SelectInputMappings{adieresis={ä},germandbls={ß}}
\usepackage[T1]{fontenc}
\usepackage{babel}
...
```
Eine Anmerkung noch zur Trennung von Wörtern mit Bindestrichen. Normalerweise sind die beiden von LTFX2<sub>ε</sub> verwendeten Zeichen für Bindestrich und Trennstrich identisch. Leider wird der Trennungsalgorithmus von  $\mathbb{E} \mathbb{E} \times \mathbb{E}$  bei Wörtern, welche bereits einen Bindestrich enthalten, außer Kraft gesetzt. In der Folge werden – in der deutschen Sprache durchaus öfter anzutreffende – Wortungetüme wie die "Donaudampfschifffahrts-Gesellschafterversammlung" normalerweise nur direkt nach dem angegebenen Bindestrich getrennt.

Allerdings gibt es die Möglichkeit, das genutzte Zeichen für den Trennstrich zu ändern. Dafür ist das Laden der T1-Schriftkodierung mit dem Paket [fontenc](#page-100-0) zwingend erforderlich. Wenn von der verwendeten Schrift nichts anderes eingestellt ist, liegen sowohl Binde- als auch Trennstrich auf Position 45 der Zeichentabelle. In der T1-Schriftkodierung befindet sich auf der Position 127 glücklicherweise für gewöhnlich das gleiche Zeichen noch einmal. Dies ist jedoch von der verwendeten Schrift abhängig. Wird der Ausdruck \defaulthyphenchar=127 in der Dokumentpräambel verwendet, kann dieses Zeichen für den Trennstrich genutzt werden. Bei den Schriften des Corporate Designs der Technischen Universität Dresden ist dies bereits automatisch eingestellt.

Sollte trotz aller Maßnahmen dennoch einmal ein bestimmtes Wort falsch getrennt werden, so kann die Worttrennung dieses Wortes manuell und global geändert werden. Dies wird mit \hyphenation{Sil-ben-tren-nung} gemacht. Es ist zu beachten, dass dies für alle Flexionsformen des Wortes erfolgen sollte. Für eine lokale/temporäre Worttrennung kann mit Befehlen aus dem Paket [babel](#page-101-2) gearbeitet werden. Diese sind:

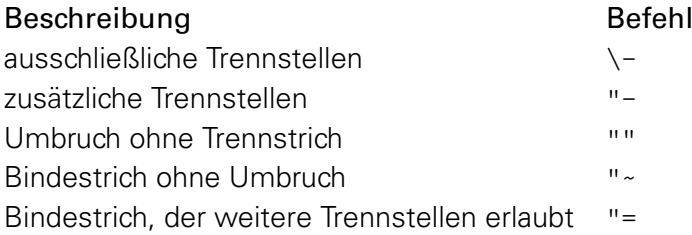

### **8.4 LOKALE ÄNDERUNGEN VON BEFEHLEN UND EINSTELLUNGEN**

[v2.02](#page-164-0) Ein zentraler Bestandteil von LATEX ist die Verwendung von Gruppen oder Gruppierungen. Innerhalb dieser bleiben alle vorgenommenen Änderungen an Befehlen, Umgebungen oder Einstellungen lokal. Dies kann sehr nützlich sein, wenn beispielsweise das Verhalten eines bestimmten Makros einmalig oder innerhalb von selbst definierten Befehlen oder Umgebungen geändert werden, im Normalfall jedoch die ursprüngliche Funktionalität behalten soll.

Beispiel: Der Befehl \emph wird von LATEX für Hervorhebungen im Text bereitgestellt und führt normalerweise zu einer kursiven oder – falls kein Schriftschnitt mit echten Kursiven vorhanden ist – kursivierten Auszeichnung. Soll nun in einem bestimmten Abschnitt die Auszeichnung mit fetter Schrift erfolgen, kann der Befehl \emph innerhalb einer Gruppierung geändert und verändert werden. Wird diese beendet, verhält sich der Befehl wie gewohnt.

In diesem Text wird ein bestimmtes \emph{Wort} hervorgehoben.

\begingroup \renewcommand\*{\emph}[1]{\textbf{#1}}% In diesem Text wird ein bestimmtes \emph{Wort} hervorgehoben. \endgroup

In diesem Text wird ein bestimmtes \emph{Wort} hervorgehoben.

Eine Gruppierung kann entweder mit \begingroup und \endgroup oder einfach mit einem geschweiften Klammerpaar {...} definiert werden.

### <span id="page-117-0"></span>**8.5 BEZEICHNUNG DER GLIEDERUNGSEBENEN DURCH HYPERREF**

[v2.02](#page-164-0) Das Paket [hyperref](#page-110-2) stellt für Querverweise unter anderem den Befehl \autoref{<label>} zur Verfügung. Mit diesem wird – im Gegensatz zur Verwendung von \ref – bei einer Referenz nicht nur die Nummerierung selber sondern auch das entsprechende Element wie Kapitel oder Abbildung vorangestellt. Bei der Benennung des referenzierten Elementes wird sequentiell geprüft, ob das Makro \<Element>autorefname oder \<Element>name existiert. Soll die Bezeichnung eines Elementes geändert werden, muss der entsprechende Bezeichner angepasst werden.

Beispiel: Bezeichnungen von Gliederungsebenen können folgendermaßen verändert werden.

\renewcaptionname{ngerman}{\sectionautorefname}{Unterkapitel} \renewcaptionname{ngerman}{\subsectionautorefname}{Abschnitt} \renewcaptionname{ngerman}{\subsubsectionautorefname}{Unterabschnitt}

### **8.6 URL-UMBRÜCHE IM LITERATURVERZEICHNIS MIT BIBLATEX**

[v2.02](#page-164-0) Wird das Paket [biblatex](#page-106-1) verwendet, kann es unter Umständen dazu kommen, das eine URL nicht vernünftig umbrochen werden. Ist dies der Fall, können die Zählern biburlnumpenalty, biburlucpenalty und biburllcpenalty erhöht werden. Das Manipulieren eines Zähler kann mit \setcounter{<Zähler>} oder lokal mit \defcounter{<Zähler>} aus dem Paket [etoolbox](#page-99-2) erfolgen. Die möglichen Werte liegen zwischen 0 und 10000, wobei es bei höheren Zählerwerten zu mehr URL-Umbrüchen an Ziffern (biburlnumpenalty), Groß- (biburlucpenalty) und Kleinbuchstaben (biburllcpenalty) kommt. Genaueres hierzu in der Dokumentation zu [biblatex](#page-106-1).

## **8.7 ZEILENABSTÄNDE IN ÜBERSCHRIFTEN**

Mit dem Paket [setspace](#page-102-0) kann der Zeilenabstand beziehungsweise der Durchschuss innerhalb des Dokumentes geändert werden. Sollte dieser erhöht worden sein, können die Abstände bei mehrzeiligen Überschriften als zu groß erscheinen. Um dies zu korrigieren kann mit dem Befehl \addtokomafont{disposition}{\setstretch{1}} der Zeilenabstand aller Überschriften auf einzeilig zurückgeschaltet werden. Soll dies nur für eine bestimmte Gliederungsebene erfolgen, so ist der Parameter disposition durch das dazugehörige Schriftelement zu ersetzen.

### **8.8 WARNUNG WEGEN ZU GERINGER HÖHE DER KOPF-/FUSSZEILE**

Wird das Paket [setspace](#page-102-0) verwendet, kann es passieren, dass nach der Änderung des Zeilenabstandes innerhalb des Dokumentes eine oder beide der folgenden Warnungen erscheinen:

```
scrlayer-scrpage Warning: \headheight to low.
scrlayer-scrpage Warning: \footheight to low.
```
Dies liegt an dem durch den vergrößerten Zeilenabstand erhöhten Bedarf für die Kopf- und Fußzeile, die Höhen können in diesem Fall direkt mit der Verwendung von \recalctypearea angepasst werden. Allerdings ändert das den Satzspiegel im Dokument, was eine andere und durchaus berechtigte Warnung von [typearea](#page-99-3) zur Folge hat. Falls die Änderung des Durchschusses wirklich nötig ist, sollte dies in der Präambel des Dokumentes einmalig passieren. Dann entfallen auch die Warnungen.

### **8.9 EINRÜCKUNG VON TABELLENSPALTEN VERHINDERN**

Normalerweise wird in einer Tabelle vor und nach jeder Spalte durch  $\mathbb{A}F$ FX2<sub>ε</sub> etwas horizontaler Raum mit \hskip\tabcolsep eingefügt.<sup>[75](#page-118-0)</sup> Dies geschieht auch vor der ersten und nach der letzten Spalte. Diese optische Einrückung an den äußeren Rändern kann unter Umständen stören, insbesondere bei Tabellen, die willentlich – beispielsweise mit den Paketen [tabularx](#page-107-0), [tabulary](#page-107-2) oder auch [tabu](#page-108-3) – über die komplette Seitenbreite aufgespannt werden.

Das Paket [tabularborder](#page-107-3) versucht, dieses Problem automatisiert zu beheben, ist jedoch nicht zu allen LATEX2ε-Paketen für den Tabellensatz kompatibel, unter anderem auch nicht zu den drei zuvor genannten. Allerdings lässt sich dieses Problem manuell durch den Anwender lösen.

Bei der Deklaration einer Tabelle kann mit @{...} vor und nach dem Spaltentyp angegeben werden, was anstelle von \tabcolsep vor beziehungsweise nach der eigentlichen Spalte eingeführt werden soll. Dies kann für das Entfernen der Einrückungen genutzt werden, indem an den entsprechenden Stellen @{} bei der Angabe der Spaltentypen vor der ersten und nach der letzten Tabellenspalte verwendet wird.

Beispiel: Eine Tabelle mit zwei Spalten, wobei bei einer die Breite automatisch berechnet wird, soll über die komplette Textbreite gesetzt werden. Dabei soll der Rand vor der ersten und nach der letzten entfernt werden.

```
\begin{tabularx}{\textwidth}{@{}lX@{}}
... & ... \tabularnewline
...
\end{tabularx}
```
<span id="page-118-0"></span><sup>75</sup>Der Abstand zweier Spalten beträgt folglich 2\tabcolsep.

### **8.10 UNTERDRÜCKUNG DES EINZUGES EINES ABSATZES**

Werden zur Absatzauszeichnung im Dokument – wie es aus typografischer Sicht zumeist sinnvoll ist – Einzüge und keine vertikalen Abstände verwendet (KOMA-Script-Option parskip=false), kann es vorkommen, dass ein ganz bestimmter Absatz – beispielsweise der nach einer zuvor genutzten Umgebung folgende – ungewollt eingerückt ist. Dies kann sehr einfach manuell behoben werden, indem direkt zu Beginn des Absatzes das Makro \noindent aufgerufen wird. Soll das Einrücken von Absätzen nach ganz bestimmten Umgebungen oder Befehlen automatisiert unterbunden werden, ist das Paket [noindentafter](#page-103-0) zu empfehlen.

### <span id="page-119-0"></span>**8.11 UNTERBINDEN DES ZURÜCKSETZENS VON FUSSNOTEN**

Oft taucht die Frage auf, wie sich über Kapitel fortlaufende Fußnoten realisieren lassen. Dies ist sehr einfach mit dem Paket [chngcntr](#page-112-6) möglich. Nach dem Laden des Paketes, kann das Zurücksetzen des Zählers nach einem Kapitel mit \counterwithout\*{footnote}{chapter} deaktiviert werden. Auch andere LT<sub>F</sub>X2<sub>ε</sub>-Zähler – wie beispielsweise der bereits vorgestellte symbolheadings – lassen sich mit diesem Paket manipulieren.

### **8.12 SETZEN VON EINHEITEN MIT SIUNITX**

Wenn [siunitx](#page-105-0) in einem deutschsprachigen Dokument genutzt soll werden, muss zumindest die richtige Lokalisierung mit \sisetup{locale = DE} angegeben werden. Sollen auch die Zahlen richtig formatiert sein, müssen weitere Einstellungen vorgenommen werden. Die meiner Meinung nach besten sind die folgenden.

```
\sisetup{%
  locale = DE, %input-decimal-markers={,},input-ignore={.},%
  group-separator={\},\}, group-minimum-digits=3%}
```
Das Komma kommt als Dezimaltrennzeichen zum Einsatz. Des Weiteren werden Punkte innerhalb der Zahlen ignoriert und eine Gruppierung von jeweils drei Ziffern vorgenommen. Alternativ zu diesem Paket kann übrigens auch [units](#page-105-1) verwendet werden.

### **8.13 WARNUNG BEIM ERZEUGEN DES INHALTSVERZEICHNISSES**

 $v2.02$  Wird mit \tableofcontents das Inhaltsverzeichnis für ein Dokument mit einer dreistelligen Seitenanzahl erstellt, so erscheinen unter Umständen viele Warnungen mit der Meldung:

```
overfull \hbox
```
Die Seitenzahlen im Verzeichnis werden in einer Box mit einer festen Breite von 1.55em gesetzt, welche im Makro \@pnumwidth hinterlegt ist und im Zweifel vergrößert werden sollte. Dabei ist auch der rechte Rand für mehrzeilige Einträge im Verzeichnis \@tocrmarg zu vergrößern, welcher mit 2.55em voreingestellt ist. Die Werte sollten nur minimal geändert werden:

```
\makeatletter
\renewcommand*{\@pnumwidth}{1.7em}\renewcommand*{\@tocrmarg}{2.7em}
\makeatother
```
### **8.14 LEER- UND SATZZEICHEN NACH LATEX-BEFEHLEN**

Normalerweise "schluckt" LATEX die Leerzeichen nach einem Makro ohne Argumente. Dies ist jedoch nicht immer – genau genommen in den seltensten Fällen – erwünscht. Für dieses Handbuch ist beispielsweise der Befehl \TUD definiert worden, um "Technische Universität Dresden" nicht ständig ausschreiben zu müssen. Um sich bei der Verwendung des Befehl innerhalb eines Satzes für den Erhalt eines folgenden Leerzeichens das Setzen der geschweiften Klammer nach dem Befehl zu sparen (\TUD{}), kann \[xspace](#page-103-1) aus dem Paket xspace genutzt werden. Damit wird ein folgendes Leerzeichen erhalten. Der Befehl \TUD ist wie folgt definiert:

\newcommand\*{\TUD}{Technische Universit\"at Dresden\xspace}

Das Paket [xpunctuate](#page-103-2) erweitert die Funktionalität nochmals. Damit können auch Abkürzungen so definiert werden, dass ein versehentlicher Punkt ignoriert wird:

```
\newcommand*{\zB}{z.\,B\xperiod}
```
### **8.15 DAS SETZEN VON AUSLASSUNGSPUNKTEN**

[v2.02](#page-164-0)  $\vert$  Auslassungspunkte werden mit LATEX  $2 \epsilon$  mit den Befehlen \dots oder \textellipsis gesetzt. Für gewöhnlich folgt diesen *immer* ein Leerzeichen, was nicht in jedem Fall gewollt ist. Das Paket [ellipsis](#page-103-3) schafft hier Abhilfe, wobei die Option xspace führt dazu, dass nach der Verwendung eines der beiden Befehle automatisch ein Leerzeichen gesetzt wird.

\usepackage[xspace]{ellipsis}

Im Ursprung ist es für das Setzen englischsprachiger Texte gedacht, wo zwischen Auslassungspunkten und Satzzeichen ein Leerzeichen gesetzt wird. Im Deutschen ist dies anders:

"Um eine Auslassung in einem Text zu kennzeichnen, werden drei Punkte gesetzt. Vor und nach den Auslassungspunkten wird jeweils ein Wortzwischenraum gesetzt, wenn sie für ein selbständiges Wort oder mehrere Wörter stehen. Bei Auslassung eines Wortteils werden sie unmittelbar an den Rest des Wortes angeschlossen. Am Satzende wird kein zusätzlicher Schlusspunkt gesetzt. Satzzeichen werden ohne Zwischenraum angeschlossen." [Duden, 23. Aufl.]

Um dieses Verhalten zu erreichen, sollte noch Folgendes in der Präambel eingefügt werden:

```
\let\ellipsispunctuation\relax
\newcommand*{\qdots}{[\dots{}]\xspace}
```
Der Befehl \qdots wird definiert, um Auslassungspunkte in eckigen Klammern ([...]) setzen zu können, wie sie für das Kürzen von wörtlichen Zitaten häufig verwendet werden.

### **8.16 FINDEN VON UNBEKANNTEN LATEX-SYMBOLEN**

Für LATEX stehen jede Menge Symbole zur Verfügung, die allerdings nicht immer einfach zu finden sind. In der Zusammenfassung [symbols-a4.pdf](http://mirrors.ctan.org/info/symbols/comprehensive/symbols-a4.pdf)<sup>[76](#page-120-0)</sup> werden viele Symbole aus mehreren Paketen aufgeführt. Alternativ kann [Detexify](http://detexify.kirelabs.org/classify.html)<sup>[77](#page-120-1)</sup> verwendet werden. Auf dieser Web-Seite wird das gesuchte Symbol einfach gezeichnet, die dazu ähnlichsten werden zurückgegeben.

```
76http://mirrors.ctan.org/info/symbols/comprehensive/symbols-a4.pdf
```

```
77http://detexify.kirelabs.org/classify.html
```
## **8.17 ÄNDERUNG DES PAPIERFORMATES**

Es kann vorkommen, dass innerhalb eines Dokumentes kurzzeitig das Papierformat geändert werden soll, um beispielsweise eine Konstruktionsskizze in der digitalen PDF-Datei einzubinden. Dabei ist es mit der KOMA-Script-Option paper=<Einstellung> sowohl möglich, lediglich die Ausrichtung in ein Querformat zu ändern, als auch die Größe des Papierformates selber.

Beispiel: Ein Dokument im A4-Format soll kurzzeitig auf ein A3-Querformat geändert werden. Das folgende Minimalbeispiel zeigt, wie dies mit KOMA-Script-Mitteln über die Optionen paper=landscape und paper=A3 geändert werden kann. \documentclass[paper=a4,pagesize]{tudscrreprt} \usepackage{selinput} \SelectInputMappings{adieresis={ä},germandbls={ß}} \usepackage[T1]{fontenc} \usepackage[ngerman]{babel} \usepackage{blindtext}

> \begin{document} \chapter{Überschrift Eins} \Blindtext

```
\cleardoublepage
\storeareas\PotraitArea% speichert den aktuellen Satzspiegel
\KOMAoptions{paper=A3,paper=landscape,DIV=current}
\chapter{Überschrift Zwei}
\Blindtext
```

```
\cleardoublepage
\PotraitArea% lädt den gespeicherten Satzspiegel
\chapter{Überschrift Drei}
\Blindtext
\end{document}
```
### **8.18 VERMEIDEN DES SKALIERENS EINER PDF-DATEI BEIM DRUCK**

[v2.04](#page-168-0) | Beim Erzeugen eines Druckauftrages einer PDF-Datei kann es unter Umständen dazu führen, dass diese durch den verwendeten PDF-Betrachter unnötigerweise vorher skaliert wird und dabei die Seitenränder vergrößert werden. Um dieses Verhalten für Dokumente, die mit pdfTFX erzeugt werden, zu unterdrücken, gibt es zwei Möglichkeiten:

- 1. Wenn im Dokument ohnehin das Paket [hyperref](#page-110-2) verwendet wird, ist der simple Aufruf von \hypersetup{pdfprintscaling=None} ausreichend.
- 2. Der Low-Level-Befehl \pdfcatalog{/ViewerPreferences<</PrintScaling/None>>} hat das gleiche Verhalten und kann auch ohne das Paket [hyperref](#page-110-2) genutzt werden.

Weitere Informationen dazu sind unter <http://www.komascript.de/node/1897> zu finden.

### <span id="page-122-0"></span>**8.19 BESCHNITTZUGABE UND SCHNITTMARKEN**

[v2.05](#page-169-0) | Beim Plotten von Postern oder anderen farbigen Druckerzeugnissen besteht oftmals das Problem, dass ein randloses Drucken nur schwer realisierbar ist. Deshalb wird zu oftmals damit beholfen, dass der Druck des fertigen Dokumentes auf einem größeren Papierbogen erfolgt und anschließend auf das gewünschte Zielformat zugeschnitten wird, womit das Problem des nicht bedruckbaren Randes entfällt. Dies kann über zwei verschiedene Wege realisiert werden.

Der einfachste Weg ist die Verwendung des Paketes [crop](#page-111-5). Mit diesem kann das Dokument ganz normal im gewünschten Zielformat erstellt werden. Vor dem Druck wird dieses Paket geladen und einfach das gewünschte Format des Papierbogens angegeben.

```
\RequirePackage{fix-cm}
\documentclass[%
  paper=a1,
  fontsize=36pt
]{tudscrposter}
\usepackage{selinput}
\SelectInputMappings{adieresis={ä},germandbls={ß}}
\usepackage[T1]{fontenc}
...
\usepackage{graphicx}
\usepackage[b1,center,cam]{crop}
\begin{document}
...
\end{document}
```
Alternativ dazu kann für die TUD-KOMA-Script-Klassen auf die Funktionalität des Paketes [geometry](#page-99-4) zurückgegriffen werden. Dieses Paket stellt den Befehl \geometry bereit, in dessen Argument mit paper=<Papierformat> das Papierformat festgelegt werden kann. Wird zusätzlich noch der Parameter layout=<Zielformat> angegeben, so wird damit das gewünschte Zielformat definiert. Dabei sollte mit layoutoffset=<Längenwert> dieser Bereich gegebenenfalls etwas eingerückt werden. Die Angabe von showcrop=<Ein-Aus-Wert> generiert außerdem noch visuelle Schnittmarken.

```
\RequirePackage{fix-cm}
\documentclass[%
  paper=a1,
  fontsize=36pt
]{tudscrposter}
\usepackage{selinput}
\SelectInputMappings{adieresis={ä},germandbls={ß}}
\usepackage[T1]{fontenc}
...
\geometry{paper=b1,layout=a1,layoutoffset=1in,showcrop}
\begin{document}
...
\end{document}
```
Für genauere Erläuterungen sowie weitere Einstellmöglichkeiten sei auf die Dokumentation von [crop](#page-111-5) beziehungsweise [geometry](#page-99-4) verwiesen. Mit der TUD-KOMA-Script-Option [bleedmargin](#page-60-0) können zusätzlich ie farbigen Bereiche der [tudheadings](#page-28-0)-Seitenstile erweitert werden, um ein "Zuschneiden in die Farbe" zu ermöglichen.

### <span id="page-123-1"></span>**8.20 WARNUNG BEI DER SCHRIFTGRÖSSENWAHL**

[v2.04](#page-168-0) Die im Dokument verwendete Schriftgröße kann bei den KOMA-Script-Klassen sehr einfach über die Option fontsize eingestellt werden, wobei diese immer als Klassenoption angegeben werden sollte. Bei relativ großen und kleinen Schriftgrößen kann dabei eine Warnung in der Gestalt

LaTeX Font Warning: Font shape '...' in size <xx> not available

auftreten. Dies daran, dass zum Zeitpunkt des Ladens einer Klasse immer nach den Computer-Modern-Standardschriften gesucht wird, unabhängig davon, ob im Nachhinein ein anderes Schriftpaket geladen wird. Diese sind de-facto nicht in alle Größen skalierbar. Um die Warnungen zu beseitigen, sollte das Paket [fix-cm](#page-113-1) mit \RequirePackage vor der Dokumentklasse geladen werden:

```
\RequirePackage{fix-cm}
\documentclass[<Klassenoptionen>]{<Klasse>}
\usepackage{selinput}\SelectInputMappings{adieresis={ä},germandbls={ß}}
\usepackage[T1]{fontenc}
...
\begin{document}
...
\end{document}
```
Damit werden die Warnungen behoben.

### <span id="page-123-0"></span>**8.21 PLATZIERUNG VON GLEITOBJEKTEN**

Mit den beiden Paketen [flafter](#page-108-4) sowie [placeins](#page-108-5) gibt es die Möglichkeit, den für ATEX zur Verfügung stehenden Raum für die Platzierung von Gleitobjekten einzuschränken. Darüber hinaus kann diese auch durch die im Folgenden aufgezählten Befehle beeinflusst werden. Die Makros lassen sich mit \renewcommand\*{<Befehl>}{<Wert>} sehr einfach ändern.

<span id="page-123-3"></span><span id="page-123-2"></span>\floatpagefraction \dblfloatpagefraction Voreinstellung: 0.5 Voreinstellung: 0.5

Der Wert gibt die relative Größe eines Gleitobjektes bezogen auf die Texthöhe (\textheight) an, die mindestens erreicht sein muss, damit für dieses gegebenenfalls vor dem Beginn eines neuen Kapitels eine separate Seite erzeugt wird. Dabei wird einspaltiges ([\floatpagefraction](#page-123-2)) und zweispaltiges ([\dblfloatpagefraction](#page-123-3)) Layout unterschieden. Der Wert für beide Befehle sollte im Bereich von 0.5...0.8 liegen.

\topfraction \dbltopfraction Voreinstellung: 0.7 Voreinstellung: 0.7

Diese Werte geben den maximalen Seitenanteil für Gleitobjekte, die am oberen Seitenrand platziert werden, für einspaltiges und zweispaltiges Layout an. Er sollte im Bereich von 0.5. . .0.8 liegen und größer als [\floatpagefraction](#page-123-2) beziehungsweise [\dblfloatpagefraction](#page-123-3) sein.

### \bottomfraction Voreinstellung: 0.3

Dies ist der maximale Seitenanteil für Gleitobjekte, die am unteren Seitenrand platziert werden. Er sollte zwischen 0.2 und 0.5 betragen.

\textfraction Voreinstellung: 0.2

Dies ist der Mindestanteil an Text, der auf einer Seite mit Gleitobjekten vorhanden sein muss, wenn diese nicht auf einer eigenen Seite ausgegeben werden. Er sollte im Bereich von 0.1. . .0.3 liegen.

<span id="page-124-4"></span><span id="page-124-2"></span><span id="page-124-1"></span>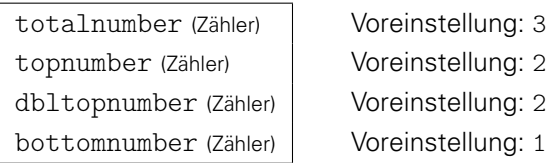

<span id="page-124-3"></span>Außerdem gibt es noch Zähler, welche die maximale Anzahl an Gleitobjekten pro Seite insgesamt ([totalnumber](#page-124-1)), am oberen ([topnumber](#page-124-2)) und am unteren Rand der Seite ([bottomnumber](#page-124-3)) sowie im zweispaltigen Satz beide Spalten überspannend ([dbltopnumber](#page-124-4)) festlegen. Die Werte können mit \setcounter{<Zähler>}{<Wert>} geändert werden.

<span id="page-124-9"></span><span id="page-124-7"></span><span id="page-124-6"></span><span id="page-124-5"></span>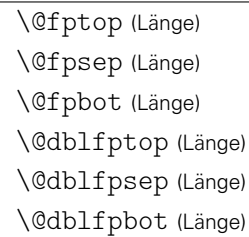

<span id="page-124-10"></span><span id="page-124-8"></span>Sind vor Beginn eines Kapitels noch Gleitobjekte verblieben, so werden diese durch LATEX normalerweise auf einer separaten vertikal zentriert Seite ausgegeben. Dabei bestimmen diese Längen jeweils den Abstand vor dem ersten Gleitobjekt zum oberen Seitenrand ([\@fptop](#page-124-5), [\@dblfptop](#page-124-6)), zwischen den einzelnen Objekten ([\@fpsep](#page-124-7), [\@dblfpsep](#page-124-8)) sowie zum unteren Seitenrand ([\@fpbot](#page-124-9), [\@dblfpbot](#page-124-10)). Soll dies nicht geschehen, können die Längen durch den Anwender geändert werden.

Beispiel: Alle Gleitobjekte auf einer dafür speziell gesetzten Seite sollen direkt zu Beginn dieser ausgegeben werden. In der Dokumentpräambel lässt sich für dieses Unterfangen Folgendes nutzen:

> \makeatletter \setlength{\@fptop}{0pt} \setlength{\@dblfptop}{0pt}% twocolumn \makeatother

### <span id="page-124-0"></span>**8.22 AUTOMATISIERTES EINBINDEN VON INKSCAPE-GRAFIKEN**

Das Einbinden von *Inkscape*-Grafiken in LAT<sub>E</sub>X-Dokumente wird auf [Comprehensive TeX Archive](http://www.ctan.org/pkg/svg-inkscape) [Network \(CTAN](http://www.ctan.org/pkg/svg-inkscape) svg-inkscape)<sup>[78](#page-124-11)</sup> erläutert. Hier wird ein daraus abgeleiteter und verbesserter Ansatz vorgestellt, um den Export der Inkscape-Grafiken automatisiert direkt bei der Kompilierung durch pdfLAT<sub>E</sub>X auszuführen und diese in das Dokument einzubinden. Nutzer von unixartigen Systemen können alternativ dazu auch das Paket [svg](http://www.ctan.org/pkg/svg) nutzen, welches ebenfalls den folgend erläuterten Befehl [\includesvg](#page-125-1) – in etwas abgewandelter Form – definiert.

Die mit *Inkscape* erstellte Grafik soll automatisch exportiert und eingebunden werden. Um die benötigte Zeit für die Kompilierung möglichst gering zu halten, sollte der Export nicht bei jedem pdflAT<sub>F</sub>X-Lauf erfolgen, sondern lediglich, falls die originale Bilddatei geändert respektive

<span id="page-124-11"></span><sup>78</sup><http://www.ctan.org/pkg/svg-inkscape>

aktualisiert wurde. Hierfür wird das Paket [filemod](#page-112-7) verwendet. Die automatisierte Übersetzung einer Grafik im SVG-Format in eine PDF-Datei und die daran anschließende Einbindung dieser in das Dokument ist mit der Definition von [\includesvg\[](#page-125-1)<Breite>]{<Datei>} in der Präambel des Dokumentes wie folgt möglich:

```
\usepackage{filemod}
\newcommand*{\includesvg}[2][\textwidth]{%
  \def\svgwidth{#1}
  \filemodCmp{#2.pdf}{#2.svg}{}{%
    \immediate\write18{%
      inkscape -z -D --file=#2.svg --export-pdf=#2.pdf --export-latex
    \frac{1}{6}\frac{1}{2}%
  \InputIfFileExists{#2.pdf_tex}{}{}%
}
```
Mit \immediate\write18{<externer Aufruf>} wird das zwischenzeitliche Ausführen eines externen Programms beim Durchlauf von pdfLATEX – in diesem Fall von inkscape.exe – möglich. Damit der externe Aufruf auch tatsächlich durchgeführt wird, ist die Ausführung von pdfLATFX mit der Option --shell-escape beziehungsweise --enable-write18 zwingend notwendig. Außerdem muss der Pfad zur Datei inkscape.exe dem System bekannt sein.<sup>[79](#page-125-2)</sup> Bei der Verwen-dung des Befehls [\includesvg](#page-125-1) muss der Dateiname ohne Endung angegeben werden. Die einzubindende SVG-Datei sollte sich hierbei im gleichen Pfad wie das Hauptdokument befinden. Ist die SVG-Datei in einem Unterordner relativ zum Pfad des Hauptdokumentes, kann dieser einfach mit [\includesvg{](#page-125-1)<0rdner>/<Datei>} im Argument angegeben werden.

### <span id="page-125-0"></span>**8.23 FEHLERMELDUNG: ! NO ROOM FOR A NEW \WRITE**

 $v2.02$  | Für das Erstellen und Schreiben externer Hilfsdateien steht LATEX 2ε nur eine begrenzte Anzahl sogenannter Ausgabe-Streams zur Verfügung. Allein für jedes zu erstellende Verzeichnis reserviert LATEX selbst jeweils einen neuen Stream. Auch einige bereits zuvor in diesem Handbuch vorgestellte, sehr hilfreiche Pakete – wie beispielsweise [hyperref](#page-110-2), [biblatex](#page-106-1), [glossaries](#page-106-0), [todonotes](#page-111-1) oder auch [filecontents](#page-111-6) – benötigen eigene Hilfsdateien und öffnen für das Erstellen dieser einen Ausgabe-Stream oder mehr. Lädt der Anwender mehrere, in eine Hilfsdatei schreibende Pakete, kann es zur der Fehlermeldung

! No room for a new \write .

kommen. Abhilfe schafft hier das Paket [scrwfile](#page-113-2), welches einige Änderungen am LATEX-Kernel vornimmt, um die Anzahl der benötigten Hilfsdateien für das Schreiben aller Verzeichnisse zu reduzieren. Es muss einfach in der Präambel eingebunden werden. Sollten mit diesem Paket unerwarteter Weise Probleme auftreten, ist dessen Anleitung im [KOMA-Script-Handbuch](http://mirrors.ctan.org/macros/latex/contrib/koma-script/doc/scrguide.pdf)<sup>[80](#page-125-3)</sup> zu finden. Eine weitere Möglichkeit, das beschriebene Problem der geringen Menge an Ausgabe-Streams zu umgehen, stellt das Paket [morewrites](#page-113-3) dar. Allerdings ist dessen Verwendung nicht in allen Fällen von Erfolg gekrönt.

<span id="page-125-3"></span><span id="page-125-2"></span><sup>79</sup> Der Pfad zu inkscape.exe in der Umgebungsvariable PATH des Betriebssystems enthalten sein. <sup>80</sup><http://mirrors.ctan.org/macros/latex/contrib/koma-script/doc/scrguide.pdf>

### **8.24 FEHLERMELDUNG BEIM LADEN EINES PAKETES MIT OPTIONEN**

[v2.05](#page-169-0) Es kann unter Umständen passieren, dass beim Laden eines Paketes mit bestimmten Optionen via \usepackage[<Paketoptionen>]{<Paket>} folgender Fehler ausgegeben wird:

! LaTeX Error: Option clash for package <...>.

Mit großer Sicherheit wird das angeforderte Paket bereits durch die verwendete Dokumentklasse oder ein anderes Paket geladen. Normalerweise genügt es, bereits vor dem Laden der Dokumentklasse mit \documentclass durch \PassOptionsToPackage{<Paketoptionen>}{<Paket>} die gewünschten Optionen an das Paket weiterzureichen, welches den Konflikt meldet.

### <span id="page-126-0"></span>**8.25 PROBLEME BEI DER VERWENDUNG VON AUTO-PST-PDF**

[v2.02](#page-164-0) | Bei der Verwendung von pdfLAT<sub>F</sub>X liest das Paket [auto-pst-pdf](#page-109-5) die Präambel ein und erstellt anschließend über den PostScript-Pfad latex → dvips → ps2pdf eine PDF-Datei, welche lediglich alle in den vorhandenen pspicture-Umgebungen erstellten Grafiken enthält. Das Paket [ifpdf](http://www.ctan.org/pkg/ifpdf) stellt das Makro \ifpdf bereit, mit welchem unterschieden werden kann, ob pdfLATFX als Textsatzsystem verwendet wird. Abhängig davon können unterschiedliche Quelltexte ausgeführt werden, was genutzt wird, um die nachfolgend beschriebenen Probleme zu beheben.

\usepackage{ifpdf}

### **DIE GLEICHZEITIGE VERWENDUNG VON FLOATROW**

Das Paket [floatrow](#page-108-2) stellt Befehle bereit, mit denen die Beschriftung von Gleitobjekten sehr bequem gesetzt werden können. Diese Setzen ihren Inhalt erst in einer Box, um deren Breite zu ermitteln und diese anschließend auszugeben. In Kombination mit [auto-pst-pdf](#page-109-5) führt das zu einer doppelten Erstellung der gewünschten Abbildung. Um dies zu vermeiden, müssen die durch [floatrow](#page-108-2) bereitgestellten Befehle "unschädlich" gemacht werden. Die fraglichen Befehlen akzeptieren allerdings bis zu drei optionale Argumente vor den beiden obligatorischen, was für die Benutzerschnittstelle für die (Re-)Definition durch LATEX 2<sub>6</sub> normalerweise nicht vorgesehen ist. Deshalb wird das Paket [xparse](#page-112-0) geladen, mit welchem dies möglich wird. Genaueres dazu ist der dazugehörigen Paketdokumentation zu entnehmen. Mit folgendem Quelltextauszug lassen sich die [floatrow](#page-108-2)-Befehle zusammen mit der pspicture-Umgebung wie gewohnt verwenden.

```
\usepackage{floatrow}
\usepackage{xparse}
\ifpdf\else
  \RenewDocumentCommand{\fcapside}{ooo+m+m}{#4#5}
  \RenewDocumentCommand{\ttabbox}{ooo+m+m}{#4#5}
  \RenewDocumentCommand{\ffigbox}{ooo+m+m}{#4#5}
\fi
```
### **DIE PARALLELE NUTZUNG VON TIKZ UND TODONOTES**

Mit dem Paket [tikz](#page-109-4) – und auch allen anderen Paketen die selbiges nutzen wie beispielsweise [todonotes](#page-111-1) – gibt es in Verbindung mit [auto-pst-pdf](#page-109-5) ebenfalls Probleme. Lösen lässt sich dieses Dilemma, indem die fraglichen Pakete lediglich geladen werden, wenn pdfLATEX aktiv ist.

```
\ifpdf
  \usepackage{tikz}%...gegebenenfalls weitere auf tikz basierende Pakete
\fi
```
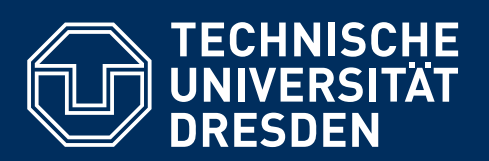

**<https://tu-dresden.de/cd>**

# **TEIL III ANHANG**

# **ANHANG A WEITERFÜHRENDE INSTALLATIONSHINWEISE**

Achtung! Im Folgenden werden unterschiedliche Varianten erläutert, wie die jeweils aktuelle Version von TUD-KOMA-Script genutzt werden kann, falls bereits eine frühere Variante als lokale Nutzerinstallation verwendet wird. Unabhängig davon, für welche Möglichkeit Sie sich entscheiden, ist eine abermalige Installation der PostScript-Schriften für eine fehlerfreie Verwendung von TUD-KOMA-Script zwingend notwendig, wenn Sie bisher TUD-KOMA-Script vor der Version v2.02 verwendet haben, da der Installationsprozess der Schriften des Corporate Designs für die Version v2.02 nochmals angepasst werden musste. Dieser Schritt ließ sich leider nicht vermeiden. Für zukünftige Versionen kann darauf hoffentlich verzichtet werden, sodass Aktualisierungen ausschließlich über CTAN eingespielt werden können. In [Unterkapitel 1.2](#page-10-0) wird der Installationsprozess der PostScript-Schriften beschrieben.

> Bis zur Version v2.01 wurde TUD-KOMA-Script ausschließlich über das TUD-LTFX-Forum<sup>[81](#page-129-0)</sup> zur lokalen Nutzerinstallation angeboten. In erster Linie hat das historische Hintergründe und hängt mit der Entstehungsgeschichte von TUD-KOMA-Script zusammen.

> Eine lokale Nutzerinstallation bietet mehr oder weniger genau einen Vorteil. Treten bei der Verwendung von TUD-KOMA-Script Probleme auf, können diese im Forum gemeldet und diskutiert werden. Ist für ein solches Problem tatsächlich eine Fehlerkorrektur respektive eine Aktualisierung von TUD-KOMA-Script nötig, kann diese schnell und unkompliziert über das [GitHub-Repository](https://github.com/tud-cd/tudscr/releases) tudscr<sup>[82](#page-129-1)</sup> bereitgestellt und durch den Anwender sofort genutzt werden.

> Dies hat allerdings für alle Anwender, welche das Forum relativ wenig oder gar nicht besuchen, den großen Nachteil, dass Sie nicht von Aktualisierungen, Verbesserungen und Fehlerkorrekturen neuer Versionen profitieren können. Auch alle nachfolgenden Bugfixes und Aktualisierungen des TUD-KOMA-Script-Bundles müssen durch den Anwender manuell durchgeführt werden. Daher wird die Verbreitung via [Comprehensive TeX Archive Network \(CTAN\)](http://www.ctan.org/pkg/tudscr)<sup>[83](#page-129-2)</sup> präferiert, sodass TUD-KOMA-Script stets in der gerade aktuellen Version verfügbar ist – eine durch den Anwender aktuell gehaltene LATEX-Distribution vorausgesetzt. Der einzige Nachteil bei diesem Ansatz ist, dass die Verbreitung eines Bugfixes und die anschließende Bereitstellung durch die verwendete Distribution für gewöhnlich bis zu zwei Tagen dauert.

Die gängigen LATEX-Distributionen durchsuchen im Regelfall zuerst das lokale texmf-Nutzerverzeichnis nach Klassen und Paketen und erst daran anschließend den texmf-Pfad der Distribution selbst. Dabei spielt es keine Rolle, in welchem Pfad die neuere Version einer Klasse oder eines Paketes liegt. Sobald im Nutzerverzeichnis die gesuchte Datei gefunden wurde, wird die Suche Achtung! beendet. In der Konsequenz bedeutet dies, dass sämtliche Aktualisierungen über CTAN nicht zum Tragen kommen, falls TUD-KOMA-Script als lokale Nutzerversion installiert wurde.

Deshalb wird Anwendern, die TUD-KOMA-Script in der Version v2.01 oder älter nutzen und sich nicht bewusst für eine lokale Nutzerinstallation entschieden haben, empfohlen, diese zu deinstallieren. Der Prozess der Deinstallation wird in [Unterkapitel A.1](#page-130-0) erläutert. Wird diese einmalig durchgeführt, können Updates des TUD-KOMA-Script-Bundles durch die Aktualisierungsfunktion der Distribution erfolgen. Wie das TUD-KOMA-Script-Bundle trotzdem als lokale Nutzerversion installiert oder aktualisiert werden kann, ist in [Unterkapitel A.2](#page-131-0) beziehungsweise [Unterkapitel A.3](#page-132-0) zu finden. Der Anwender sollte in diesem Fall allerdings genau wissen, was er damit bezweckt, da er in diesem Fall für die Aktualisierung von TUD-KOMA-Script selbst verantwortlich ist.

<span id="page-129-0"></span><sup>81</sup><http://latex.wcms-file3.tu-dresden.de/phpBB3/>

<span id="page-129-1"></span><sup>82</sup><https://github.com/tud-cd/tudscr/releases>

<span id="page-129-2"></span><sup>83</sup><http://www.ctan.org/pkg/tudscr>

### <span id="page-130-0"></span>**A.1 LOKALE DEINSTALLATION DES TUD-KOMA-SCRIPT-BUNDLES**

Um die lokale Nutzerinstallation zu entfernen, kann für Windows [tudscr\\_uninstall.bat](https://github.com/tud-cd/tudscr/releases/download/uninstall/tudscr_uninstall.bat)<sup>[84](#page-130-1)</sup> sowie für unixartige Betriebssysteme [tudscr\\_uninstall.sh](https://github.com/tud-cd/tudscr/releases/download/uninstall/tudscr_uninstall.sh)<sup>[85](#page-130-2)</sup> verwendet werden. Nach der Ausführung des jeweiligen Skriptes kann in der Kommandozeile beziehungsweise im Terminal mit

```
kpsewhich –all tudscrbase.sty
```
überprüft werden, ob die Deinstallation erfolgreich war oder immer noch eine lokale Nutzerinstallation vorhanden ist. Es werden alle Pfade ausgegeben, in welchen die Datei tudscrbase.stv gefunden wird. Erscheint nur noch der Pfad der Distribution, ist die TUD-KOMA-Script-Version von CTAN aktiv und der Anwender kann mit dem TUD-KOMA-Script-Bundle arbeiten. Falls es nicht schon passiert ist, müssen dafür lediglich die Schriften des Corporate Designs installiert werden [\(Unterkapitel 1.2\)](#page-10-0).

Wird nur das lokale Nutzerverzeichnis oder gar kein Verzeichnis gefunden, so wird höchstwahrscheinlich eine veraltete Distribution verwendet. In diesem Fall wird eine Aktualisierung dieser unbedingt empfohlen. Sollte dies nicht möglich sein, muss TUD-KOMA-Script als lokale Nutzerversion aktualisiert [\(Unterkapitel A.3\)](#page-132-0) beziehungsweise bei der erstmaligen Verwendung installiert [\(Unterkapitel A.2\)](#page-131-0) werden. Sollte neben dem Pfad der Distribution immer noch mindestens ein weiterer Pfad angezeigt werden, so ist weiterhin eine lokale Nutzerversion installiert. In diesem Fall hat der Anwender zwei Möglichkeiten:

- 1. Entfernen der lokalen Nutzerinstallation (manuell)
- 2. Aktualisierung der lokalen Nutzerversion

Die erste Variante wird nachfolgend erläutert, die zweite Möglichkeit wird in [Unterkapitel A.3](#page-132-0) beschrieben. Nur die manuelle Deinstallation der lokalen Nutzerversion TUD-KOMA-Script ermöglicht dabei die Verwendung der jeweils aktuellen CTAN-Version. Hierfür ist etwas Handarbeit durch den Anwender vonnöten. Der in der Kommandozeile respektive im Terminal mit

```
kpsewhich –all tudscrbase.sty
```
gefundene – zum Ordner der Distribution zusätzliche – Pfad hat die folgende Struktur:

```
<Installationspfad>/tex/latex/tudscr/tudscrbase.sty
```
Um die Nutzerinstallation vollständig zu entfernen, muss als erstes zu <Installationspfad> navigiert werden. Anschließend ist in diesem Pfad Folgendes durchzuführen:

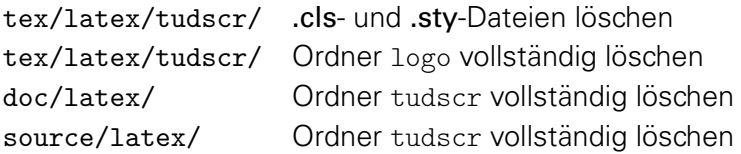

Das Verzeichnis <Installationspfad>/tex/latex/tudscr/fonts sollte erhalten bleiben. Andernfalls müssen die Schriften des Corporate Designs abermals wie unter [Unterkapitel 1.2](#page-10-0) beschrieben installiert werden. Zum Abschluss ist in der Kommandozeile beziehungsweise im Terminal der Befehl texhash aufzurufen. Damit wurde die lokale Nutzerversion entfernt und es wird von nun an die Version von TUD-KOMA-Script genutzt, welche durch die verwendete Distribution bereitgestellt wird.

<span id="page-130-1"></span> $^{84}\rm{https://github.com/tud-cd/tudscr/releases/download/uninstall/tudscr\_uninstall.bat$ 

<span id="page-130-2"></span><sup>85</sup>[https://github.com/tud-cd/tudscr/releases/download/uninstall/tudscr\\_uninstall.sh](https://github.com/tud-cd/tudscr/releases/download/uninstall/tudscr_uninstall.sh)

### <span id="page-131-0"></span>**A.2 LOKALE INSTALLATION DES TUD-KOMA-SCRIPT-BUNDLES**

Für die lokale Nutzerinstallation von TUD-KOMA-Script inklusive der Schriften des Corporate Designs werden für Windows sowie unixartige Betriebssysteme die passenden Skripte angeboten. Eine lokale Installation sollte nur von Anwender ausgeführt werden, die genau wissen, aus welchen Gründen dies geschehen soll.

### **A.2.1 LOKALE INSTALLATION VON TUD-KOMA-SCRIPT UNTER WINDOWS**

Für eine lokale Nutzerinstallation des TUD-KOMA-Script-Bundles und der dazugehörigen Schriften für die Distributionen T<sub>F</sub>X Live oder MiKT<sub>F</sub>X werden neben den Schriftarchiven die Dateien aus TUD-KOMA-Script v2.05b Windows full.zip<sup>[86](#page-131-1)</sup> benötigt. Vor der Nutzung des Skripts tudscr\_v2.05b\_install.bat sollte sichergestellt werden, dass sich alle der folgenden Dateien im selben Verzeichnis befinden:

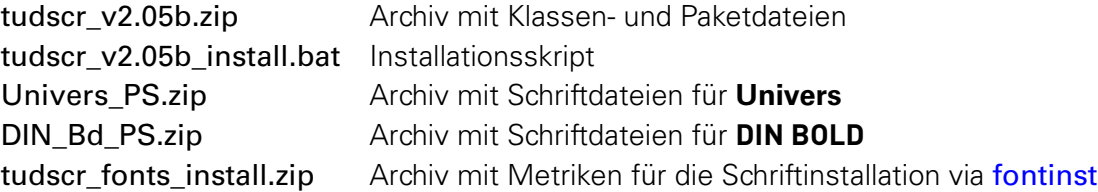

Beim Ausführen des Installationsskripts werden alle Schriften in das lokale Nutzerverzeichnis der jeweiligen Distribution installiert, falls kein anderes Verzeichnis explizit angegeben wird. Für Achtung! Hinweise bei Problemen mit der Schriftinstallation sei auf [Abschnitt 1.2.1](#page-12-0) verwiesen. Wird die ETFX-Distribution MiKTFX genutzt, sollte in jedem Fall vor der Ausführung der Installationsskripte ein Update der Distribution durchgeführt werden. Andernfalls wird es unter Umständen im Installationsprozess oder bei der Nutzung von TUD-KOMA-Script zu Problemen kommen.

### **A.2.2 LOKALE INSTALLATION VON TUD-KOMA-SCRIPT UNTER LINUX UND OS X**

Für eine lokale Nutzerinstallation des TUD-KOMA-Script-Bundles und der dazugehörigen Schriften für die Distributionen T<sub>F</sub>X Live oder MacT<sub>F</sub>X werden neben den Schriftarchiven die Datei-en aus TUD-KOMA-Script v2.05b Unix full.zip<sup>[87](#page-131-2)</sup> benötigt. Vor der Verwendung des Skripts tudscr v2.05b install.sh sollte sichergestellt werden, dass sich alle der folgenden Dateien im selben Verzeichnis befinden:

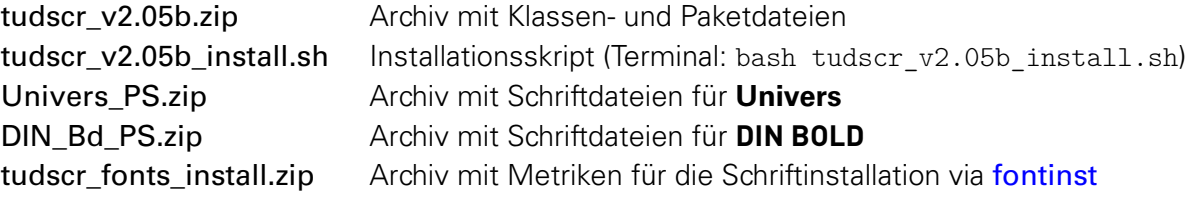

Beim Ausführen des Installationsskripts werden alle Schriften in das lokale Nutzerverzeichnis der jeweiligen Distribution installiert. Für Hinweise bei Problemen mit der Schriftinstallation sei auf [Abschnitt 1.2.2](#page-12-1) verwiesen.

<span id="page-131-2"></span><span id="page-131-1"></span><sup>86</sup>[https://github.com/tud-cd/tudscr/releases/download/v2.05b/TUD-KOMA-Script\\_v2.05b\\_Windows\\_full.zip](https://github.com/tud-cd/tudscr/releases/download/v2.05b/TUD-KOMA-Script_v2.05b_Windows_full.zip) <sup>87</sup>[https://github.com/tud-cd/tudscr/releases/download/v2.05b/TUD-KOMA-Script\\_v2.05b\\_Unix\\_full.zip](https://github.com/tud-cd/tudscr/releases/download/v2.05b/TUD-KOMA-Script_v2.05b_Unix_full.zip)

### <span id="page-132-0"></span>**A.3 LOKALES UPDATE DES TUD-KOMA-SCRIPT-BUNDLES**

### **A.3.1 UPDATE DES TUD-KOMA-SCRIPT-BUNDLES AB VERSION v2.02**

Für eine lokale Aktualisierung von TUD-KOMA-Script auf v2.05b muss das Archiv [TUD-KOMA-](https://github.com/tud-cd/tudscr/releases/download/v2.05b/TUD-KOMA-Script_v2.05b_Windows_update.zip)[Script\\_v2.05b\\_Windows\\_update.zip](https://github.com/tud-cd/tudscr/releases/download/v2.05b/TUD-KOMA-Script_v2.05b_Windows_update.zip)<sup>[88](#page-132-1)</sup> respektive [TUD-KOMA-Script\\_v2.05b\\_Unix\\_update.zip](https://github.com/tud-cd/tudscr/releases/download/v2.05b/TUD-KOMA-Script_v2.05b_Unix_update.zip)<sup>[89](#page-132-2)</sup> entpackt und anschließend tudscr\_v2.05b\_update.bat oder tudscr\_v2.05b\_update.sh aus-Achtung! geführt werden. Die lokale Aktualisierung funktioniert nur, wenn TUD-KOMA-Script bereits mindestens in der Version v2.02 entweder als lokale Nutzerversion oder über die Distribution sowie die PostScript-Schriften installiert sind.

### **A.3.2 UPDATE DES TUD-KOMA-SCRIPT-BUNDLES AB VERSION v2.00**

Mit der Version v2.02 gab es einige tiefgreifende Änderungen. Deshalb wird für vorausgehende Versionen – sprich v2.00 und v2.01 – kein dediziertes Update angeboten. Die Aktualisierung kann durch den Anwender entweder – wie in [Unterkapitel A.2](#page-131-0) erläutert – mit einer skriptbasierten oder mit einer manuellen Neuinstallation erfolgen. Für die zweite Variante muss der Inhalt des Archivs [tudscr\\_v2.05b.zip](https://github.com/tud-cd/tudscr/releases/download/v2.05b/tudscr_v2.05b.zip)<sup>[90](#page-132-3)</sup> in das lokale texmf-Nutzerverzeichnis kopiert werden. Des Weiteren wurde die Installation der Schriften überarbeitet. Deshalb wird auch für diese eine Neuinstallation [\(Unterkapitel 1.2\)](#page-10-0) sehr empfohlen.

### **A.3.3 UPDATE DES TUD-KOMA-SCRIPT-BUNDLES VON VERSION v1.0**

<span id="page-132-7"></span>Ist TUD-KOMA-Script in der veralteten Version v1.0 installiert, so wird dringend zu einer Deinstallation geraten. Andernfalls wird es zu Problemen kommen. Dafür werden die Skripte [tudscr\\_uninstall.bat](https://github.com/tud-cd/tudscr/releases/download/uninstall/tudscr_uninstall.bat)<sup>[91](#page-132-4)</sup> respektive [tudscr\\_uninstall.sh](https://github.com/tud-cd/tudscr/releases/download/uninstall/tudscr_uninstall.sh)<sup>[92](#page-132-5)</sup> bereitgestellt. Die aktuelle Version v2.05b kann nach der Deinstallation wie in [Unterkapitel 1.2](#page-10-0) beschrieben installiert werden.

Möchten Sie die obsoleten TUD-KOMA-Script-Klassen in der Version v1.0 nach einer Aktualisierung weiterhin nutzen, so müssen diese nach der Deinstallation neu installiert werden. Dafür steht das Archiv [TUD-KOMA-Script\\_v1.0old.zip](https://github.com/tud-cd/tudscrold/releases/download/v1.0/TUD-KOMA-Script_v1.0old.zip)<sup>[93](#page-132-6)</sup> bereit, welches sowohl die genannten Skripte zur Deinstallation als auch die zur neuerlichen Installation der veralteten Klassen benötigten tudscr\_v1.0old\_install.bat oder tudscr\_v1.0old\_install.sh enthält. Nach Abschluss des Vorgangs sind die alten Klassen der Version v1.0 mit [tudscrbookold](#page-132-7), [tudscrreprtold](#page-132-7) und [tudscrartclold](#page-132-7) parallel zur aktuellen Version v2.05b verwendbar.

Im Vergleich zur Version v1.0 hat sich an der Benutzerschnittstelle nicht sehr viel verändert. Treten nach dem Umstieg auf die Version v2.05b dennoch Probleme auf, sollte der Anwender als erstes die Beschreibung des Paketes [tudscrcomp](#page-139-0) in [Unterkapitel B.2 auf Seite](#page-139-1) [140](#page-139-1) lesen, welches eine Schnittstelle zur Nutzung alter und ursprünglich nicht mehr vorgesehener Befehle sowie Optionen bereitstellt. Allerdings werden einige von diesen auch durch das Paket [tudscrcomp](#page-139-0) nicht mehr bereitgestellt. Aufgeführt sind diese in [Anhang B.](#page-134-0) Sollten trotz aller Hinweise dennoch Fehler oder Probleme beim Umstieg auf die neue TUD-KOMA-Script-Version auftreten, ist eine Meldung im TUD-L<sup>AT</sup>EX-Forum<sup>[94](#page-132-8)</sup> die beste Möglichkeit, um Hilfe zu erhalten.

<span id="page-132-2"></span><span id="page-132-1"></span><sup>88</sup>[https://github.com/tud-cd/tudscr/releases/download/v2.05b/TUD-KOMA-Script\\_v2.05b\\_Windows\\_update.zip](https://github.com/tud-cd/tudscr/releases/download/v2.05b/TUD-KOMA-Script_v2.05b_Windows_update.zip) <sup>89</sup>[https://github.com/tud-cd/tudscr/releases/download/v2.05b/TUD-KOMA-Script\\_v2.05b\\_Unix\\_update.zip](https://github.com/tud-cd/tudscr/releases/download/v2.05b/TUD-KOMA-Script_v2.05b_Unix_update.zip)

<span id="page-132-3"></span><sup>90</sup>[https://github.com/tud-cd/tudscr/releases/download/v2.05b/tudscr\\_v2.05b.zip](https://github.com/tud-cd/tudscr/releases/download/v2.05b/tudscr_v2.05b.zip)

<span id="page-132-4"></span><sup>91</sup>[https://github.com/tud-cd/tudscr/releases/download/uninstall/tudscr\\_uninstall.bat](https://github.com/tud-cd/tudscr/releases/download/uninstall/tudscr_uninstall.bat)

<span id="page-132-5"></span><sup>92</sup>[https://github.com/tud-cd/tudscr/releases/download/uninstall/tudscr\\_uninstall.sh](https://github.com/tud-cd/tudscr/releases/download/uninstall/tudscr_uninstall.sh)

<span id="page-132-6"></span><sup>93</sup>[https://github.com/tud-cd/tudscrold/releases/download/v1.0/TUD-KOMA-Script\\_v1.0old.zip](https://github.com/tud-cd/tudscrold/releases/download/v1.0/TUD-KOMA-Script_v1.0old.zip)

<span id="page-132-8"></span><sup>94</sup><http://latex.wcms-file3.tu-dresden.de/phpBB3/>

## **A.4 INSTALLATIONSHINWEISE FÜR PORTABLE INSTALLATIONEN**

Prinzipiell ist die Installation der PostScript-Schriften des Corporate Designs bei der Nutzung von TEX Live Portable respektive MiKTEX Portable äquivalent zur nicht-portablen Variante, welche in [Unterkapitel 1.2](#page-10-0) beschrieben wird. Alle dort gegebenen Hinweise sollten sorgfältig berücksichtigt werden. Zur Installation wird das Archiv TUD-KOMA-Script fonts Windows.zip<sup>[95](#page-133-0)</sup> benötigt, das auf der lokalen Festplatte oder auf dem externen Speichermedium entpackt werden kann.

### **T<sub>E</sub>X LIVE PORTABLE**

Das folgende Vorgehen wurde mit Windows getestet. Empfehlungen für die portable Installation für unixoide Betriebssysteme können gerne an [tudscr@gmail.com](mailto:tudscr@gmail.com) gesendet werden.

- 1. Installation von T<sub>F</sub>X Live Portable in den Pfad <Laufwerksbuchstabe>:\LaTeX\texlive
- 2. Die Datei tl-tray-menu.exe im Installationspfad öffnen
- 3. Im Infobereich der Taskleiste mit einem Rechtsklick auf das Symbol von TEX Live Portable das Kontextmenü öffnen und entweder über die grafische Oberfläche (Package Manager) oder die Kommandozeile (Command Prompt) ein Update durchführen
- 4. Über das Kontextmenü die Kommandozeile ausführen und in dieser das Skript für die Installation der Schriften tudscr\_fonts\_install.bat starten. Dabei gegebenenfalls zuvor in den Pfad des Skriptes wechseln – exemplarisch:

```
cd /d %USERPROFILE%\Downloads\TUD-KOMA-Script_fonts_Windows [ENTER]
tudscr fonts install.bat [ENTER]
```
Der durch das Installationsskript voreingestellte Installationspfad kann im Normalfall so belassen werden. Wird der Pfad geändert, so sollte dieser sich logischerweise auf dem Achtung! externen Speichermedium <Laufwerksbuchstabe>:\ befinden. Ein Ausführen ohne die über T<sub>F</sub>X Live Portable geöffnete Kommandozeile führt zu Fehlern.

### **MIKT<sub>E</sub>X PORTABLE**

- 1. Installation von MiKTEX Portable in den Pfad <Laufwerksbuchstabe>:\LaTeX\MiKTeX<sup>[96](#page-133-1)</sup>
- 2. Die Datei miktex-portable.cmd im Installationspfad öffnen
- 3. Im Infobereich der Taskleiste mit einem Rechtsklick auf das Symbol von MIKT<sub>F</sub>X Portable das Kontextmenü öffnen und ein Update durchführen
- 4. Über das Kontextmenü die Kommandozeile ausführen und in dieser das Skript für die Installation der Schriften tudscr\_fonts\_install.bat starten. Dabei gegebenenfalls zuvor in den Pfad des Skriptes wechseln – exemplarisch:
	- cd /d %USERPROFILE%\Downloads\TUD-KOMA-Script\_fonts\_Windows [ENTER] tudscr fonts install.bat [ENTER]

Der durch das Installationsskript voreingestellte Installationspfad kann im Normalfall so belassen werden. Wird der Pfad geändert, so sollte dieser sich logischerweise auf dem externen Speichermedium <Laufwerksbuchstabe>:\ befinden. Bei diesem Schritt werden Achtung! die Pakete [fontinst](#page-99-5), [cmbright](#page-99-6) und [iwona](#page-99-7) unter Umständen nachinstalliert. Ein Ausführen ohne die über MiKT<sub>F</sub>X Portable geöffnete Kommandozeile führt zu Fehlern.

> 5. Bei der erstmaligen Verwendung einer der TUD-KOMA-Script-Klassen werden die Pakete [tudscr](http://www.ctan.org/pkg/tudscr), [koma-script](#page-99-8), [etoolbox](#page-99-2), [textcase](#page-99-9), [environ](#page-100-1), [trimspaces](#page-99-10), [xcolor](#page-100-2) sowie mptopdf durch MiKT<sub>F</sub>X Portable nachinstalliert, falls diese nicht schon vorhanden sind und die automatische Nachinstallation von Paketen aktiviert ist.

<span id="page-133-0"></span> $^{95}$ [https://github.com/tud-cd/tudscr/releases/download/fonts/TUD-KOMA-Script\\_fonts\\_Windows.zip](https://github.com/tud-cd/tudscr/releases/download/fonts/TUD-KOMA-Script_fonts_Windows.zip)

<span id="page-133-1"></span><sup>96</sup>Der Pfad darf nicht auf der obersten Verzeichnisebene <Laufwerksbuchstabe>:\liegen.

## <span id="page-134-0"></span>**ANHANG B**

## **OBSOLETE SOWIE VOLLSTÄNDIG ENTFERNTE OPTIONEN UND BEFEHLE**

### **B.1 VERALTETE OPTIONEN UND BEFEHLE IN TUD-KOMA-SCRIPT**

Einige Optionen und Befehle waren während der Weiterentwicklung von TUD-KOMA-Script in ihrer ursprünglichen Form nicht mehr umsetzbar oder wurden – unter anderem aus Gründen der Kompatibilität zu anderen Paketen – schlichtweg verworfen. Dennoch besteht für die meisten entfallenen Direktiven eine Möglichkeit, deren Funktionalität ohne größere Aufwände mit TUD-KOMA-Script in der aktuellen Version v2.05b darzustellen. Ist dies der Fall, wird hier entsprechend kurz darauf hingewiesen.

### **B.1.1 ÄNDERUNGEN FÜR TUD-KOMA-SCRIPT v2.00**

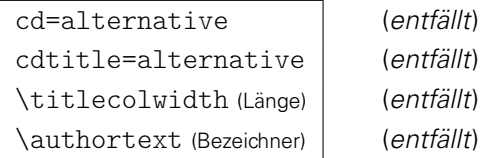

Die alternative Titelseite ist komplett aus dem TUD-KOMA-Script-Bundle entfernt worden. Dementsprechend entfallen auch die dazugehörigen Optionen sowie Länge und Bezeichner.

color=<Ein-Aus-Wert> (siehe [cd](#page-25-0) auf Seite [26\)](#page-25-1)

Die Einstellungen der farbigen Ausprägung des Dokumentes erfolgt über die Option [cd](#page-25-0).

tudfonts=<Ein-Aus-Wert> (siehe [cdfont](#page-18-0) auf Seite [19\)](#page-18-1)

Die Option zur Schrifteinstellung ist wesentlich erweitert worden. Aus Gründen der Konsistenz wurde diese umbenannt.

<span id="page-135-0"></span>tudfoot=<Ein-Aus-Wert> (siehe [cdfoot](#page-29-0) auf Seite [30\)](#page-27-0)

Ebenso wurde die Option [tudfoot](#page-135-0) umbenannt, um dem Namensschema der restlichen Optionen von TUD-KOMA-Script zu entsprechen.

<span id="page-135-1"></span>headfoot=<Einstellung> | (siehe KOMA-Script-Optionen headinclude und footinclude)

Diese Option war für TUD-KOMA-Script in der Version v1.0 notwendig, um die parallele Verwendung der beiden Pakete [typearea](#page-99-3) und [geometry](#page-99-4) zu ermöglichen. Die Erstellung des Satzspiegels wurde komplett überarbeitet. Mittlerweile werden an das Paket [geometry](#page-99-4) die Einstellungen für die KOMA-Script-Optionen headinclude und footinclude direkt weitergereicht, sodass die Option [headfoot](#page-135-1) nicht mehr notwendig ist und deshalb entfernt wurde.

```
partclear=<Ein-Aus-Wert>
chapterclear=<Ein-Aus-Wert>
```
(siehe [cleardoublespecialpage](#page-41-0) auf Seite [42\)](#page-41-1) (siehe [cleardoublespecialpage](#page-41-0) auf Seite [42\)](#page-41-1)

Beide Optionen sind in der neuen Option [cleardoublespecialpage](#page-41-0) aufgegangen, womit ein konsistentes Layout erreicht wird. Die ursprünglichen Optionen entfallen.

abstracttotoc=<Ein-Aus-Wert> abstractdouble=<Ein-Aus-Wert> (siehe [abstract](#page-43-0) auf Seite [44\)](#page-43-1) (siehe [abstract](#page-43-0) auf Seite [44\)](#page-43-1)

Beide Optionen wurden in die Option [abstract](#page-43-0) integriert und sind deshalb überflüssig.

<span id="page-135-2"></span>

\logofile{<Dateiname>} | (siehe [\headlogo](#page-30-0) auf Seite [31\)](#page-27-0)

Der Befehl *[\logofile](#page-135-2) wurde in [\headlogo](#page-30-0) umbenannt*, wobei die Funktionalität weiterhin bestehen bleibt.

bookmarks=<Ein-Aus-Wert> (siehe [tudbookmarks](#page-50-0) auf Seite [51\)](#page-50-2)

Die Option wurde umbenannt, um Überschneidungen mit [hyperref](#page-110-2) zu vermeiden.

\signatureheight (Länge) (entfällt)

Die Höhe für die Zeile der Unterschriften wurde dehnbar gestaltet, eine etwaige Anpassung durch den Anwender ist nicht vonnöten.

\titlecoldelim (Bezeichner) (siehe [\titledelimiter](#page-36-0) auf Seite [37\)](#page-33-0)

Das Trennzeichen für Bezeichnungen beziehungsweise beschreibende Texte und dem eigentlichen Feld auf der Titelseite ist nicht mehr sprachabhängig und wurde umbenannt.

\confirmationandrestriction \restrictionandconfirmation (siehe [\declaration](#page-50-3) auf Seite [51\)](#page-46-0) (siehe [\declaration](#page-50-3) auf Seite [51\)](#page-46-0)

Die beiden Befehle entfallen, stattdessen sollte entweder der Befehl [\declaration](#page-50-3) oder die Umgebung [declarations](#page-48-0) zusammen mit den Befehlen [\confirmation](#page-49-0) und [\blocking](#page-49-1) verwendet werden, wobei sich diese in der Umgebung in beliebiger Reihenfolge anordnen lassen.

<span id="page-136-0"></span>\location{<Ort>} | (siehe [\place](#page-50-4) auf Seite [51\)](#page-46-0)

In Anlehnung an andere LATEX-Pakete und -Klassen wurde [\location](#page-136-0) in [\place](#page-50-4) umbenannt.

### **AUFGABENSTELLUNG**

Die Umgebung für die Erstellung einer Aufgabenstellung für eine wissenschaftliche Arbeit wurde in das Paket [tudscrsupervisor](#page-64-0) ausgelagert. Dieses muss für die Verwendung der Umgebung [task](#page-64-1) und der daraus abgeleiteten standardisierten Form zwingend geladen werden.

```
cdtask=<Einstellung>
taskcompact=<Ein-Aus-Wert>
\taskcolwidth (Länge)
```
(siehe [task](#page-64-1) auf Seite [65\)](#page-64-2) (entfällt) (entfällt)

Die Klassenoption [cdtask](#page-136-1) ist komplett entfernt worden, alle Einstellungen, erfolgen direkt über das optionale Argument der Umgebung [task](#page-64-1). Die Variante eines kompakten Kopfes mit der Option [taskcompact](#page-136-2) wird nicht mehr bereitgestellt. Die Möglichkeit zur manuellen Festlegung der Spaltenbreite für den Kopf der Aufgabenstellung mit [\taskcolwidth](#page-136-3) wurde aufgrund der verbesserten automatischen Berechnung entfernt.

<span id="page-136-4"></span>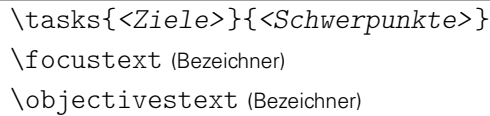

(siehe [\taskform](#page-64-3) auf Seite [65\)](#page-64-2) (siehe [\focusname](#page-68-0) auf Seite [69\)](#page-67-0) (siehe [\objectivesname](#page-68-1) auf Seite [69\)](#page-67-0)

Der Befehl [\tasks](#page-136-4) wurde in [\taskform](#page-64-3) umbenannt und in der Funktionalität erweitert. Die darin verendeten Bezeichner wurden ebenfalls leicht abgewandelt.

```
\studentid{<Matrikelnummer>}
\enrolmentyear{<Immatrikulationsjahr>}
\submissiondate{<Datum>}
\birthday{<Geburtsdatum>}
\birthplace{<Geburtsort>}
\startdate{<Ausgabedatum>}
```
(siehe [\matriculationnumber](#page-36-1) auf Seite [37\)](#page-33-0) (siehe [\matriculationyear](#page-36-2) auf Seite [37\)](#page-33-0) (siehe [\date](#page-37-0) auf Seite [38\)](#page-33-0) (siehe [\dateofbirth](#page-36-3) auf Seite [37\)](#page-33-0) (siehe [\placeofbirth](#page-36-4) auf Seite [37\)](#page-33-0) (siehe [\issuedate](#page-65-0) auf Seite [66\)](#page-64-2)

Alle Befehle wurden umbenannt und sind jetzt neben der Aufgabenstellung auch für die Titelseite im Corporate Design nutzbar.

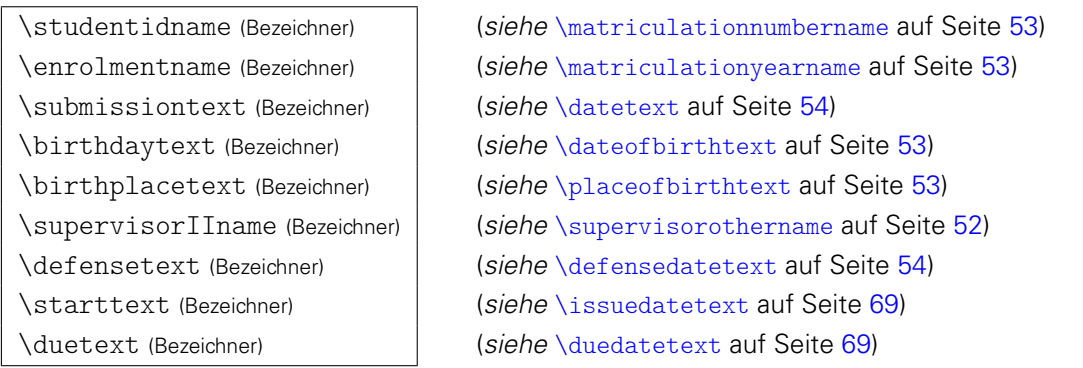

Die Bezeichner wurden in Anlehnung an die dazugehörigen Befehlsnamen umbenannt.

### **B.1.2 ÄNDERUNGEN FÜR TUD-KOMA-SCRIPT v2.02**

\chapterheadingvskip (Länge) (siehe [pageheadingsvskip](#page-27-1) auf Seite [28\)](#page-27-2)

Die vertikale Positionierung von Überschriften wurde aufgeteilt. Zum einen kann diese für Titel-, Teile- und Kapitelseiten ([chapterpage=true](#page-41-2)) über die Option [pageheadingsvskip](#page-27-1) geändert werden. Für Kapitelüberschriften ([chapterpage=false](#page-41-3)) sowie den Titelkopf (titlepage=false) kann dies unabhängig davon mit [headingsvskip](#page-27-3) erfolgen.

 $\deg$ ree[<Abk.>]{<Grad>} \degreetext (Bezeichner)

(siehe [\graduation](#page-39-0) auf Seite [40\)](#page-38-0)

(siehe [\graduationtext](#page-53-2) auf Seite [54\)](#page-51-0)

Der Befehl wurde zur Erhöhung der Kompatibilität mit anderen Paketen umbenannt, der dazugehörige Bezeichner dahingehend angepasst.

\restriction[<Firma> ‖ <Parameterliste>]

\restrictionname (Bezeichner)

\restrictiontext (Bezeichner)

(siehe [\blocking](#page-49-1) auf Seite [50\)](#page-46-0) (siehe [\blockingname](#page-53-3) auf Seite [54\)](#page-51-0) (siehe [\blockingtext](#page-53-4) auf Seite [54\)](#page-51-0)

(siehe [pagestyle](#page-33-1) auf Seite [34\)](#page-27-0)

(siehe [pagestyle](#page-33-1) auf Seite [34\)](#page-27-0)

Der Befehl wurde zur Erhöhung der Kompatibilität mit anderen Paketen umbenannt, die dazugehörigen Bezeichner dahingehend angepasst.

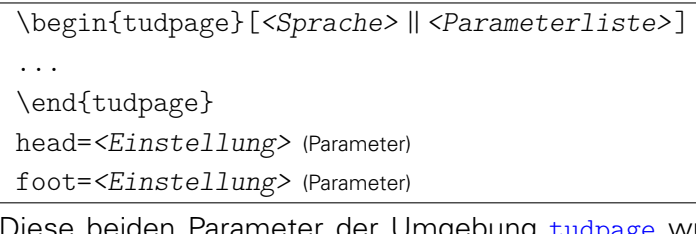

Umgebung [tudpage](#page-33-2) wurden in ihrer Funktionalität durch den Parameter [pagestyle](#page-33-1) ersetzt.

### **ÄNDERUNGEN IM PAKET TUDSCRSUPERVISOR**

Im Paket [tudscrsupervisor](#page-64-0) gab es ein paar kleinere Anpassungen.

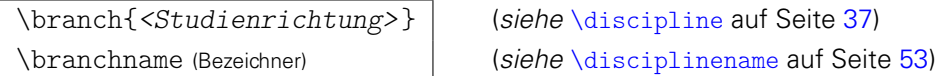

Für die Aufgabenstellung wurden der Befehl sowie der dazugehörige Bezeichner umbenannt.

\contact{<Kontaktperson(en)>} \contactname (Bezeichner)

\phone{<Telefonnummer>}

\email{<E-Mail-Adresse>}

(siehe [\contactperson](#page-67-1) auf Seite [68\)](#page-66-0) (siehe [\contactpersonname](#page-69-0) auf Seite [70\)](#page-67-0) (siehe [\telephone](#page-67-2) auf Seite [68\)](#page-66-0) (siehe [\emailaddress](#page-67-3) auf Seite [68\)](#page-66-0)

Alle genannten Befehle und Bezeichner wurden für den Aushang umbenannt.

### **B.1.3 ÄNDERUNGEN FÜR TUD-KOMA-SCRIPT v2.03**

<span id="page-138-0"></span>geometry=<Ein-Aus-Wert> (siehe [cdgeometry](#page-23-0) auf Seite [24\)](#page-23-1)

Die Option [geometry](#page-138-0) wurde zur Konsistenz sowie dem Vermeiden eines möglichen Konfliktes mit einer späteren KOMA-Script-Version umbenannt. Die Funktionalität bleibt bestehen.

```
cdfonts=<Ein-Aus-Wert>
din=<Ein-Aus-Wert>
```
(siehe [cdfont](#page-18-0) auf Seite [19\)](#page-18-1) (siehe [cdfont](#page-18-0) auf Seite [19\)](#page-18-1)

Die Option [cdfont](#page-18-0) wurde erweitert und fungiert als zentrale Schnittstelle zur Schrifteinstellung.

<span id="page-138-1"></span>sansmath=<*Ein-Aus-Wert>* | (siehe [cdmath](#page-21-0) auf Seite [22\)](#page-21-1)

Die Option [sansmath](#page-138-1) wurde aus Gründen der Konsistenz umbenannt. Zusätzlich wurde die Funktionalität erweitert.

```
barfont=<Einstellung>
widehead=<Ein-Aus-Wert>
```
(siehe [cdhead](#page-28-1) auf Seite [29\)](#page-27-0) (siehe [cdhead](#page-28-1) auf Seite [29\)](#page-27-0)

Die Optionen [barfont](#page-138-2) und [widehead](#page-138-3) wurden in der Option [cdhead](#page-28-1) zusammengefasst.

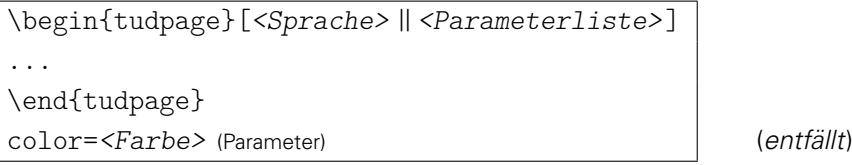

<span id="page-138-4"></span>Der Parameter color=[<Farbe>](#page-138-4) der [tudpage](#page-33-2)-Umgebung wurde ersatzlos entfernt.

### **B.1.4 ÄNDERUNGEN FÜR TUD-KOMA-SCRIPT v2.04**

<span id="page-138-5"></span>fontspec=<Ein-Aus-Wert> (entfällt)

Anstatt die Option [fontspec](#page-138-5) zu aktivieren, kann einfach das Paket [fontspec](#page-104-0) in der Dokumentpräambel geladen werden. Dadurch können anschließend zusätzliche Pakete genutzt werden, welche auf die Verwendung von [fontspec](#page-138-5) angewiesen sind. Sollte die Option fontspec dennoch genutzt werden, müssen alle auf das Paket [fontspec](#page-104-0) aufbauenden Einstellungen durch den Anwender mit \AfterPackage{fontspec}{...} verzögert werden. In [Abschnitt 2.1.2 auf](#page-17-0) [Seite](#page-17-0) [18](#page-17-0) sind weitere Hinweise zur Verwendung des Paketes [fontspec](#page-104-0) zu finden.

### **B.1.5 ÄNDERUNGEN FÜR TUD-KOMA-SCRIPT v2.05**

<span id="page-138-7"></span><span id="page-138-6"></span>\pageheadingsvskip (Länge) \headingsvskip (Länge)

(siehe [pageheadingsvskip](#page-27-1) auf Seite [28\)](#page-27-2) (siehe [headingsvskip](#page-27-3) auf Seite [28\)](#page-27-2)

Die vertikale Positionierung von speziellen Überschriften erfolgt nicht mehr über die Längen [\headingsvskip](#page-138-6) und [\pageheadingsvskip](#page-138-7) sondern über die Optionen [headingsvskip](#page-27-3) sowie [pageheadingsvskip](#page-27-1).

<span id="page-138-8"></span>

\footlogoheight (Länge) (siehe [footlogoheight](#page-31-0) auf Seite [32\)](#page-27-0)

Auch die Höhe der Logos im Fußbereich der [tudheadings](#page-28-0)-Seitenstile wird von nun an mit der Option [footlogoheight](#page-31-0) und nicht mehr mit der Länge [\footlogoheight](#page-138-8) festgelegt.

### <span id="page-139-1"></span><span id="page-139-0"></span>**B.2 DAS PAKET TUDSCRCOMP – UMSTIEG VON ANDEREN KLASSEN**

Achtung! Sollten Sie tudbook, tudletter, tudfax, tudhaus, tudform oder auch tudmathposter beziehungsweise eine der veralteten TUD-KOMA-Script-Klassen in der Version v1.0 mit den Klassen [tudscrbookold](#page-132-7), [tudscrreprtold](#page-132-7) und [tudscrartclold](#page-132-7) nie genutzt haben, können Sie dieses Unterkapitel ohne Weiteres überspringen. Sämtliche hier vorgestellten Optionen und Befehle sind in der aktuellen Version von TUD-KOMA-Script obsolet.

> Zu Beginn der Entwicklung von TUD-KOMA-Script diente die Klasse tudbook als grundlegende Basis zur Orientierung. Ziel war es, sämtliche Funktionalitäten dieser Klasse beizubehalten und zusätzlich den vollen Funktionsumfang der KOMA-Script-Klassen nutzbar zu machen. Bei der kompletten Neuimplementierung der TUD-KOMA-Script-Klassen wurde sehr viel verändert und verbessert. Ein Teil der implementierten Optionen und Befehle war jedoch bereits in der Version v1.0 von TUD-KOMA-Script unerwünschte Relikte, mit denen lediglich die Kompatibilität zur tudbook-Klasse und ihren Derivaten gewährleistet werden sollte. Mit der Version v2.00 wurden einige der unnötigen Befehle und Optionen aus Gründen der Konsistenz nur umbenannt, andere wiederum wurden vollständig entfernt oder über neue Befehle und Optionen in ihrer Funktionalität ersetzt und erweitert.

Das Paket [tudscrcomp](#page-139-0) dient der Überführung von Dokumenten, welche entweder mit der tudbook-Klasse, ihren Derivaten, der Klasse tudmathposter oder mit TUD-KOMA-Script in Achtung! der Version v1.0 erstellt wurden, auf TUD-KOMA-Script v2.05b. Falls Sie das Paket verwenden wollen, sollte es direkt nach der Dokumentklasse geladen werden. Andernfalls kann es im Zusammenhang mit anderen Paketen zu Problemen kommen.

> Es werden einige Optionen und Befehle bereitgestellt, welche von den zuvor genannten Klassen definiert werden, um das entsprechende Verhalten nachzuahmen. Damit soll vor allem die Kompatibilität bei einer Änderung der Dokumentklasse sichergestellt werden. Die Intention ist, Dokumente möglichst schnell und einfach auf die TUD-KOMA-Script-Klassen portieren zu können. Des Weiteren ist beschrieben, wie sich die Funktionalität ohne eine Verwendung des Paketes [tudscrcomp](#page-139-0) mit den Mitteln von TUD-KOMA-Script umsetzen lassen. Für den Satz neuer Dokumente wird empfohlen, auf den Einsatz dieses Paketes komplett zu verzichten und stattdessen direkt die TUD-KOMA-Script-Befehle zu nutzen.

\einrichtung{<Fakultät>} \fachrichtung{<Einrichtung>} \institut{<Institut>} \professur{<Lehrstuhl>}

(identisch zu \faculty{[<Fakultät>](#page-27-4)}) (identisch zu \department{[<Einrichtung>](#page-27-5)}) (identisch zu [\institute{](#page-27-6)<Institut>}) (identisch zu \chair{[<Lehrstuhl>](#page-27-7)})

Dies sind die deutschsprachigen Befehle für den Kopf im Corporate Design.

serifmath (identisch zu [cdmath=false](#page-21-2))

Die Funktionalität wird durch die Option cd math bereitgestellt.

\tudfont{[<Scriftart>](#page-19-0)} | (identisch zu \cdfont{<Scriftart>})

Die direkte Auswahl der Schriftart sollte mit [\cdfont](#page-19-0) erfolgen. Zusätzlich gibt es den Befehl [\textcdfont](#page-19-1), mit dem die Auszeichnung eines bestimmten Textes in einer anderen Schriftart erfolgen kann, ohne die Dokumentschrift umzuschalten.

### **B.2.1 OPTIONEN UND BEFEHLE AUS TUDBOOK & CO.**

Die nachfolgenden Optionen, Umgebungen sowie Befehle werden – zumindest teilweise – von den Klassen tudbook, tudletter, tudfax, tudhaus, tudform sowie dem Paket tudthesis und TUD-KOMA-Script v1.0 mit den Klassen [tudscrbookold](#page-132-7), [tudscrreprtold](#page-132-7), [tudscrartclold](#page-132-7) definiert und werden durch [tudscrcomp](#page-139-0) für TUD-KOMA-Script v2.05b zur Verfügung gestellt.

colortitle nocolortitle

(identisch zu [cdtitle=color](#page-26-0)) (identisch zu [cdtitle=true](#page-26-0))

Die Funktionalität wird durch die Option [cdtitle](#page-26-0) bereitgestellt.

\moreauthor{<Autorenzusatz>} (identisch zu \authormore{[<Autorenzusatz>](#page-36-6)})

Ursprünglich war diese Befehl für das Unterbringen aller möglichen, zusätzlichen Autoreninformationen gedacht. Auch der Befehl [\authormore](#page-36-6) ist ein Rudiment davon. Empfohlen wird stattdessen die Verwendung der Befehle [\dateofbirth](#page-36-3), [\placeofbirth](#page-36-4), [\matriculationnumber](#page-36-1) und [\matriculationyear](#page-36-2) sowie [\course](#page-36-7) und [\discipline](#page-36-5).

\submitdate{[<Datum>](#page-37-0)} | (identisch zu \date{<Datum>})

Die Funktionalität wird durch den erweiterten Standardbefehl [\date](#page-37-0) abgedeckt.

<span id="page-140-0"></span>\supervisorII{<Name>} | (identisch zur Verwendung von [\and](#page-36-8) innerhalb von [\supervisor](#page-39-1))

Es ist [\supervisor{](#page-39-1)<Name> [\and](#page-36-8) <Name>} statt [\supervisorII{](#page-140-0)<Name>} zu verwenden.

\supervisedby{<Bezeichnung>} \supervisedIIby{<Bezeichnung>} \submittedon{<Bezeichnung>}

(siehe [\supervisorname](#page-51-2)) (siehe [\supervisorothername](#page-51-1)) (siehe [\datetext](#page-53-0))

Zur Änderung der Bezeichnung der Betreuer sollten die sprachabhängigen Bezeichner wie in [Unterkapitel 2.4](#page-51-0) beschrieben angepasst werden. Eine Verwendung der hier beschriebenen Befehle entfernt die Abhängigkeit der Bezeichner von der verwendeten Sprache.

ddcfooter (identisch zu [ddcfoot=true](#page-33-3))

Die Funktionalität wird durch die Option [ddcfoot](#page-33-3) bereitgestellt.

\dissertation

Die Funktionalität kann durch die Befehle [\thesis{diss}](#page-38-1) und [\referee](#page-39-2) sowie die Bezeichner [\refereename](#page-51-3) und [\refereeothername](#page-51-4) dargestellt werden.

\chapterpage

Durch diesen Befehl können Kapitelseiten konträr zur eigentlichen Einstellung aktiviert oder deaktiviert werden. Prinzipiell ist dies auch durch eine Änderung der Option [chapterpage](#page-40-0) möglich. Allerdings wird davon abgeraten, da dies zu einem inkonsistenten Layout innerhalb des Dokumentes führt.

```
\begin{theglossary}[<Präambel>]
...
\end{theglossary}
\glossitem{<Begriff>}
```
Die tudbook-Klasse stellt eine rudimentäre Umgebung für ein Glossar bereit. Allerdings gibt es dafür bereits zahlreiche und besser implementierte Pakete. Daher wird für diese Umgebung keine Portierung vorgenommen, sondern lediglich die ursprüngliche Definition übernommen. Allerdings sein an dieser Stelle auf wesentlich bessere Lösungen wie beispielsweise das Paket [glossaries](#page-106-0) oder – mit Abstrichen – das nicht ganz so umfangreiche Paket [nomencl](#page-106-2) verwiesen.

### **B.2.2 OPTIONEN UND BEFEHLE AUS TUDMATHPOSTER**

[v2.05](#page-169-0) | Die Klasse tudmathposter wird – im Gegensatz zu den zuvor genannten Klassen von Klaus Bergmann – weiterhin gepflegt und kann bedenkenlos zum Setzen von Postern im A0-Format verwendet werden. Dennoch gab es vermehrt Anfragen bezüglich einer Posterklasse auf Basis der TUD-KOMA-Script-Klassen, um beispielsweise die Schriftgröße oder auch das Papierformat einfach anpassen zu können. Um von tudmathposter einen möglichst einfachen Übergang auf [tudscrposter](#page-58-0) zu gewährleisten, kann zusätzlich letzterer Klasse das Paket [tudscrcomp](#page-139-0) geladen werden, welches die nachfolgend erläuterten Anwenderbefehle bereitstellt. Von [tudscrcomp](#page-139-0) werden außerdem einige Pakete geladen, welche normalerweise durch tudmathposter eingebunden werden. Dies sind [amsmath](#page-105-2), [amsfonts](http://www.ctan.org/pkg/amsfonts), [calc](#page-112-8), [textcomp](#page-104-1) sowie [tabularx](#page-107-0).

Es ist nicht beabsichtigt, dass bei einem Umstieg von tudmathposter auf [tudscrposter](#page-58-0) in Verbindung mit [tudscrcomp](#page-139-0) das Ausgabeergebnis identisch ist. Vielmehr soll damit die Möglichkeit geschaffen werden, auf tudmathposter basierende Dokumente auf die [tudscrposter](#page-58-0) zu überführen. In jedem Fall sollte bei einem Umstieg auf TUD-KOMA-Script-Posterklasse beachtet werden, dass für diese Klasse eine explizite Wahl der Schriftgröße über die Option fontsize notwendig ist. Um kongruent zur Klasse tudmathposter zu bleiben, ist die Wahl einer Schriftgröße von fontsize=34...36pt sinnvoll. Für weitere Informationen zu diesem Thema sind in [Abschnitt 3.1.1](#page-58-1) vorhanden. Weiterhin sollte für ein ähnliches Ausgabeergebnis die Absatzformatierung über die KOMA-Script-Option parskip=half- eingestellt werden. Ein blaues DRESDEN- concept-Logo im Fußbereich lässt sich über [ddcfoot=blue](#page-33-3) aktivieren.

### <span id="page-141-0"></span>tudmathposterfoot

Durch die Klasse tudmathposter wird der Fußbereich zweispaltig jedoch asymmetrisch und ohne Überschriften innerhalb der beiden Spalten gesetzt. Dieses Verhalten lässt sich mit der Option [tudmathposterfoot](#page-141-0) auswählen. Alternativ kann auch cdfoot=tudmathposter respektive cdfoot=tudscrposter zum Aktivieren beziehungsweise Deaktivieren verwendet werden.

### bluebg (identisch zu [backgroundcolor=true](#page-60-1))

Mit der Klasse [tudscrposter](#page-58-0) lässt sich das Verhalten mit der Option [backgroundcolor](#page-60-2) umsetzen.

```
\telefon{<Telefonnummer>}
\fax{<Telefaxnummer>}
\email{<E-Mail-Adresse>}
\homepage{<URL>}
```

```
(identisch zu \telephone{<Telefonnummer>})
(identisch zu \telefax{<Telefaxnummer>})
(identisch zu \emailaddress*{<E-Mail-Adresse>})
(identisch zu \webpage*{<URL>})
```
Dies sind die von tudmathposter definierten Befehle für die Felder im vordefinierten Fußbereich des Posters. Es ist dabei insbesondere zu beachten, dass die angegebene E-Mail-Adresse sowie die URL nicht automatisch formatiert werden.

```
\fusszeile{<Inhalt>}
\footcolumn0{<Inhalt>}
\footcolumn1{<Inhalt>}
\footcolumn2{<Inhalt>}
```
(identisch zu [\footcontent{](#page-31-1)<Inhalt>} ) (identisch zu [\footcontent{](#page-31-1)<Inhalt>} ) (identisch zu [\footcontent{](#page-31-1)<Inhalt>}[\*] ) (identisch zu [\footcontent{\\*}\[](#page-31-1)<Inhalt>] )

<span id="page-141-4"></span>Mit diesen Befehlen kann die Gestalt des Fußes angepasst werden, wobei entweder der Bereich über die gesamte Breite ([\fusszeile](#page-141-1), [\footcolumn0](#page-141-2)) oder lediglich die linke ([\footcolumn1](#page-141-3)) respektive die rechte Spalte ([\footcolumn2](#page-141-4)) angepasst wird. Für zusätzliche Hinweise zur Anpassung des Fußbereichs – insbesondere für die Schriftformatierung – sollte die Beschreibung von [\footcontent](#page-31-1) in [Abschnitt 2.2.3 auf Seite](#page-27-0) [32](#page-27-0) zu Rate gezogen werden.

<span id="page-142-1"></span><span id="page-142-0"></span>\zweitlogofile{<Dateiname>} \institutslogofile{<Dateiname>} \drittlogofile{<Dateiname>}

(identisch zu \headlogo{[<Dateiname>](#page-30-0)} ) (siehe [\footlogo](#page-31-2)) (siehe [ddc](#page-32-0) und [ddcfoot](#page-33-3))

Für die Angabe von Logos für den Kopf- und Fußbereich existieren diese Befehle. Bei der Verwendung von [\institutslogofile{](#page-142-0)<Dateiname>} ist zu beachten, dass die angegebene Datei sehr weit rechts im Fußbereich des Posters gesetzt wird. Dabei kommt bei der Verwendung im Hintergrund der von TUD-KOMA-Script für das Setzen von Logos im Fußbereich tatsächlich vorgesehene Befehl in der Form [\footlogo{,,,,,,,](#page-31-2)<Dateiname>,} zum Einsatz. Das Makro [\drittlogofile](#page-142-1) wird von tudmathposter für die Angabe eines DRESDEN- concept-Logos im rechten Seitenfuß bereitgestellt. Für die TUD-KOMA-Script-Klassen gibt es hierfür die Optionen [ddc](#page-32-0) beziehungsweise [ddcfoot](#page-33-3).

```
\zweitlogo{<Definition>}
\institutslogo{<Definition>}
\drittlogo{<Definition>}
```
(keine Funktionalität, siehe [\headlogo](#page-30-0) ) (keine Funktionalität, siehe [\footlogo](#page-31-2) ) (keine Funktionalität, siehe [ddc](#page-32-0) und [ddcfoot](#page-33-3))

Mit diesen Befehlen kann der Anwender bei tudmathposter die Definition für das Einbinden diverser Logos selber vornehmen. Dies ist für TUD-KOMA-Script nicht vorgesehen. Im Zweifel sollten die Möglichkeiten der korrelierenden Befehle genutzt werden. Bei der Verwendung eines dieser Makros wird lediglich eine Warnung ausgegeben.

```
\topsection[<Kurzform>]{<Überschrift>}
\topsubsection[<Kurzform>]{<Überschrift>}
```
Der Grund für die Existenz dieser beiden Befehle bei tudmathposter ist nicht ohne Weiteres nachvollziehbar. Beide entsprechen in ihrem Verhalten den Standardbefehlen \section und \subsection, setzen allerdings keinen vertikalen Abstand vor der erzeugten Überschrift. Auch wenn das aus typographischer Sicht wohl eher unvorteilhaft ist, werden diese beiden Befehle bereitgestellt.

```
\centersection[<Kurzform>]{<Überschrift>}
\centersubsection[<Kurzform>]{<Überschrift>}
\topcentersection[<Kurzform>]{<Uperschrift>}
\topcentersubsection[<Kurzform>]{<Überschrift>}
```
Weiterhin werden auch noch eigene Makros zum Setzen zentrierter Überschriften definiert – ein simples Umdefinieren von \raggedsection ist dafür im Normalfall absolut ausreichend. Und um die Sache vollständig zu machen, gibt es die zentrierten Überschriften auch noch ohne vorgelagerten, vertikalen Abstand.

```
\begin{farbtabellen}
...
\end{farbtabellen}
\blautabelle
\grautabelle
```
<span id="page-142-4"></span>Wird innerhalb der [farbtabellen](#page-142-2)-Umgebung eine Tabelle gesetzt, so werden die Zeilen alternierend farbig hervorgehoben. Standardmäßig sind hierfür leichte Blautönen eingestellt, was auch jederzeit mit dem Aufruf von [\blautabelle](#page-142-3) wiederhergestellt werden kann. Alternativ zu dieser Darstellung kann mit [\grautabelle](#page-142-4) auf eine Verwendung von leichten Grautönen umgestellt werden.

```
\begin{figurehere}
...
\end{figurehere}
\begin{tablehere}
...
\end{tablehere}
```
Diese beiden Umgebungen können genutzt werden, um nicht-gleitende Abbildungen oder Tabellen zu setzen.

### <span id="page-143-0"></span>\schnittrand

Wird [\schnittrand](#page-143-0) vor dem Laden des Paketes [tudscrcomp](#page-139-0) definiert, so wird der Inhalt des Befehls als Längenwert interpretiert. Dieser wird verwendet, um den zuvor festgelegten Satzspiegel über die drei Parameter paper=<Papierformat>, layout=<Zielformat> und layoutoffset=<Längenwert> des Befehls \[geometry](#page-99-4) aus dem Paket geometry zu setzen und das erzeugte Papierformat um den gegebenen Längenwert an allen Rändern zu vergrößern. Somit wird eine Beschnittzugabe hinzugefügt, ohne dabei die Seitenränder des Entwurfslayouts anzupassen. In [Unterkapitel 8.19 auf Seite](#page-122-0) [123](#page-122-0) sind zusätzliche Informationen zu diesem Thema zu finden.
# **ANHANG C IDENTIFIKATION VON TUD-KOMA-SCRIPT**

<span id="page-145-4"></span>Im TUD-KOMA-Script-Bundle gibt es neben den Klassen selbst auch noch zusätzliche Pakete. Ein Teil dieser Pakete – genauer [tudscrsupervisor](#page-64-0) und [tudscrcomp](#page-139-0) – sind ausschließlich mit den TUD-KOMA-Script-Klassen nutzbar, andere wiederum – die beiden Pakete für Belange des Corporate Designs [tudscrfonts](#page-73-0) (Schriften) und [tudscrcolor](#page-71-0) (Farben) sowie die davon vollkommen unabhängigen Pakete [mathswap](#page-75-0) und [twocolfix](#page-76-0) - können mit allen existierenden LT<sub>F</sub>X2<sub>ε</sub>-Dokumentklassen genutzt werden. Sämtliche Klassen und Pakete aus dem TUD-KOMA-Script-Bundle enthalten Befehle, welche diese als Bestandteil identifizieren.

### [v2.04](#page-168-0) \TUDScript

<span id="page-145-3"></span>Diese Anweisung setzt das Logo respektive die Wortmarke "TUD-KOMA-Script" in serifenloser Schrift und mit leichter Sperrung des in Versalien gesetzten Teils. Dieser Befehl wird von allen Klassen und Paketen des TUD-KOMA-Script-Bundles mit \DeclareRobustCommand.

### [v2.04](#page-168-0) \ \TUDScriptClassName

<span id="page-145-0"></span>Die Bezeichnung der im Dokument verwendeten TUD-KOMA-Script-Klasse ist im Makro [\TUDScriptClassName](#page-145-0) abgelegt. Soll also in Erfahrung gebracht werden, ob – und wenn ja, welche – TUD-KOMA-Script-Klasse verwendet wird, so kann einfach auf diese Anweisung getestet werden. KOMA-Script stellt zusätzlich noch die beiden Anweisungen \KOMAClassName und \ClassName bereit, welche den Namen der zugrundeliegenden KOMA-Script-Klasse sowie die durch diese ersetzte Standardklasse enthalten.

#### [v2.04](#page-168-0) [v2.05](#page-169-0)

#### <span id="page-145-2"></span><span id="page-145-1"></span>\TUDScriptVersion \TUDScriptVersionNumber

In [\TUDScriptVersion](#page-145-1) ist die Hauptversion von TUD-KOMA-Script in der Form

<Datum> <Version> TUD-KOMA-Script

abgelegt. Die Version ist für alle Klassen und Pakete des TUD-KOMA-Script-Bundles gleich und kann nach dem Laden einer Klasse oder eines Paketes abgefragt werden. Beispielsweise wurde diese Anleitung mit "2016/09/09 v2.05b TUD-KOMA-Script" erstellt.

Eventuell will der Anwender auf die aktuell verwendete Version von TUD-KOMA-Script prüfen, um gegebenenfalls eigene Anpassungen in Abhängigkeit der verwendeten Version vorzunehmen. Hierfür kann [\TUDScriptVersionNumber](#page-145-2) verwendet werden. Darin ist alleinig die Versionsnummer enthalten. Die für das Handbuch verwendete Version lautet "2.05b".

## **INDEX**

Die Formatierung der Einträge in allen aufgeführten Indexen ist folgendermaßen aufzufassen: Zahlen in fetter Schrift verweisen auf die Erklärung zu einem Stichwort, wobei in der digitalen Fassung dieses Handbuchs dieser Eintrag selbst ein Hyperlink zu seiner Erläuterung ist. Seitenzahlen in normaler Schriftstärke hingegen deuten auf zusätzliche Informationen, wobei diese für kursiv hervorgehobene Zahlen als besonders wichtig erachtet werden.

Bei Einträgen für [Klassen- und Paketoptionen,](#page-150-0) [Umgebungen und Befehlen](#page-152-0) sowie [Seitenstilen, Schriftelementen und Farben](#page-158-0) respektive [Längen und Zählern,](#page-158-1) zu denen keine direkte Erklärung existiert – und diese dementsprechend auch nicht als Hyperlink dargestellt sind – handelt es sich um zusätzliche Hinweise für Elemente, die nicht durch TUD-KOMA-Script sondern von anderen Klassen oder Paketen zur Verfügung gestellt werden, welche im Suffix des entsprechenden Eintrages angegeben werden.

### **ALLGEMEINER INDEX**

Die im Folgenden aufgelisteten Schlagworte sollen für den Umgang mit  $\mathbb{E} \mathbb{E} \times 2_{\varepsilon}$  im Allgemeinen sowie dem TUD-KOMA-Script-Bundle im Speziellen sowohl Antworten bei generellen Fragen liefern als auch Lösungen für typische Probleme bereitstellen. Falls ein gesuchter Begriff hier nicht auftaucht oder trotz vorhandener Hinweise kein zufriedenstellendes Ergebnis erzielt werden kann, sollte das TUD-LA[TEX-Forum](http://latex.wcms-file3.tu-dresden.de/phpBB3/) erster Anlaufpunkt sein, um weitere Hilfe bei der Nutzung von TUD-KOMA-Script zu erhalten.

### A

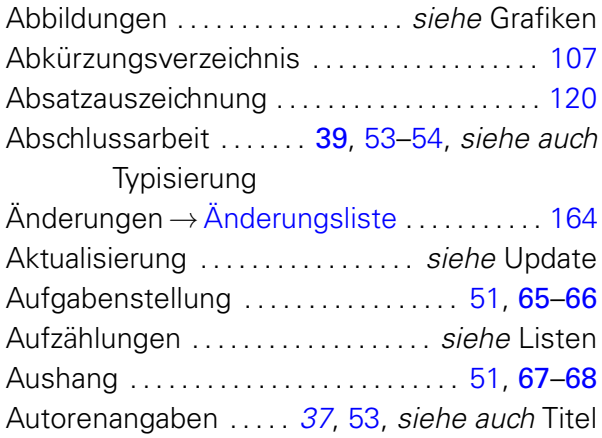

### B

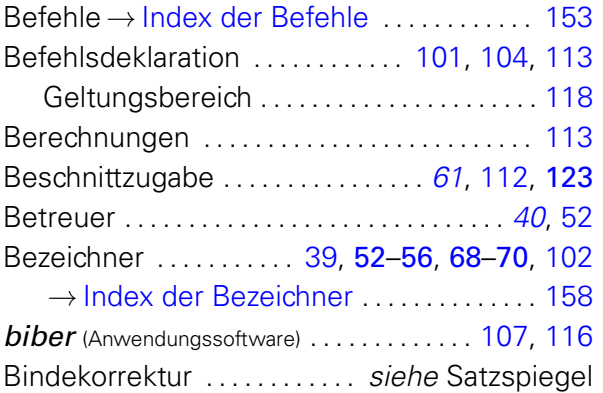

### C

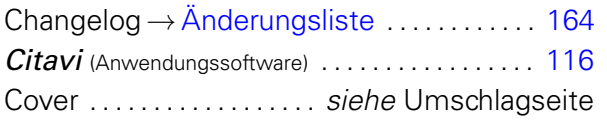

### D

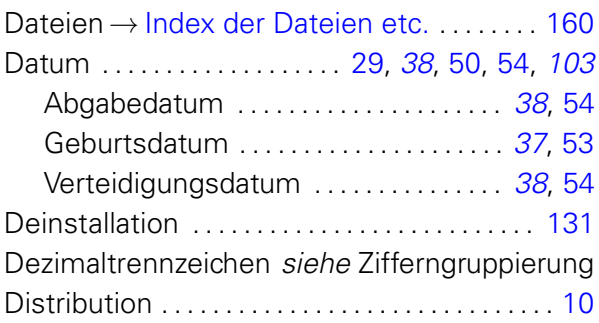

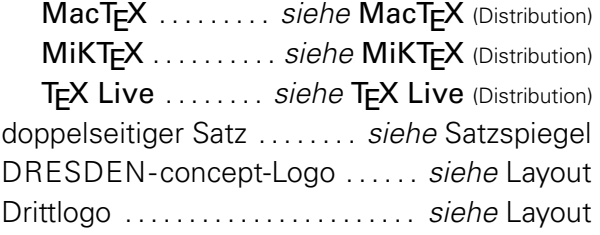

### E

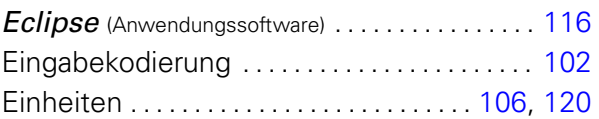

### F

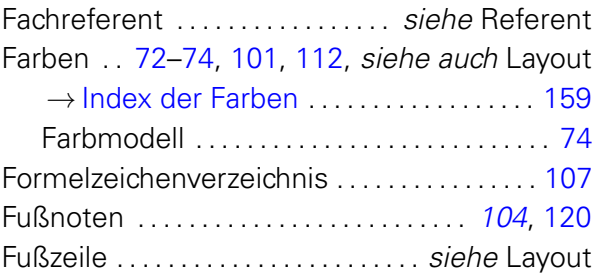

### G

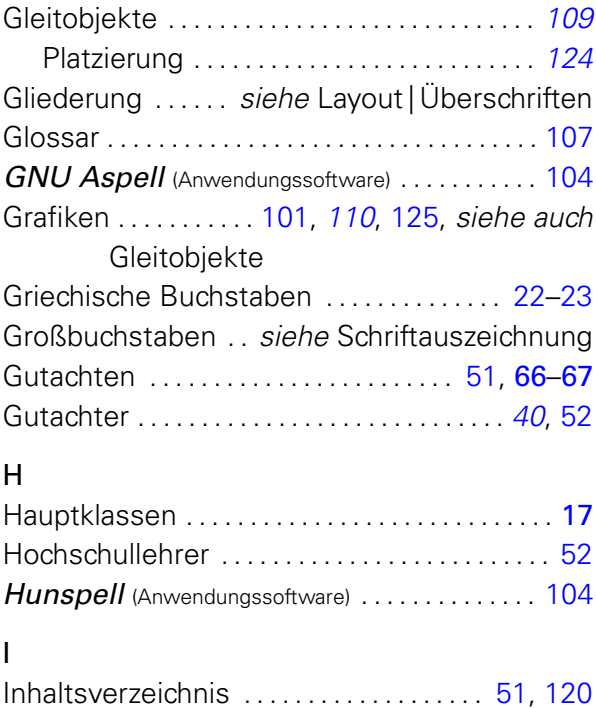

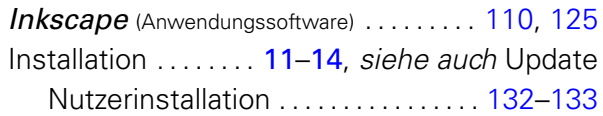

### J

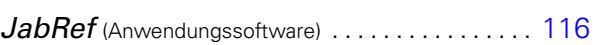

### K

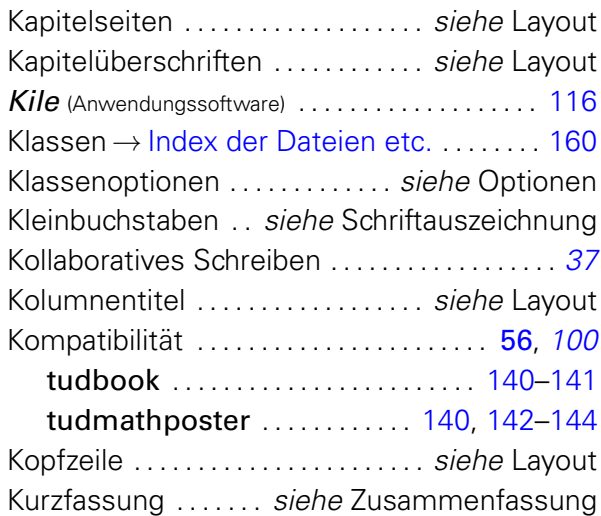

### L

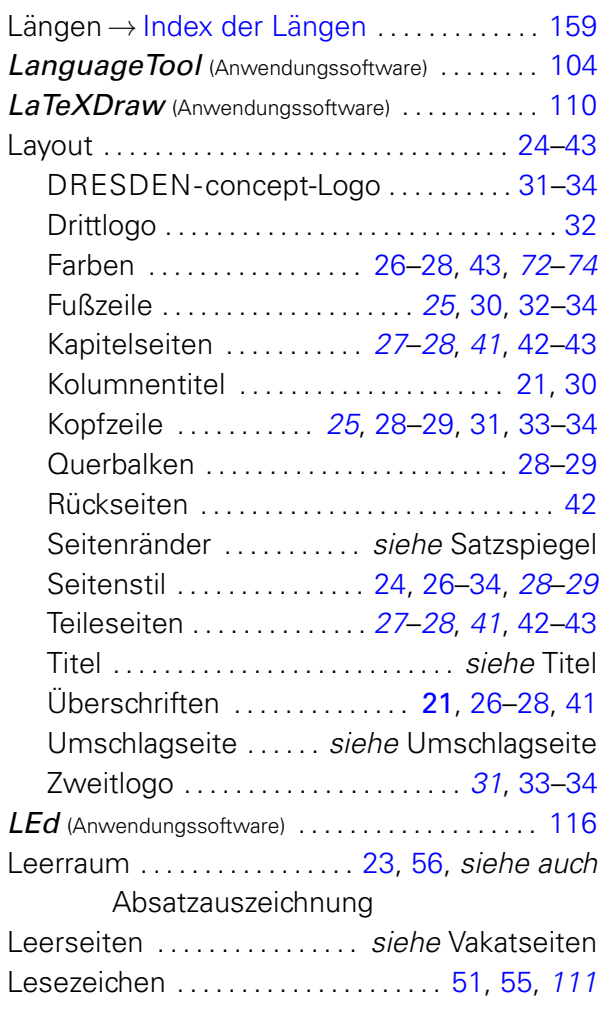

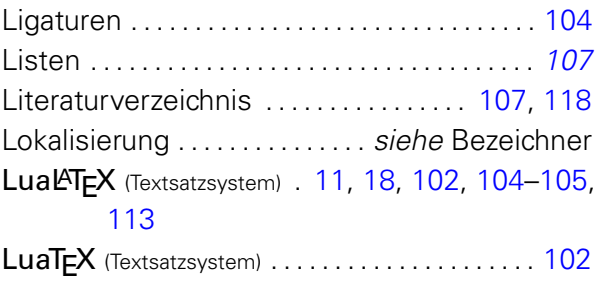

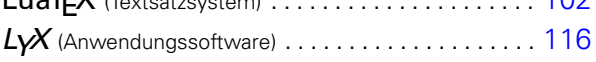

### M

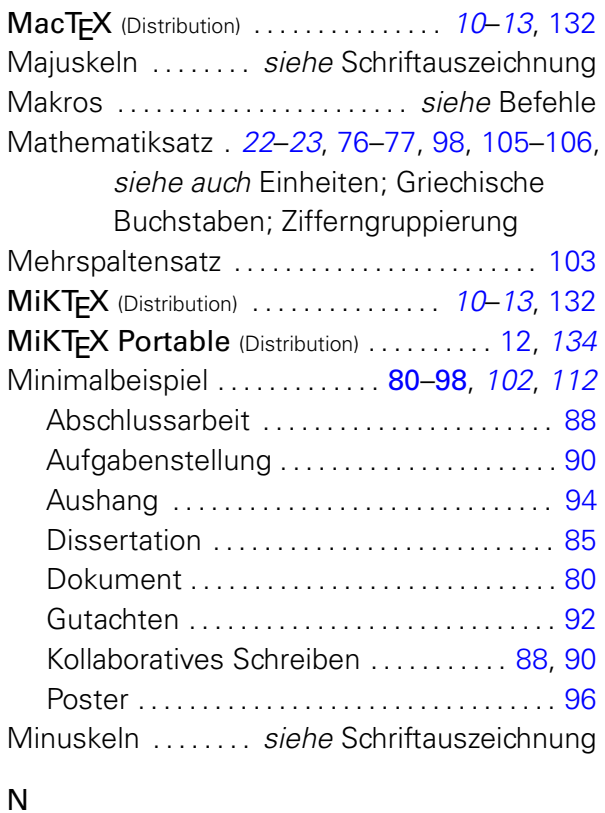

### Nutzerinstallation . . . . . . . . . . siehe Installation

### O

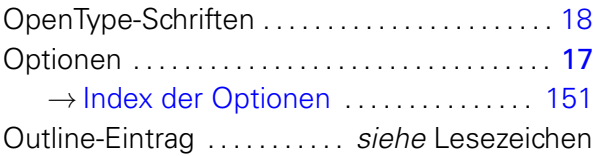

### P

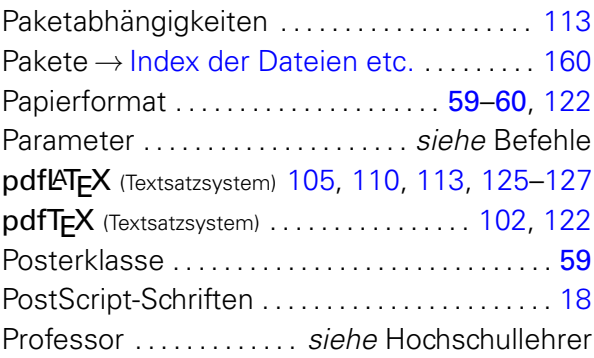

### Q

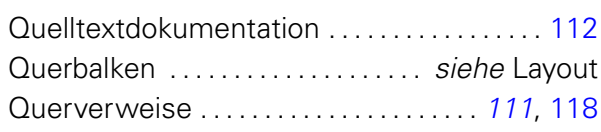

### R

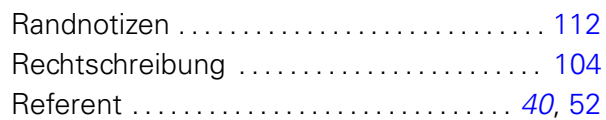

### S

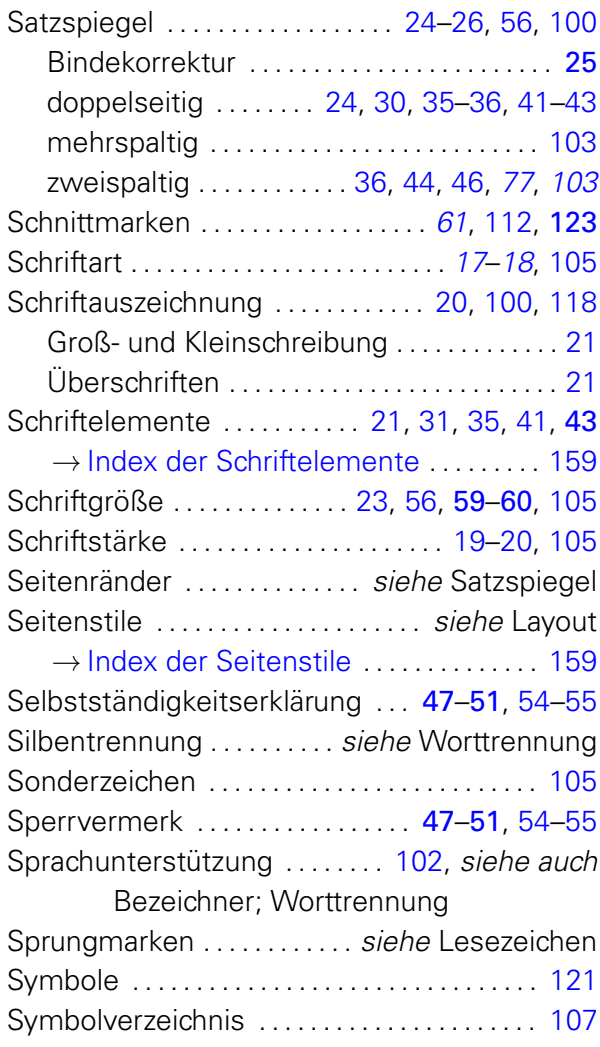

### T<sub>F</sub>Xlipse (Anwendungssoftware) .............. [116](#page-115-0) T<sub>F</sub>Xmaker (Anwendungssoftware) . . . . . . . . . . . . [116](#page-115-0) T<sub>F</sub>XnicCenter (Anwendungssoftware) ......... [116](#page-115-0) TEXstudio (Anwendungssoftware) ............. [116](#page-115-0) T<sub>F</sub>Xworks (Anwendungssoftware) . . . . . . . . . . . . [116](#page-115-0) Titel . . . . . . . . . . . . . . . . . . [27](#page-26-0), [34,](#page-33-0) [35](#page-34-0)-[41](#page-40-0), [43,](#page-42-0) [51](#page-50-0) Felder . . . . . . . . . . . . . . . . . . . . . . [37–](#page-36-0)[40,](#page-39-0) [52](#page-51-0)[–54](#page-53-0) Trennzeichen . . . . . . . . . . . . . . . . . . . . . . . . . . [37](#page-36-0) Umschlagseite . . . . . . siehe Umschlagseite Trennmuster . . . . . . . . . . . . siehe Worttrennung Tutorials . . . . . . . . . . . . . . . . . . . . . . . . . . . . . . . . . . [98](#page-97-0) Typisierung . . . . . . . . . . . . . . . . . . . . . . . . [39,](#page-38-0) [53](#page-52-0)[–54](#page-53-0) Typografie . . . . . . . . . . . . . . . . . . . . . [102](#page-101-0)[–104,](#page-103-0) [121](#page-120-0)

T<sub>F</sub>X Live Portable (Distribution) ......... [12,](#page-11-0) [134](#page-133-0)

### U

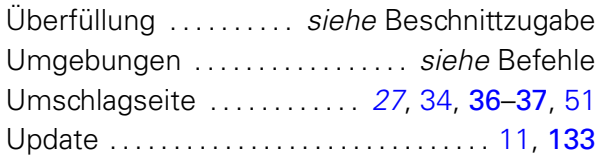

### V

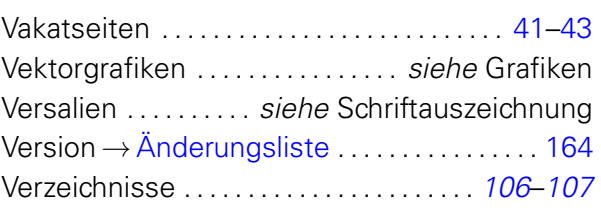

### W

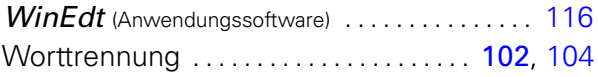

### X

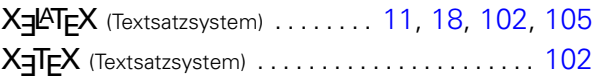

### Z

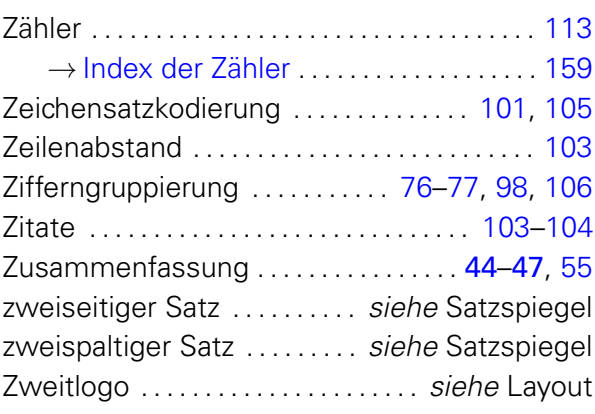

### T

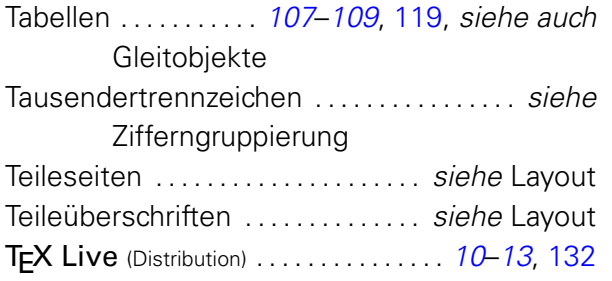

### <span id="page-150-1"></span><span id="page-150-0"></span>**KLASSEN- UND PAKETOPTIONEN**

Dies ist der Index aller im Handbuch erläuterten sowie erwähnten Optionen, wobei bei den meisten auch Untereinträge mit Seitenangaben für spezielle Wertzuweisungen existieren.

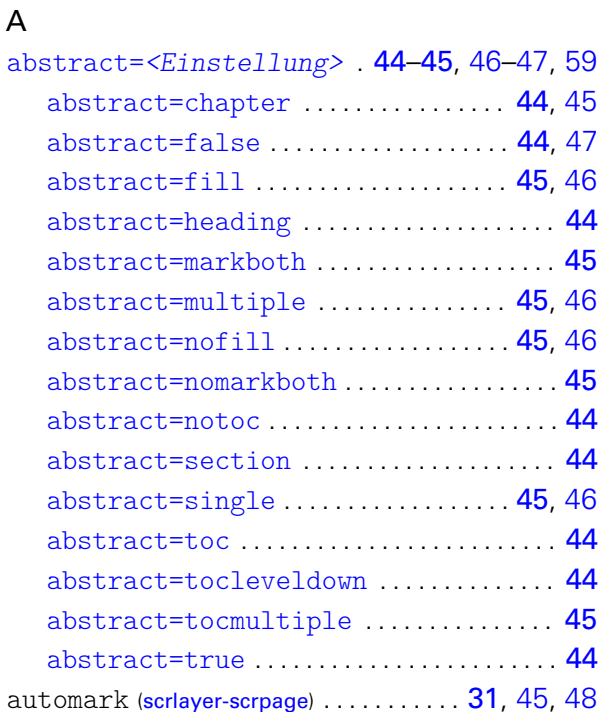

#### B

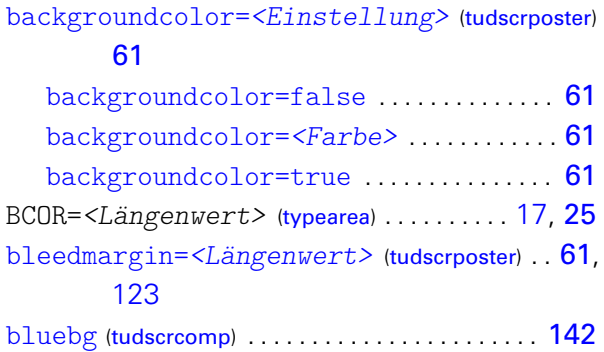

#### C

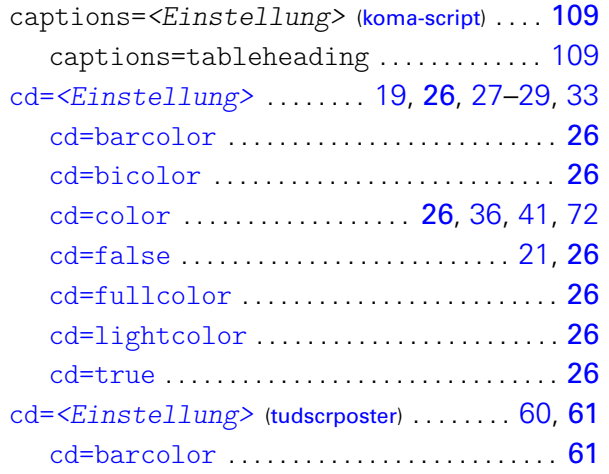

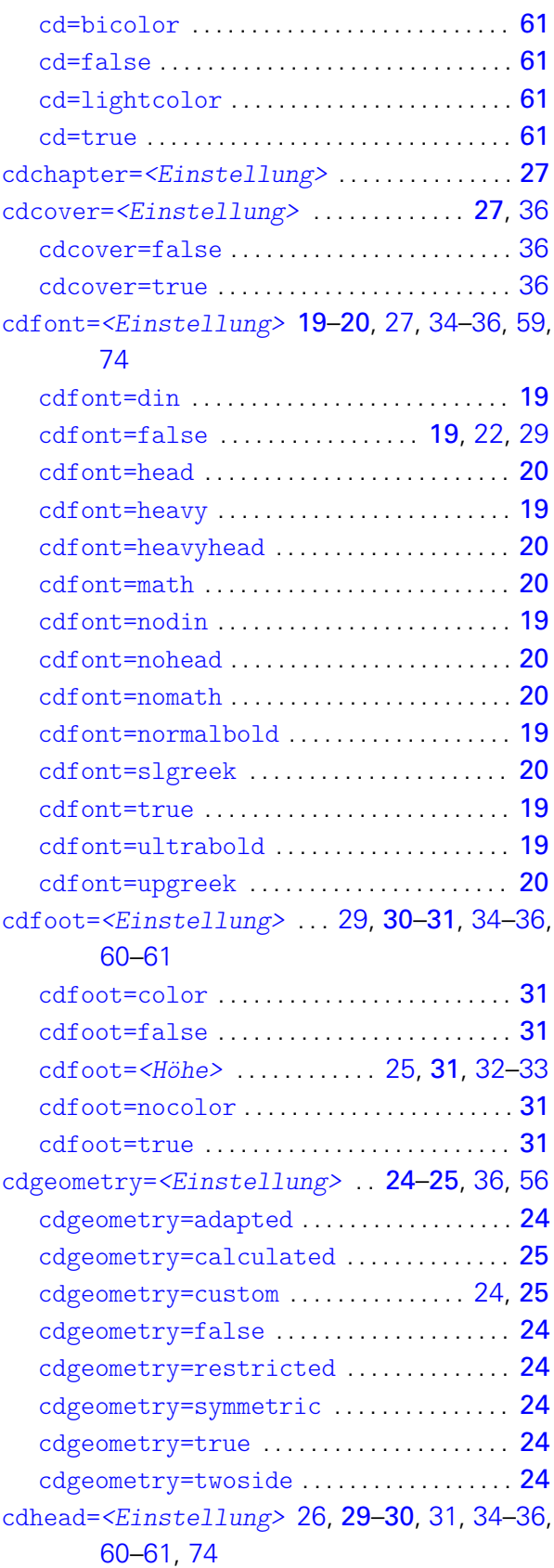

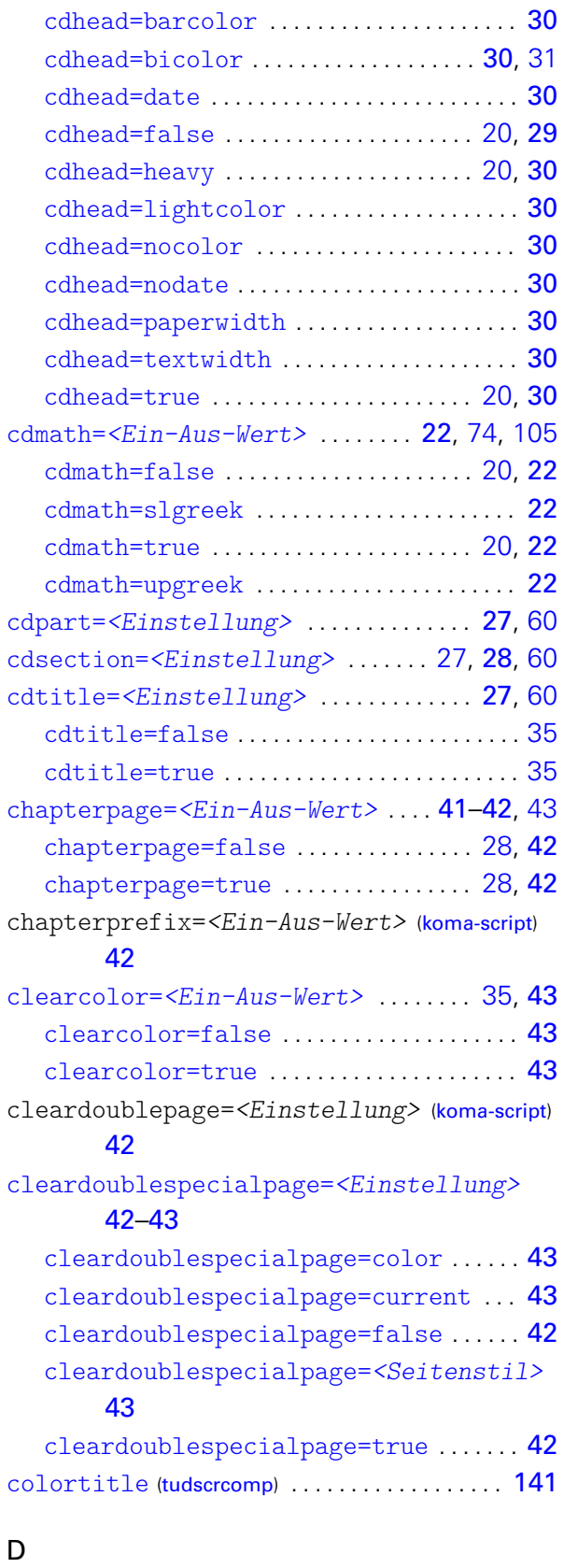

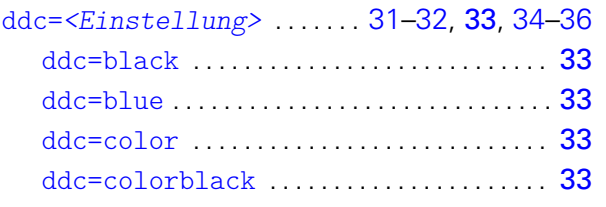

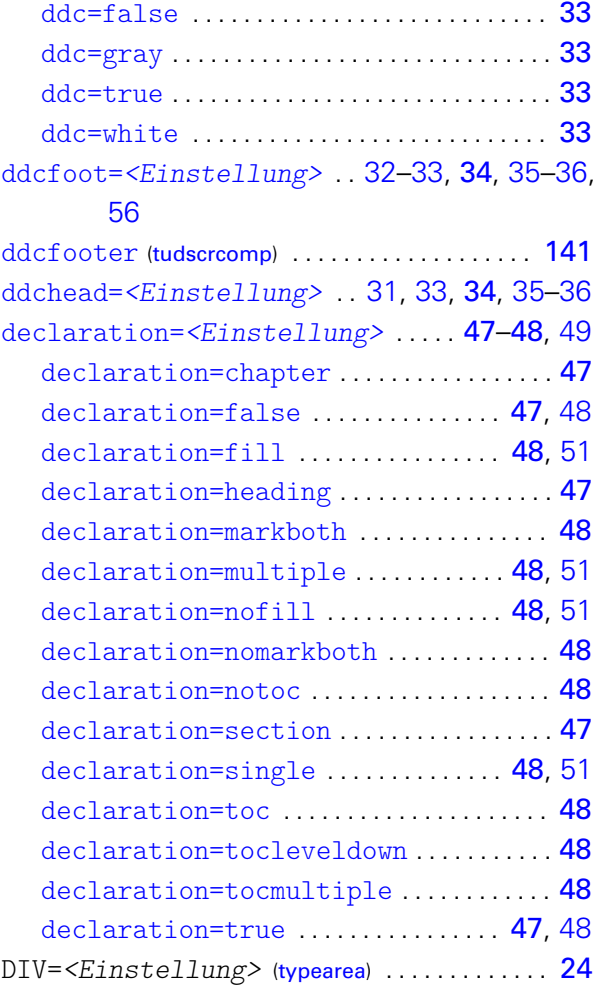

### E

[extrabottommargin=](#page-24-3)<Höhe> ..... [25](#page-24-0), [31](#page-30-0)[–33](#page-32-0)

### F

fontsize=<Schriftgröße> ([koma-script](#page-99-3)) [23,](#page-22-0) [60](#page-59-0), [124,](#page-123-0) [142](#page-141-0) footinclude=<Ein-Aus-Wert> ([typearea](#page-99-2)) . . . [25](#page-24-0) [footlogoheight=](#page-31-1)<Längenwert> . . [25,](#page-24-0) [32](#page-31-0), [33](#page-32-0)

### H

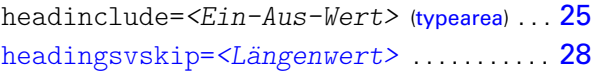

### M

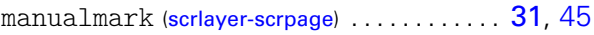

#### N

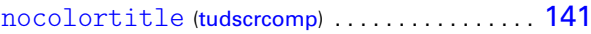

### O

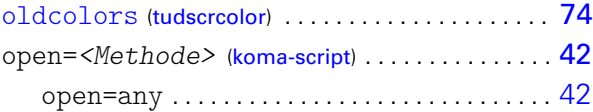

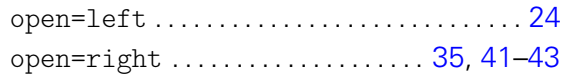

#### P

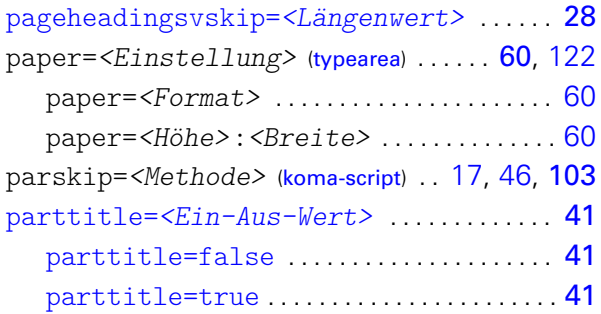

#### R

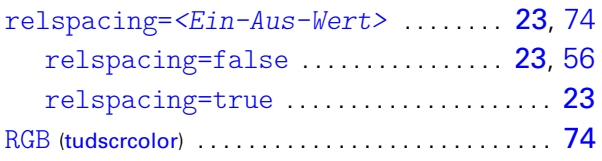

S

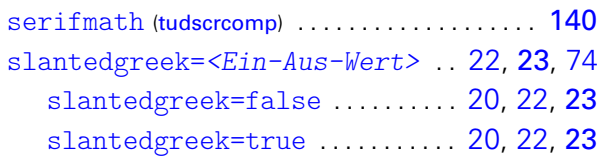

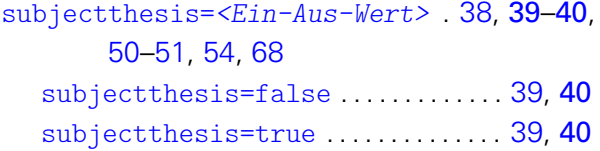

#### T

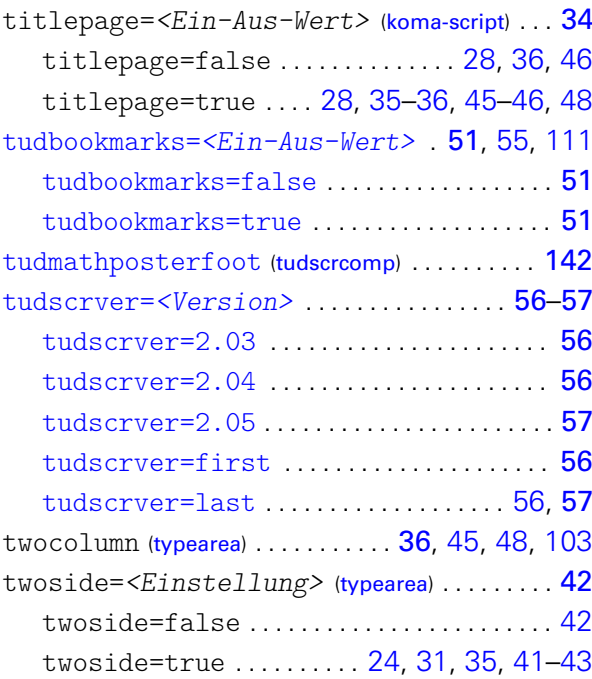

### <span id="page-152-1"></span><span id="page-152-0"></span>**BEFEHLE UND UMGEBUNGEN MIT ZUGEHÖRIGEN PARAMETERN**

Dies ist die Auflistung aller im Handbuch erläuterten sowie erwähnten Befehle und Umgebungen. Bei einigen existieren auch Untereinträge für Schlüssel-Wert-Parameter, welche im optionalen Argument der jeweiligen Anweisung verwendet werden können. In der dritten Unterebene sind gegebenenfalls Seitenverweise für explizite Wertzuweisungen an diese Parameter zu finden.

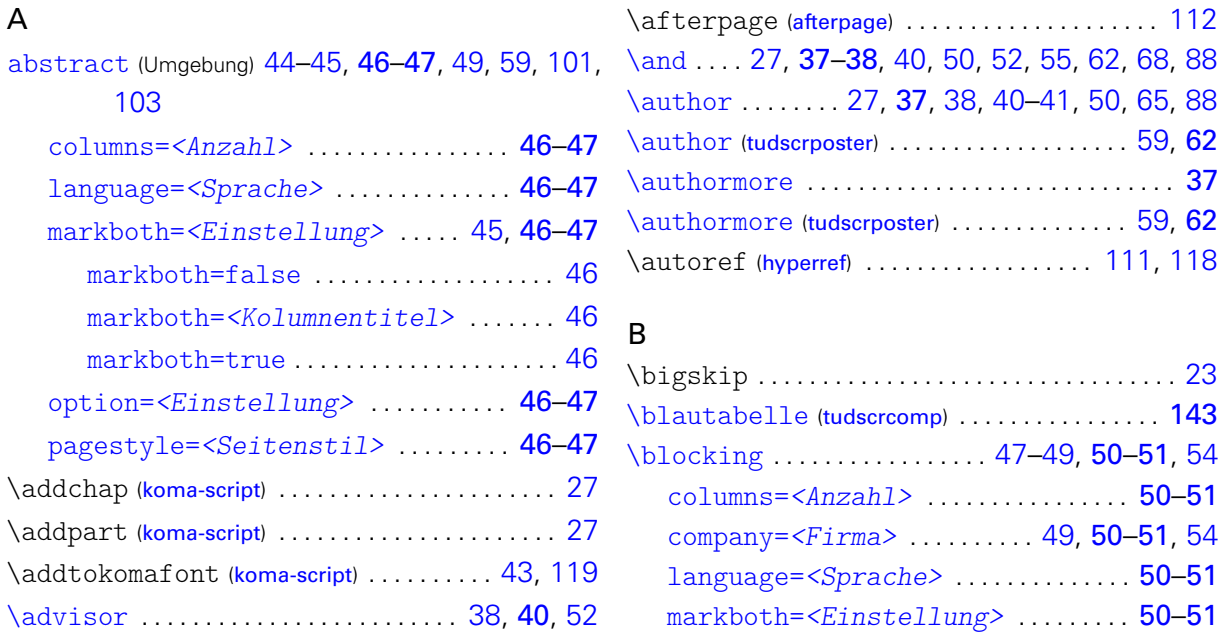

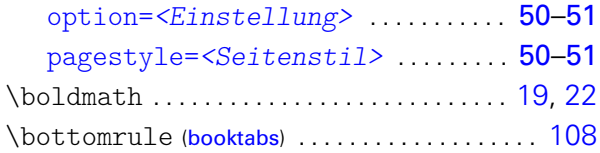

### C

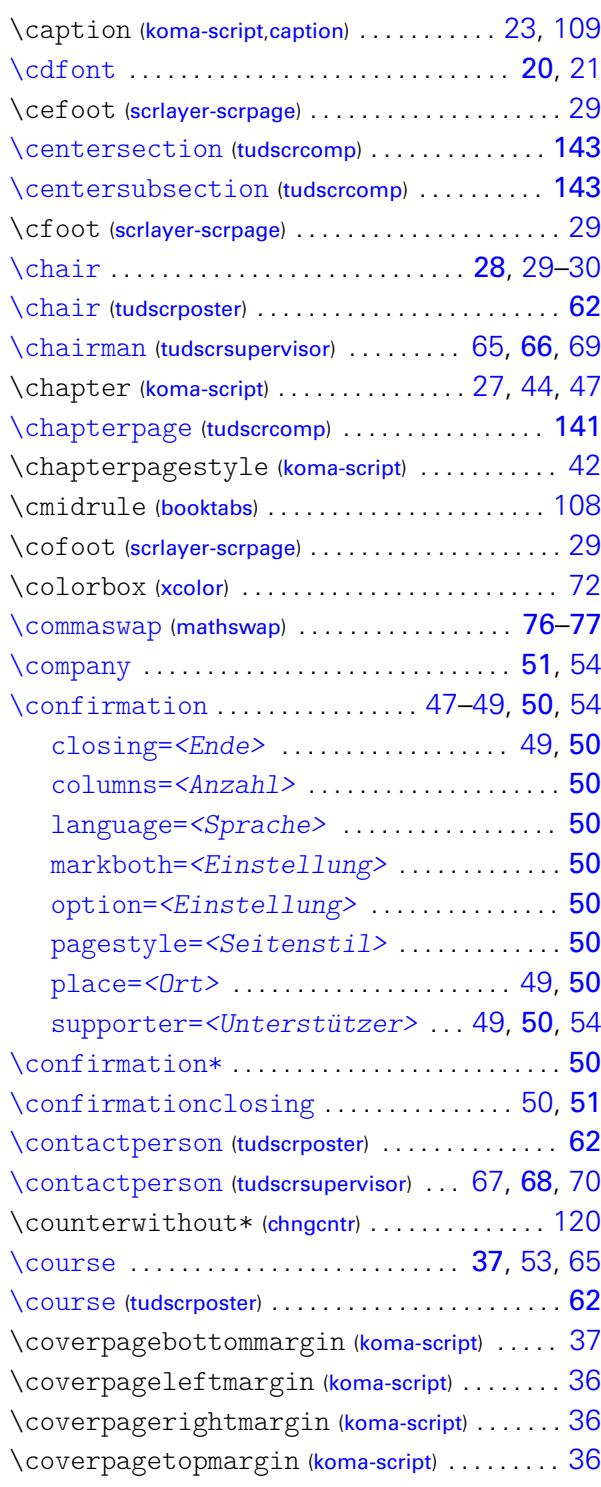

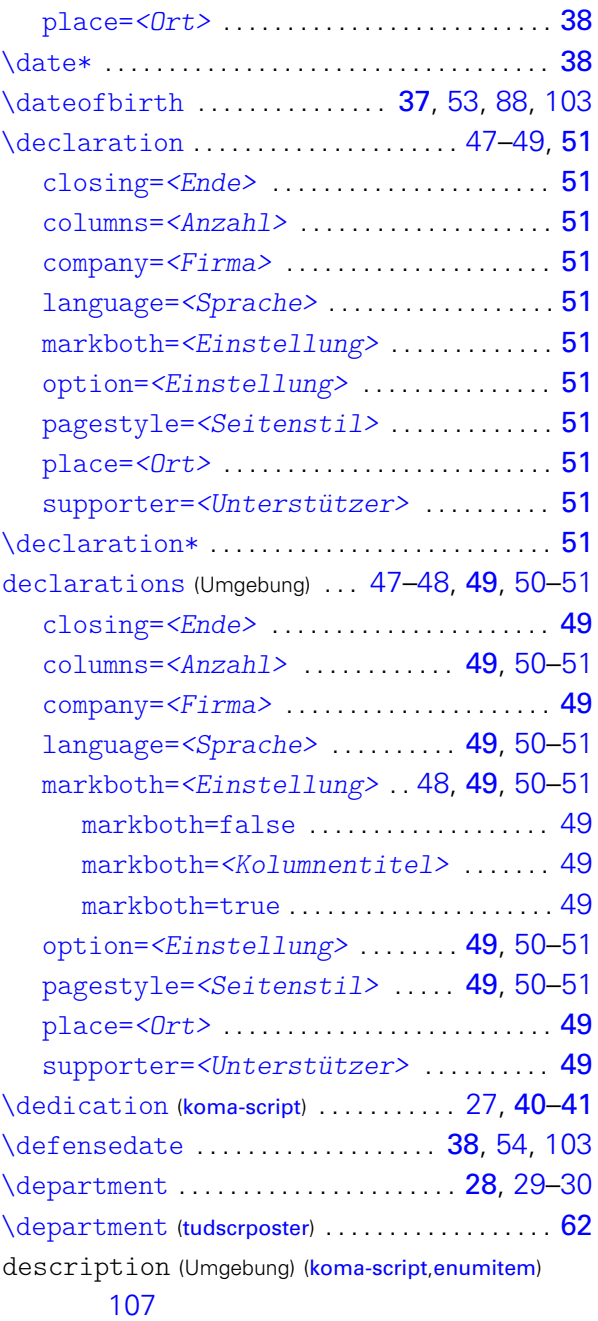

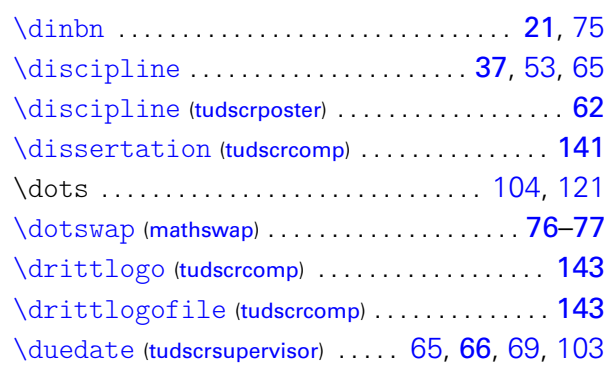

### D

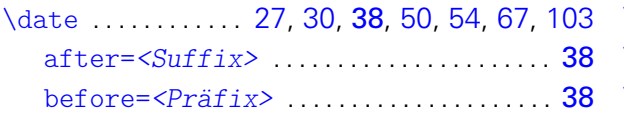

### E

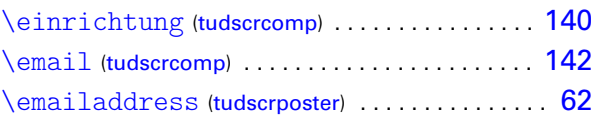

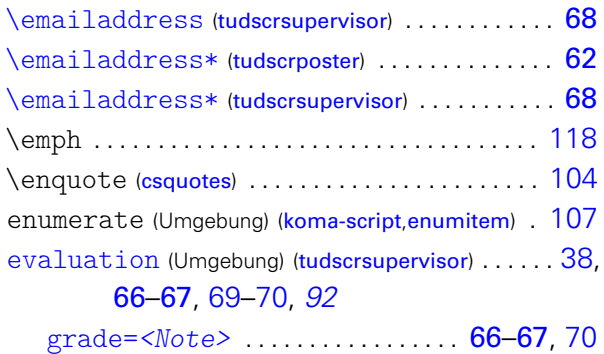

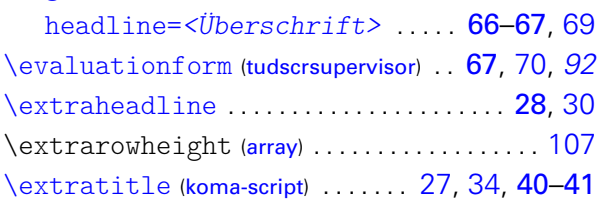

### F

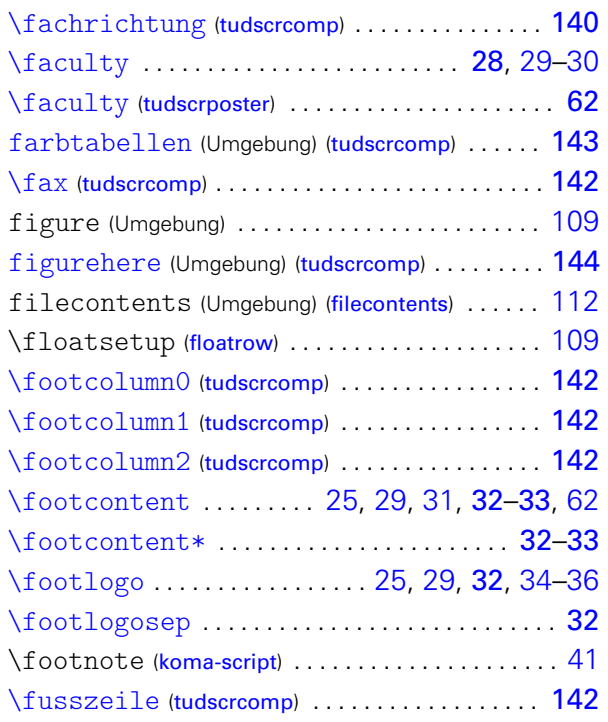

### G

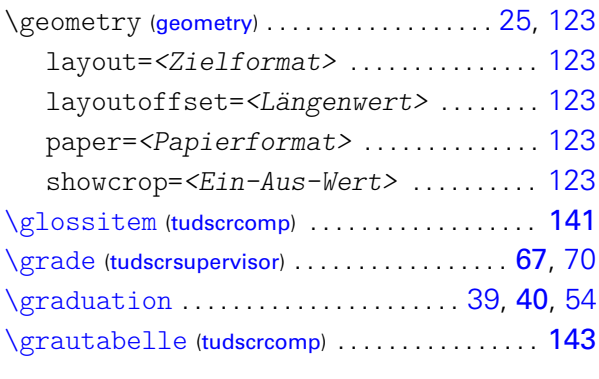

### H

[\headlogo](#page-30-6) ..................... [29,](#page-28-0) [31](#page-30-0), 33-[36](#page-35-0)

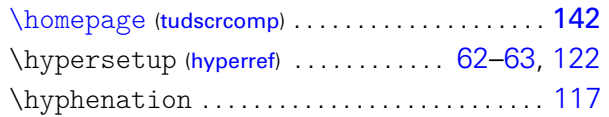

### I

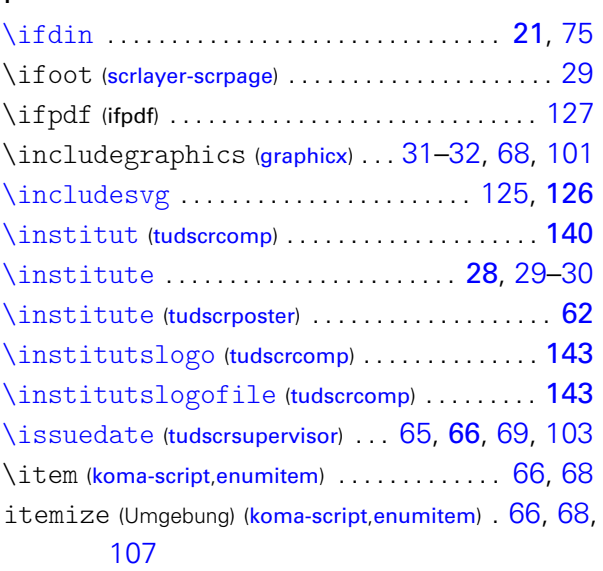

### K

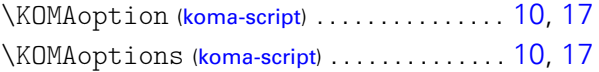

### L

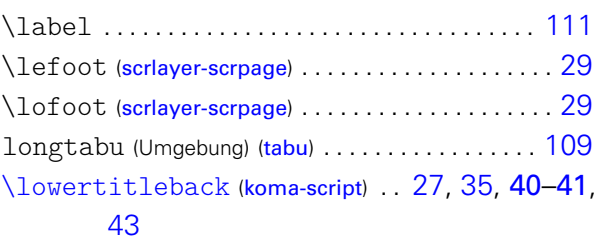

### M

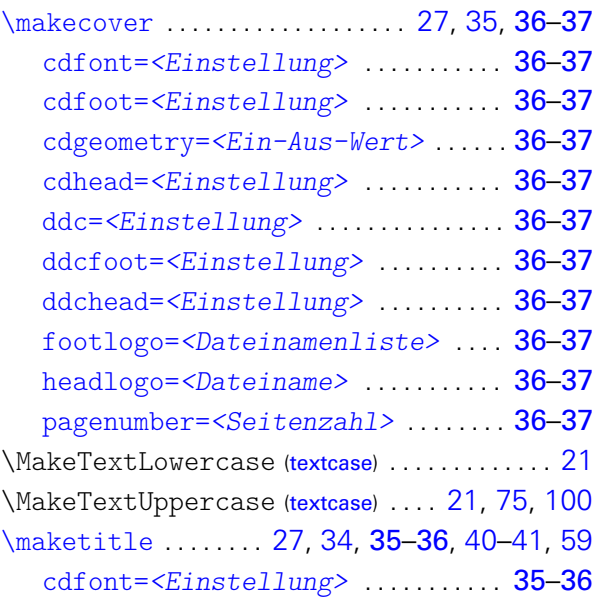

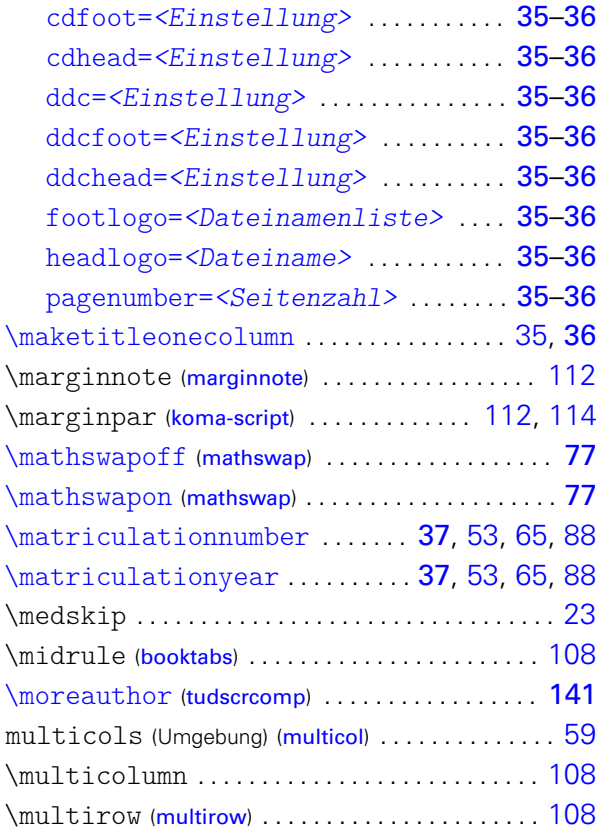

#### N

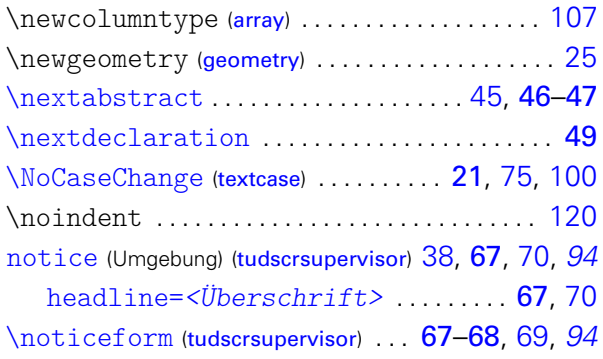

### O

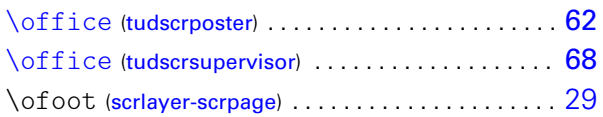

### P

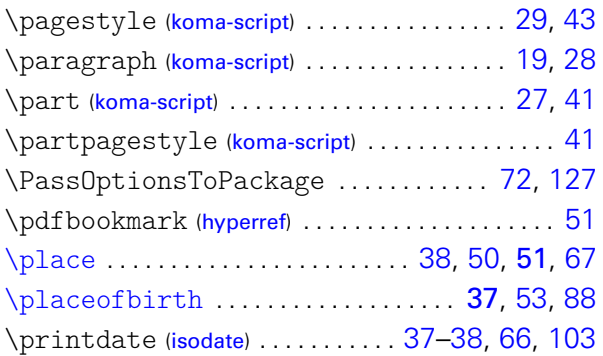

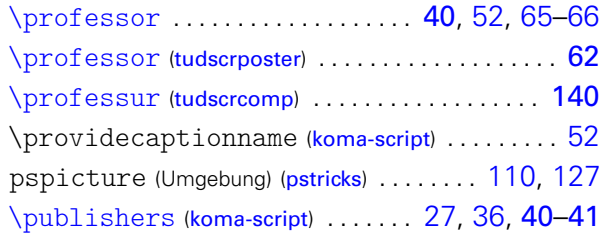

### Q

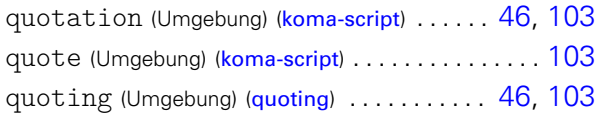

### R

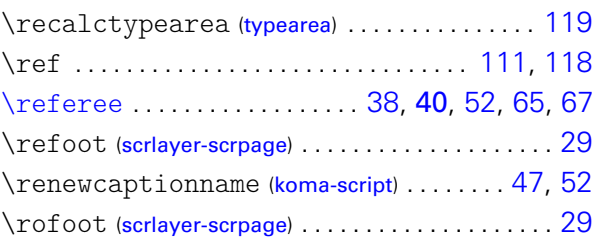

### S

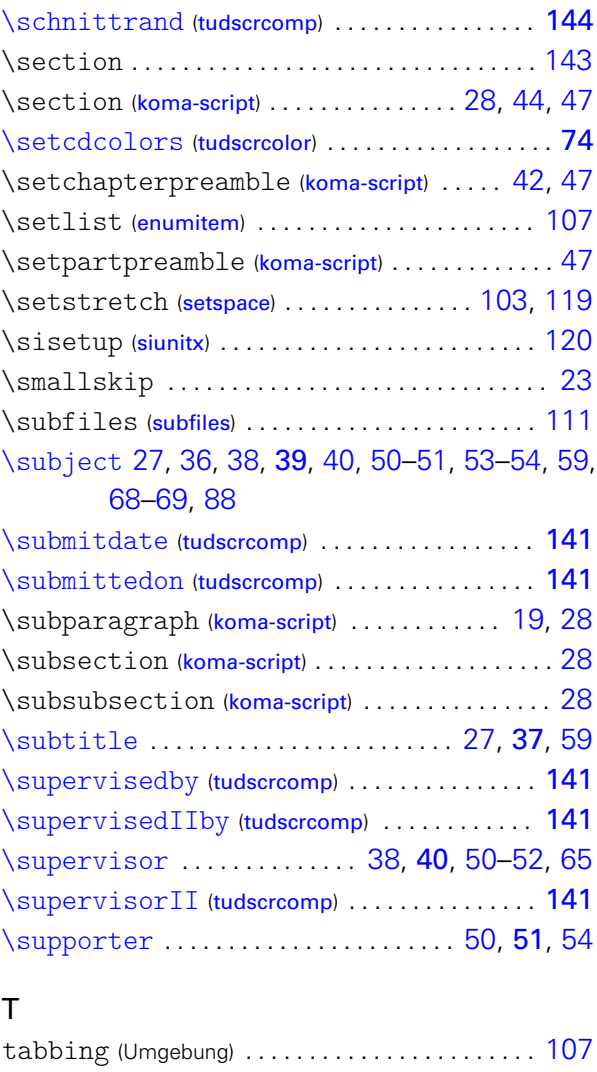

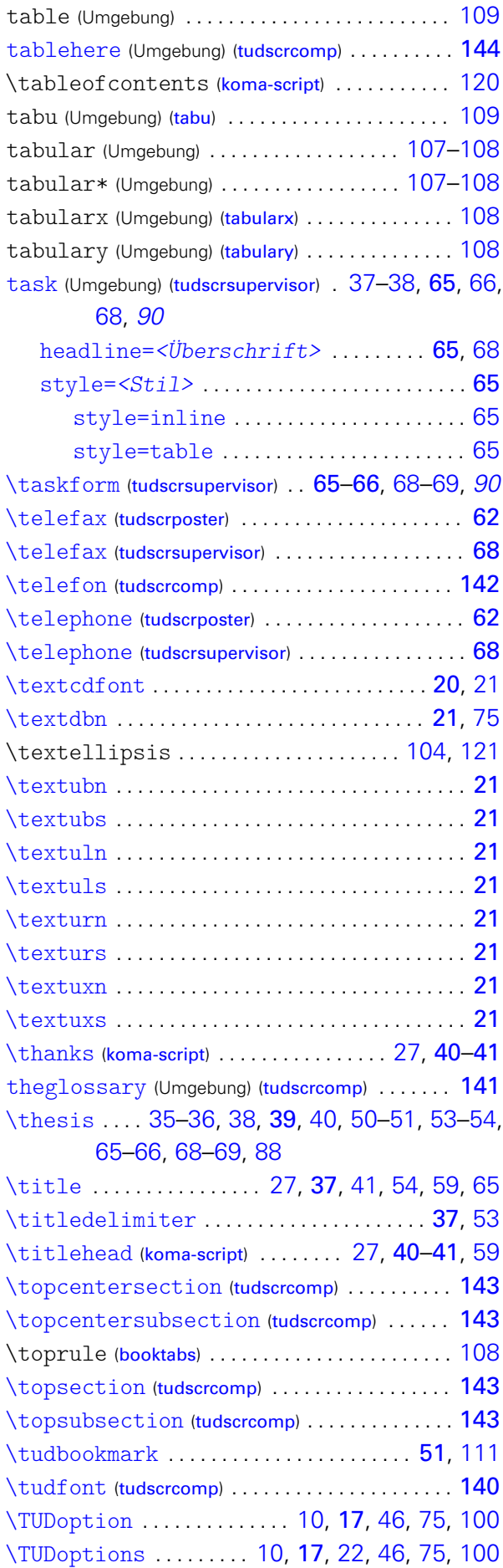

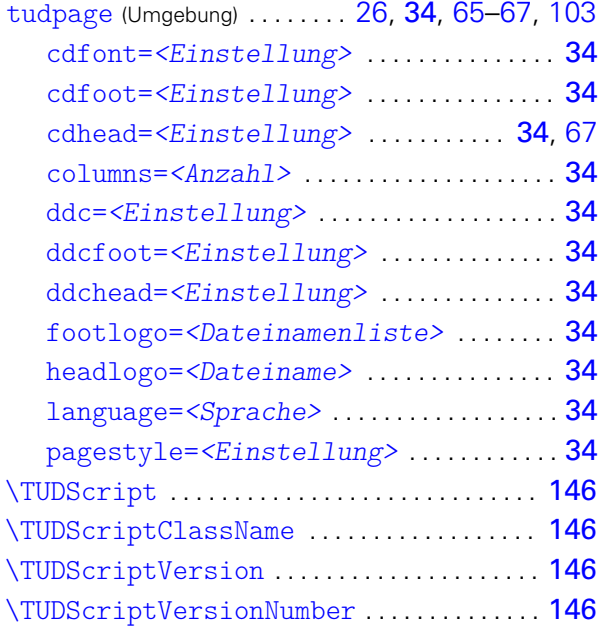

### U

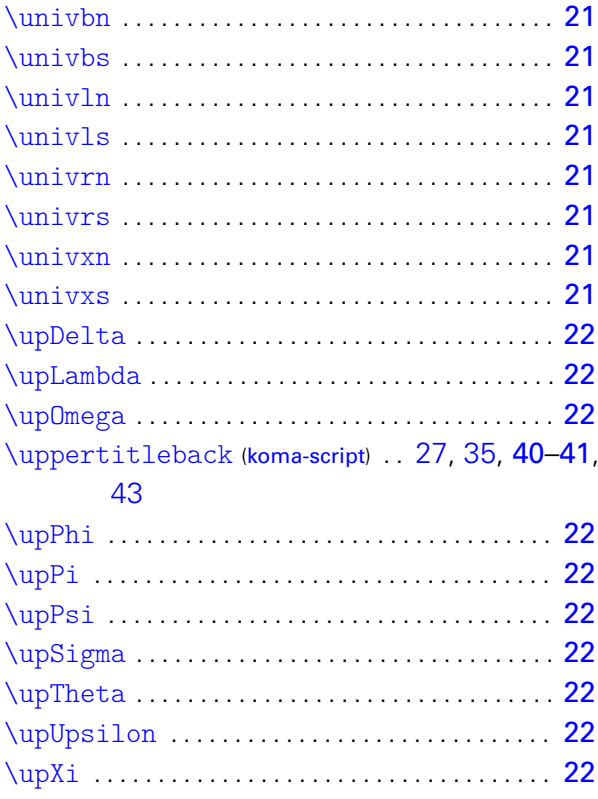

### V

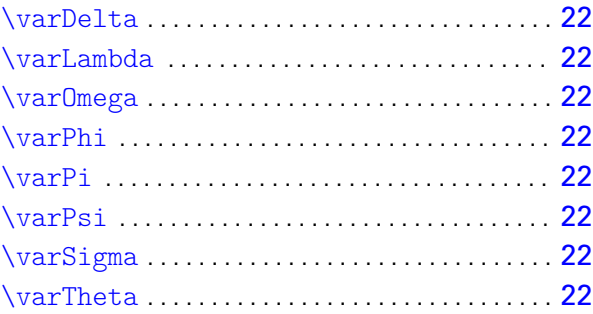

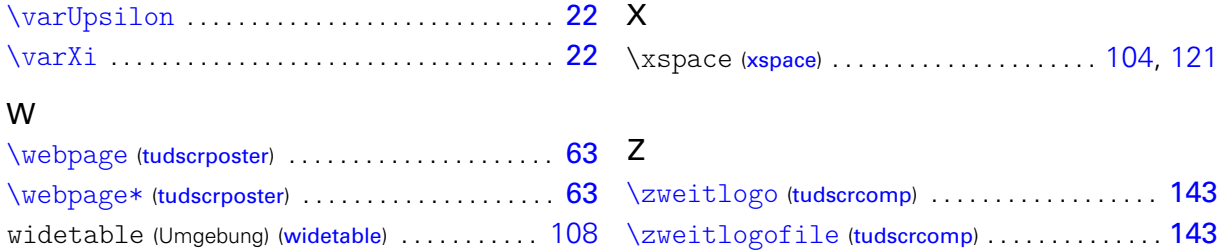

### <span id="page-157-1"></span><span id="page-157-0"></span>**SPRACHABHÄNGIGE BEZEICHNER**

Dies sind alle von TUD-KOMA-Script definierten, sprachabhängigen Bezeichner. Informationen zur Verwendung sowie den Anpassungsmöglichkeiten sind in [Unterkapitel 2.4](#page-51-1) zu finden.

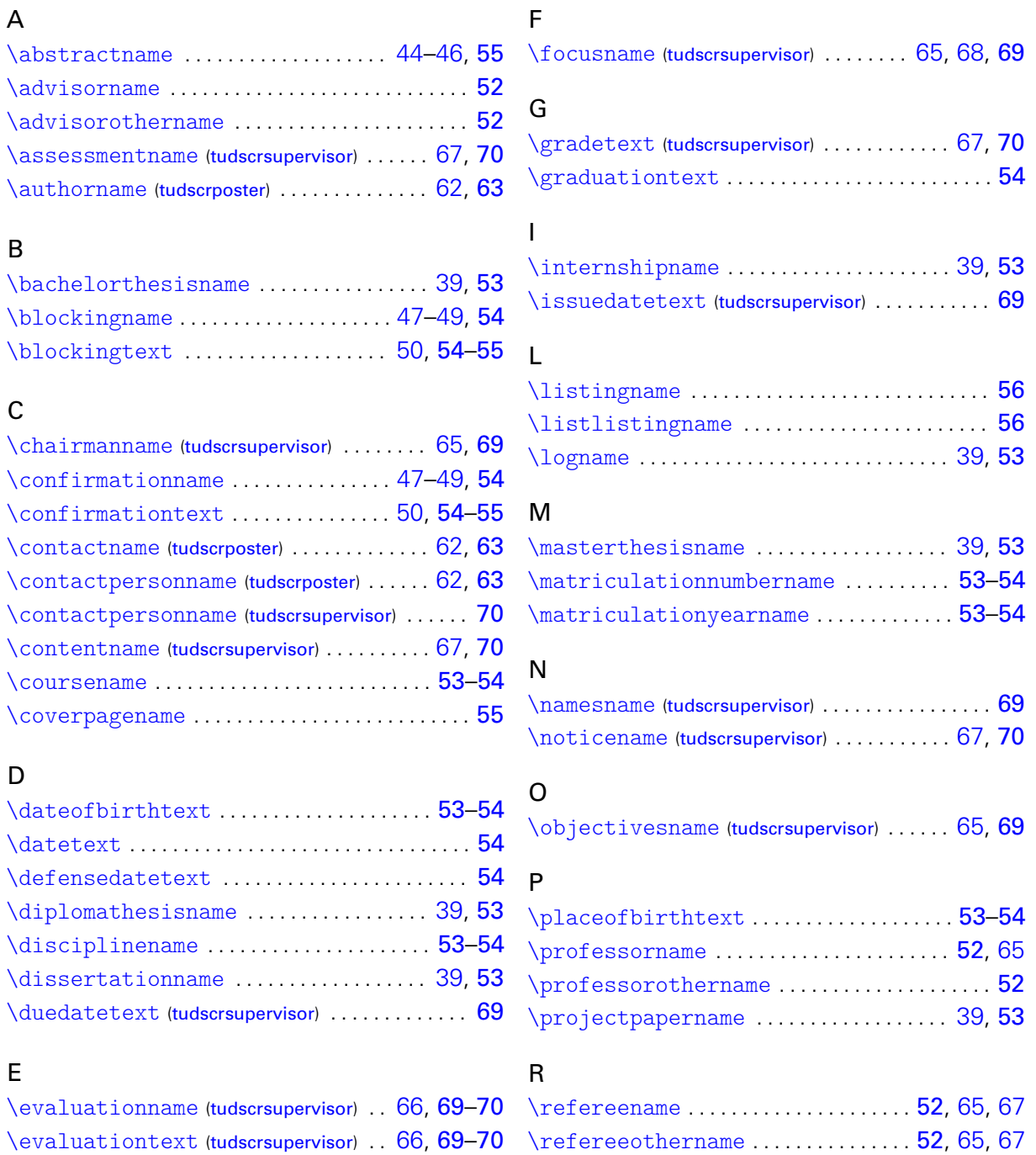

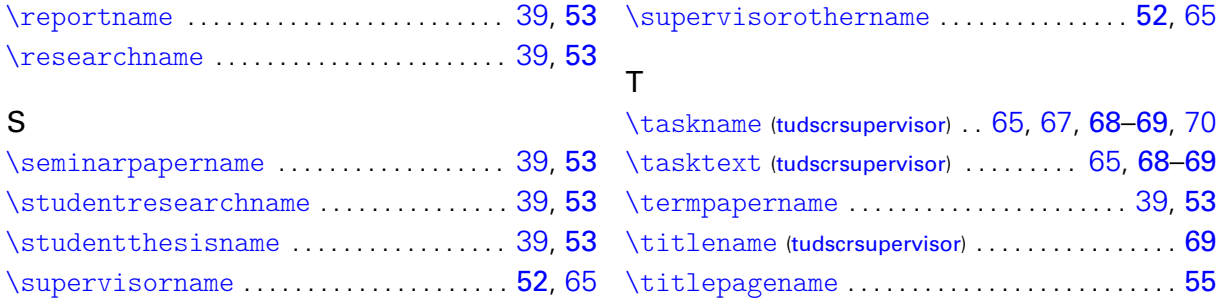

### <span id="page-158-2"></span><span id="page-158-0"></span>**SEITENSTILE, SCHRIFTELEMENTE UND FARBEN**

### A

author (Schriftelement) ([koma-script](#page-99-3)) . . . . . . . . . . . [35](#page-34-0) p

### D

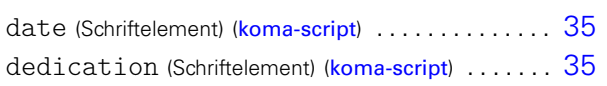

### E

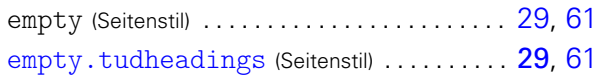

#### H

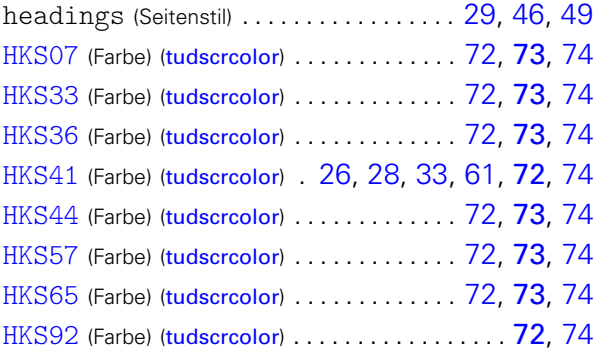

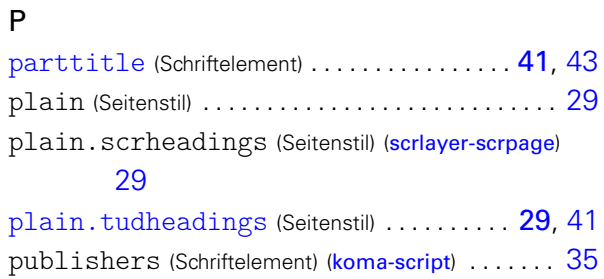

#### S

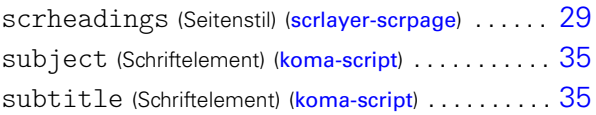

#### T

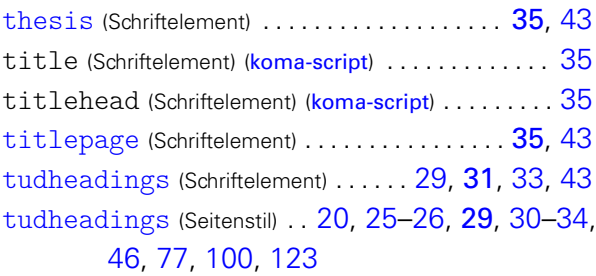

## <span id="page-158-3"></span><span id="page-158-1"></span>**LÄNGEN UND ZÄHLER**

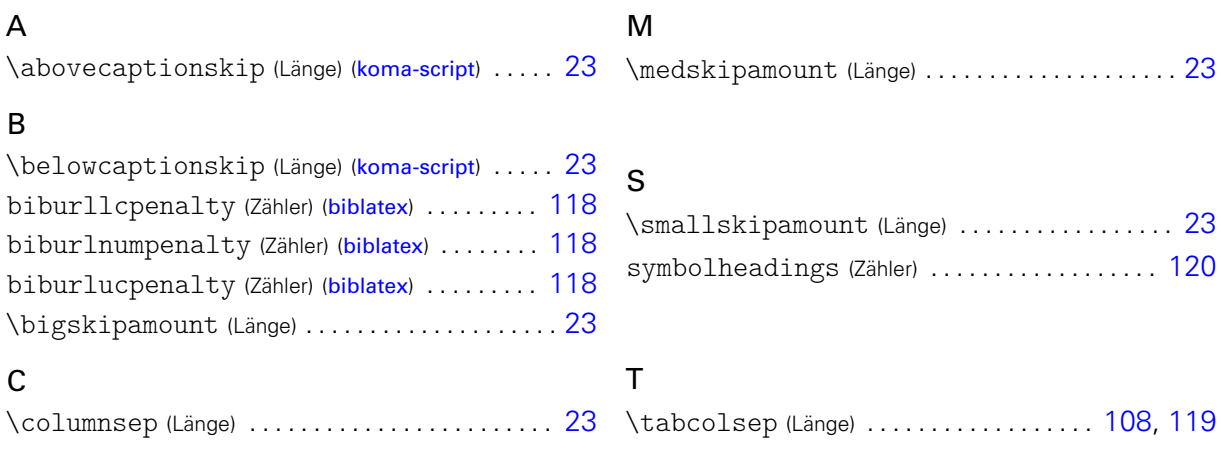

### <span id="page-159-1"></span><span id="page-159-0"></span>**KLASSEN, PAKETE UND DATEIEN**

#### A

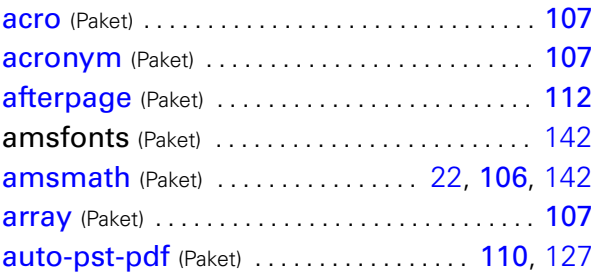

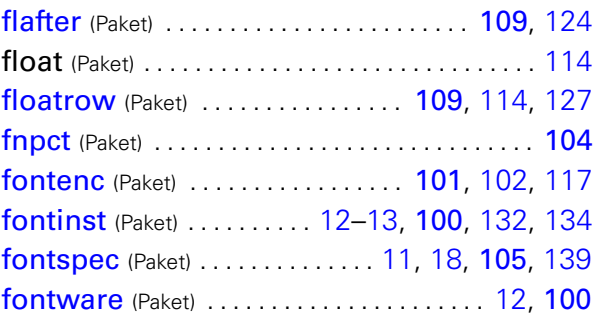

#### B

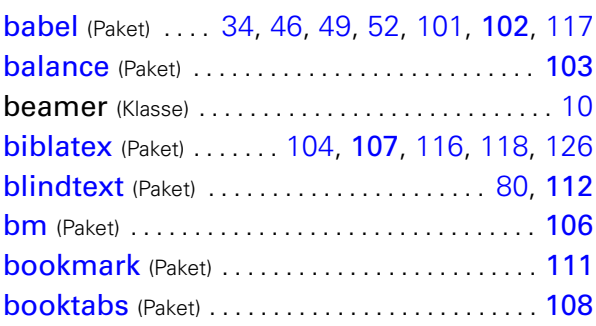

### german (Paket) . . . . . . . . . . . . . . . . . . . . . . . . . . . [102](#page-101-0) [glossaries](#page-106-6) (Paket) ...... [11,](#page-10-0) [107](#page-106-0), [111,](#page-110-0) [126,](#page-125-1) [141](#page-140-0) [graphicx](#page-100-2) (Paket) . . . . . . . . . . . . . . . . . . . [31–](#page-30-0)[32,](#page-31-0) [101](#page-100-0)

[geometry](#page-99-4) (Paket) ................. [25,](#page-24-0) [100](#page-99-0), [123](#page-122-0)

#### H

I

G

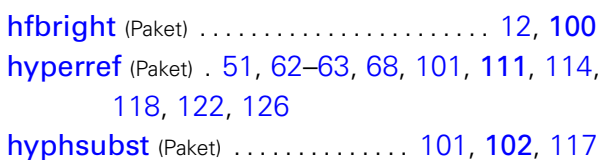

### C

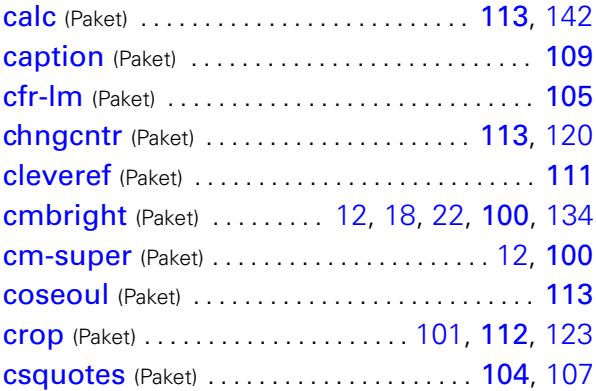

### D

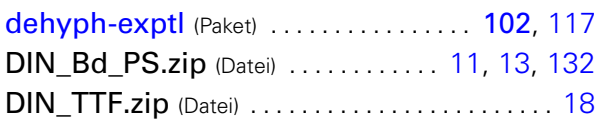

### E [ellipsis](#page-103-3) (Paket) . . . . . . . . . . . . . . . . . . . . . . . [104](#page-103-0), [121](#page-120-0) [enumitem](#page-106-1) (Paket) ........................... [107](#page-106-0) [environ](#page-100-3) (Paket) . . . . . . . . . . . . . . . . . . . . . . [101](#page-100-0), [134](#page-133-0) [etoolbox](#page-99-8) (Paket) . . . . . . . . . . . . [55,](#page-54-0) [100](#page-99-0), [118,](#page-117-0) [134](#page-133-0)

### F

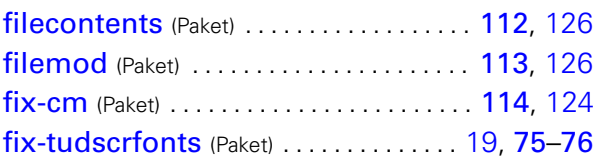

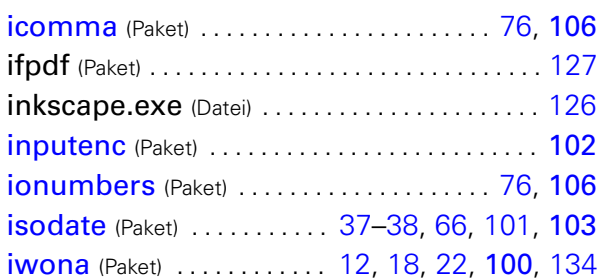

### K

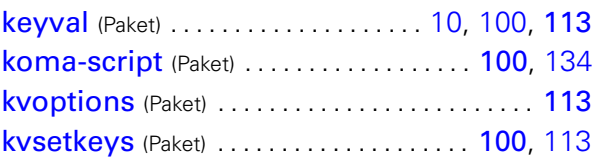

### L

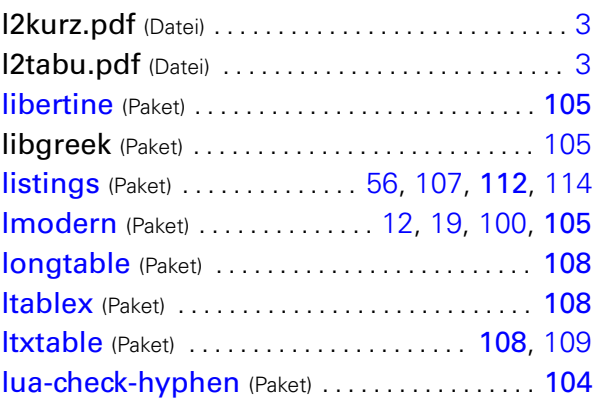

#### M

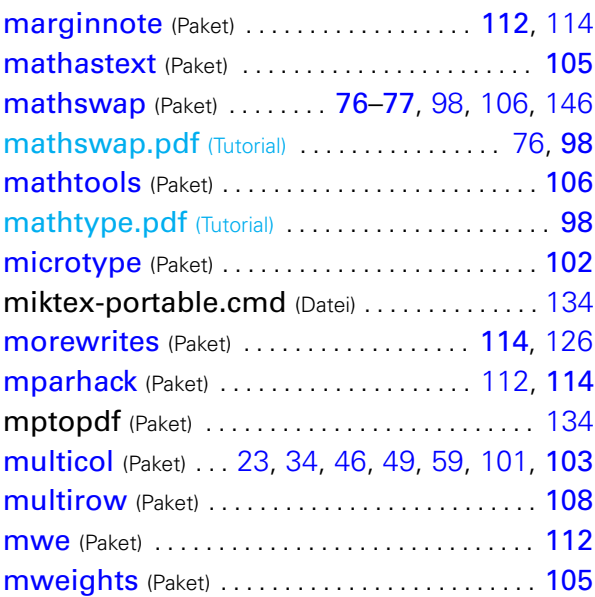

### N

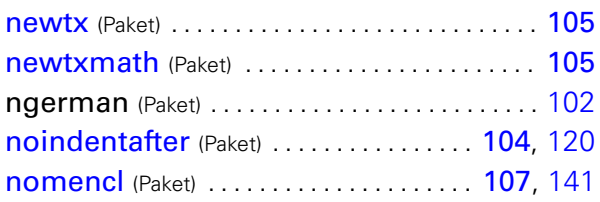

### P

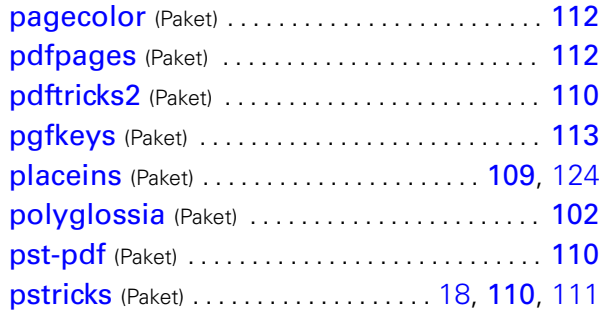

### $\Omega$

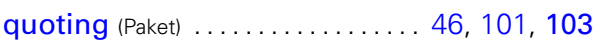

### R

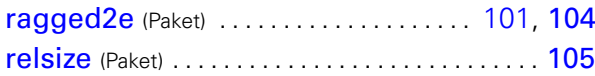

### S

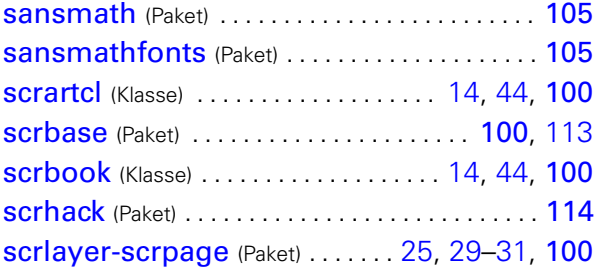

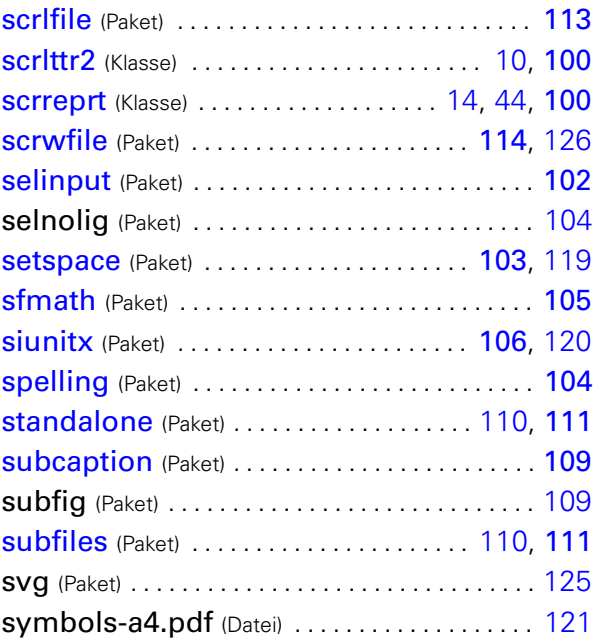

### T

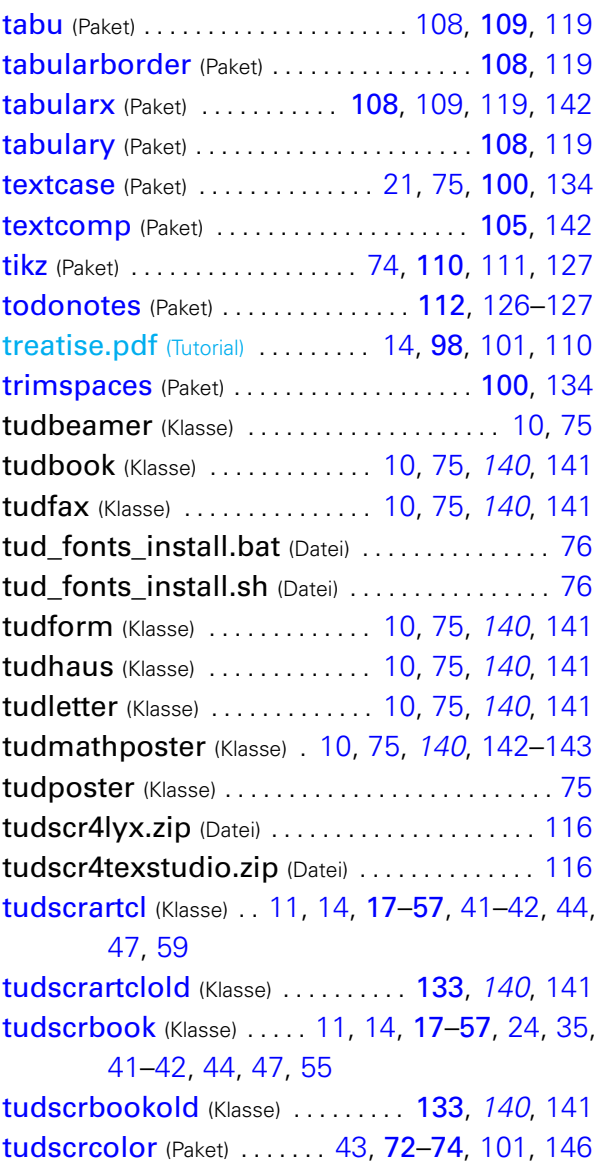

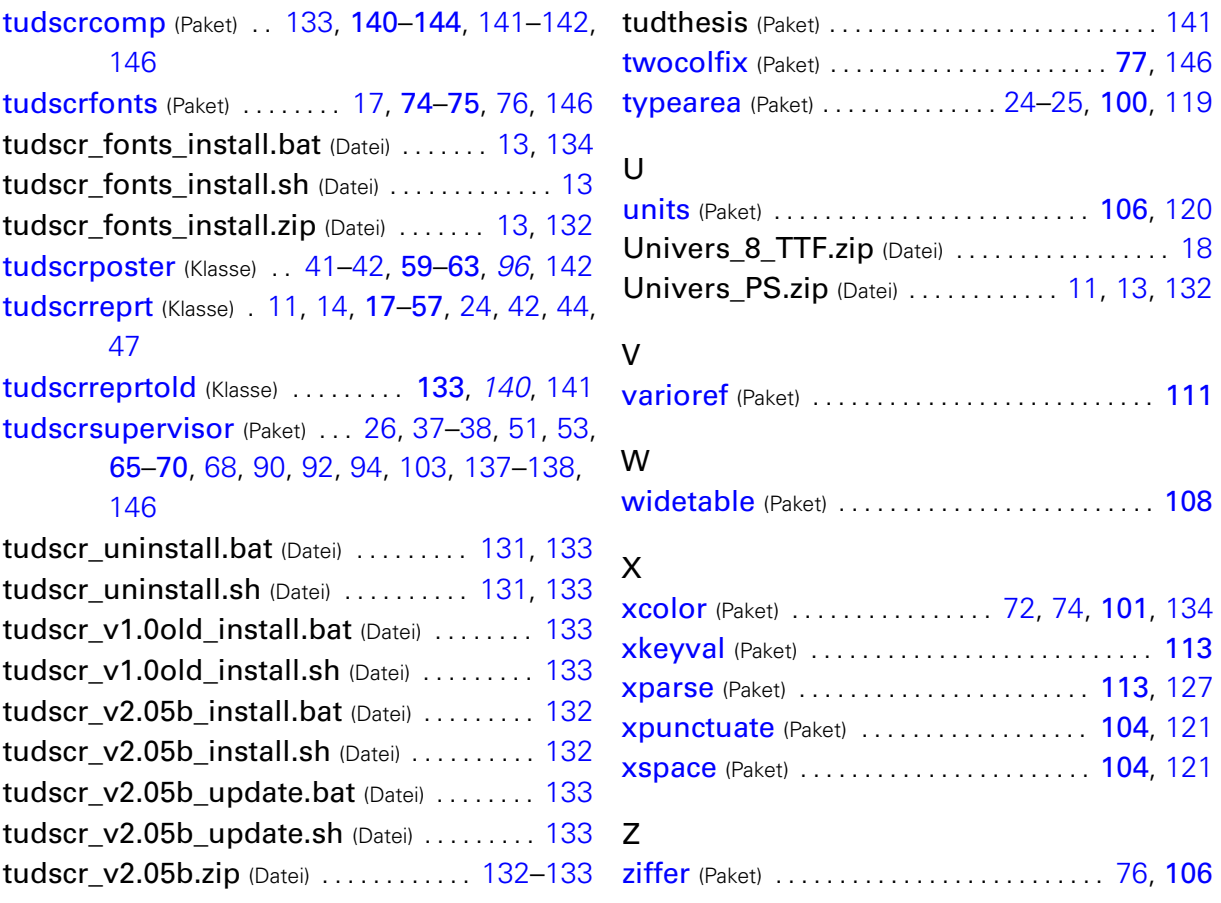

## <span id="page-162-0"></span>**ÄNDERUNGSLISTE**

<span id="page-163-0"></span>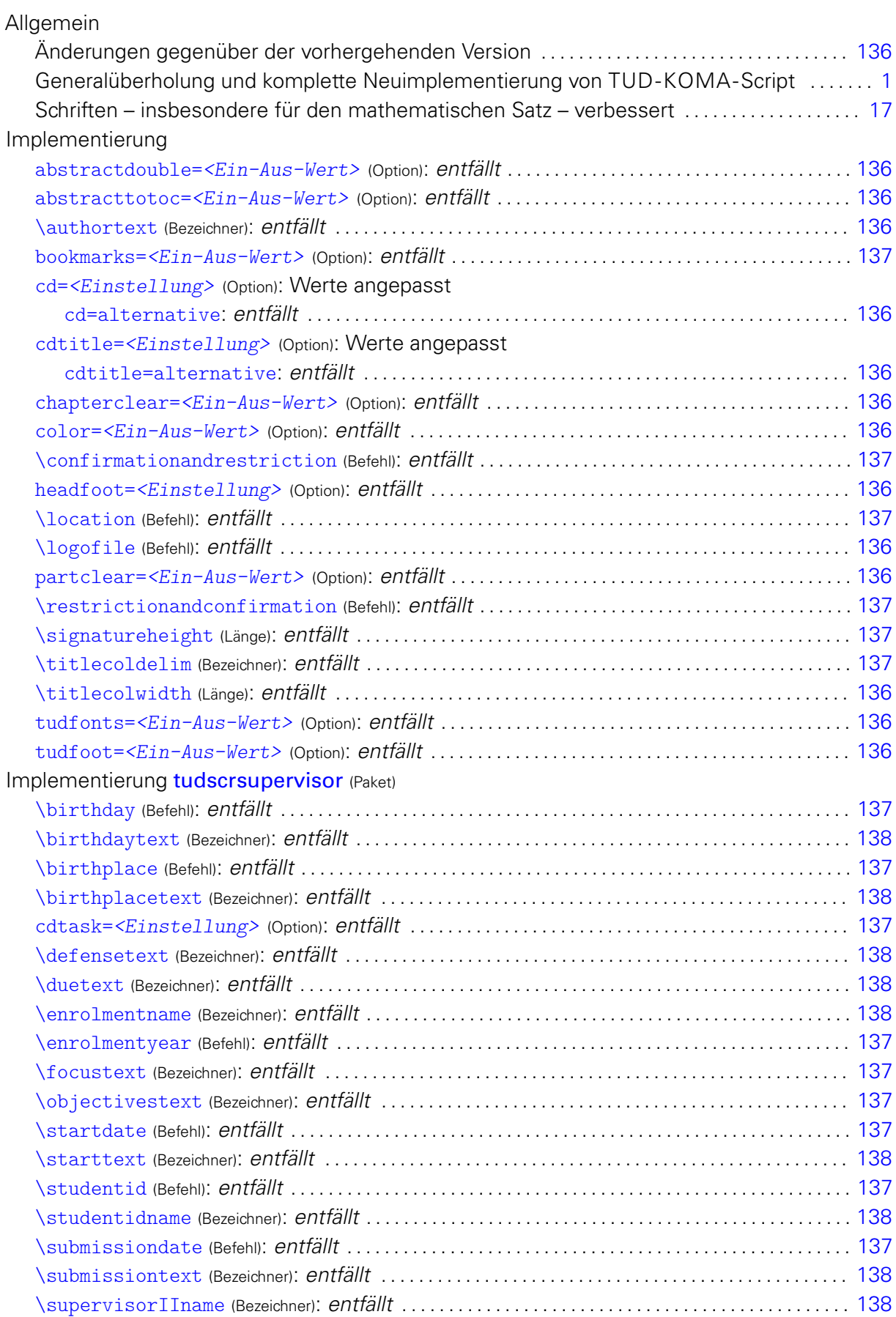

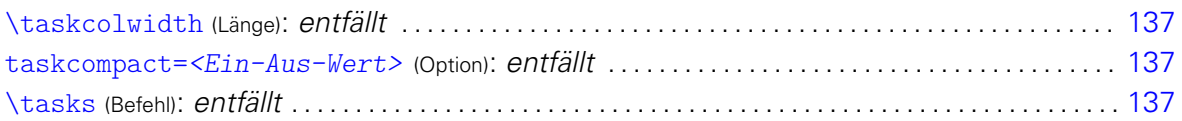

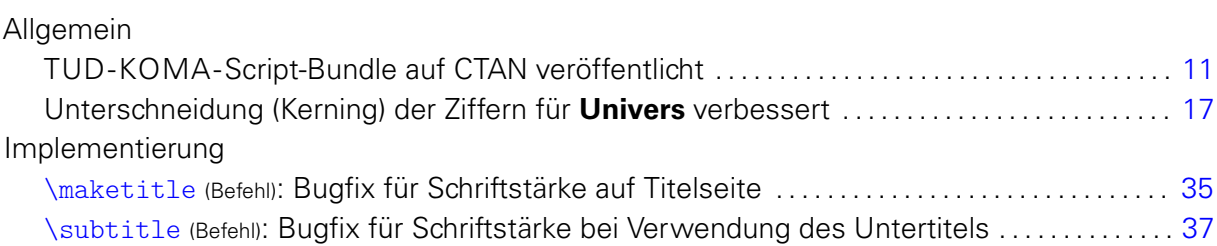

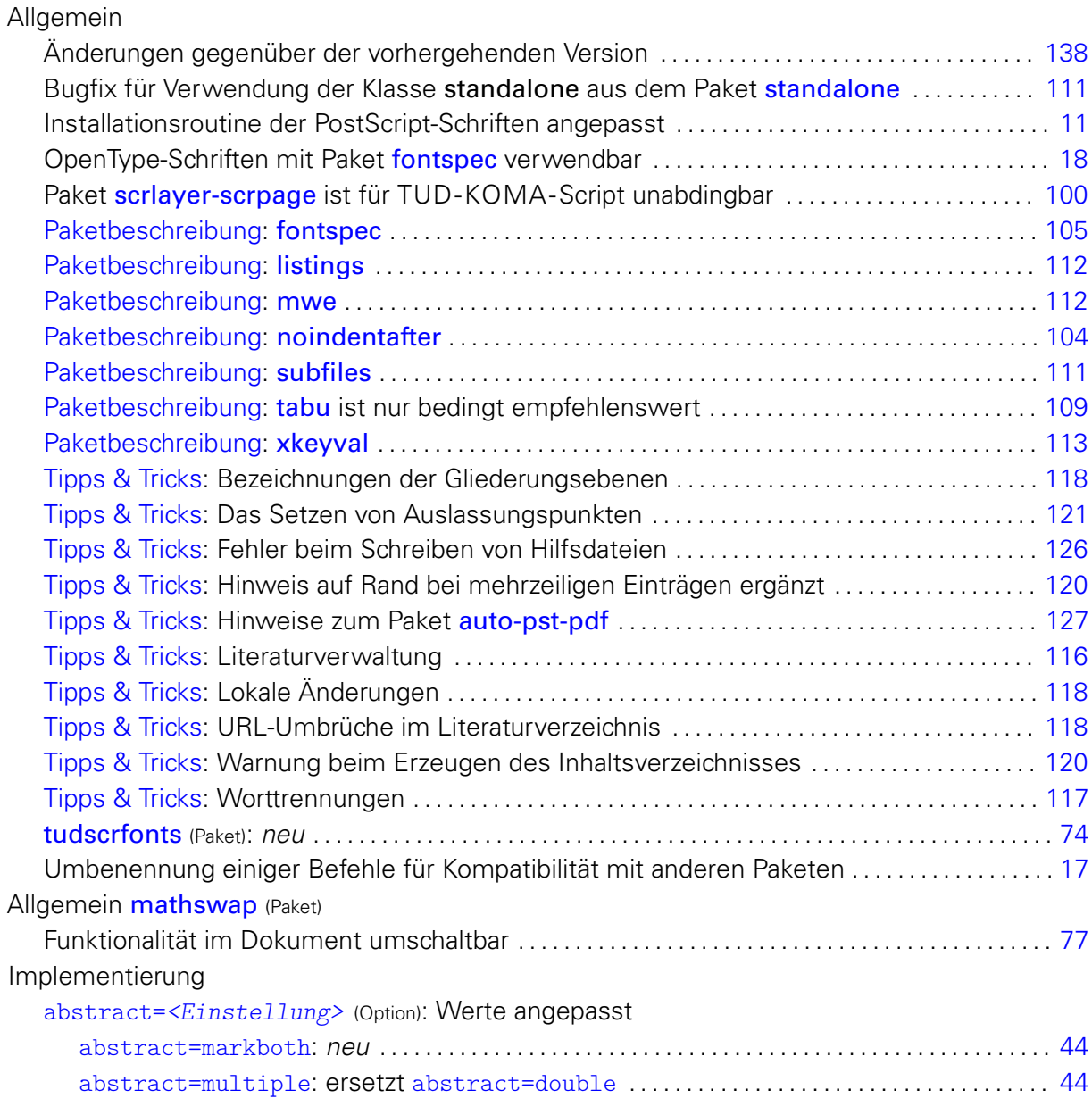

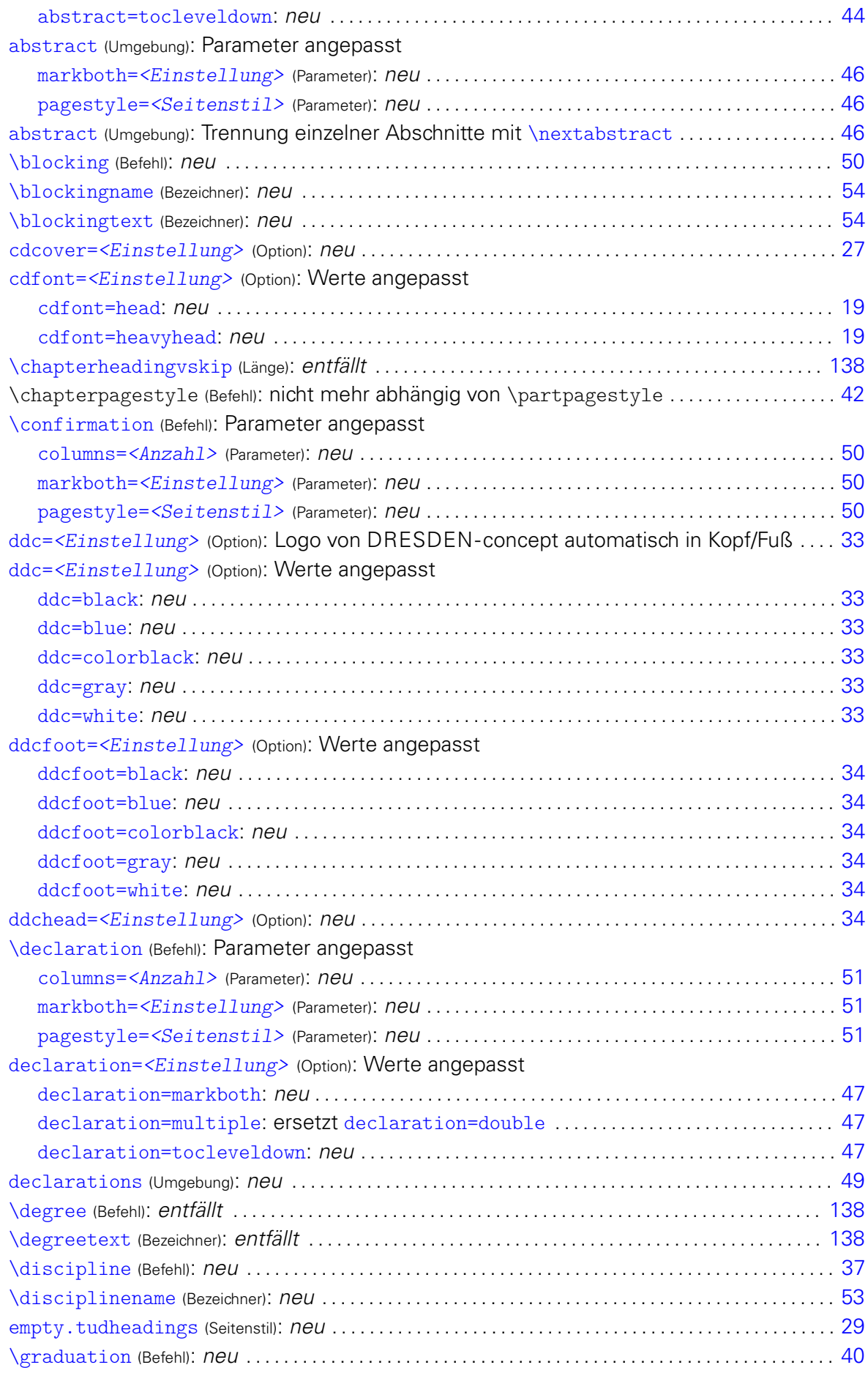

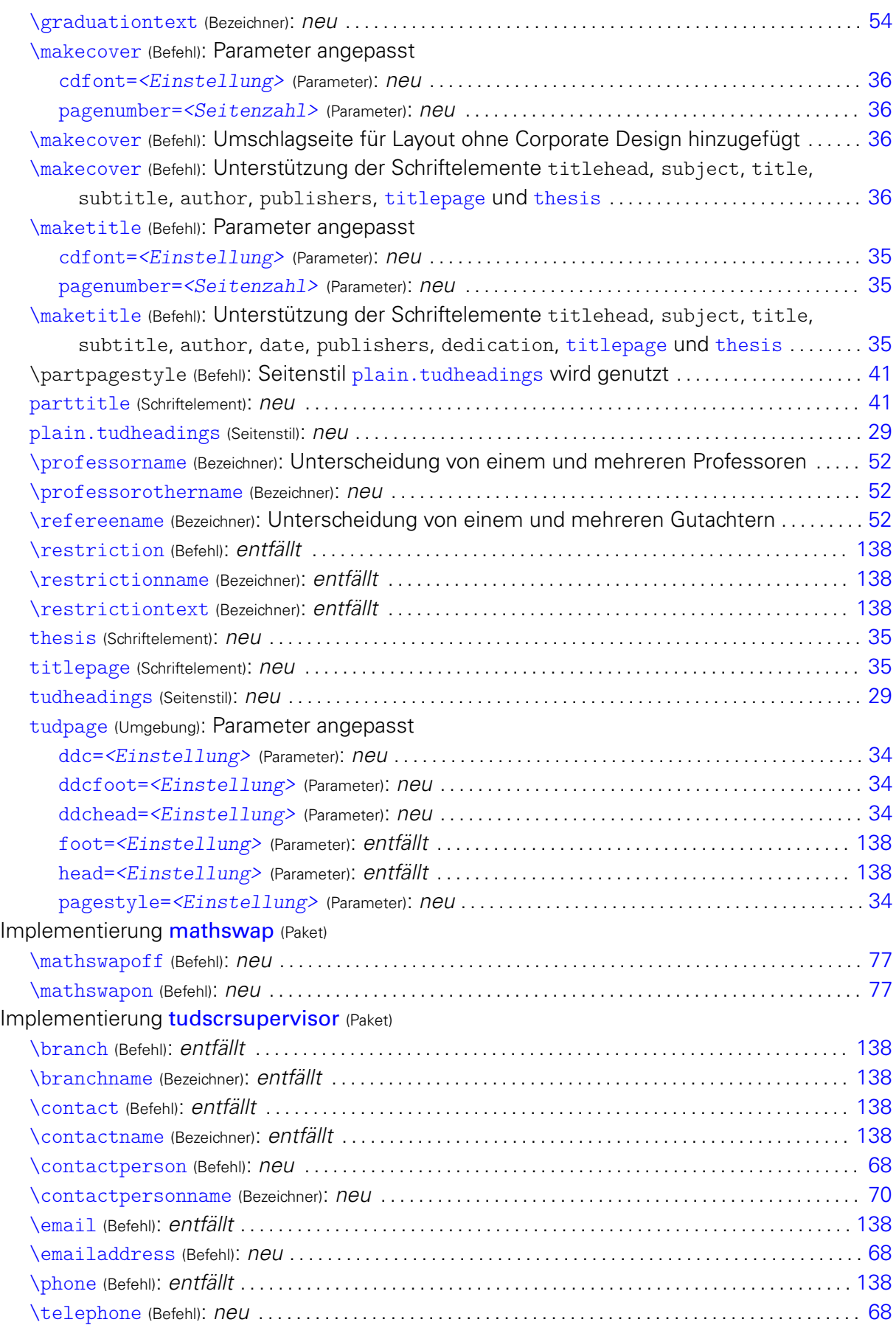

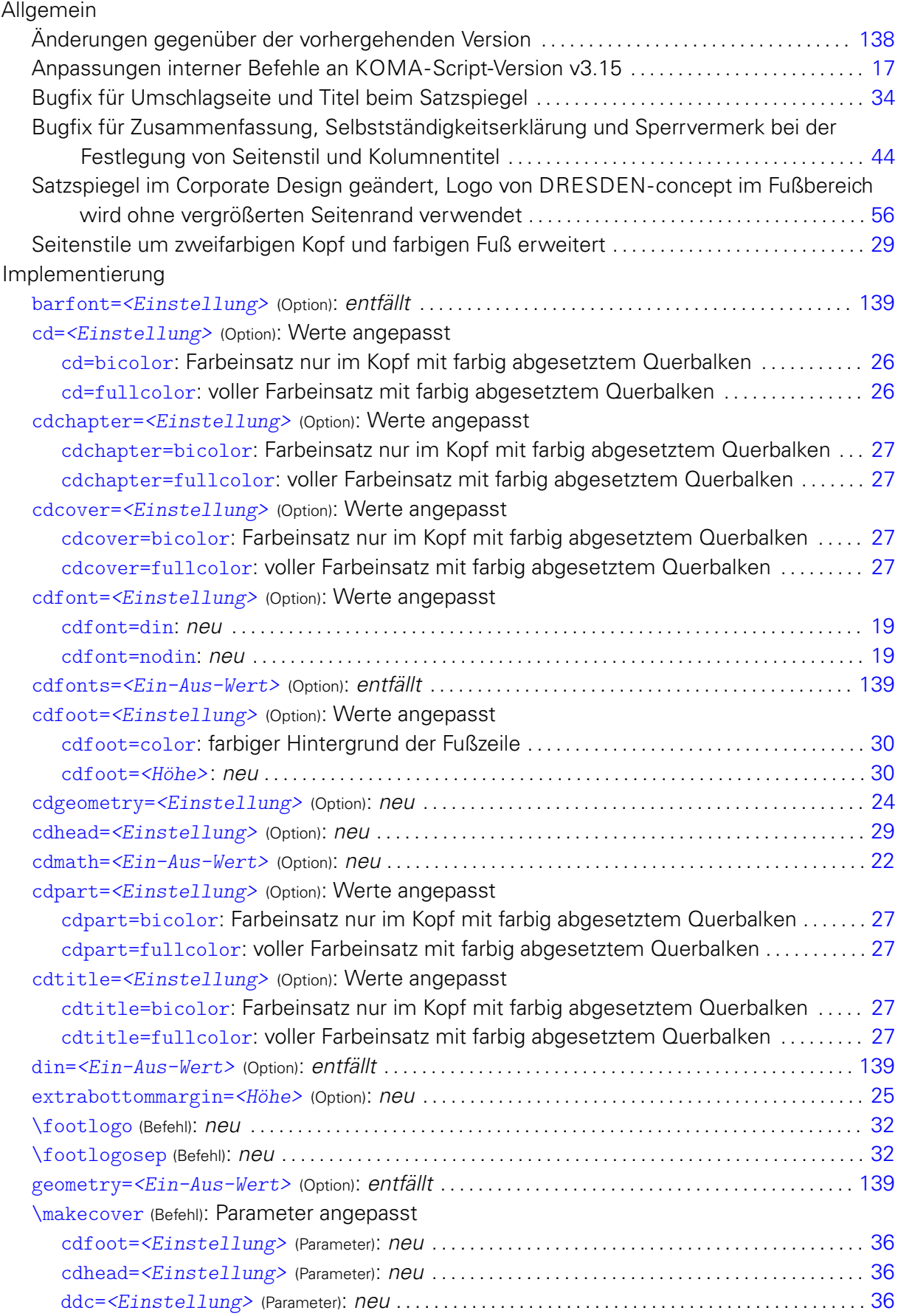

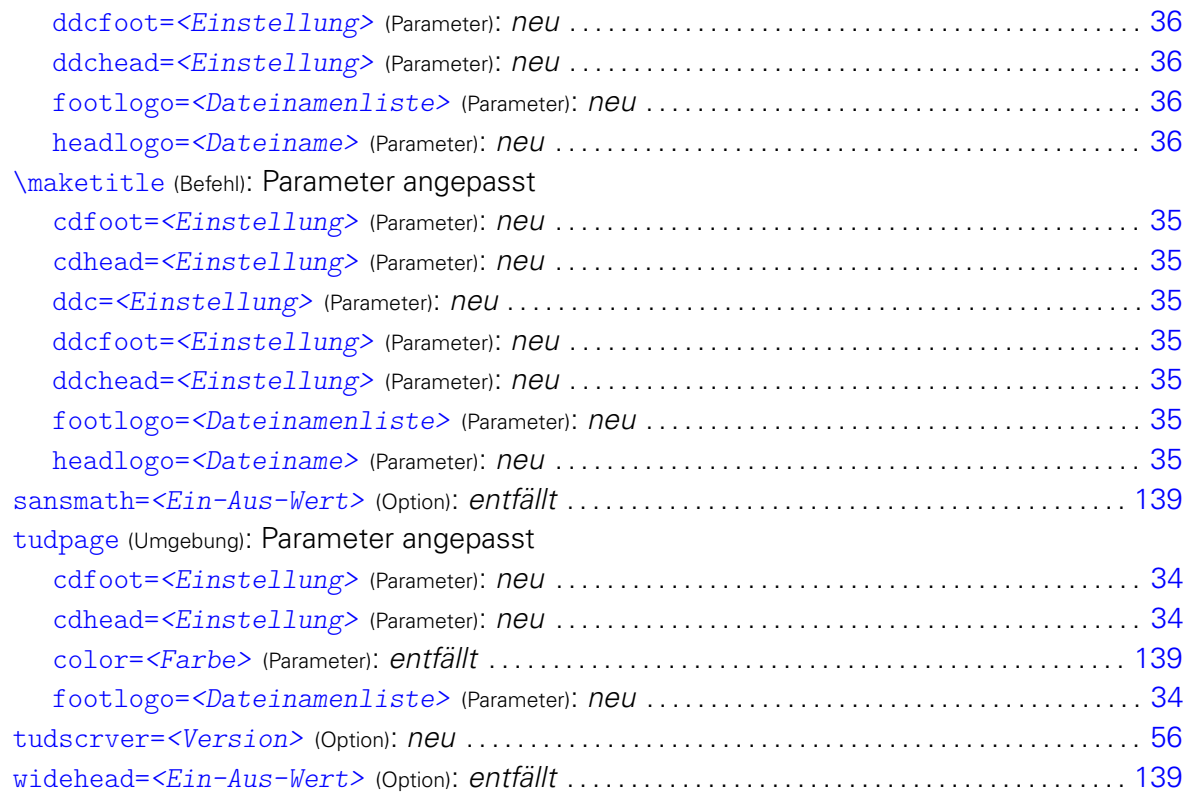

<span id="page-168-0"></span>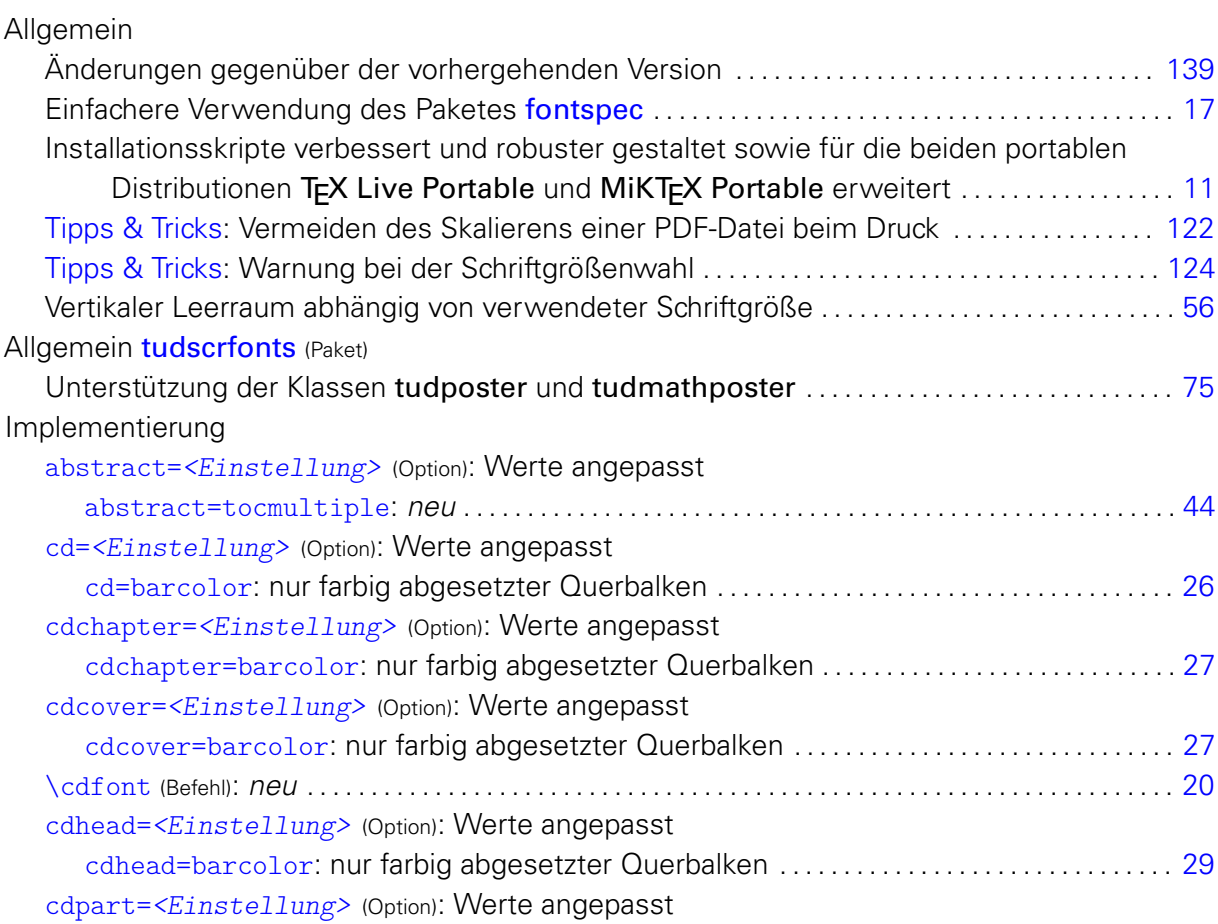

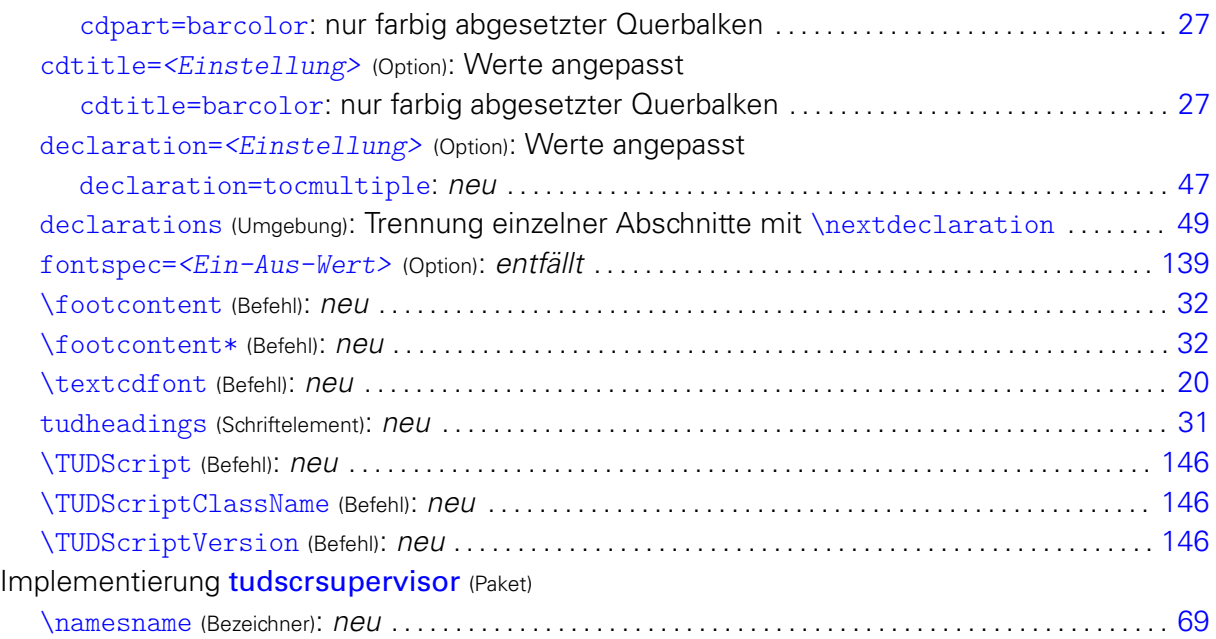

<span id="page-169-0"></span>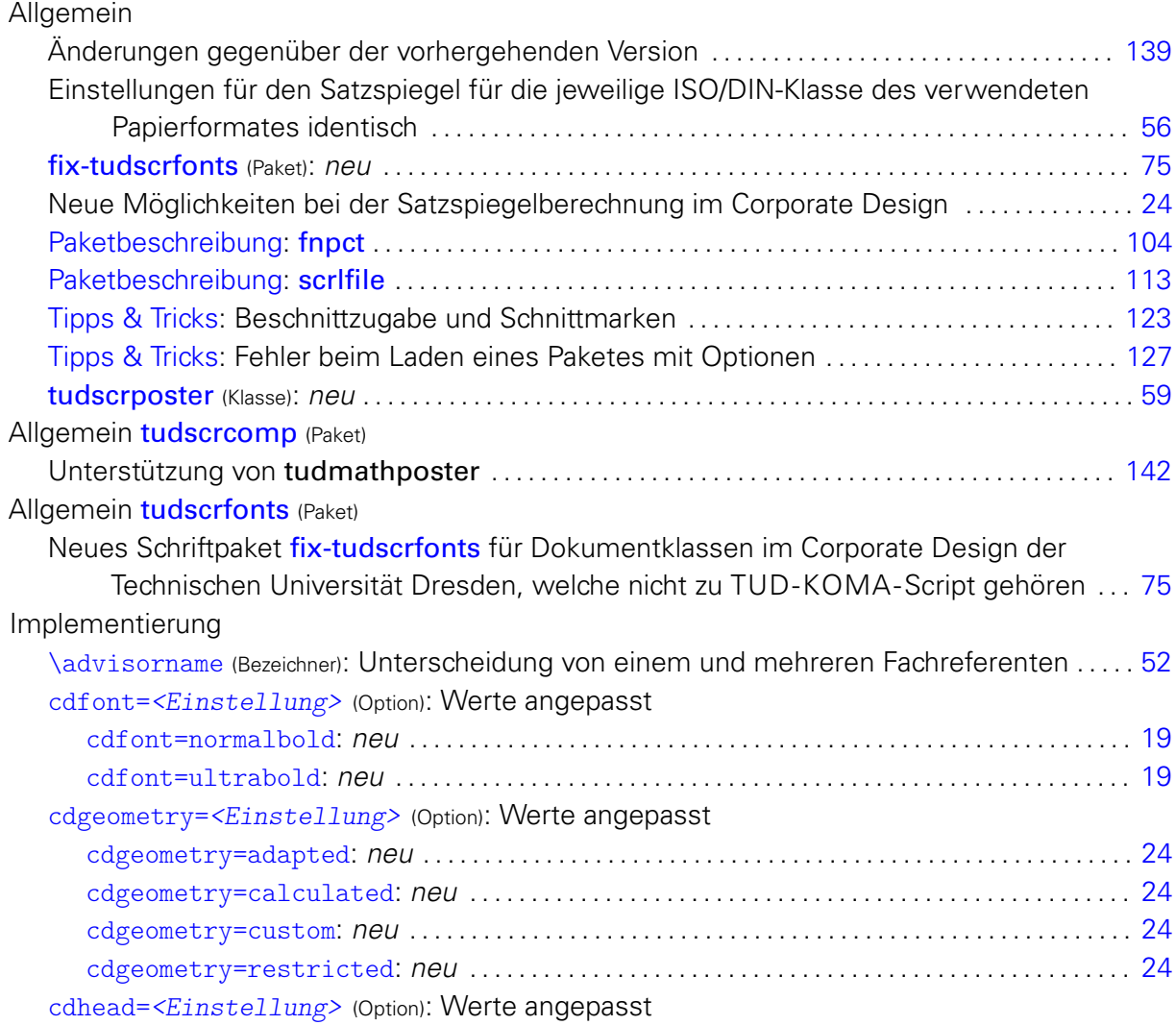

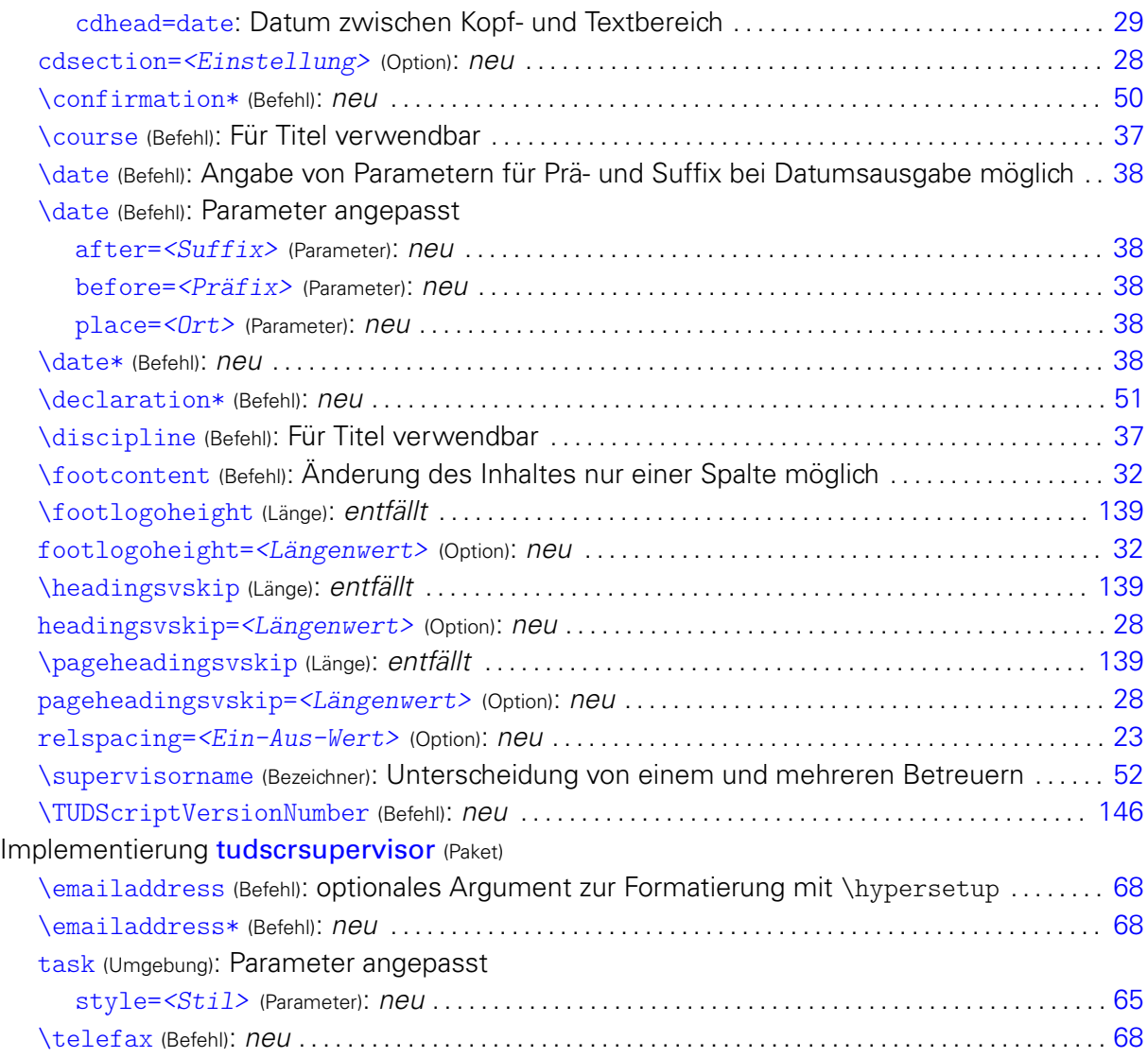